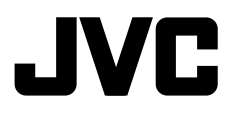

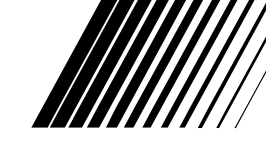

ENGLISH

ESPAÑOL

FRANÇAIS

 $\Delta \mathsf{L}$ 

#### **DVD/CD RECEIVER RECEPTOR CON DVD/CD RÉCEPTEUR DVD/CD**

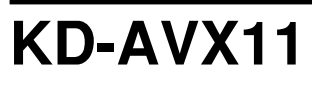

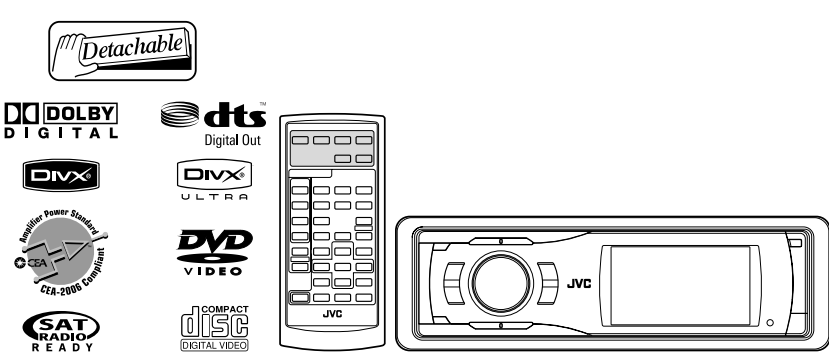

For canceling the display demonstration, see page 5. Para cancelar la demonstración en pantalla, consulte la página 5. Pour annuler la démonstration des affichages, référez-vous à la page 5.

For installation and connections, refer to the separate manual. Para la instalación y las conexiones, refiérase al manual separado. Pour l'installation et les raccordements, se référer au manuel séparé.

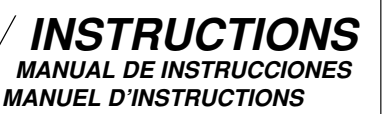

#### **For customer Use:**

Enter below the Model No. and Serial No. which are located on the top or bottom of the cabinet. Retain this information for future reference.

Model No. Serial No.

> LVT1655-001A  $[J]$

Download from Www.Somanuals.com. All Manuals Search And Download.

#### Thank you for purchasing a JVC product.

Please read all instructions carefully before operation, to ensure your complete understanding and to obtain the best possible performance from the unit.

#### **IMPORTANT FOR LASER PRODUCTS**

- 1. CLASS 1 LASER PRODUCT
- 2. **CAUTION:** Do not open the top cover. There are no user serviceable parts inside the unit; leave all servicing to qualified service personnel.
- 3. **CAUTION:** (For U.S.A.) Visible and/or invisible class II laser radiation when open. Do not stare into beam. (For Canada) Visible and/or invisible class 1M laser radiation when open. Do not view directly with optical instruments.
- 4. REPRODUCTION OF LABEL: CAUTION LABEL, PLACED OUTSIDE THE UNIT.

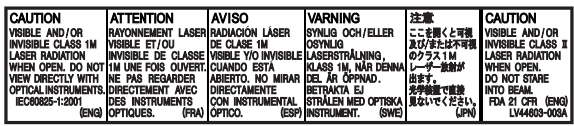

#### **INFORMATION (For U.S.A.)**

This equipment has been tested and found to comply with the limits for a Class B digital device, pursuant to Part 15 of the FCC Rules. These limits are designed to provide reasonable protection against harmful interference in a residential installation. This equipment generates, uses, and can radiate radio frequency energy and, if not installed and used in accordance with the instructions, may cause harmful interference to radio communications. However, there is no guarantee that interference will not occur in a particular installation. If this equipment does cause harmful interference to radio or television reception, which can be determined by turning the equipment off and on, the user is encouraged to try to correct the interference by one or more of the following measures:

- Reorient or relocate the receiving antenna.
- Increase the separation between the equipment and receiver.
- Connect the equipment into an outlet on a circuit different from that to which the receiver is connected.
- Consult the dealer or an experienced radio/TV technician for help.

#### **Caution**

Changes or modifications not approved by JVC could void the user's authority to operate the equipment.

If you need to operate the unit while driving, be sure to look around carefully.

**WARNINGS:** 

locations where;

such as air bags. – it may obstruct visibility. • DO NOT operate the unit while driving.

• The driver must not watch the monitor while driving.

**To prevent accidents and damage** • DO NOT install any unit and wire any cable in

– it may obstruct the steering wheel and gearshift lever operations.

– it may obstruct the operation of safety devices

#### **Cautions on the monitor:**

- The monitor built in this unit has been produced with high precision, but it may have some ineffective dots. This is inevitable and is not malfunction.
- Do not expose the monitor to direct sunlight.
- When the temperature is very cold or very hot...
	- Chemical changes occur inside, causing malfunction.
	- Pictures may not appear clearly or may move slowly. Pictures may not be synchronized with the sound or picture quality may decline in such environments.

[European Union only]

Download from Www.Somanuals.com? All Manuals Search And Download.

ENGLISH

#### **How to reset your unit**

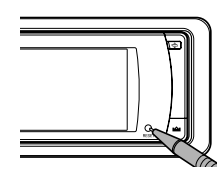

• Your preset adjustments (except for the registered Bluetooth devices) will also be erased.

#### **How to forcibly eject a disc**

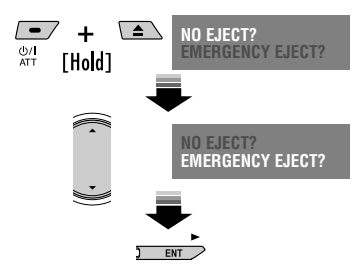

• If this does not work, reset the unit.

This product incorporates copyright protection technology that is protected by U.S. patents and other intellectual property rights. Use of this copyright protection technology must be authorized by Macrovision, and is intended for home and other limited viewing uses only unless otherwise authorized by Macrovision. Reverse engineering or disassembly is prohibited.

#### **For safety...**

- Do not raise the volume level too much, as this will block outside sounds, making driving dangerous.
- Stop the car before performing any complicated operations.

### *Contents*

### INTRODUCTION

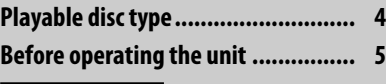

### OPERATIONS

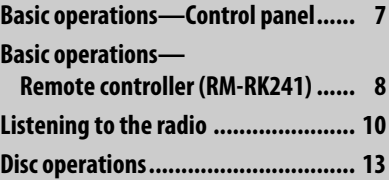

### EXTERNAL DEVICES

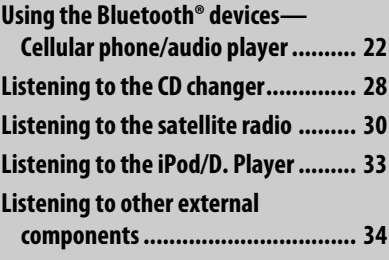

#### **SETTINGS**

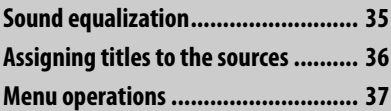

### **REFERENCES**

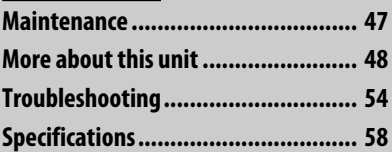

#### **Temperature inside the car...**

If you have parked the car for a long time in hot or cold weather, wait until the temperature in the car becomes normal before operating the unit.

### *Playable disc type*

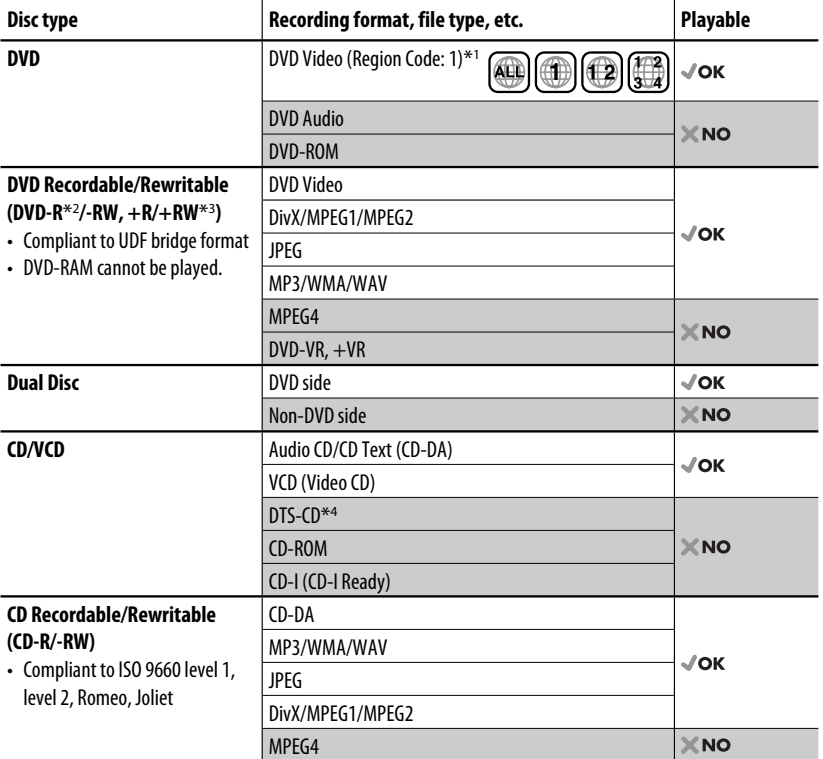

\*1 If you insert a DVD Video disc of an incorrect Region Code, "Region code error" appears on the monitor.

\*2 DVD-R recorded in multi-border format is also playable (except for dual layer discs).

 $*$ <sup>3</sup> It is possible to play back finalized  $+R/+RW$  (Video format only) discs. However, the use of  $+R$  double layer disc is not recommended.

\*4 To reproduce DTS sound, use the digital connection. (☞ Installation/Connection Manual)

• "DVD Logo" is a trademark of DVD Format/Logo Licensing Corporation registered in the US, Japan and other countries.

#### **Caution for DualDisc playback**

The Non-DVD side of a "DualDisc" does not comply with the "Compact Disc Digital Audio" standard. Therefore, the use of Non-DVD side of a DualDisc on this product may not be recommended.

#### **Notes on reproduced sound (**☞ **page 52)**

Through the analog terminals (Speaker out/LINE OUT) of this unit...

- Multi-channel signals are downmixed.
- DTS sound cannot be reproduced.

### *Before operating the unit*

Cancel the display demonstration and set the clock. (□ also pages 38 and 39)

**Indication language: In this manual, English indications are used for purpose of explanation. You can select the indication language on the monitor. (**☞ **page 39)**

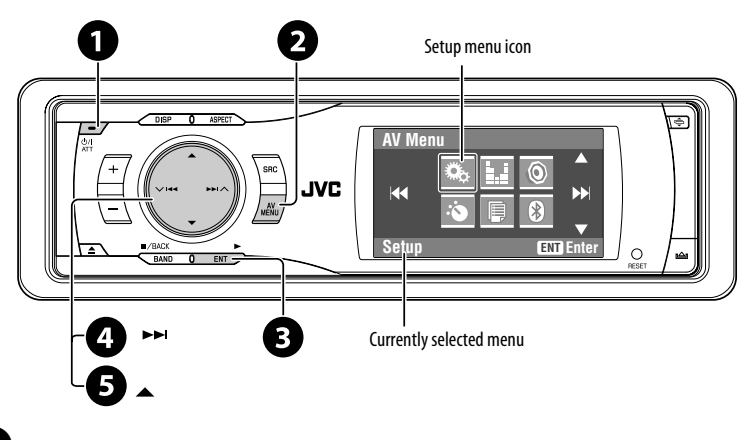

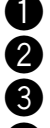

 $\bullet$  Turn on the power.

**2** Display <AV Menu>.

 $\bullet$  Enter the <Setup> menu.

⁄ **Select <Display>** ] **<Demonstration>, then activate the <Demonstration> screen.**

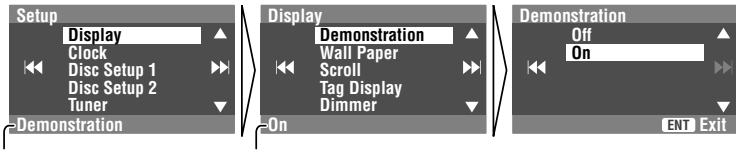

Currently selected submenu Current setting

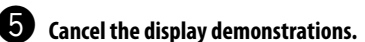

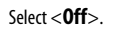

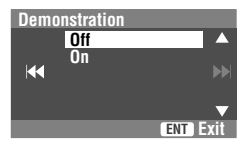

Continued on the next page

#### INTRODUCTION

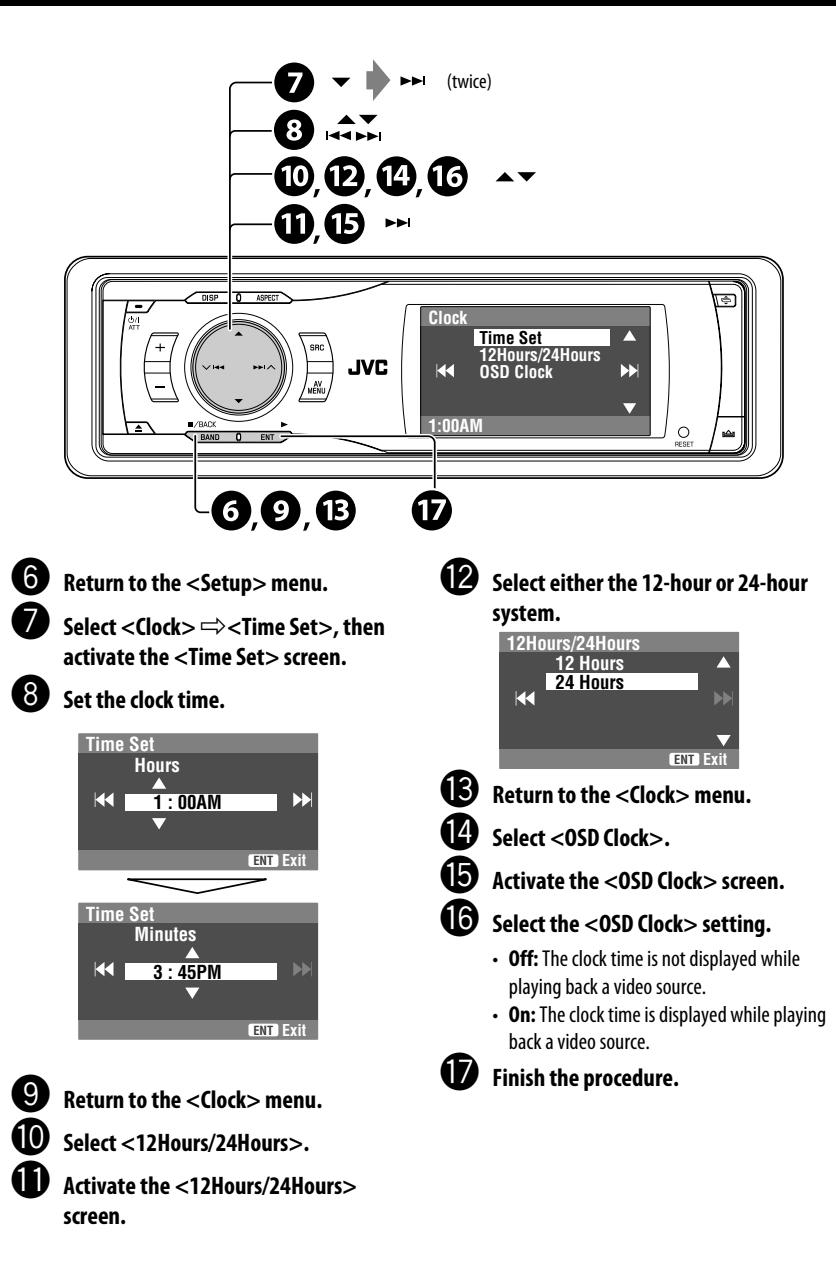

### *Basic operations — Control panel*

**• TUNER/SAT: Select the bands. • DISC: Stop playback. • On menus: Back. Select the source. TUNER**=**SAT (SIRIUS/XM)**=**DISC (DVD/VCD/CD)**=**CD-CH, iPod, D.PLAYER, or EXT-IN → Bluetooth Phone → Bluetooth Audio → AV-IN →**(back to the beginning) • You cannot select these sources if they are not ready. **Display window Eject the disc.** \*1 **<AV Menu> screens** You can use the menus to set up various settings. The <**AV Menu**> screen consists of the following sub-menus— **Setup/Equalizer/Sound/Mode/List/Bluetooth**. • For details, see pages 37 to 46. \*2 **To attach the control panel** <sup>\*3</sup> By holding  $\triangle$  /  $\blacktriangledown$ , you can display the list accessible for the selected source. **• Turn on the power. • Turn off the power** [Hold]**. • Attenuate the sound (if the power is on). Change the display information.** 4 **/** ¢ **• TUNER: Search for stations. • SAT: Select channels. • DISC: Select chapters/tracks. • On menus: Go to next/ previous step. • iPod/D.PLAYER: Select tracks. • Bluetooth Audio: Reverse skip/forward skip** 5 **/** ∞\*3 **• TUNER: Select preset stations. • SAT: Select categories. • DISC: Select titles/folders. • On menus: Select items. • iPod/D.PLAYER: Enter player's menu/pause or stop playback. • Bluetooth Phone/Bluetooth Audio: Select a device. Change the control panel tilt (Tilt1 – Tilt4). Remote sensor Adjust the volume. Reset the unit.** • Use only when the internal system malfunctions. **Display or erase <AV Menu>**\*1**. • DISC: Start playback. • On menus: Enter. Change the aspect ratio. Detach the control panel**\*2**.**

### *Basic operations — Remote controller (RM-RK241)*

#### **Installing the lithium coin battery (CR2025)**

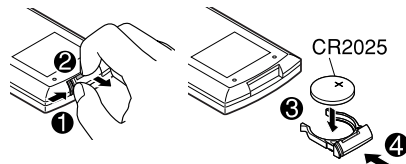

If the range of effectiveness of the remote controller decreases, replace the battery.

#### **For USA-California Only**

This product contains a CR Coin Cell Lithium Battery which contains Perchlorate Material—special handling may apply. See www.dtsc.ca.gov/hazardouswaste/perchlorate

#### **Before using the remote controller:**

- Aim the remote controller directly at the remote sensor on the unit.
- DO NOT expose the remote sensor to bright light (direct sunlight or artificial lighting).

The unit is equipped with the steering wheel remote control function.

• See the Installation/Connection Manual (separate volume) for connection.

#### **Warning:**

#### **To prevent accidents and damage**

- Do not install any battery other than CR2025 or its equivalent.
- Store the battery in a place where children cannot reach.
- Do not recharge, short, disassemble, or heat the battery or dispose of it in a fire.
- Do not leave the battery with other metallic materials.
- Do not poke the battery with tweezers or similar tools.
- Wrap the battery with tape and insulate when throwing away or saving it.

### **Main elements and features**

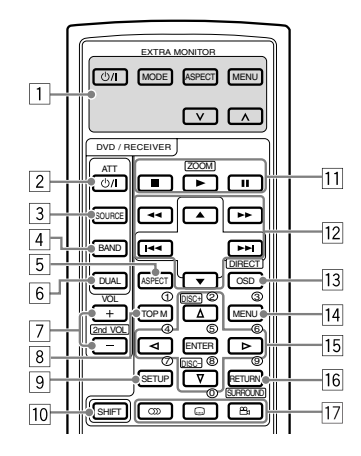

#### **EXTRA MONITOR**

- 1<sup>1</sup> Monitor control buttons
	- Used for a JVC monitor—KV-MR9010, or KV-MH6510.

#### **DVD/RECEIVER**

- 2 Turns on the power.
	- Attenuates the sound if the power is on.
	- Turns off the power if pressed and held (while the power is on).
- 3 Selects the source.
- **4** Selects the FM/AM, and satellite radio bands.
- 5 Changes the aspect ratio of the playback pictures.
- 6 Not used for this unit.
- 7 Adjusts the volume level.
	- Not used as 2nd VOL button for this unit.
- $\sqrt{8^{*1}}$  DVD/DivX 6: Shows the disc menu
	- VCD: Resumes PBC playback (□ page 19).
- $\sqrt{9^{*1}}$  Not used as SFTUP button for this unit.
- 10 SHIFT button

Download from Www.Somanuals.com<sup>9</sup>. All Manuals Search And Download.

- 
- $\boxed{11}$   $\blacksquare$  (stop)\*2,  $\blacktriangleright$  (play)\*3, II (pause)
	- $\cdot \blacktriangleright$  (play) also functions as ZOOM button when pressed with SHIFT button (☞ page 20).
	- Not applicable for CD changer operations.
- **For advanced disc operations:** 
	- $\cdot$   $\blacktriangle$  /  $\blacktriangledown$ DVD: Selects the titles. Other discs except VCD/CD: Selects the folders.
	- $\cdot$  | 44 $/$   $\blacktriangleright$   $\blacktriangleright$   $\vdash$   $\vdash$ Press briefly: reverse skip/forward skip Press and hold: reverse search/forward search
	- $\cdot \blacktriangleleft \rightarrow \blacktriangleright$ : reverse search/forward search

#### **For FM/AM operations:**

- ▲ / ▼: Changes the preset stations.
- $\cdot$   $\blacktriangleleft$   $\blacktriangleleft$  /  $\blacktriangleright$   $\blacktriangleright$   $\blacktriangleright$ 
	- Functions to search for stations. Press briefly: Auto Search Press and hold: Manual Search

#### **For satellite radio operations:**

- $\blacktriangle$  /  $\nabla$ : Selects a category.
- $\cdot$  | 44 /  $\blacktriangleright\blacktriangleright$  |:
	- Selects a channel rapidly if pressed and held.
	- Selects a channel if pressed.

#### **For Apple iPod/JVC D. player operations:**

- ∞: Pauses/stops or resumes playback.
- $\triangle$ : Enters the main menu (then  $\triangle$  / $\nabla$  /  $\left| \right|$   $\left| \right|$   $\left| \right|$   $\left| \right|$  work as the menu selecting buttons).\*4
- $\cdot \vdash \blacktriangleleft \blacktriangleleft / \blacktriangleright \blacktriangleright$  (in menu selecting mode)
	- Selects an item if pressed briefly. (Then, press ▼ to confirm the selection.)
	- Skips 10 items at a time if pressed and held.

#### **For Bluetooth operations:**

 $\cdot \vdash \blacktriangleleft / \blacktriangleright \blacktriangleright$ : Reverse skip/forward skip (for audio operation)

- 13 Shows the on-screen bar.
	- Also functions as DIRECT button when pressed with SHIFT button. (□ pages 18 and 19)
- $\sqrt{14}$  DVD/DivX 6: Shows the disc menu.
	- VCD: Resumes PBC playback. (□ page 19)
- $15^{*1}$  Makes selection/settings.
	- $\cdot$  < $\triangleright$ : Skips back or forward by 5 minutes for DivX/MPEG1/MPEG2.
	- DISC +/– buttons: Changes discs for "CD-CH."
- 16<sup>\*1</sup> RETURN button
- $\overline{17}$  DVD: Selects audio language ( $\textcircled{CD}$ ), subtitles  $(\dots)$ , angle  $(\bigcirc_{i=1}^{\infty})^{*5}$ .
	- DivX: Selects audio language  $(CD)$ , subtitles  $(\overline{(\ldots)})$ .
	- VCD: Selects audio channel  $(CD)$ ).
- \*1 Functions as number buttons when pressed with SHIFT button.
	- TUNER: Selects preset station.
	- SAT: Selects preset channel.
	- DISC: Selects chapter/title/folder/track.
	- Bluetooth Phone: Dials preset phone number. Enters phone number/PIN code.
- \*2 Ends the call for Bluetooth phone operations. (☞ page 26)
- \*3 Answers the incoming call for Bluetooth phone operations. (<sub>®</sub> page 26)
- $*<sup>4</sup> \triangle$ : Returns to the previous menu.
	- ∞ : Confirms the selection.
- \*5 Not used as SURROUND button for this unit.

### *Listening to the radio*

ENGLISH

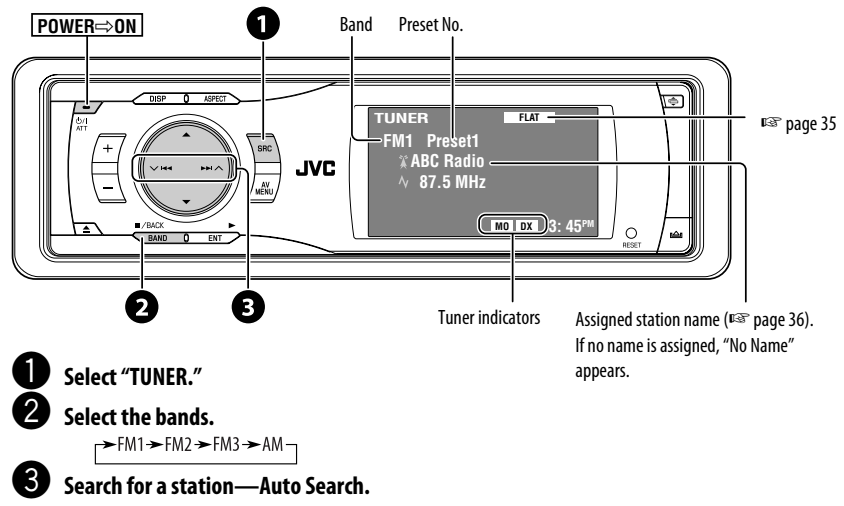

- Manual Search: Hold either  $\blacktriangleleft$  or  $\blacktriangleright$  until "Manual Search" appears on the display, then press it repeatedly.
- The ST indicator lights up when receiving an FM stereo broadcast with sufficient signal strength.

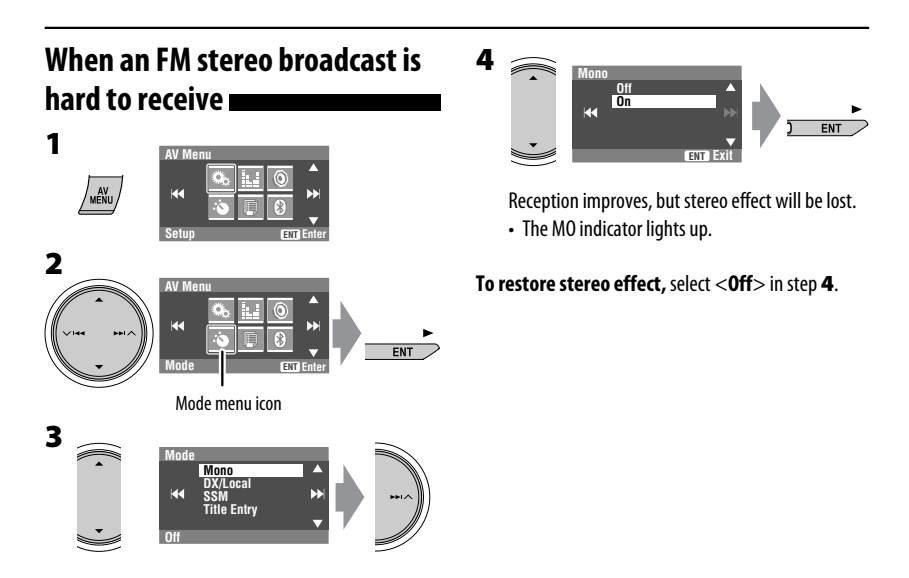

Download from Www.Somanuals.com<sup>10</sup>All Manuals Search And Download.

### **Tuning in to stations with sufficient signal strength**

This function works only for FM bands. Once you have activated this function (selected <**Local**>), it always works when searching for FM stations.

Only stations with sufficient signal strength will be

**ENT Exit**

• The DX indicator goes off, then the LO indicator

detected.

lights up.

### **FM station automatic presetting —SSM (Strong-station Sequential Memory)**

This function works only for FM bands. You can preset six stations for each band.

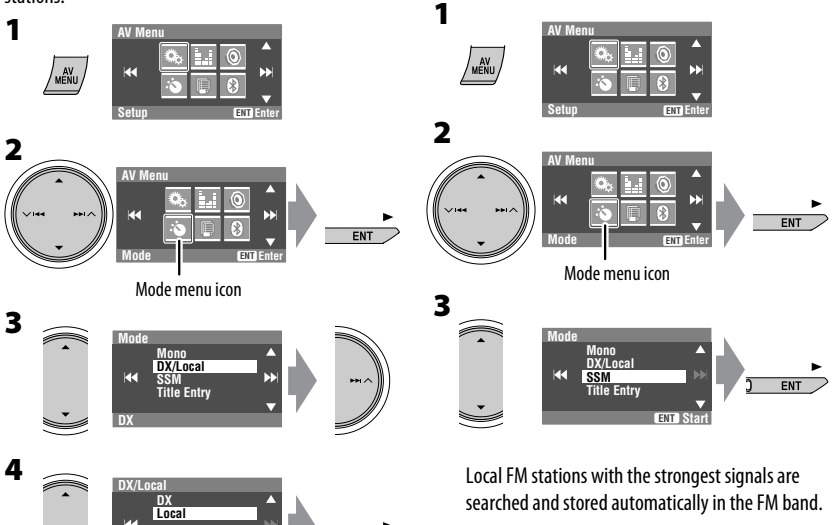

### **Manual presetting**

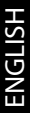

Ex.: Storing FM station of 92.5 MHz into preset number 4 of the FM1 band.

**1**

**3**

**5**

 $Z$ BACK  $\blacktriangleright$  FM1  $\blacktriangleright$  FM2  $\blacktriangleright$  FM3  $\blacktriangleright$  AM  $\sqrt{\frac{BAND - 1}{B}}$ **2 Tune in to a station you want to preset.**

**ENT**

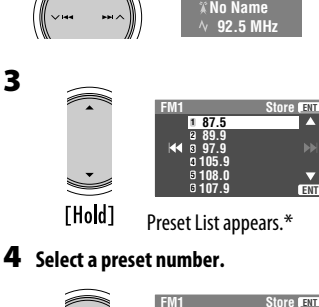

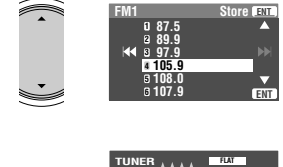

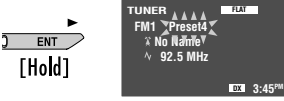

The station selected in step **2** is now stored in preset number 4.

- Each time you hold the button, you can change the FM bands.
- Preset List can also be accessed through <**AV Menu**> = <**List**>. (☞ right)

### **Selecting preset stations**

**On the remote:**

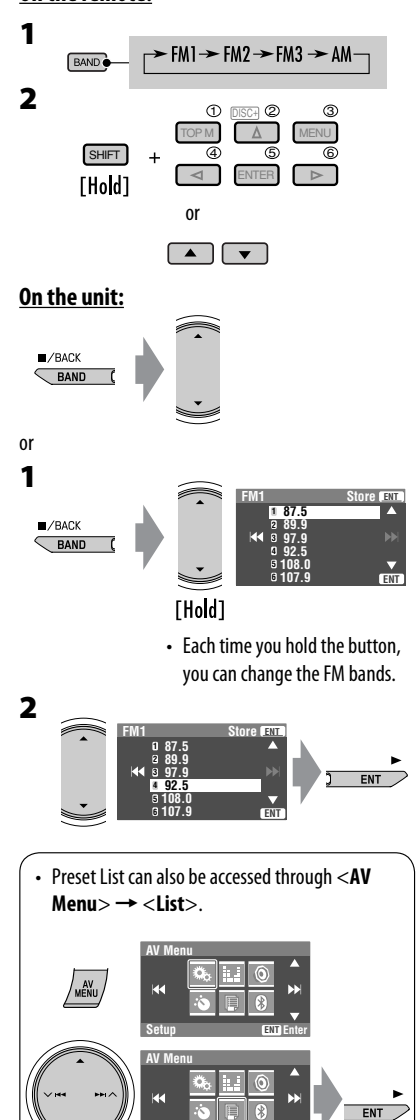

**List ENT Enter** List menu icon

Download from Www.Somanuals.com<sup>12</sup>All Manuals Search And Download.

# ENGLISH

### *Disc operations*

The disc type is automatically detected, and playback starts automatically (for some discs: automatic start depends on its internal program).

If a disc does not have any disc menu, all tracks in it will be played repeatedly until you change the source or eject the disc.

If " $\mathbb{O}$ " appears on the monitor, the unit cannot accept the operation you have tried to do.

• In some cases, without showing " $\bigcirc$ ," operations will not be accepted.

#### **Insert the disc.**

Playback starts automatically.

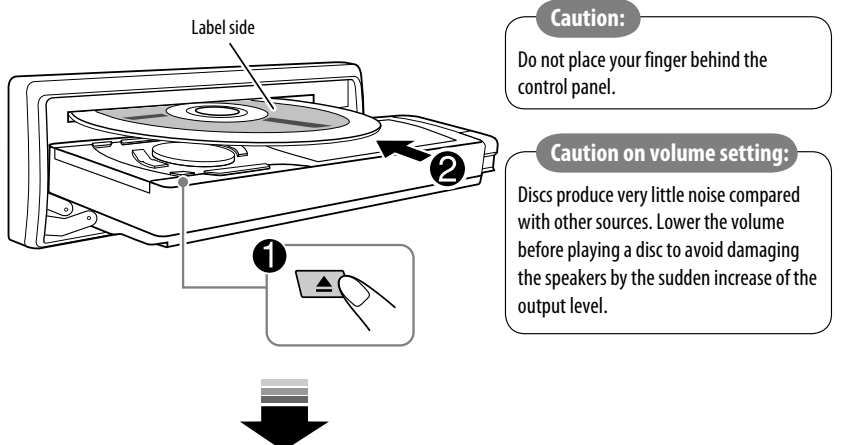

**DISP**: Press if no playback picture appears, but disc information (
<sup>■</sup> pages 14 and 15) screen is displayed.

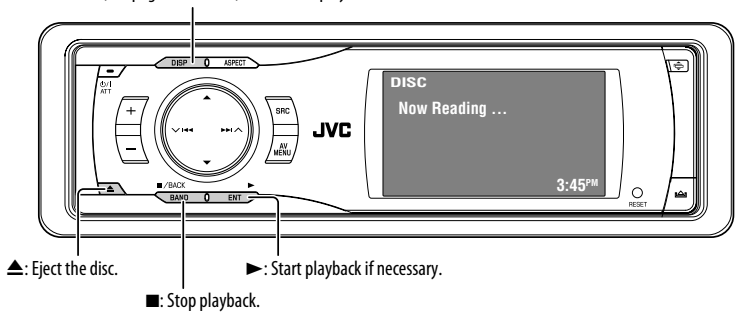

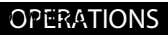

While playing the following discs, press  $\sqrt{\frac{m}{n}}$ .

- Each time you press the button, playback picture and disc information screens appear alternately.
- For discs except DVD and VCD: The control screen appears on the connected external monitor. (☞ page 50)

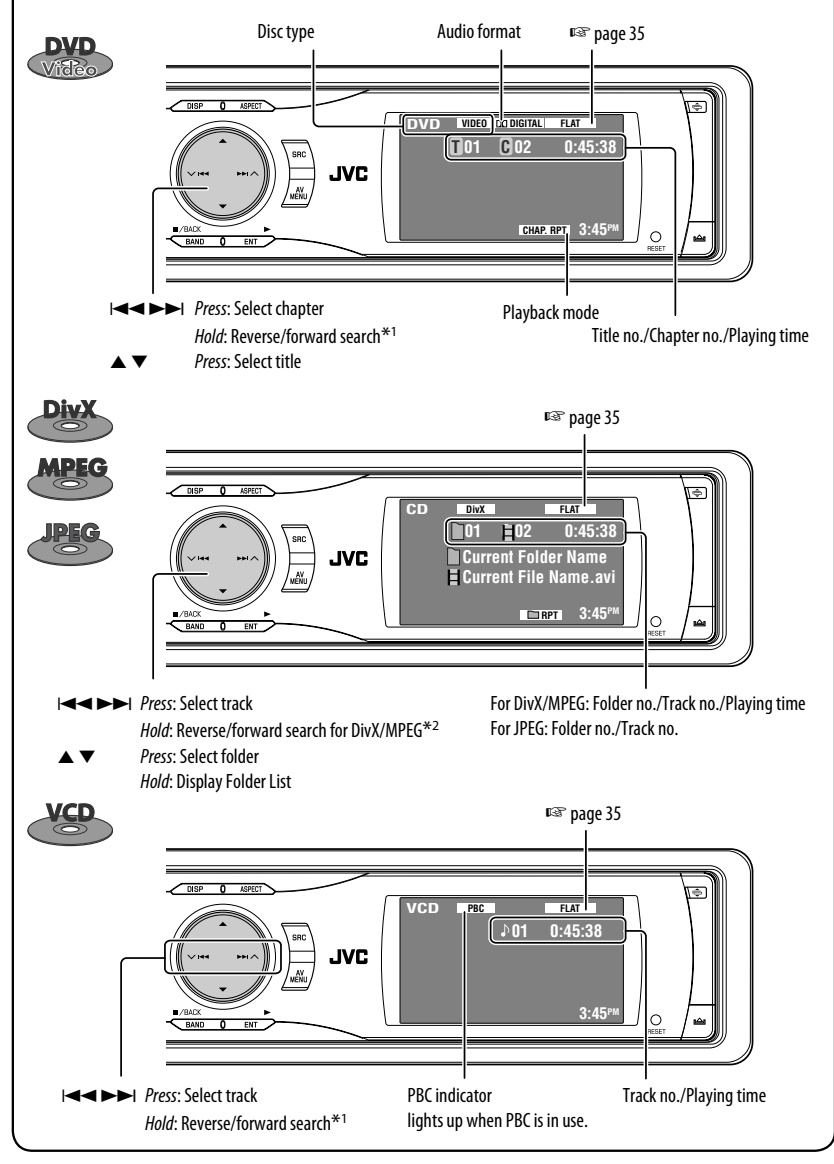

ENGLISH

Download from Www.Somanuals.com.<sup>44</sup>All Manuals Search And Download.

ENGLISH

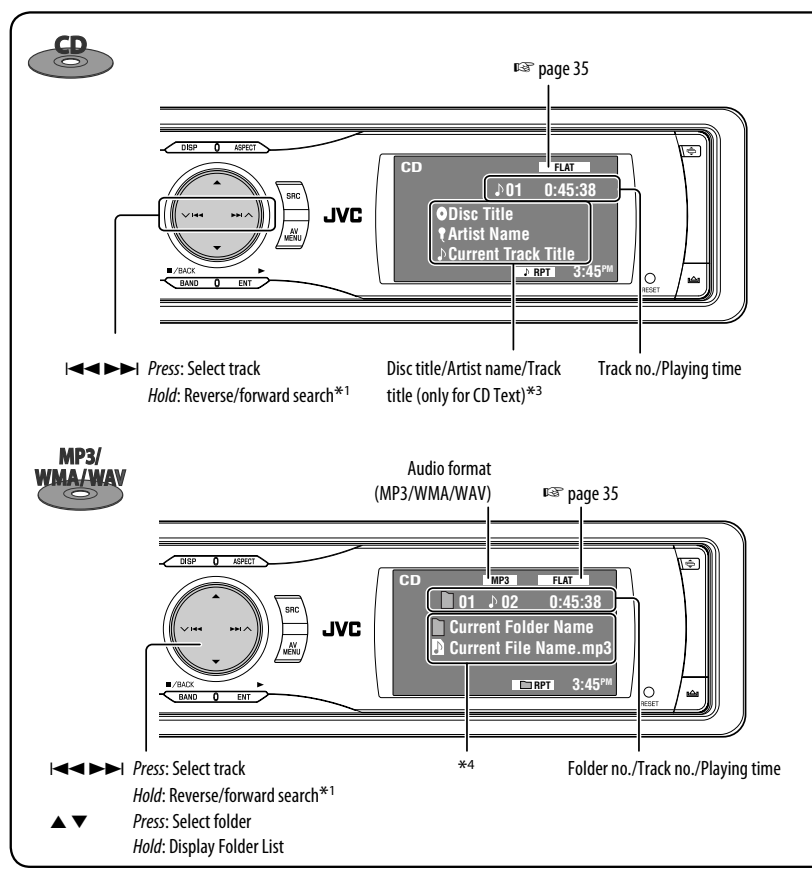

- $*1$  Search speed:  $x2 \implies x10$ .
- \*2 Search speed:  $\blacktriangleright$   $\blacktriangleright$   $\blacktriangleright$   $\blacktriangleright$   $\blacktriangleright$   $\blacktriangleright$  2.
- \*3 "No Name" appears for conventional CDs.
- \*4 Tag data will be shown instead of folder/file names when they are recorded and <**Tag Display**> is set to <**On**>. (☞ page 38)
- DivX, DivX Ultra Certified, and associated logos are trademarks of DivX, inc. and are used under license.
- Official DivX® Ultra Certified product
- Plays all versions of DivX® video (including DivX® 6) with enhanced playback of DivX® media files and the DivX® Media Format
- Microsoft and Windows Media are either registered trademarks or trademarks of Microsoft Corporation in the United States and/or other countries.

Download from Www.Somanuals.com. All Manuals Search And OPERATIONS

### **Selecting playback modes**

Fou can use only one of the following playback<br>modes—Intro/Repeat/Random.<br>Ex. To select Track Repeat<br>**1** modes—Intro/Repeat/Random. Ex. To select Track Repeat

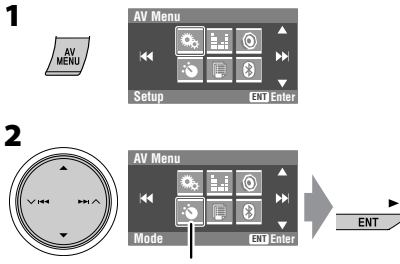

Mode menu icon

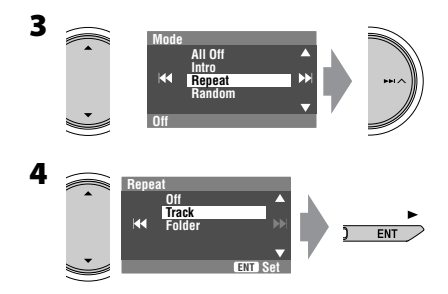

When one of the playback modes is selected, the corresponding indicator lights up on the disc information screen.

**To cancel,** select <**All Off**> in step **3** or <**Off**> in step **4**.

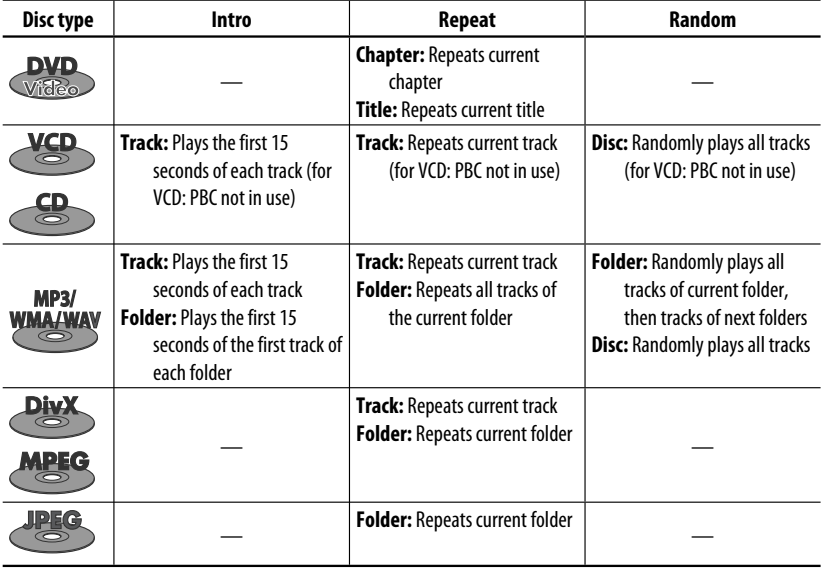

### **Selecting tracks on the list**

If a disc includes folders, you can display the Folder/ Track (File) Lists, then start playback.

**1**

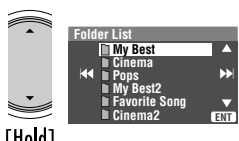

[Hold]

Folder List appears.

• Hold the button to see the next/previous folders.

#### **2 Select a folder, then activate the Track List.**

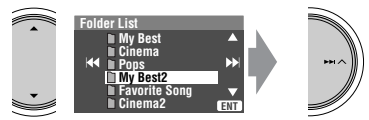

Track List of the selected folder appears.

#### **3 Select a track, and start playing.**

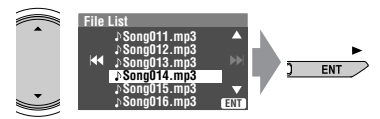

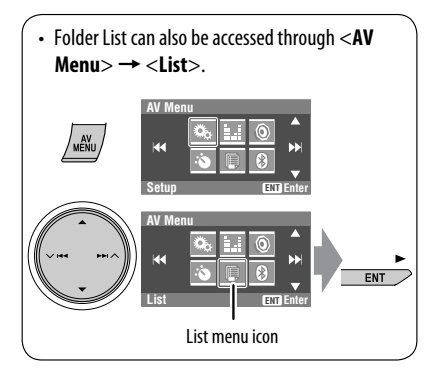

### **Prohibiting disc ejection**

You can lock a disc in the loading slot.

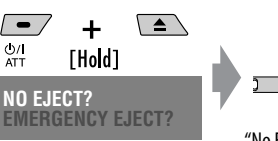

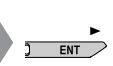

"No Eject" appears.

### **To cancel the prohibition,** repeat the same

procedure to select "EJECT OK?".

### **Operations using the remote controller—RM-RK241**

ENGLISH

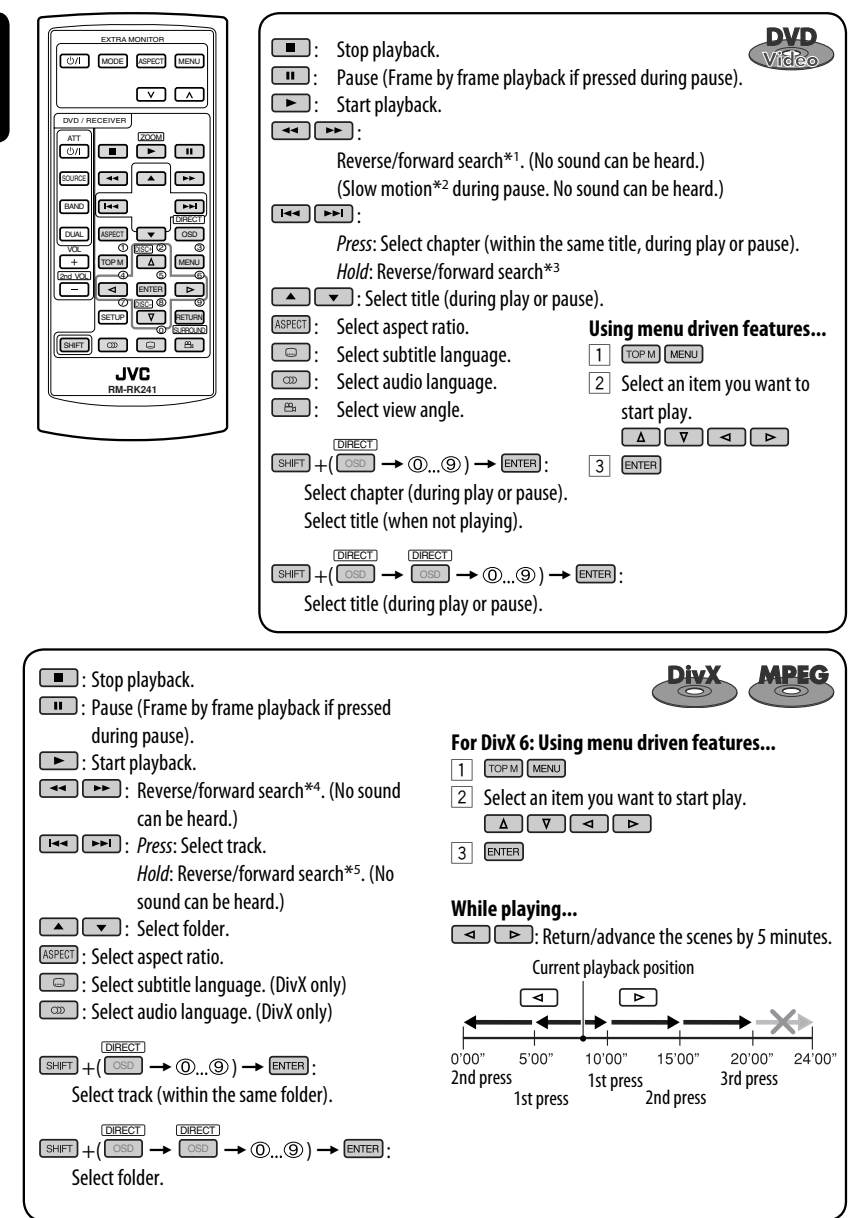

Download from Www.Somanuals.com<sup>18</sup>All Manuals Search And Download.

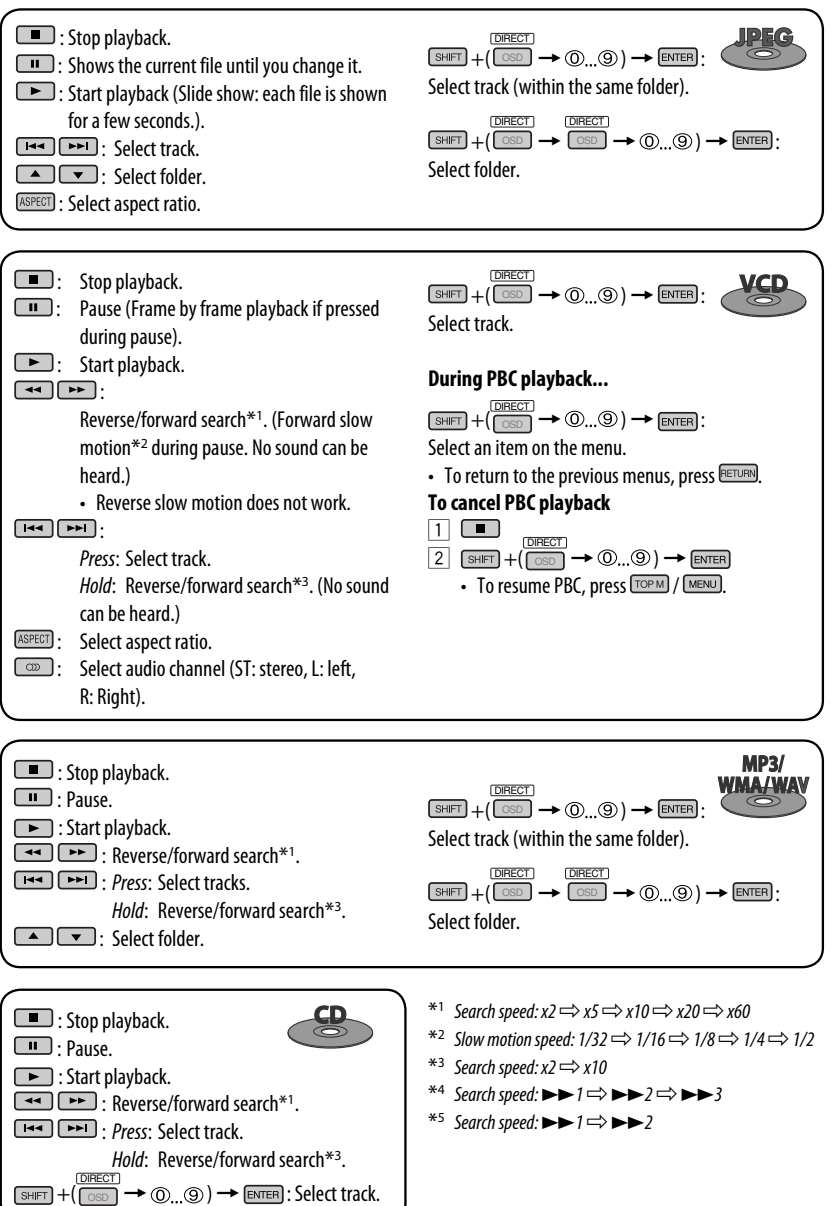

Download from Www.Somanuals.com. All Manuals Search And OPERATIONS

ENGLISH

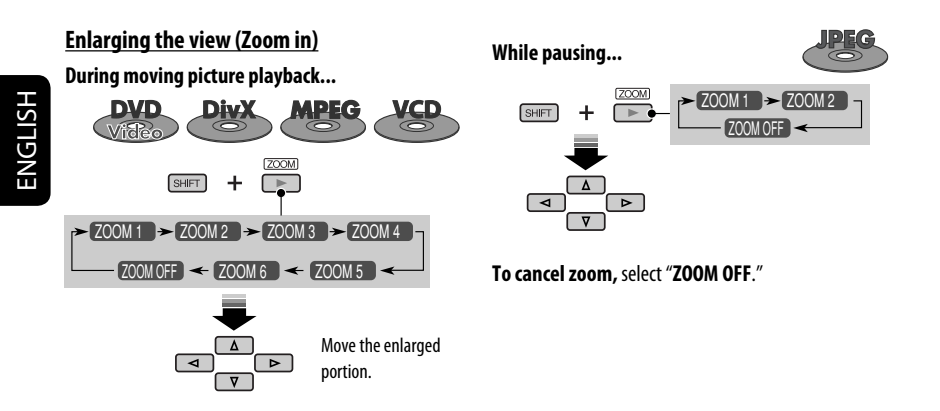

### **Operations using the on-screen bar (DVD/VCD/DivX/MPEG1/MPEG2/ JPEG)**

These operations are possible on the monitor using the remote controller.

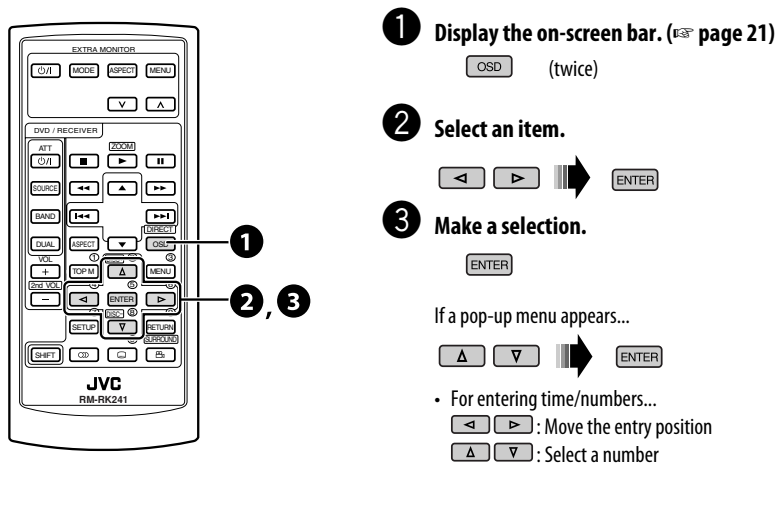

#### **To remove the on-screen bar**

OSD

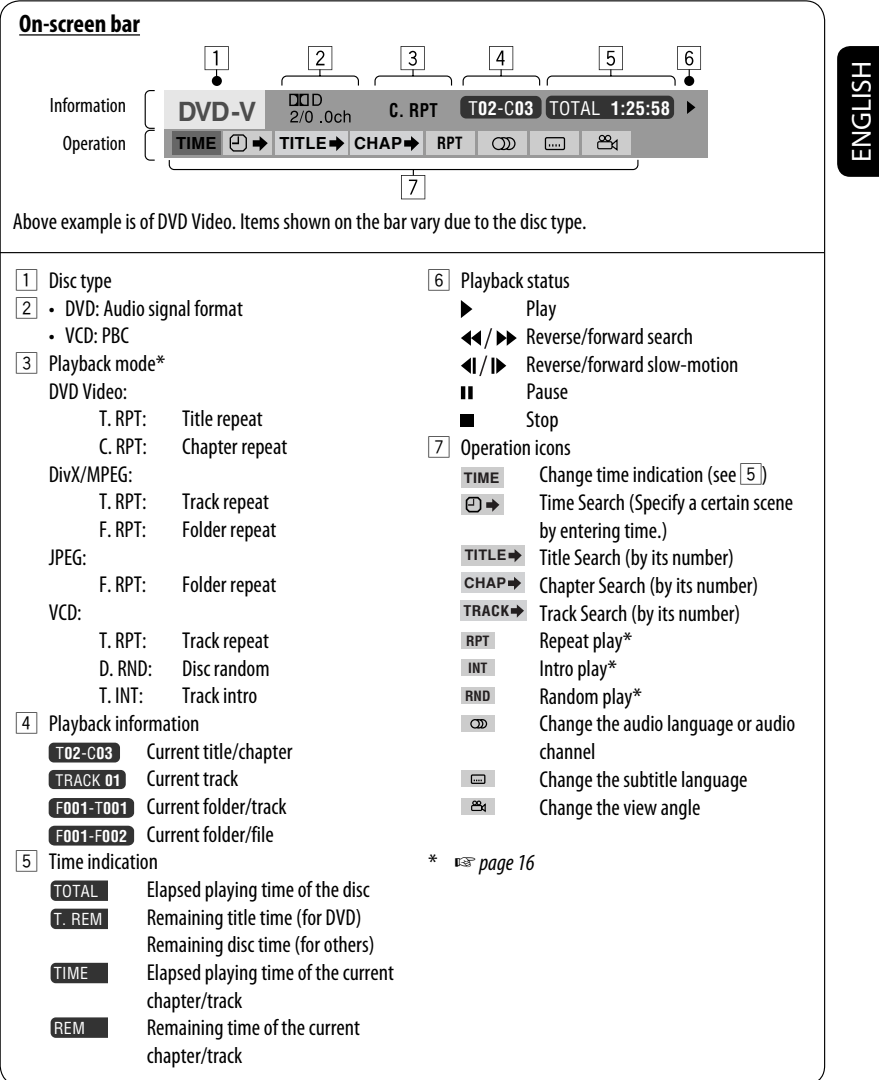

**OPERATIONS** 

### *Using the Bluetooth® devices — Cellular phone/audio player*

For Bluetooth operations, it is required to connect the Bluetooth Adapter (KS-BTA200) to the CD changer jack on the rear.

- Refer also to the instructions supplied with the Bluetooth Adapter and the Bluetooth device.
- Refer to the list (included in the box) to see the countries where you may use the Bluetooth® function.

**Preparation:** Operate the device to turn on its Bluetooth function.

To use a Bluetooth device through the unit ("Bluetooth Phone" and "Bluetooth Audio") for the first time, you need to establish Bluetooth wireless connection between the unit and the device.

- Once the connection is established, it is registered in the unit even if you reset your unit. Up to five devices can be registered in total.
- Only one device can be connected at a time for each source ("Bluetooth Phone" and "Bluetooth Audio").

### **Registering a Bluetooth device Registration (Pairing) methods**

Use either of the following items in the <**Bluetooth**> menu to register and establish the connection with a device.

• Select "Bluetooth Phone" or "Bluetooth Audio" as the source to operate the <**Bluetooth**> menu.

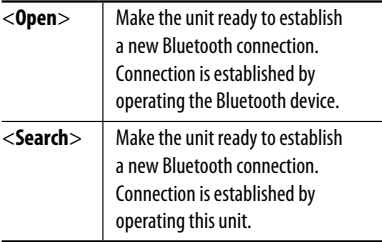

#### **Registering using <Open>**

**1 Select "Bluetooth Phone" or "Bluetooth Audio."**

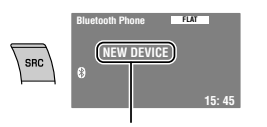

Select "NEW DEVICE" by pressing  $\triangle$  / $\blacktriangledown$ .

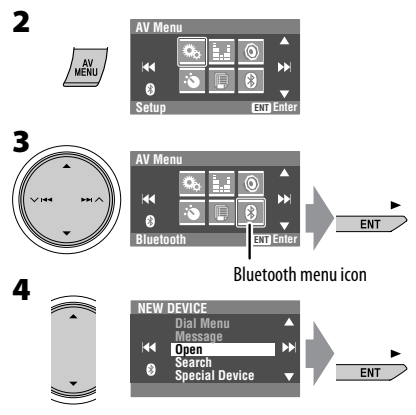

#### **5 Enter a PIN (Personal Identification Number)\* code to the unit.**

- You can enter any number you like (1-digit to 16-digit number).
- \* Some devices have their own PIN code. Enter the specified PIN code to the unit.

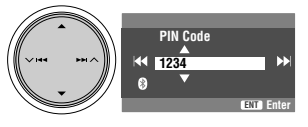

• To delete an unwanted digit, select blank space.

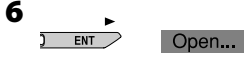

#### **7 Operate the target Bluetooth device.**

Enter the same PIN code (as entered in the above step) on the device to be connected.

#### Connected

Now connection is established and you can use the device through the unit.

The device remains registered even after you disconnect the device. Use <**Connect**> (or activate <**Auto Connect**>) to connect the same device from next time. (<sub>[58]</sub> pages 45 and 46)

#### **Searching for available devices**

Perform steps **1** to **3** on page 22, then...

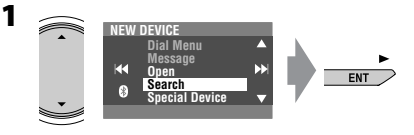

#### Searching...

The unit searches for available devices and displays the list of them. (If no available device is detected, "Device Unfound" appears.)

**2 Select a device you want to connect.**

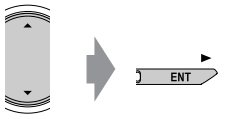

**3 Enter the specific PIN code of the device to the unit.**

• Refer to the instructions supplied with the device to check the PIN code.

#### Connecting...

**4 Use the Bluetooth device to connect.**

#### Connected

Now connection is established and you can use the device through the unit.

#### **Connecting a special device**

Perform steps **1** to **3** on page 22, then...

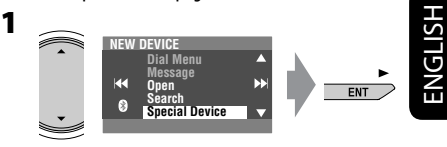

The unit displays the list of the preset devices.

**2 Select a device you want to connect.**

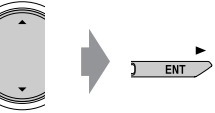

**3 Use <Open> (or <Search>) to connect.**

#### **Connecting/disconnecting a registered device**

**1 Select "Bluetooth Phone" or "Bluetooth Audio," then select a registered device you want to connect/disconnect.**

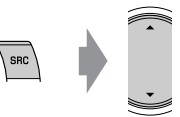

- **2 Perform steps 2 and 3 on page 22, then...**
	- Select <**Connect**> to connect the selected device.
	- Select <**Disconnect**> to disconnect the selected device.

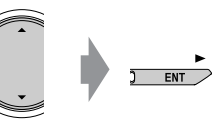

You can set the unit to connect a Bluetooth device automatically when the unit is turned on. (☞ page 46)

#### **Deleting a registered device**

**1 Select "Bluetooth Phone" or "Bluetooth Audio," then select a registered device you want to delete.**

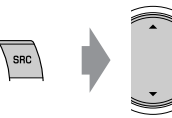

#### **2 Perform steps 2 and 3 on page 22, then...**

• Select <**Delete Pair**>, then <**Yes**>.

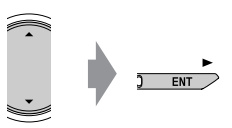

### **Using the Bluetooth cellular phone**

Name and phone number (if acquired)

• The source is automatically changed to

09845671234

"Bluetooth Phone."

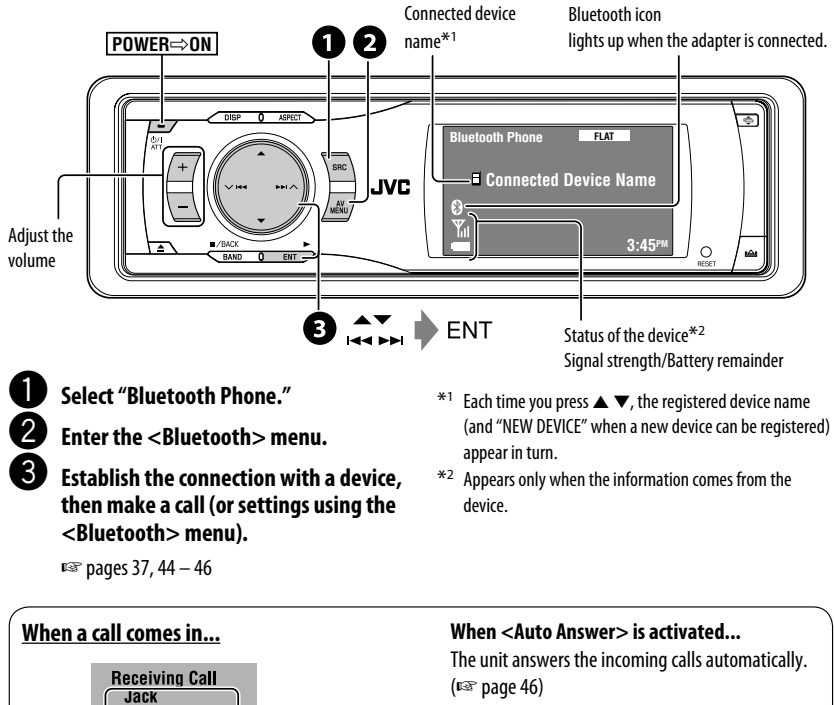

• When <**Auto Answer**> is deactivated, press any button (except  $($ <sup>t</sup>)/[ATT or  $+/-$ ) to answer the incoming call.

#### **To end the call**

Hold any button (except  $\bigcup$  / ATT or  $+/-$ ).

• You can adjust the microphone volume level. (☞ page 46)

#### **When a Text Message comes in...**

If the cellular phone is compatible with Text Message and <**Message Info**> is set to <**Auto**> (☞ page 46), the unit rings and "Receiving Message" appears on the monitor to inform you of the arrival of the message.

#### **To read the message**

While "Receiving Message" is displayed...

$$
rac{1}{\text{ENT}}
$$

• You cannot edit or send a message through the unit.

### **Making a call**

You can make a call using one of <**Dial Menu**> items.

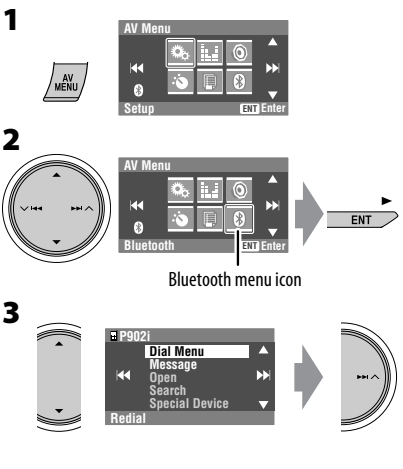

**4 Select the method to make a call.**

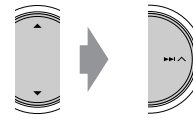

- ENGLISH
- **Redial** : Shows the list of the phone numbers you have dialed. Go to the following step.
- **Received Calls** : Shows the list of the received calls. Go to the following step.
- **Phonebook** : Shows the phone book of the connected cellular phone. Go to the following step.
- **Missed Calls** : Shows the list of the missed calls. Go to the following step.
- **Phone Number** : Shows the phone number entry screen.  $□$  "How to enter phone number" below.
- **Voice Dialing** (Only when the connected cellular phone has the voice recognition system): Speak the name you want to call.
- **5 Select the name/phone number you want to call.**

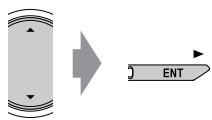

#### **How to enter phone number**

#### **On the unit:**

Select a number. Move the entry position.

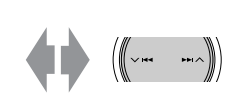

• To delete an unwanted digit, select blank space.

**On the remote:**

 $[SHFT] + (0)$   $(9)$ 

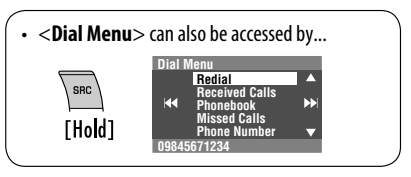

**EXTERNAL DEVICES** 

Download from Www.Somanuals.com. All Manuals Sea

### **Presetting the phone numbers**

You can preset up to six phone numbers.

**1 Display the phone number you want to preset by using one of <Dial Menu> items.**

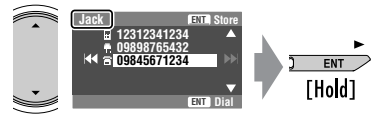

Ex.: "**Jack**" is selected from the phone book

#### **2 Select a preset number.**

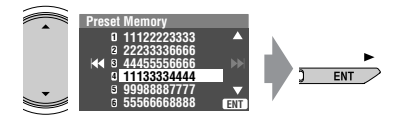

The phone number selected in step **1** is now stored in preset number 4.

### **To call a preset number**

#### **On the remote:**

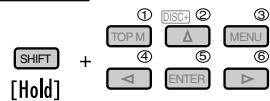

#### **On the unit:**

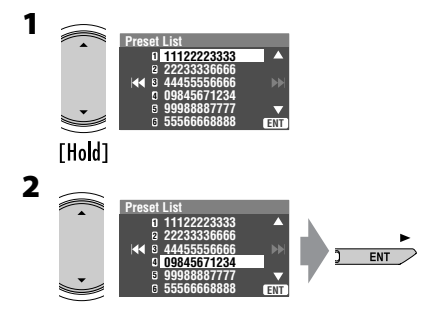

• Preset List can also be accessed through <**AV Menu**> = <**List**>.

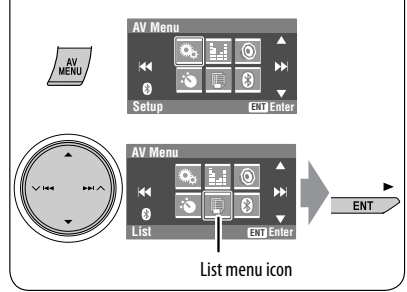

You can use the following buttons on the remote controller for the Bluetooth phone operations.

- **Example:** Answer the incoming call.
	-
- $\begin{array}{ccc} \hline \ \hline \ \hline \end{array}$ : End the call.<br> $\begin{array}{ccc} \hline \end{array}$ : Adiust the vo Adjust the volume.

 $\overline{\text{SHET}}$  +  $\textcircled{0...} \textcircled{9}$ : Enter the phone number/PIN code.

### **Using the Bluetooth audio player**

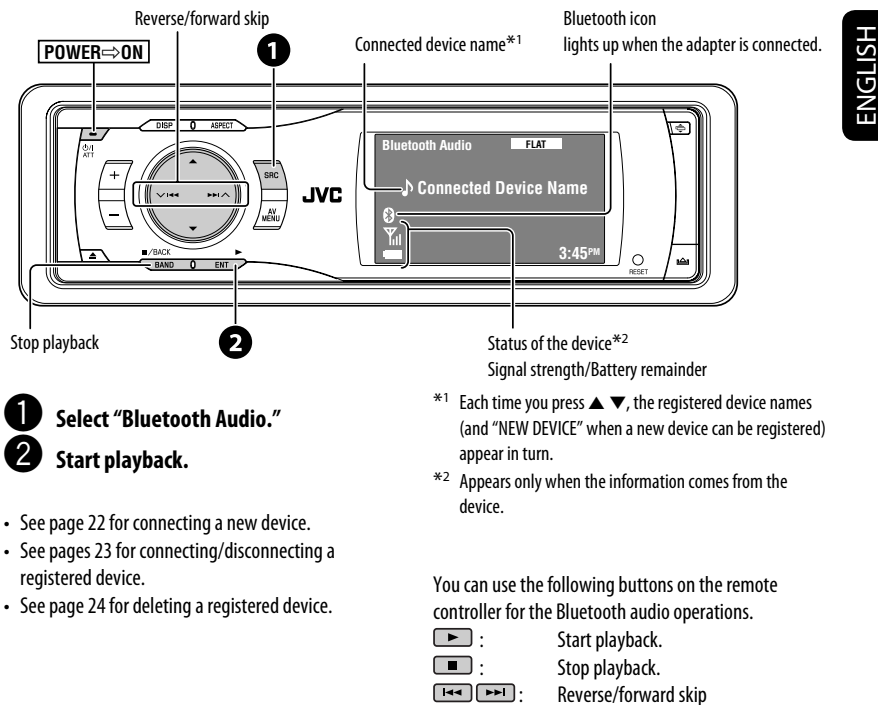

 $\begin{array}{ccc} \hline \begin{array}{ccc} + \end{array} & \begin{array}{ccc} \hline \end{array} & \begin{array}{ccc} \hline \end{array} & \begin{array}{ccc} \hline \end{array} & \begin{array}{ccc} \hline \end{array} & \begin{array}{ccc} \hline \end{array} & \begin{array}{ccc} \hline \end{array} & \begin{array}{ccc} \hline \end{array} & \begin{array}{ccc} \hline \end{array} & \begin{array}{ccc} \hline \end{array} & \begin{array}{ccc} \hline \end{array} & \begin{array}{ccc} \hline \end{array} & \begin{array}{ccc} \hline \end{array} & \begin{array$  $\sqrt{sHFT}$  +  $\odot$  ... $\odot$  : Enter the PIN code.

#### **Bluetooth Information:**

If you wish to receive more information about Bluetooth, visit our JVC web site.

• The Bluetooth word mark and logos are owned by the Bluetooth SIG, Inc. and any use of such marks by Victor Company of Japan, Limited (JVC) is under licence. Other trademarks and trade names are those of their respective owners.

**EXTERNAL DEVICES** 

Download from Www.Somanuals.com. All Manuals Sea

### *Listening to the CD changer*

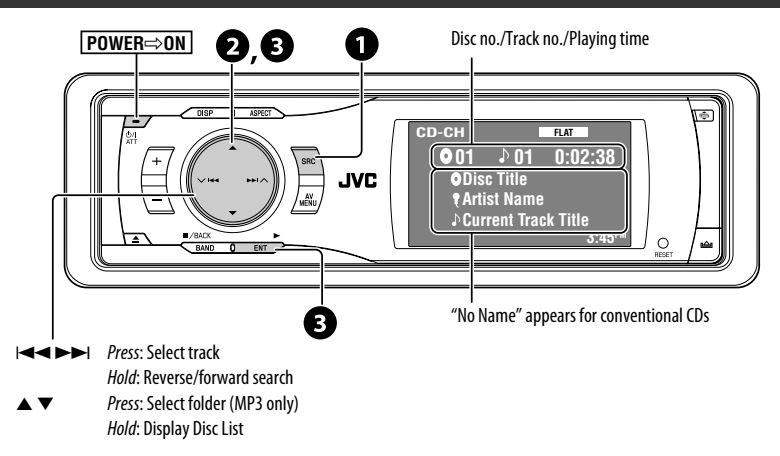

It is recommended to use a JVC MP3-compatible CD changer with your unit.

• You can play only CDs (CD-DA) and MP3 discs.

#### **Preparation:**

Make sure <**Changer**> is selected for the external input setting. (☞ page 42)

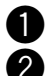

~ **Select "CD-CH."**

**Display the Disc List.** 

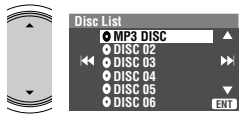

**THold1** 

• Each time you hold the button, you can display the other list of the remaining discs.

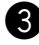

**S** Select a disc to start playing.

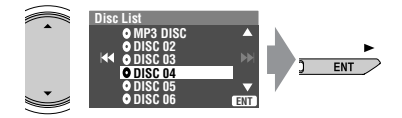

• While playing an MP3 disc, you can select and start playing a track in the disc using the Lists: Disc List (select the current disc)  $\rightarrow$  Folder List  $\rightarrow$  File List, then start playing a track you want.

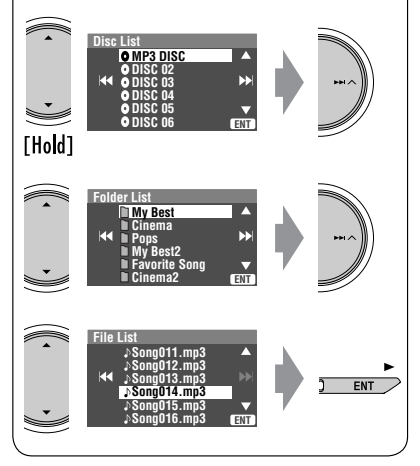

### **Selecting playback modes**

You can use only one of the following playback modes—Intro/Repeat/Random. Ex. To select Track Repeat

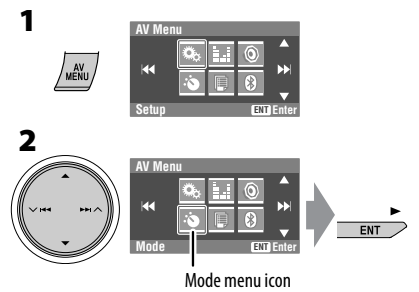

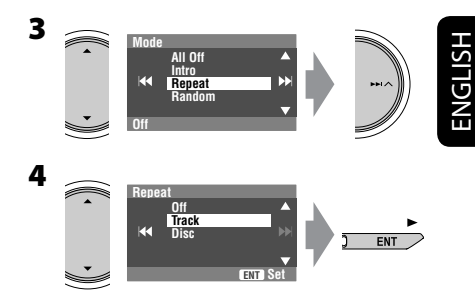

When one of the playback modes is selected, the corresponding indicator lights up on the monitor.

**To cancel,** select <**All Off**> in step **3** or <**Off**> in step **4**.

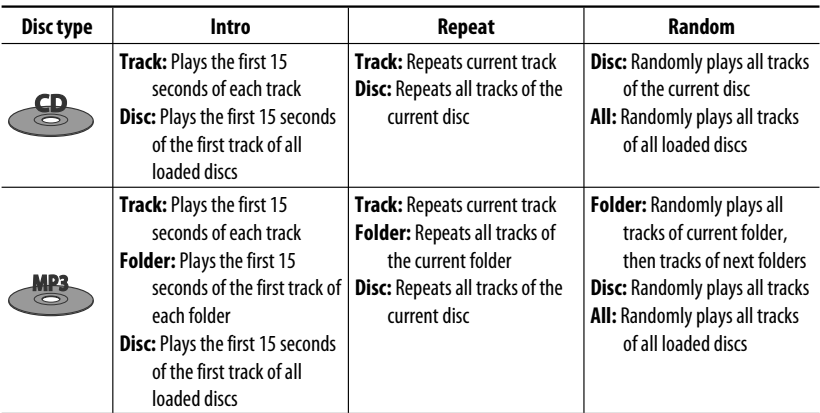

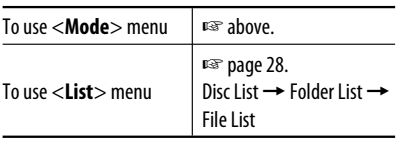

You can use the following buttons on the remote controller to operate the CD changer.

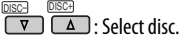

**COLLECT:** Select folder (MP3 only).

: Select track.

### *Listening to the satellite radio*

ENGLISH

Before operating, connect either one of the following (separately purchased) to the CD changer jack on the rear of this unit.

• **JVC SIRIUS radio DLP**—Down Link Processor, for listening to the SIRIUS Satellite radio.

SRC

• **XMDirect**TM **Universal Tuner Box**—With a JVC Smart Digital Adapter (XMDJVC100: not supplied), for listening to the XM Satellite radio.

#### **For SIRIUS Radio**

#### **Activate your subscription after connection:**

- 1 **Turn on the power.**
	- $O/I$ ATT
- 2 **Select "SAT" for the source.**

JVC DLP starts updating all the SIRIUS channels. (☞ "GCI update" column below.)

- Once completed, JVC DLP tunes in to the preset channel, CH184.
- 3 **Check your SIRIUS ID, see page 41.**
- 4 **Contact SIRIUS on the internet at <http:// activate.siriusradio.com/> to activate your subscription, or you can call SIRIUS toll-free at 1-888-539-SIRIUS (7474).**

"Subscription Updated Press Any Key to Continue" appears on the monitor once subscription has been completed.

#### **For XM Radio**

#### **Activate your subscription after connection:**

- 1 **Turn on the power.**  $O/I$
- ATT 2 **Select "SAT" for the source.**

XMDirectTM Universal Tuner Box starts updating all the XM channels. "Channel 1" is tuned in automatically. (☞ "GCI update" column below.)

- 3 **Check your XM Satellite radio ID labelled on the casing of the XMDirect**TM **Universal Tuner Box, or tune in to "Channel 0" (see page 31).**
- 4 **Contact XM Satellite radio on the internet at <http://xmradio.com/activation/> to activate your subscription, or you can call 1- 800-XM-RADIO (1-800-967-2346).** Once completed, the unit tunes in to one of the available channels (Channel 4 or higher).

#### **GCI (Global Control Information) update:**

- If channels are updated after subscription, updating starts automatically, and no sound can be heard. **For SIRIUS:** "Channel is Updating XX% completed" appears. **For XM:** "UPDATING" appears.
- Update takes a few minutes to complete.
- Do not press any button or perform any operation until updating is completed.

**DISP**: Switch to display the preset list, program information—artist name/song name/ composer name (only for SIRIUS Satellite radio).

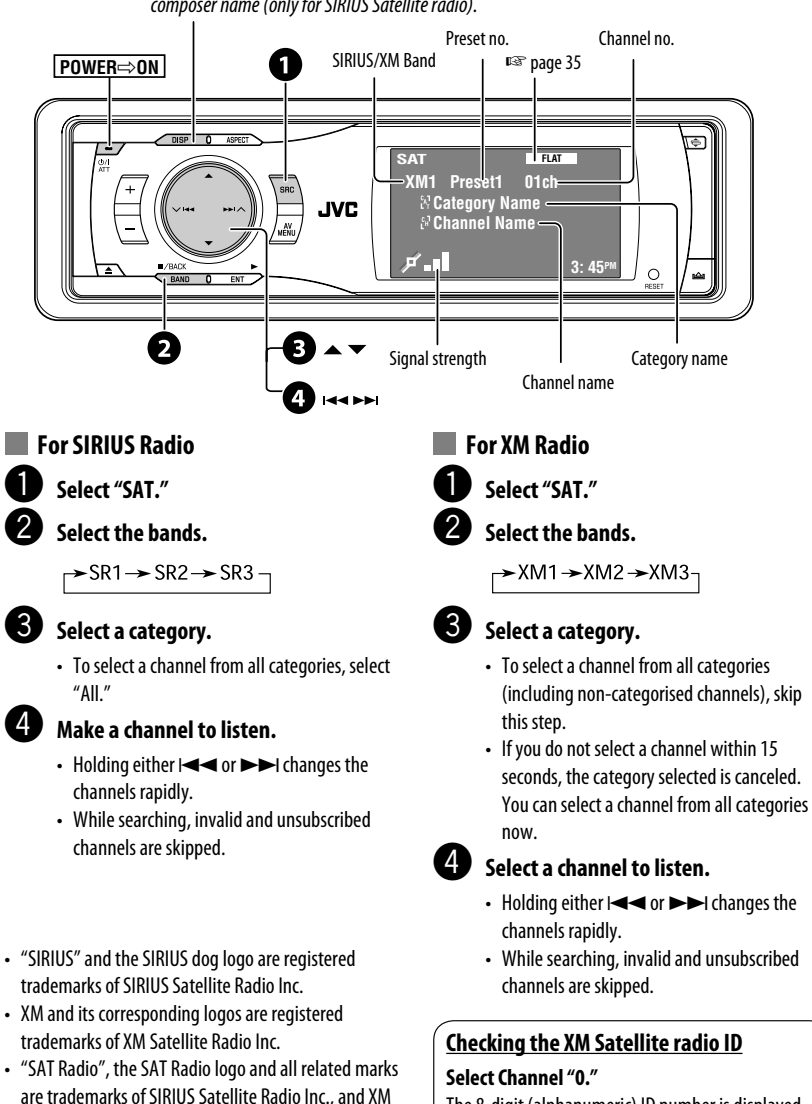

Satellite Radio, Inc.

The 8-digit (alphanumeric) ID number is displayed on the monitor.

**To cancel the ID number display,** select any channel other than channel "0."

### **Storing channels in memory**

ENGLISH

You can preset six channels for each band. Ex.: Storing a channel into preset number 5

#### **1 Tune in to a channel you want.**

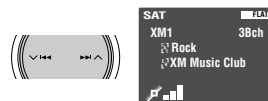

#### **2 Display the Preset List.**

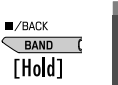

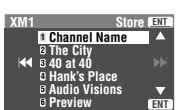

 **XM1 3Bch**

**3: 45PM**

#### **3 Select a preset number.**

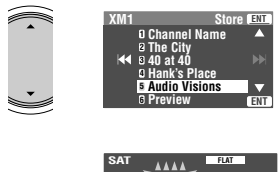

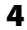

### **FNT** [Hold]

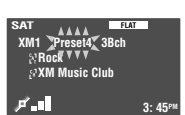

### **Selecting preset channels**

#### **On the remote only:**

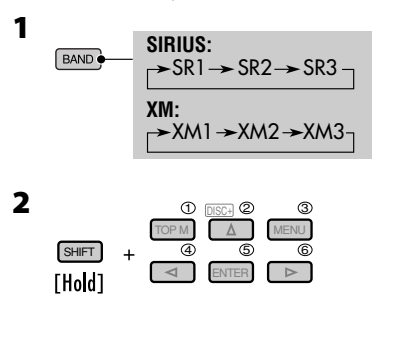

### **Selecting on the lists**

You can select a channel using one of the following lists—Preset list/Category list/Channel list.

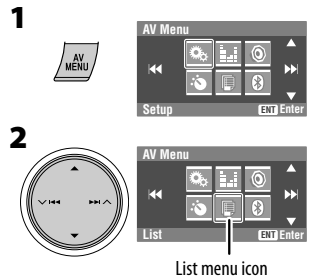

#### **3 Select a desired list.**

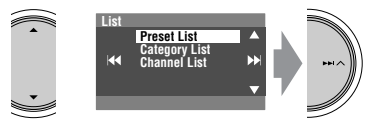

- **Preset List**: Displays your preset channels.
- **Category List**: Displays the categories.
- **Channel List**: Displays all channels within the selected category.

#### **4 Select a desired channel.**

• When selecting <**Category List**> in step **3**, select a category, then a channel within the selected category.

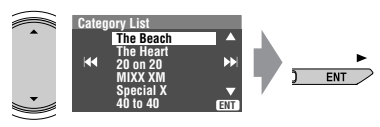

• Category List can also be accessed by... [Hold] • Preset List can also be accessed  $/BACK$ BAND ( by... [Hold]

## *Listening to the iPod/D. player*

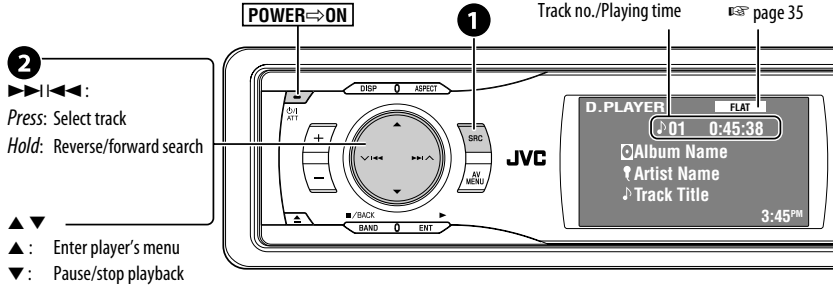

• To resume, press again.

It is required to connect the interface adapter (KS-PD100 for Apple iPod or KS-PD500 for JVC D. player) to the CD changer jack on the rear.

#### **Preparation:**

Make sure <**iPod**> or <**D. Player**> is selected for the external input setting. (□ page 42)

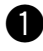

#### ~ **Select "iPod" or "D. PLAYER."**

Playback starts automatically.

Ÿ **Select a track.**

### **Selecting a track from the player's menu**

#### **1 Enter the player's menu.**

• This mode will be canceled if no operations are done for about 5 seconds.

#### **2 Select the desired item.**

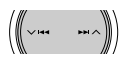

Press: Select an item Hold: Skip 10 items at a time

#### **For iPod:**

**Playlists** ← Artists ← Albums ← Songs **←→ Genres ←→ Composers** ←→ (back to the beginning) **For D. player: Playlist** ← Artist ← Album ← Genre ← **Track**  $\leftrightarrow$  (back to the beginning)

**3 Confirm the selection.**

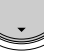

#### **4 Repeat steps 2 and 3 to select a track.**

- When a track is selected finally, playback starts.
- To return to the previous menu...

### **Selecting playback modes**

- **1 Display <AV Menu>, then select <Mode> menu icon.**
- **2 Enter <Mode>, then select <Repeat> or <Random>.**

#### **3 Select an appropriate option.**

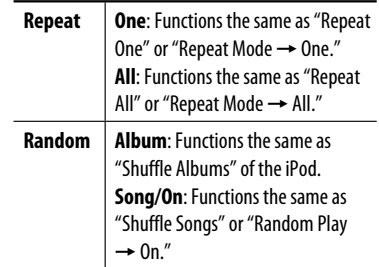

• When one of the playback modes is selected, the corresponding indicator lights up on the monitor.

**To cancel,** select <**All Off**> in step **2** or <**Off**> in step **3**.

• iPod is a trademark of Apple Computer, Inc., registered in the U.S. and other countries.

Download from Www.Somanuals.c<del>om</del>. All Manuals Search **TXNTRN(Al** 

### **AV-INPUT**

You can connect an external component to the LINE IN/VIDEO IN plugs.

**DISP**: Press if no playback picture appears, but source information (this) screen is displayed.

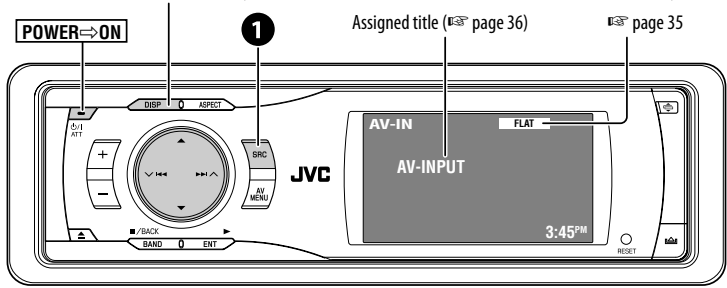

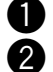

#### ~ **Select "AV-IN."**

#### Turn on the connected component and start playing the source.

If you select <**Camera Mirror**> for <**AV Input**> (☞ page 42), some status messages such as volume level change will not appear on the monitor while viewing the picture.

### **EXT-INPUT**

You can connect an external component to the CD changer jack on the rear using the Line Input Adapter—KS-U57 (not supplied) or AUX Input Adapter—KS-U58 (not supplied).

• You can also connect the JVC PnP (SIRIUS radio tuner) using the JVC SIRIUS radio adapter—KS-U100K.

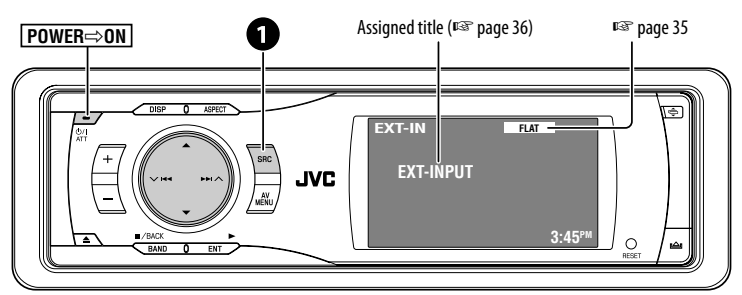

**Preparation:** Make sure <**External Input**> is selected for the external input setting. (☞ page 42)

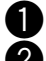

#### ~ **Select "EXT-IN."**

#### Turn on the connected component and start playing the source.

Download from Www.Somanuals.com<sup>34</sup>All Manuals Search And Download.

### *Sound equalization*

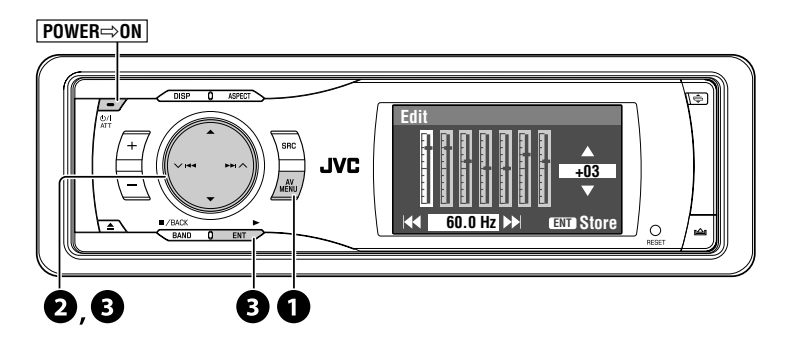

#### **Selecting sound mode**

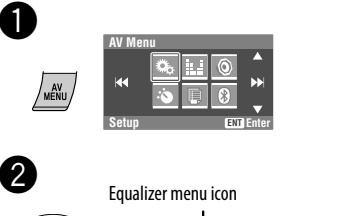

#### **Storing your own adjustment**

You can store your adjustment into User1, User2, and User3.

**1** Repeat steps  $\bullet$  and  $\bullet$ , then...

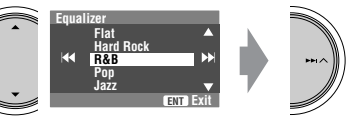

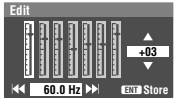

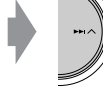

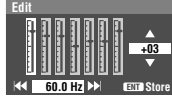

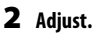

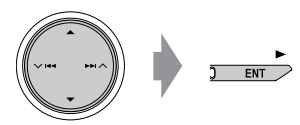

**3 Store.** 

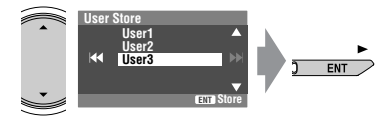

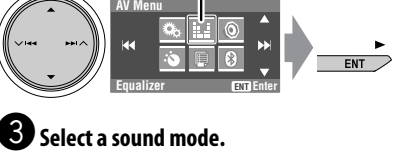

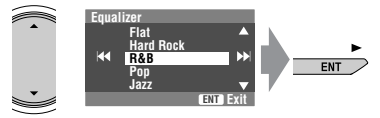

• For preset values of each sound mode, ☞ page 53.

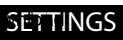

### *Assigning titles to the sources*

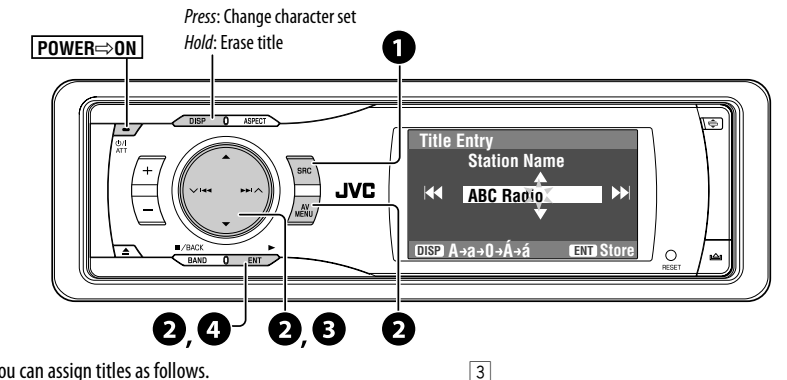

You can assign titles as follows.

before assignment.

 $\Box$ 

2

~ **Select the source.**

ENGLISH

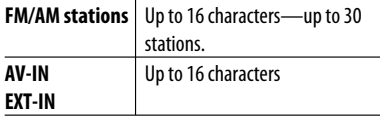

• If you try to assign a title to a 31st station, "Name Full" flashes on the monitor. Delete unwanted titles

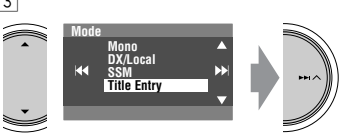

Ex. When you select FM as the source

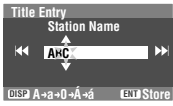

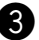

### ! **Assign a title.**

1 Select a character, then move the entering position.

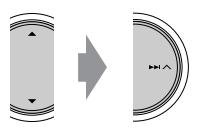

- To change the character set, press **DISP**. (For available characters, ☞ page 52.)
- $\boxed{2}$  Repeat step  $\boxed{1}$  until you finish entering the title.

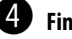

#### ⁄ **Finish the procedure.**

 $2$  ENT  $\ge$ 

• For FM/AM stations: Select the band, then tune into a station. • For "AV-IN"/"EXT-IN": Select the source. **2** Display the title entry screen. **AV Menu Setup ENT Enter**

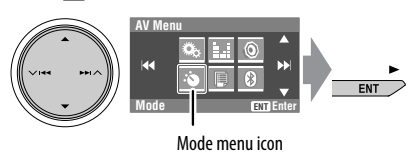
# *Menu operations*

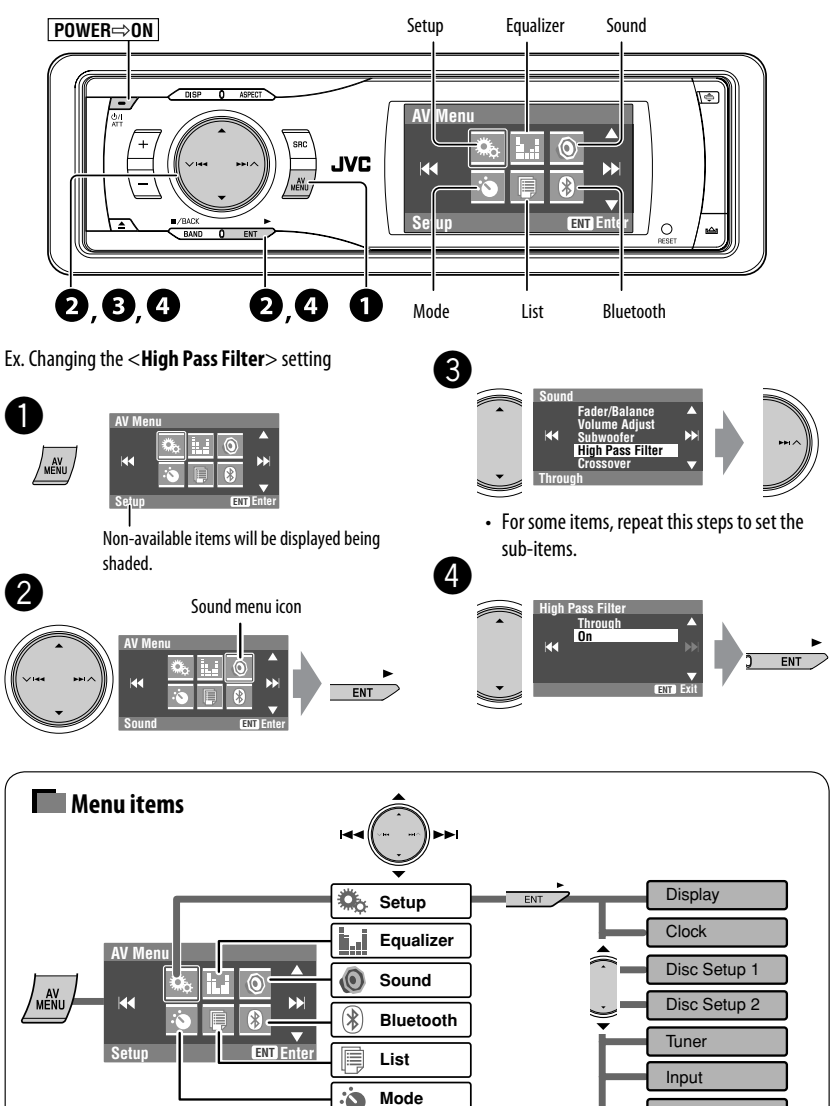

• The display indications may change according to change of the specifications.

**Others** 

# **Setup**

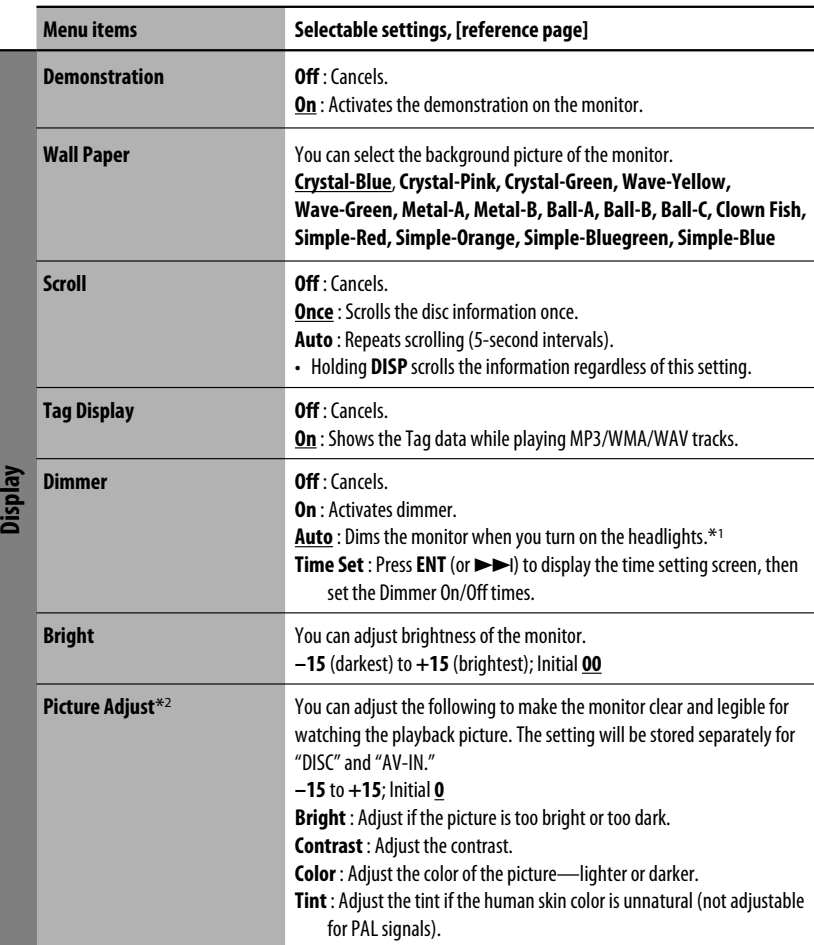

\*1 The ILLUMINATION CONTROL lead connection is required. (☞ Installation/Connection Manual)

\*2 Adjustable only when the source is a disc containing pictures or movies, or "AV-IN."

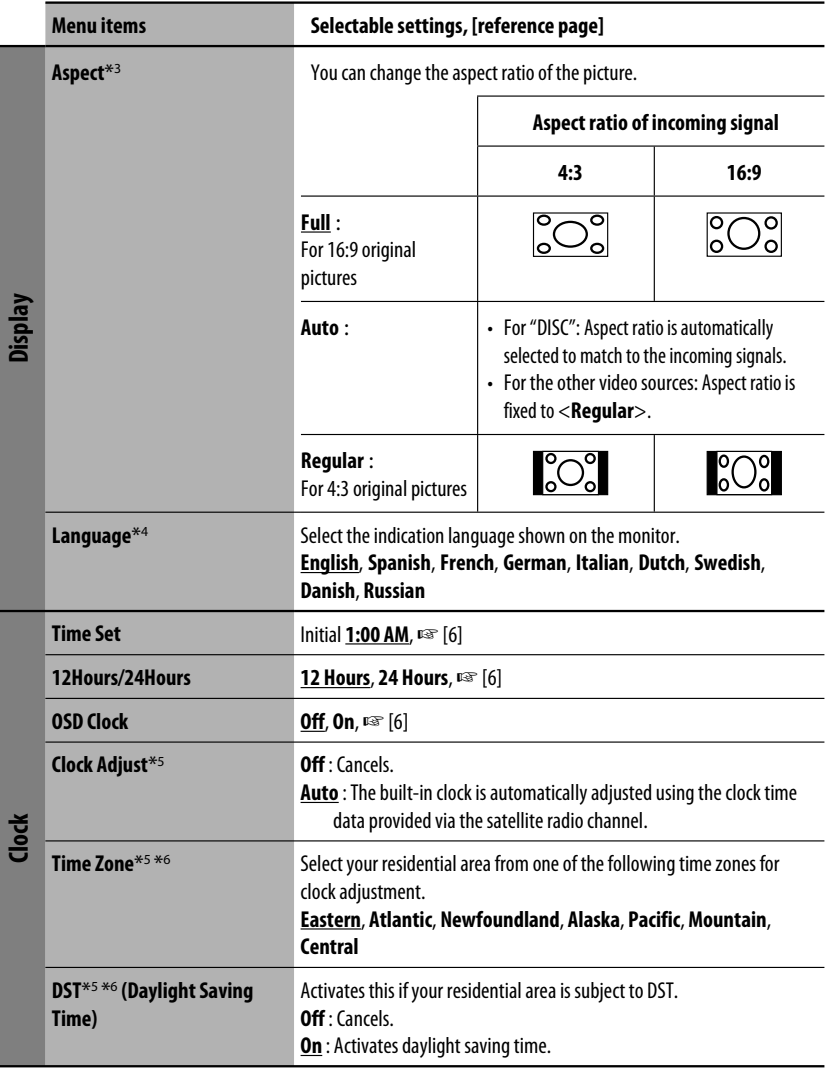

\*3 Not adjustable for audio sources.

- \*4 After you change the indication language setting, turn off then on the power so that your setting takes effect.
- \*5 Appears only when SIRIUS Satellite Radio or XM Satellite Radio is connected.
- \*6 Set <**Clock Adjust**> to <**Auto**>, then press **ENT** (or  $\blacktriangleright$  $\blacktriangleright$ I) to display these setting items.

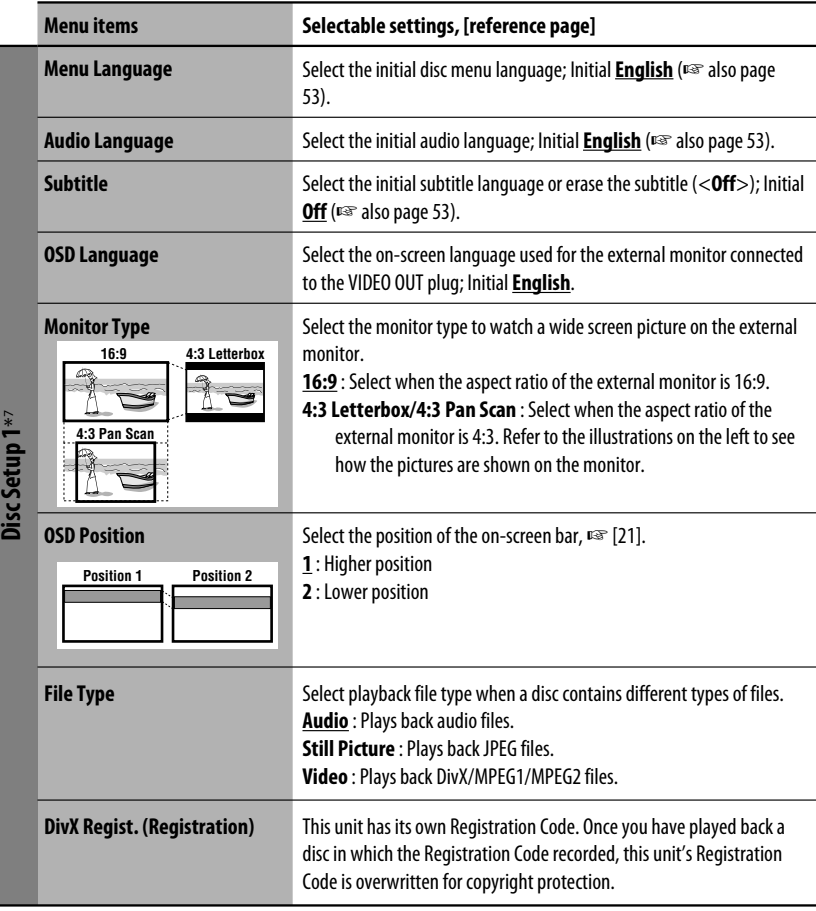

\*7 Selectable only for "DISC" (disc playback pauses).

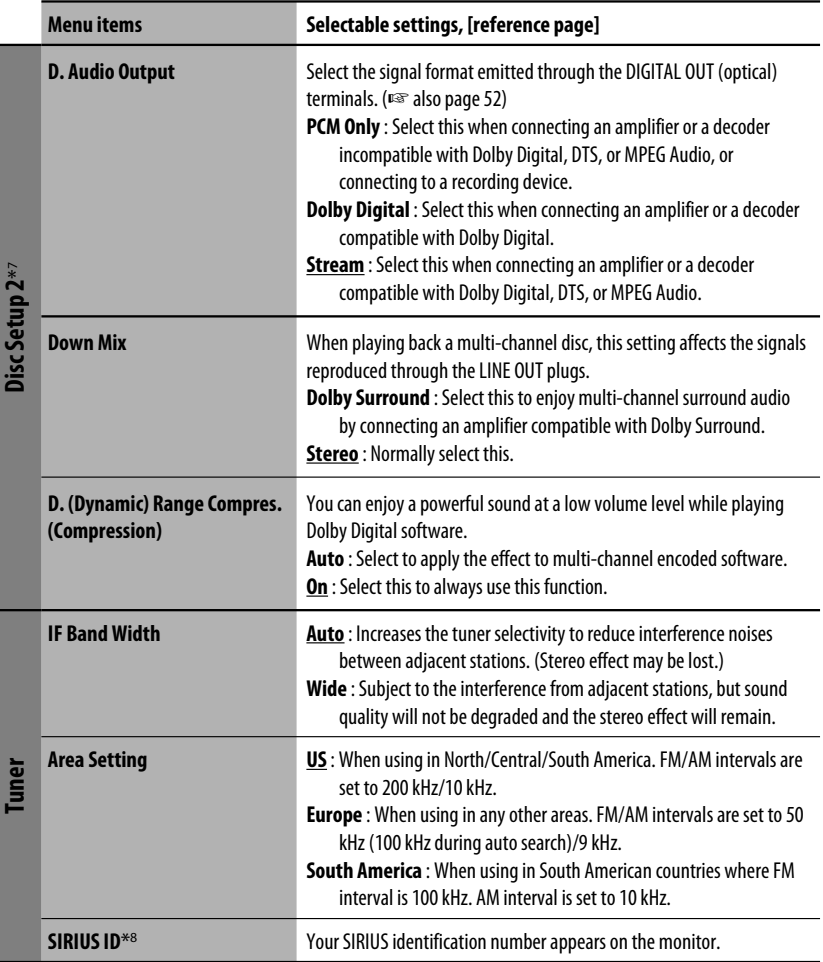

\*7 Selectable only for "DISC" (disc playback pauses).

\*8 Appears only when SIRIUS Satellite Radio is connected.

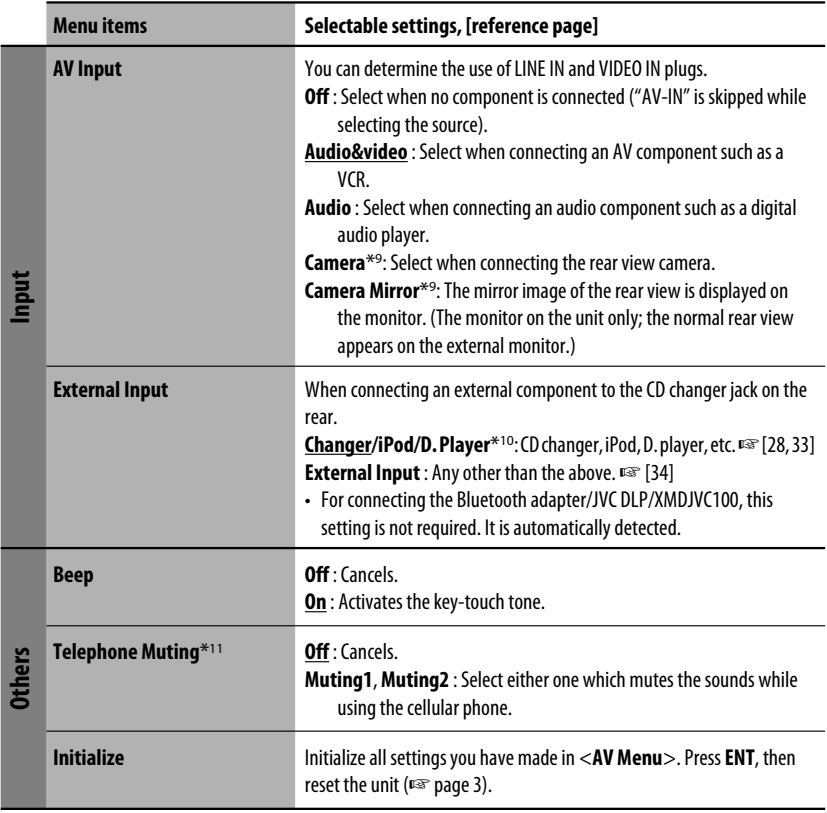

\*9 Reverse lamp lead connection is required. See Installation/Connection Manual (separate volume). The rear view through the camera appears on the monitor in "Full" aspect ratio (regardless of the aspect ratio setting) when you shift the gear to the reverse (R) position.

\*10 The name of the component detected through the CD changer jack is shown.

\*11 The TEL MUTING lead connection is required. See Installation/Connection Manual (separate volume).

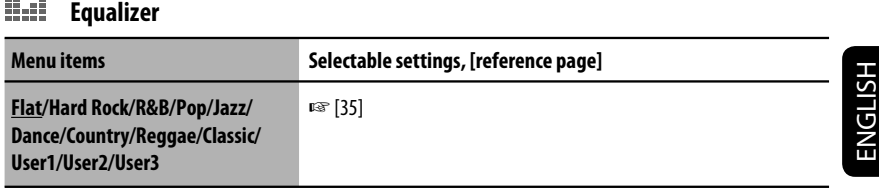

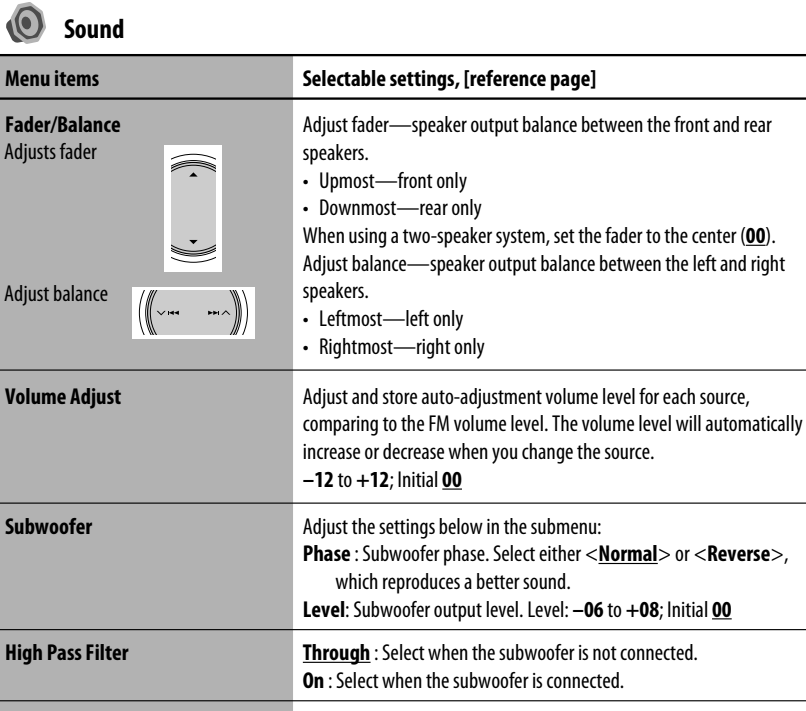

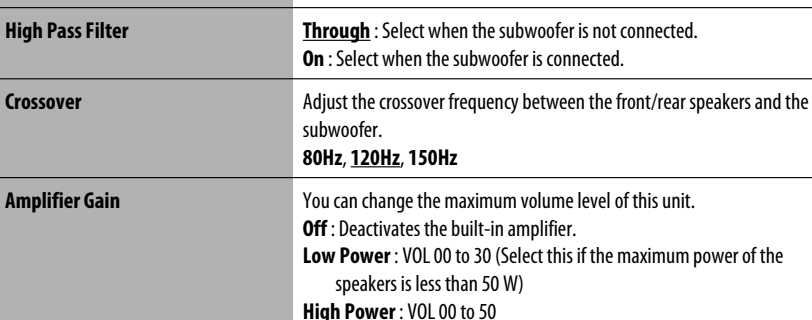

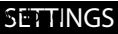

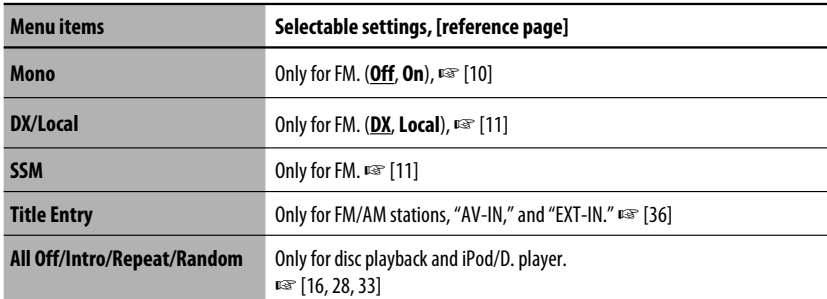

**List**

The accessible lists differ depending on the sources,  $E$ § [12, 17, 26, 29, 32]

# **Bluetooth**\*13

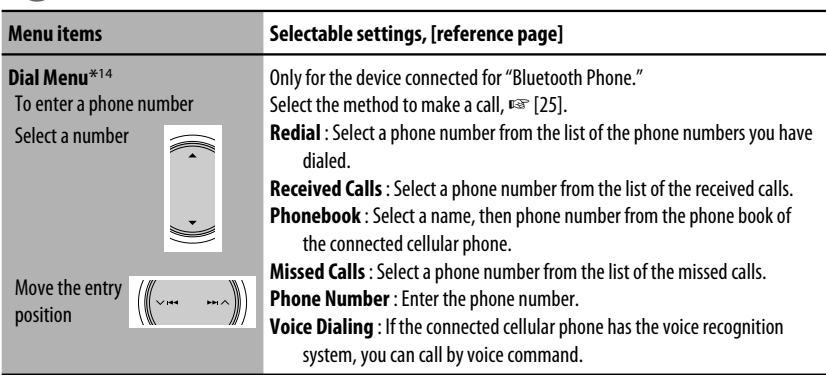

\*12 Items listed under <**Mode**> vary among the playback sources.

\*13 Selectable only for "Bluetooth Phone" or "Bluetooth Audio." Select a device (or "NEW DEVICE") before operating the menu.

\*14 Selectable items vary depending on the connected device.

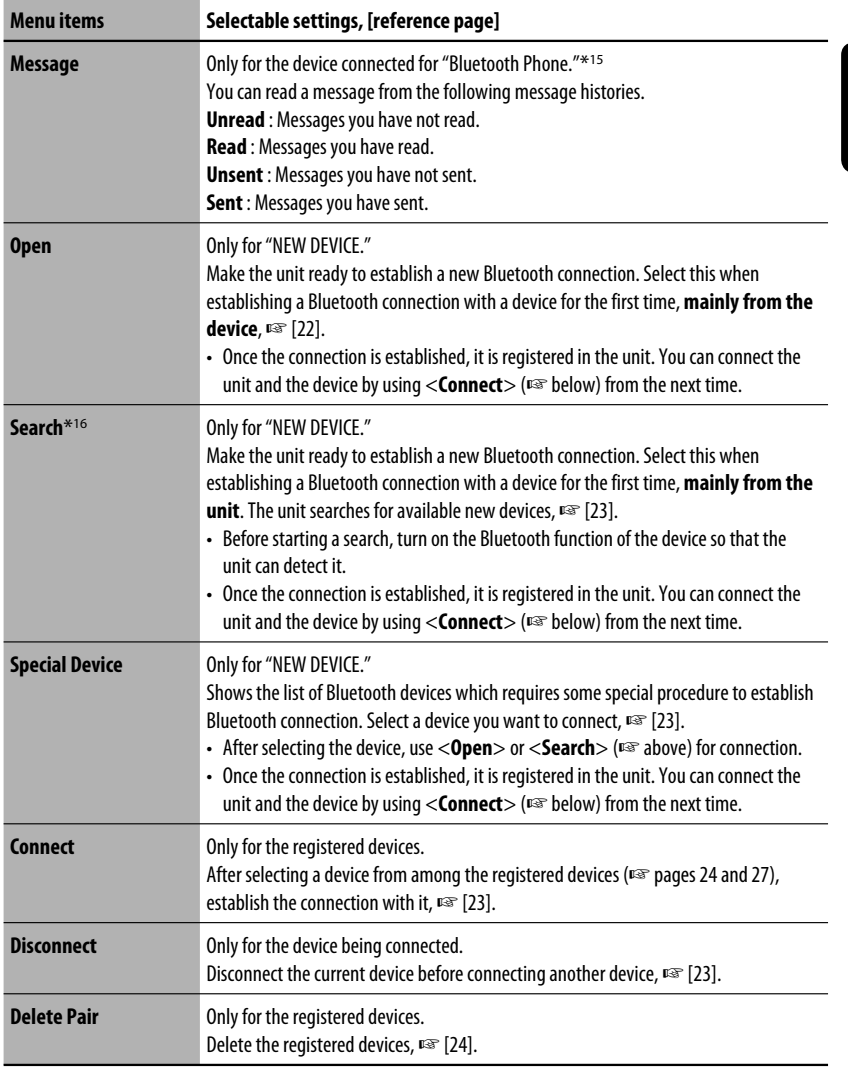

\*15 Selectable only when the device is compatible with Text Message.

\*16 To establish the connection, enter the specific PIN code of the device on the unit and/or the device.

When operating the Bluetooth device, refer also to the instructions supplied with the device.

Continued on the next page

ENGLISH

Download from Www.Somanuals.com. All Manuals Search And Download from Www.Somanuals.com

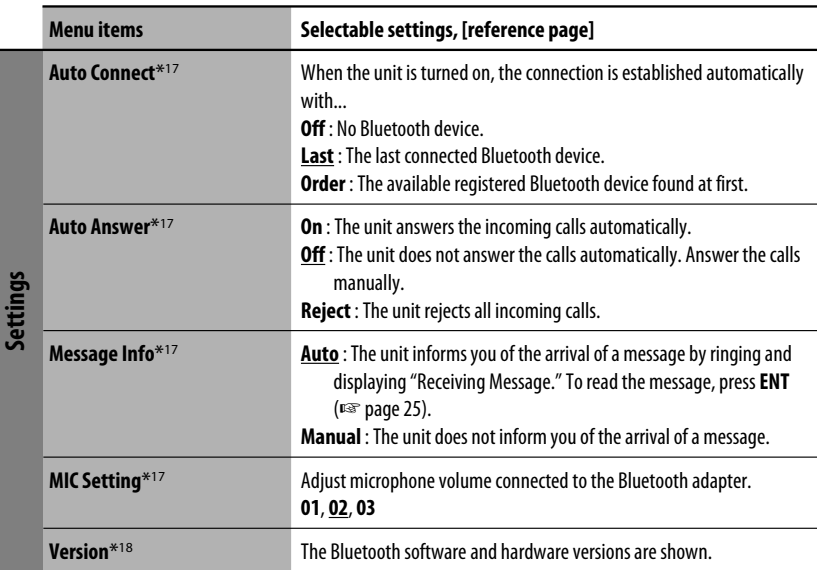

\*17 Only for the device connected for "Bluetooth Phone." Not selectable for "NEW DEVICE."

\*18 If you wish to receive more information about Bluetooth, visit our JVC web site.

# *Maintenance*

### **How to clean the connector**

Frequent detachment will deteriorate the connectors. To minimize this possibility, periodically wipe the connectors with a cotton swab or cloth moistened with alcohol, being careful not to damage the connectors.

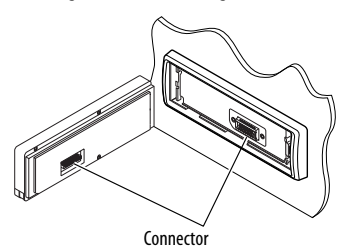

#### **Moisture condensation**

Moisture may condense on the lens inside the unit in the following cases:

- After starting the heater in the car.
- If it becomes very humid inside the car.

Should this occur, the unit may malfunction. In this case, eject the disc and leave the unit turned on for a few hours until the moisture evaporates.

## **How to handle discs**

**When removing a disc from its** 

**case,** press down the center holder of the case and lift the disc out, holding it by the edges.

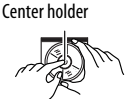

• Always hold the disc by the edges. Do not touch its recording surface.

**When storing a disc into its case,** gently insert the disc around the center holder (with the printed surface facing up).

• Make sure to store discs into the cases after use.

# **To keep discs clean**

A dirty disc may not play correctly. If a disc does become dirty, wipe it with a soft cloth in a straight line from center to edge.

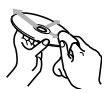

• Do not use any solvent (for example, conventional record cleaner, spray, thinner, benzine, etc.) to clean discs.

# **To play new discs**

New discs may have some rough spots around the inner and outer edges. If such a disc is used, this unit may reject the disc.

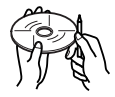

To remove these rough spots, rub the edges with a pencil or ball-point pen, etc.

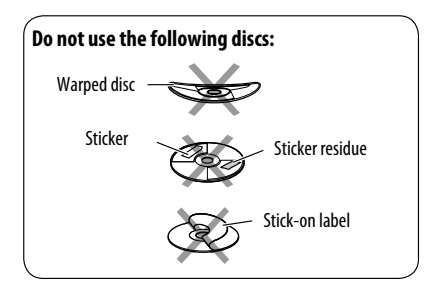

## **General**

#### **Turning on the power**

• By pressing SRC (source) on the unit, you can also turn on the power. If the source is ready, playback starts.

# **FM/AM**

#### **Storing stations in memory**

• When SSM is over, received stations are preset in No. 1 (lowest frequency) to No. 6 (highest frequency).

# **Disc**

### **General**

- In this manual, words "track" and "file" are interchangeably used.
- This unit can also play back 8 cm (3-3/16") discs.
- This unit can only play back audio CD (CD-DA) files if different type of audio files (MP3/WMA/WAV) are recorded in the same disc.
- This unit can display only one-byte characters. No other characters can be correctly displayed.

## **Inserting a disc**

• When a disc is inserted upside down, "Cannot play this disc Check the disc" appears on the monitor. Eject the disc.

## **Ejecting a disc**

• If the ejected disc is not removed within 15 seconds. the disc is automatically inserted again into the loading slot to protect it from dust. (Disc playback starts.)

### **Changing the source**

• If you change the source, playback also stops without ejecting the disc.

Next time you select "DISC" for the playback source, disc play starts from where it stopped previously.

## **Playing Recordable/Rewritable discs**

- This unit can recognize a total of 5 000 files and 250 folders (a maximum of 999 files per folder).
- Use only "finalized" discs.
- This unit can play back multi-session discs; however, unclosed sessions will be skipped while playing.
- This unit can recognize a total 25 characters for file/ folder names.
- Some discs or files may not be played back due to their characteristics or recording conditions.

## **Playing DivX files**

- This unit can play back DivX files with the extension code <.divx>, <.div>, <.avi> (regardless of the letter case—upper/lower).
- This unit supports the DivX files whose resolution is 720 x 576 pixels or less.
- This unit supports DivX 6.x, 5.x, 4.x, and 3.11.
- Audio stream should conform to MP3 or Dolby Digital.
- This unit does not support GMC (Global Motion Compression).
- The file encoded in the interlaced scanning mode may not be played back correctly.

### **Playing MPEG files**

- This unit can play back MPEG files with the extension code <.mpg> or <.mpeg>.
- The stream format should conform to MPEG system/ program stream.
- The file format should be MP@ML (Main Profile at Main Level)/SP@ML (Simple Profile at Main Level)/ MP@LL (Main Profile at Low Level).
- Audio streams should conform to MPEG1 Audio Layer-2.

## **Playing JPEG files**

- This unit can play back JPEG files with the extension code <.jpg> or <.jpeg>.
- It is recommended that you record a file at 640 x 480 resolution.
- This unit can play back baseline JPEG files. Progressive JPEG files or lossless JPEG files cannot be played.

### **Playing MP3/WMA/WAV files**

- This unit can play back files with the extension code <.mp3>, <.wma>, or <.wav> (regardless of the letter case—upper/lower).
- This unit can play back the files meeting the conditions below:
	- Bit rate: MP3/WMA: 32 kbps 320 kbps
	- Sampling frequency: 48 kHz, 44.1 kHz, 32 kHz (for MPEG1) 24 kHz, 22.05 kHz, 16 kHz (for MPEG2) 48 kHz, 44.1 kHz, 32 kHz, 22.05 kHz (for WMA) 44.1 kHz (for WAV)
- This unit can show ID3 Tag Version 1.0/1.1/2.2/2.3/2.4 (for MP3). This unit can also show WAV Tag and WMA Tag.
- This unit can play back files recorded in VBR (variable bit rate).

Files recorded in VBR have a discrepancy in elapsed time indication.

- This unit cannot play back the following files:
	- MP3 files encoded with MP3i and MP3 PRO format.
	- MP3 files encoded with Layer 1/2.
	- WMA files encoded with lossless, professional, and voice format.
	- WMA files which are not based upon Windows Media® Audio.
	- WMA files copy-protected with DRM.
	- Files which have the data such as AIFF, ATRAC3, etc.

#### **Control screen**

• The following control screens appear only on the external monitor.

#### **DivX/MPEG1/MPEG2/JPEG/MP3/WMA/WAV**

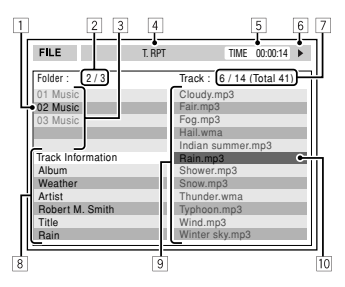

- $\overline{1}$  Current folder
- 2 Current folder number/total folder number
- 3 Folder list
- 4 Selected playback mode
- $\overline{5}$  Elapsed playing time of the current track (not displayed for JPEG)
- 6 Operation status
- 7 Current track number/total number of tracks in the current folder (total number of tracks on the disc)
- 8 Track information (only for MP3/WMA/WAV)
- 9 Track list
- 10 Current track (highlighted bar)

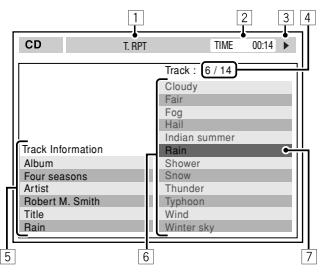

- 1 Selected playback mode
- $\overline{2}$  Elapsed playing time of the current track
- 3 Operation status
- $\overline{4}$  Current track number/total number of tracks on the disc
- 5 Track information
- 6 Track list
- 7 Current track (highlighted bar)

### **Bluetooth operations**

#### **General**

- While driving, do not perform complicated operation such as dialing the numbers, using phone book, etc. When you perform these operations, stop your car in a safe place.
- Some Bluetooth devices may not be connected to this unit depending on the Bluetooth version of the device.
- This unit may not work for some Bluetooth devices.
- Connecting condition may vary depending on circumstances around you.
- When the unit is turned off, the device is disconnected.

#### **Warning messages for Bluetooth operations**

- **Connection Error** : The device is registered but the connection has failed. Use <**Connect**> to connect the device again. (☞ page 25)
- **Error** : Try the operation again. If "Error" appears again, check if the device supports the function you have tried.
- **Device Unfound** : No available Bluetooth device is detected by <**Search**>.
- **Loading** : The unit is updating the phone book and/ or Text Message.
- **Please Wait...** : The unit is preparing to use the Bluetooth function. If the message does not disappear, turn off and turn on the unit, then connect the device again (or reset the unit).
- **Reset 08** : Check the connection between the adapter and this unit.

### **Icons for phone types**

- These icons indicate the phone type set on the device.
	- : Cellular phone
		- : Household phone
	- : Office

剾 n H R A

- : General
	- : Other than above

# **Satellite radio operations**

- You can also connect the JVC SIRIUS radio PnP (Plug and Play), using the JVC SIRIUS radio adapter, KS-U100K (not supplied) to the CD changer jack on the rear. (Select "EXT-IN" as the source.) By turning on/off the power of the unit, you can turn on/off the JVC PnP. However, you cannot control it from this unit.
- To know more about SIRIUS Satellite radio or to sign up, visit <http://www.sirius.com>.
- For the latest channel listings and programming information, or to sign up for XM Satellite radio, visit <http://www.xmradio.com>.

## **iPod/D. player operations**

- When you turn on this unit, the iPod/D. player is charged through this unit.
- The text information may not be displayed correctly. This unit can display up to 40 characters.

#### **Note:**

When operating an iPod or a D. player, some operations may not be performed correctly or as intended. In this case, visit the following JVC web site:

**For iPod users:** <http://www.jvc.co.jp/english/car/ support/ks-pd100/index.html>

**For D. player users:** <http://www.jvc.co.jp/ english/car/support/ks-pd500/index.html>

# **Menu settings**

- If you change the <**Amplifier Gain**> setting from <**High Power**> to <**Low Power**> while the volume level is set higher than "30," the unit automatically changes the volume level to "VOL 30."
- After you change any of <**Menu Language/Audio Language/Subtitle**> settings, turn off then on the power, and re-insert the disc (or insert another disc) so that your setting takes effect.
- When you select <**16:9**> for a picture whose aspect ratio is 4:3, the picture slightly changes due to the process for converting the picture width.
- Even if <**4:3 Pan Scan**> is selected, the screen size may become <**4:3 Letterbox**> for some discs.

## **Sound signals emitted through the rear terminals**

## **Through the analog terminals (Speaker out/LINE OUT)**

2-channel signal is emitted. When playing multi-channel encoded disc, multi-channel signals are downmixed.

• DTS sound cannot be reproduced.

## **Through the DIGITAL OUT terminal**

Digital signals (Linear PCM, Dolby Digital, DTS, MPEG Audio) are emitted.

• To reproduce the multi-channel sounds such as Dolby Digital, DTS, and MPEG Audio, connect an amplifier or a decoder compatible with these multi-channel sources to this terminal, and set <**D. Audio Output**> correctly. (☞ page 41)

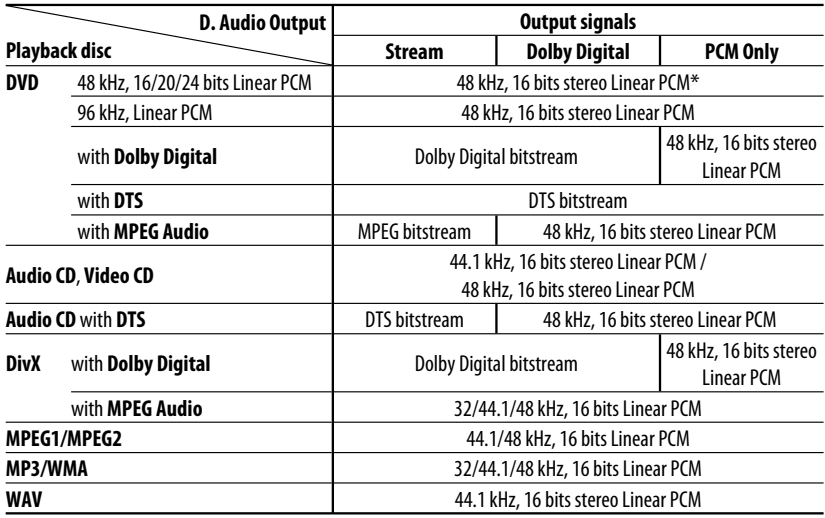

Digital signals may be emitted at 20 or 24 bits (at their original bit rate) through the DIGITAL OUT terminal if the discs are not copy-protected.

# **Characters shown on the monitor**

In addition to the roman alphabet  $(A - Z)$ ,  $a - z$ ), the following characters will be used to show the various information on the monitor.

• You can also use the following characters to assign titles. (☞ page 36).

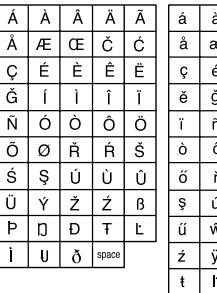

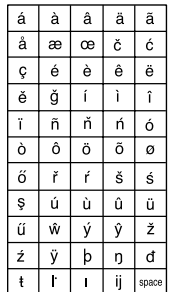

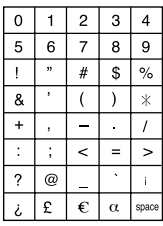

Numbers and symbols

Upper and lower cases

Download from Www.Somanuals.com<sup>52</sup>All Manuals Search And Download.

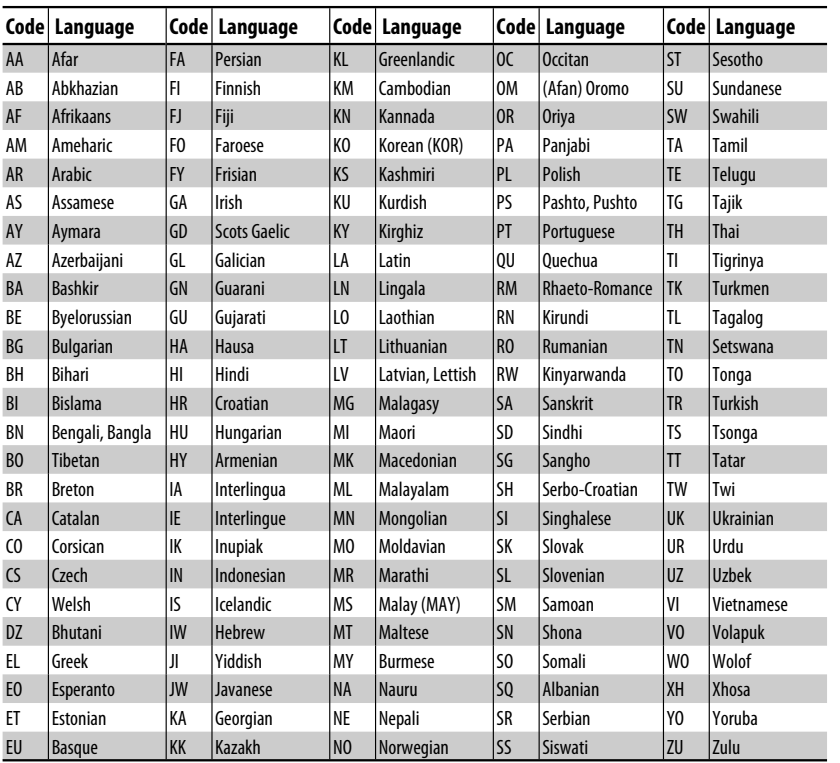

## **Language codes (for DVD/DivX language selection)**

# **Preset equalizing values**

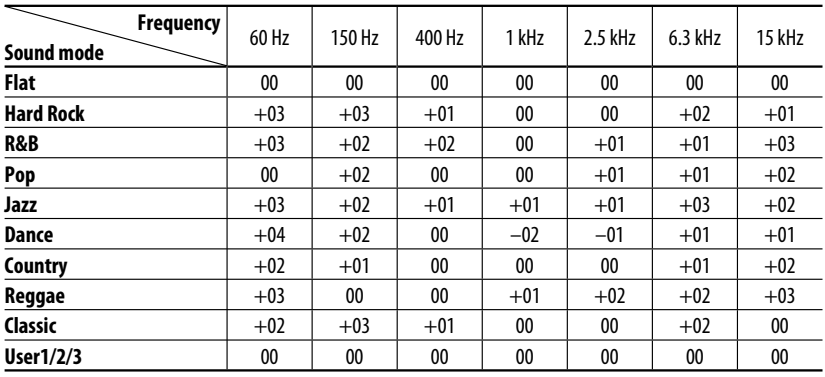

Download from Www.Somanuals.cଚ<del>ିନ</del>ା. All Manuals Sea**rch And Pre**RE**NCES** 

# *Troubleshooting*

What appears to be trouble is not always serious. Check the following points before calling a service center.

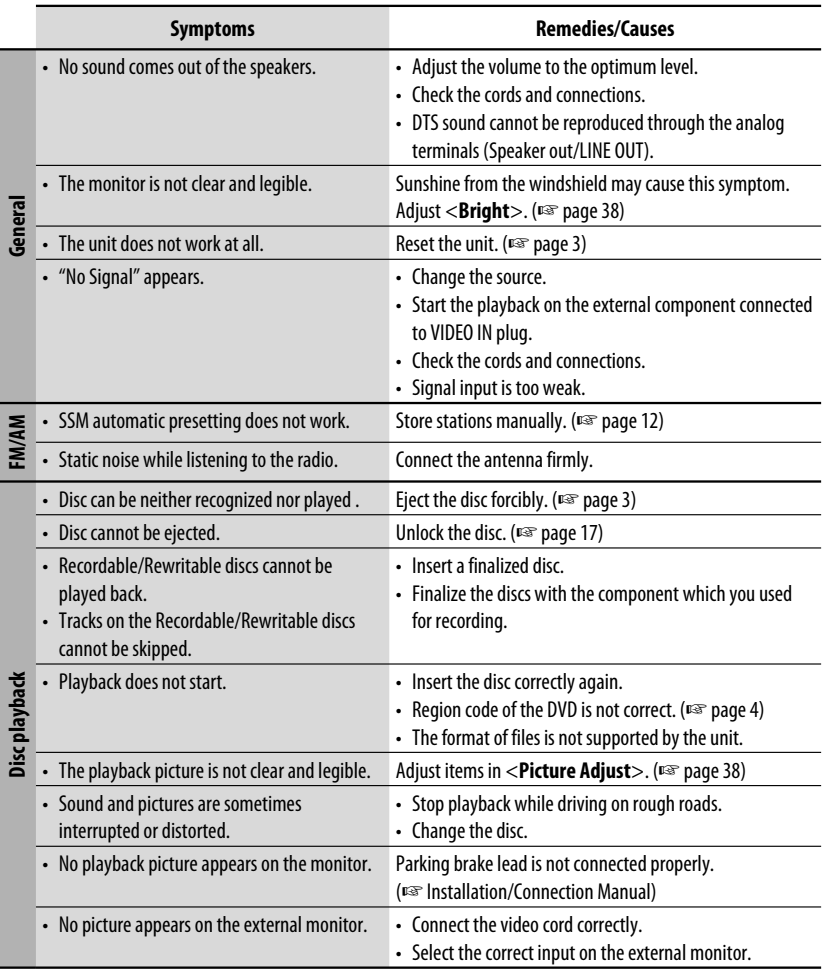

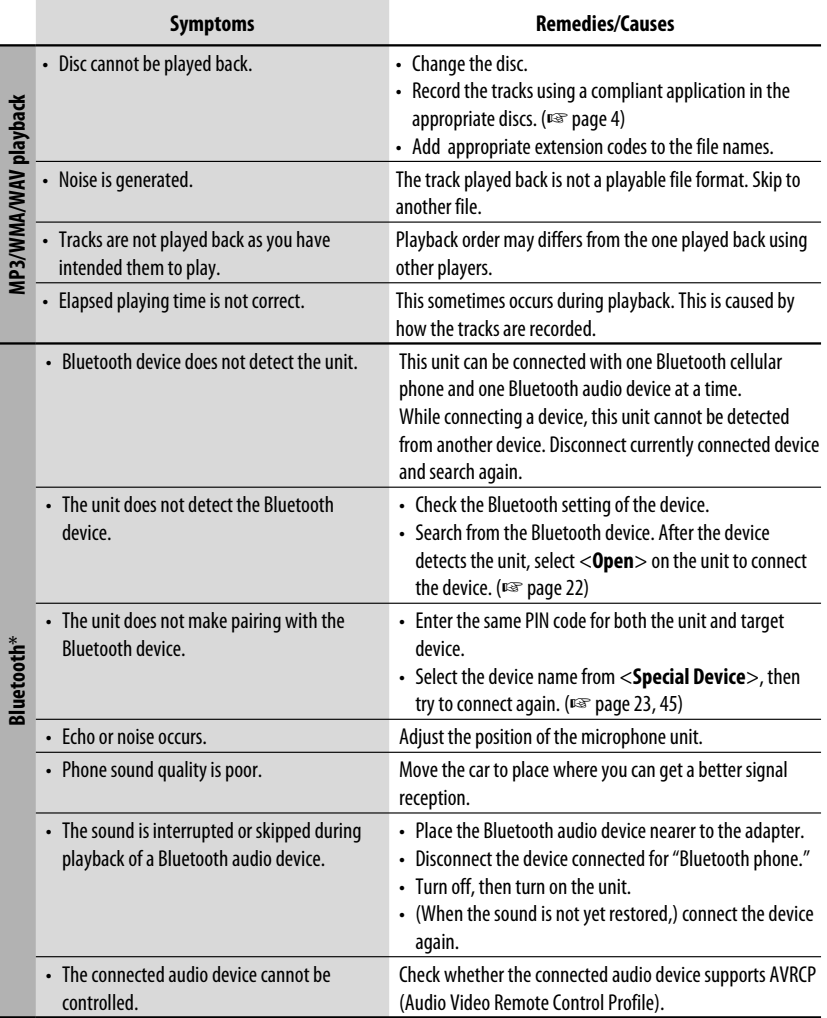

\* For Bluetooth operations, refer also to the instructions supplied with the Bluetooth Adapter.

Continued on the next page

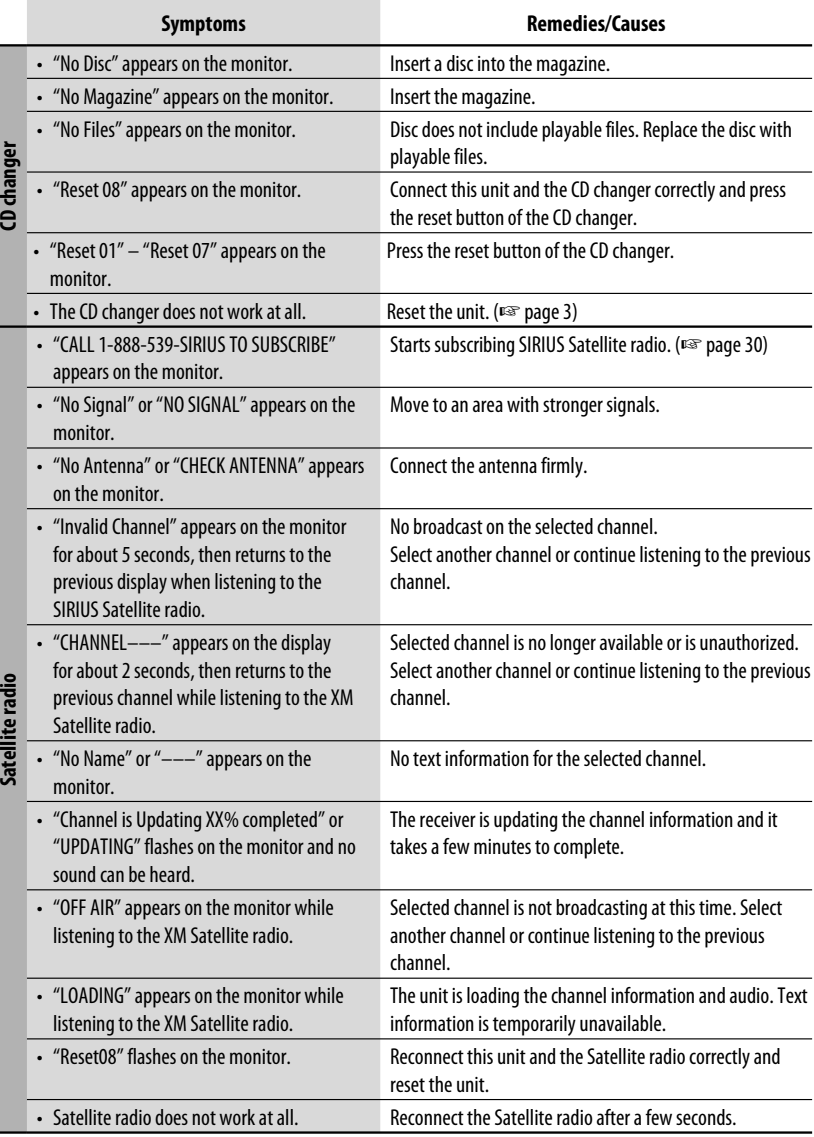

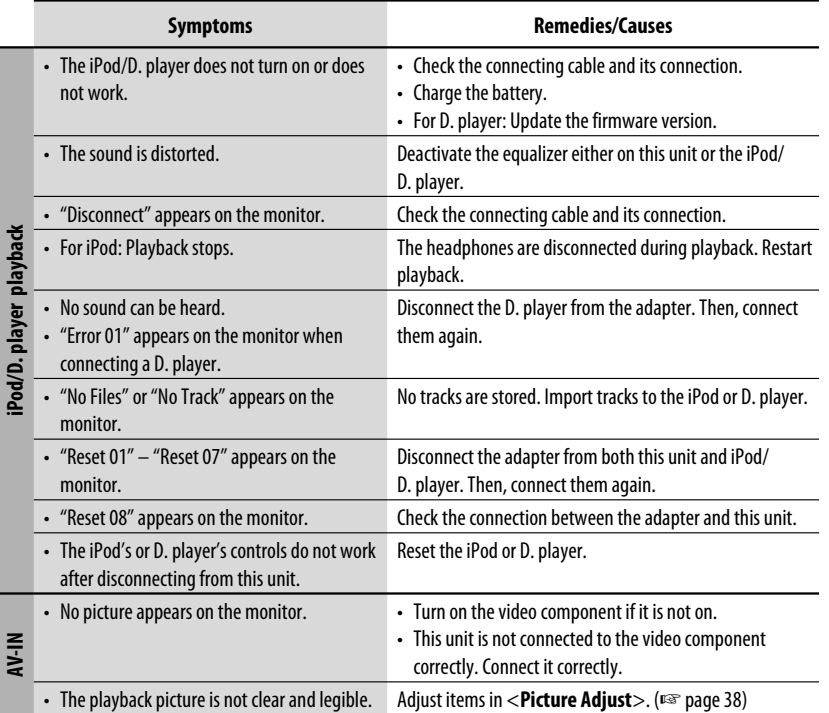

# *Specifications*

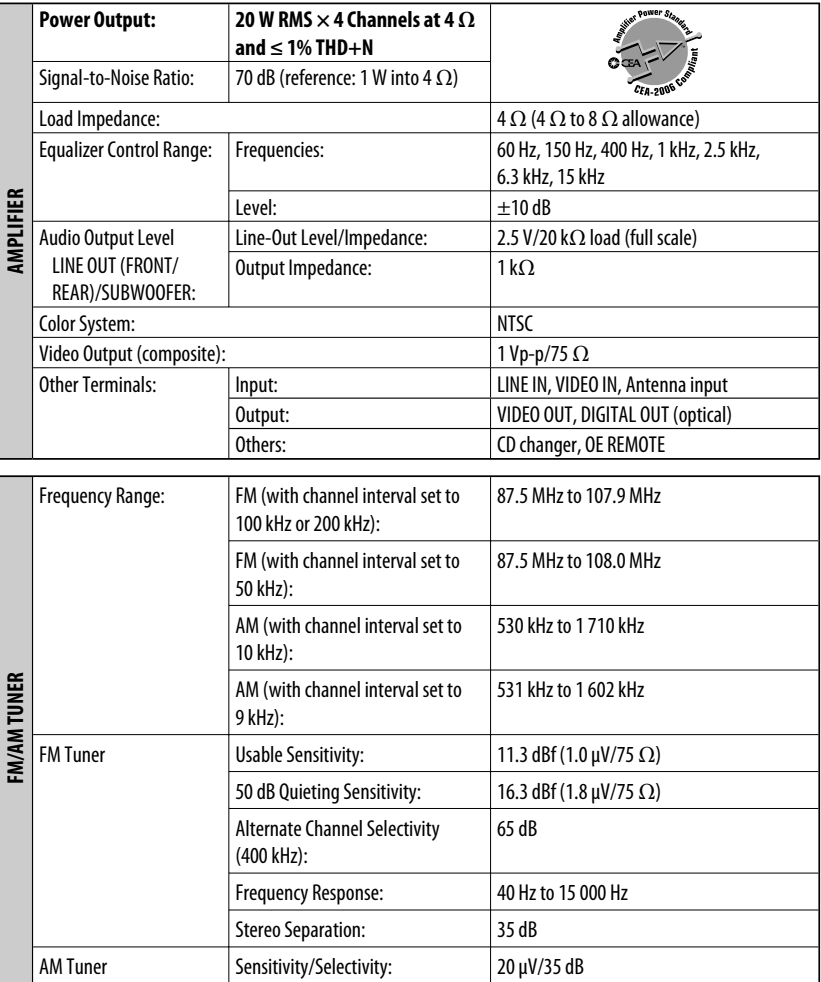

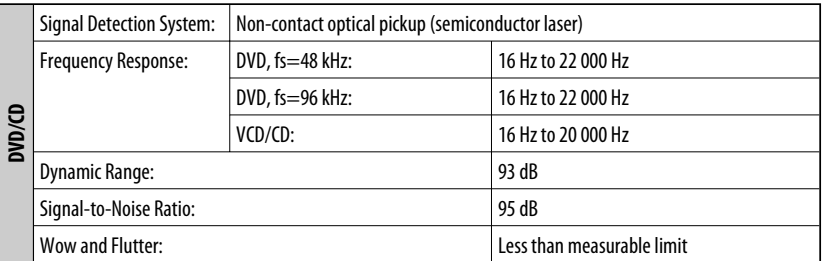

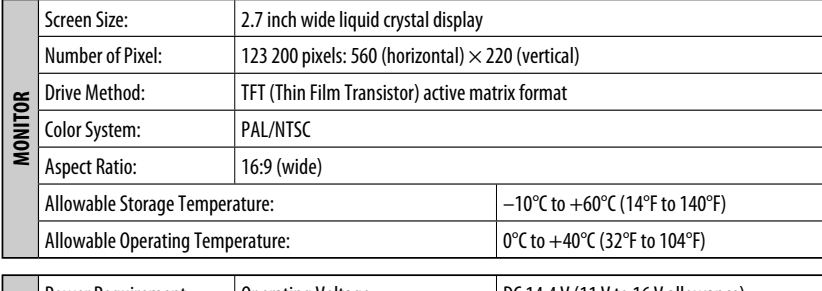

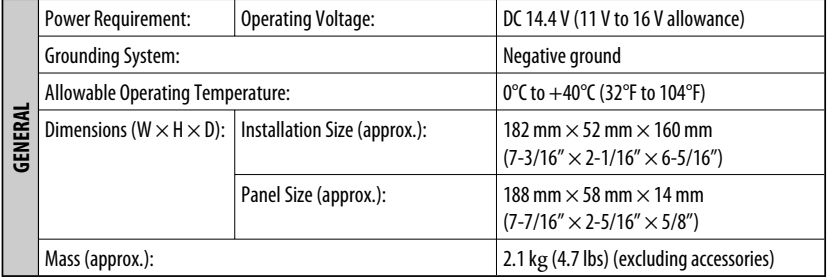

Design and specifications are subject to change without notice.

If a kit is necessary for your car, consult your telephone directory for the nearest car audio speciality shop.

- Manufactured under license from Dolby Laboratories. Dolby and the double-D symbol are trademarks of Dolby Laboratories.
- "DTS" and "DTS Digital Out" are registered trademarks of DTS, Inc.

#### Muchas gracias por la compra de un producto JVC.

Como primer paso, por favor lea detenidamente este manual para comprender a fondo todas las instrucciones y obtener un máximo disfrute de esta unidad.

#### **IMPORTANTE PARA PRODUCTOS LÁSER**

- 1. PRODUCTO LÁSER CLASE 1
- 2. **PRECAUCIÓN:** No abra la tapa superior. En el interior de la unidad no hay piezas que pueda reparar el usuario; encargue el servicio a personal técnico cualificado.<br>3. PRECAUCIÓN: (EE.UU.) Radiación láser de c
	- Radiación láser de clase II visible y/o invisible, cuando está abierto. No mire fijamente el haz.

 (Para Canadá) Radiación láser de clase 1M visible y/o invisible cuando ésta abierto. No mirar directamente con instrumental óptico.

#### 4. REPRODUCCIÓN DE LA ETIQUETA: ETIQUETA DE PRECAUCIÓN, COLOCADA EN EL EXTERIOR DE LA UNIDAD.

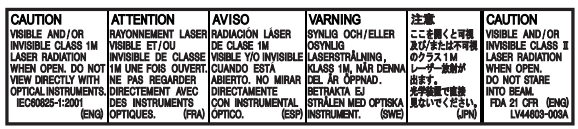

#### **IMPORTANTE (EE.UU.)**

Este equipo se ha sometido a todo tipo de pruebas y cumple con las normas establecidas para dispositivos de Clase B, de conformidad con la Parte 15 de las reglas de la FCC (Comisión Federal de Comunicaciones). Estas reglas están diseñadas para asegurar una protección razonable contra este tipo de interferencias en las instalaciones residenciales. Este equipo genera y utiliza energía de radiofrecuencia. Si no se instala y utiliza debidamente, es decir, conforme a las instrucciones, podrían producirse interferencias en radiocomunicaciones. Sin embargo, no se garantiza que estas interferencias no se produzcan en una instalación determinada. Si este equipo ocasiona interferencias en la recepción de radio o televisión, lo cual puede comprobarse mediante la conexión o desconexión del equipo, el problema podrá corregirse mediante una o una combinación de las siguientes medidas:

- Reoriente la antena receptora o cámbiela de lugar.
- Aumente la separación entre el equipo y el aparato receptor.
- Enchufe el equipo a una toma de corriente situada en un circuito distinto del aparato receptor.
- Consulte a su distribuidor o a un técnico experto en radio/televisión.

#### **Precaución**

Los cambios o modificaciones no aprobados por JVC pueden anular la autoridad del usuario para operar el equipo.

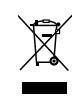

[Sólo Unión Europea]

#### **ADVERTENCIAS: Para evitar daños y accidentes**

- NO instale ninguna unidad ni tienda cables en los lugares donde;
	- puede obstaculizar las maniobras del volante de dirección y de la palanca de cambios.
	- puede obstaculizar la operación de los dispositivos de seguridad, como por ejemplo, bolsas de aire.
	- Donde pueda obstruir la visibilidad.
- NO opere la unidad mientras maneja. Si es necesario operar la unidad mientras maneja, asegúrese de mirar atentamente en todas las direcciones.
- El conductor no debe mirar el monitor mientras conduce.

#### **Precauciones sobre el monitor:**

- El monitor incorporado a esta unidad ha sido fabricado con tecnología de alta precisión, pero puede contener algunos puntos inefectivos. Estos es inevitable y no es ningún signo de anomalía.
- No exponga el monitor a la luz directa del sol.
- Cuando la temperatura sea muy baja o muy alta...
	- Ocurren cambios químicos en el interior, produciendo un mal funcionamiento.
	- Puede suceder que las imágenes no aparezcan claramente o que se muevan con lentitud. En tales entornos, puede suceder que las imágenes no estén sincronizadas con el sonido, o que la calidad del sonido se deteriore.

Download from Www.Somanuals.com? All Manuals Search And Download.

ESPAÑOL

#### **Example 1** Cómo reposicionar su unidad

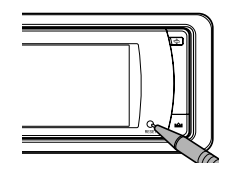

• También se borrarán los ajustes preestablecidos realizados por usted (excepto aquellos para los dispositivos Bluetooth reaistrados).

### **Cómo expulsar el disco por la fuerza**

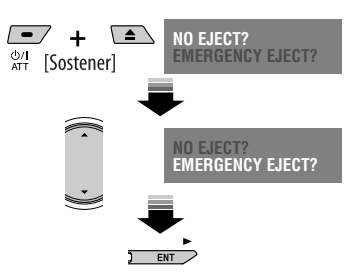

• Si esto no funciona, reinicialice la unidad.

Este producto incorpora tecnología de protección de los derechos de autor que está protegida por patentes de EE.UU. y otros derechos de propiedad intelectual. La utilización de esta tecnología de protección de los derechos de autor debe ser autorizada por Macrovision y está destinada únicamente para uso doméstico y otras formas limitadas de visionado, a menos que Macrovision lo autorice expresamente. Está prohibida la ingeniería inversa o desmontaje del aparato.

#### **Para fines de seguridad...**

- No aumente demasiado el nivel de volumen pues es muy peligroso conducir si no se escuchan los sonidos exteriores.
- Detenga el automóvil antes de efectuar cualquier operación complicada.

# *Contenido*

# INTRODUCCIÓN

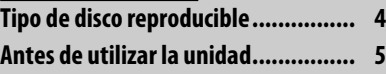

# OPERACIONES

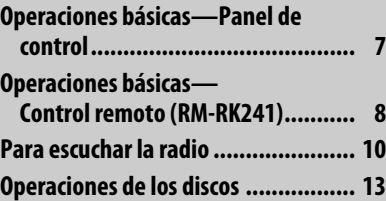

# DISPOSITIVOS EXTERNOS

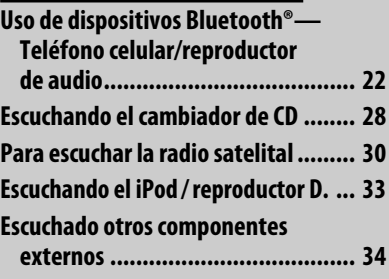

# **AJUSTES**

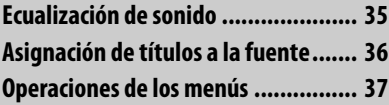

# **REFERENCIAS**

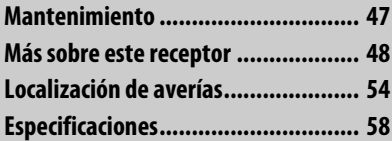

#### **Temperatura dentro del automóvil...**

Si ha dejado el automóvil estacionado durante largo tiempo en un sitio cálido o frío, no opere la unidad hasta que se normalice la temperatura del habitáculo.

Download from Www.Somanuals.com. All Manuals Search And Download.

# *Tipo de disco reproducible*

ESPAÑOL

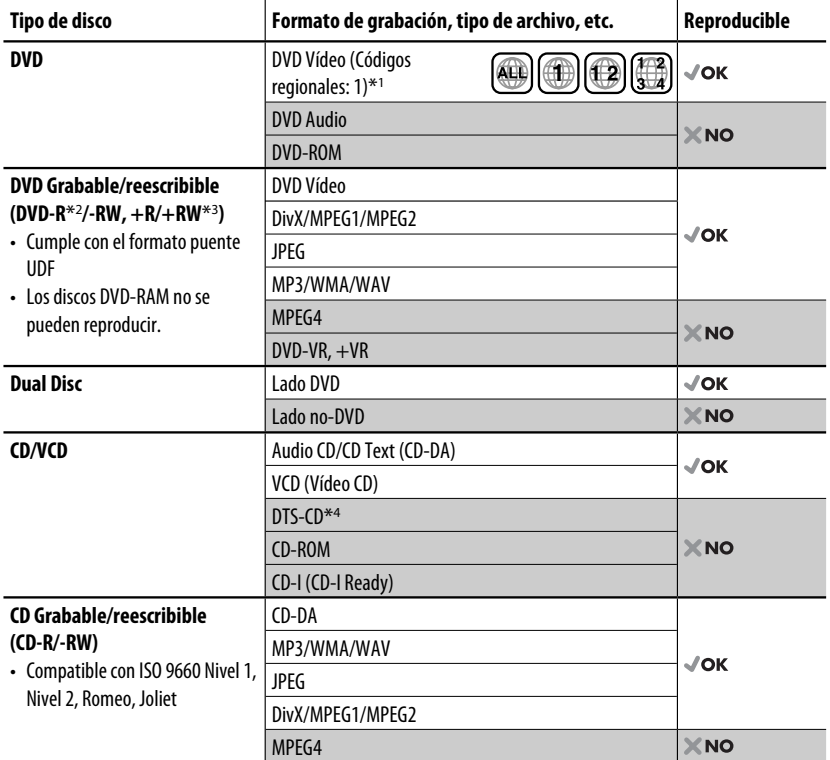

\*1 Si inserta un disco DVD Vídeo con un código de región incorrecto aparecerá "Region code error" en el monitor.

\*2 También es posible reproducir un DVD-R grabado en formato "multi-border" (excepto discos de doble capa).

- $*$ 3 Es posible reproducir discos finalizados  $+R$ / $+RW$  (sólo modo vídeo). Sin embargo, no se recomienda usar discos  $+R$ de doble capa.
- \*4 Utilice la conexión digital para reproducir sonido DTS. (☞ Manual de instalación/conexión)
- "DVD Logo" es una marca comercial de DVD Format/Logo Licensing Corporation registrado en los EE.UU., Japón y otros países.

#### **Precaución sobre la reproducción de DualDisc**

El lado no DVD de un "DualDisc" no es compatible con la norma "Compact Disc Digital Audio". Por consiguiente, no se recomienda usar el lado no DVD de un DualDisc en este producto.

#### **Notas sobre el sonido reproducido (**☞ **página 52)**

A través de los terminales analógicos (Salida de altavoz/LINE OUT) de esta unidad...

- Las señales multicanal están mezcladas.
- El sonido DTS no se puede reproducir.

Download from Www.Somanuals.com. All Manuals Search And Download.

Cancele la demostración en pantalla y ajuste el reloj. (☞ también las páginas 38 y 39)

**Idioma para las indicaciones: En este manual, se utilizan indicaciones en inglés para las explicaciones. Podrá seleccionar el idioma de indicación que desea en el monitor. (**☞ **página 39)**

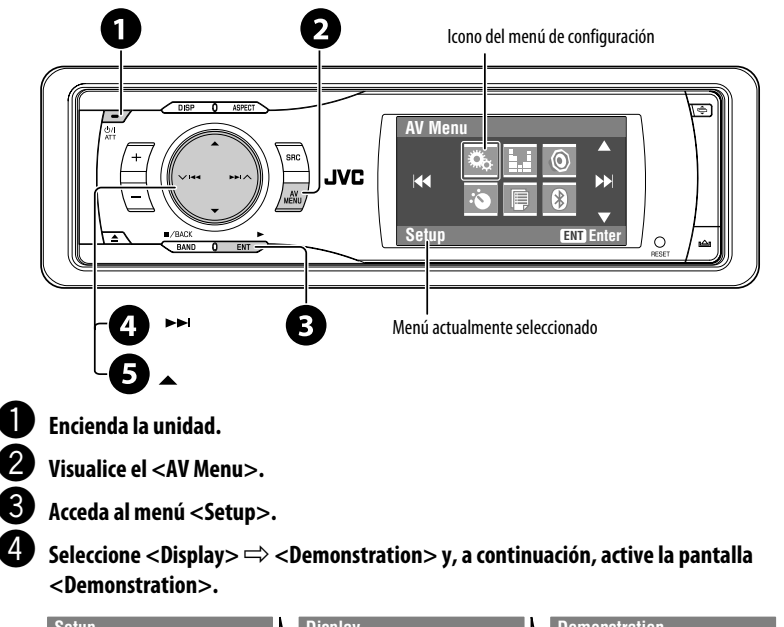

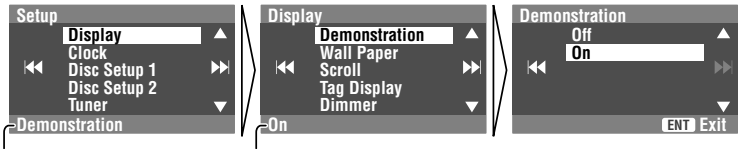

Submenú actualmente seleccionado Ajuste actual

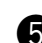

@ **Cancele las demostraciones en pantalla.**

Seleccione <**Off**>.

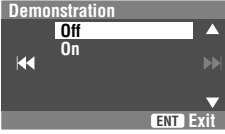

Continúa en la página siguiente

Download from Www.Somanuals.com. All Manuals Sea [NTRODU

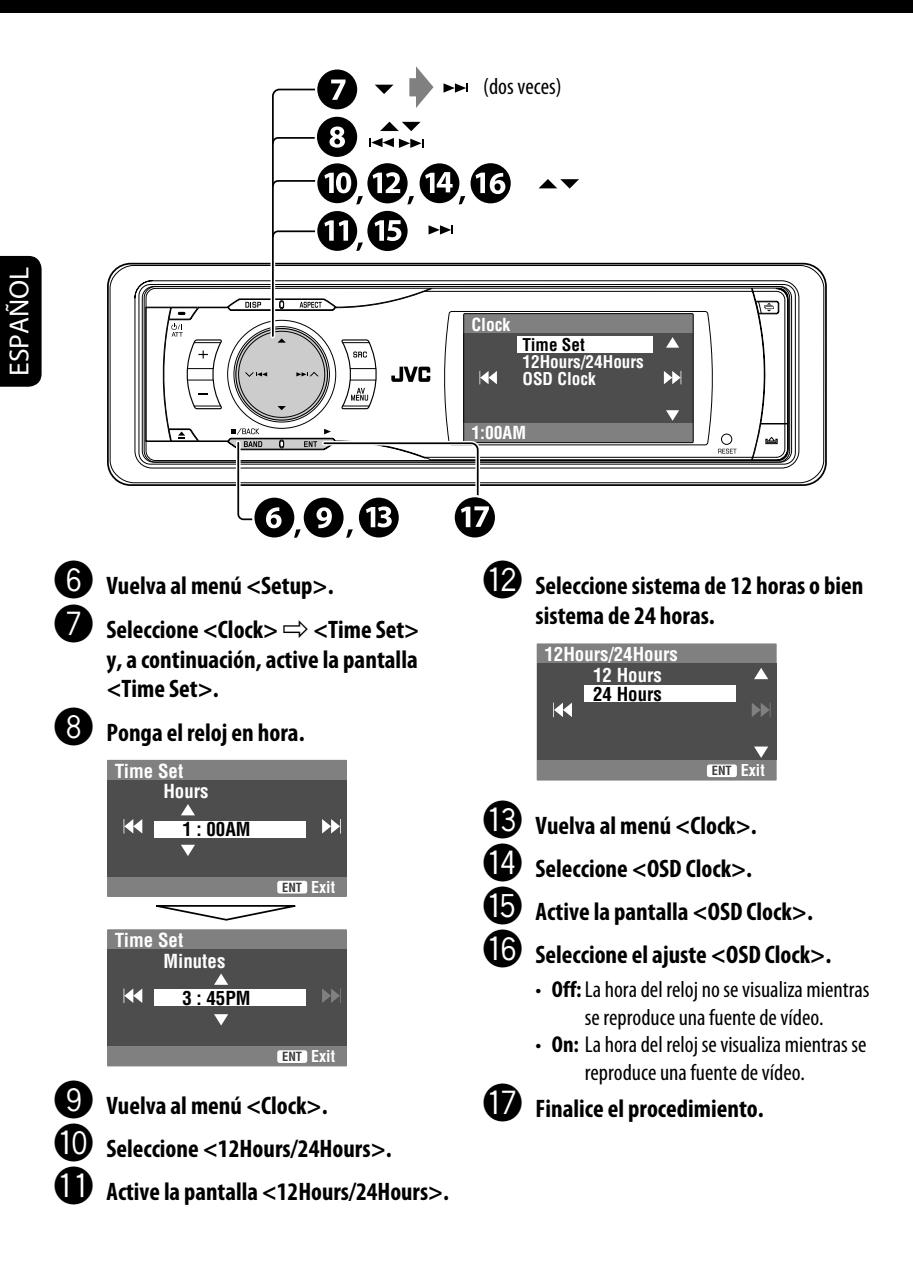

# *Operaciones básicas — Panel de control*

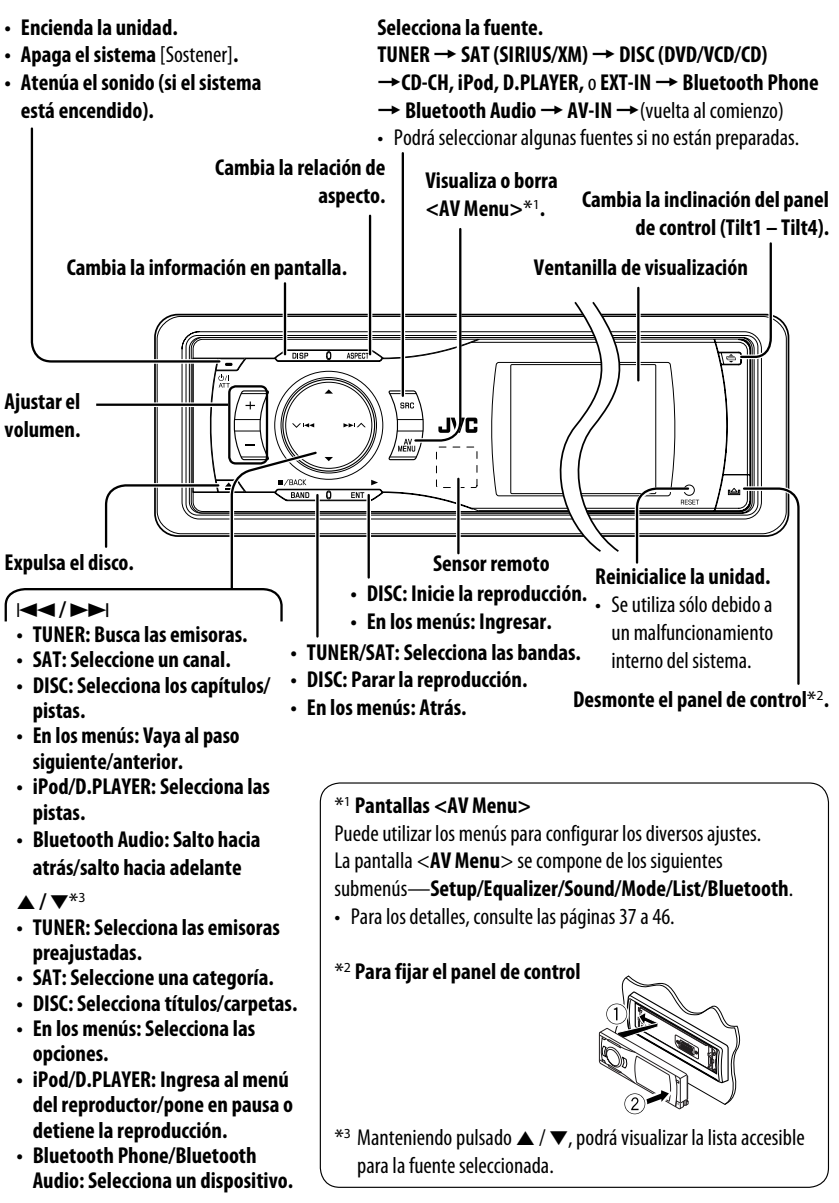

ESPAÑOL

## **OPERACIONES**

#### **Instalación de la pila botón de litio (CR2025)**

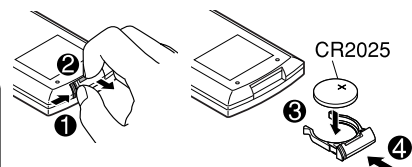

Si disminuye la efectividad o el radio de acción del mando a distancia, cambie la pila.

#### **Sólo para EE.UU.-California:**

Este producto contiene una batería de litio CR de tipo botón que contiene perclorato (puede requerirse una manipulación especial). Visite www.dtsc.ca.gov/hazardouswaste/ perchlorate

#### **Antes de utilizar el control remoto:**

- Apunte el control remoto directamente hacia el sensor remoto del receptor.
- NO exponga el sensor remoto a una luz brillante (luz solar directa o iluminación artificial).

El receptor está equipado con la función de control remoto en el volante de dirección.

• Para la conexión, consulte el Manual de instalación/conexión (volumen separado).

#### **Advertencia: Para evitar daños y accidentes**

- No instale ninguna otra pila distinta de CR2025 o su equivalente.
- Guarde la pila fuera del alcance de los niños.
- Evite recargar, cortocircuitar, desarmar, o calentar la pila, o arrojarla al fuego.
- No deje la pila con otros objetos metálicos.
- No toque la pila con pinzas u otras herramientas similares.
- Enrolle la pila con una cinta y aíslela antes de desecharla o guardarla.

# **Elementos principales y funciones**

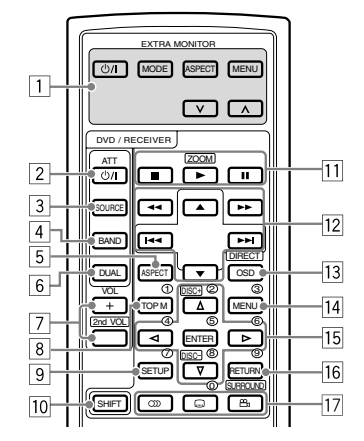

#### **EXTRA MONITOR**

- $\boxed{1}$  Botones de control del monitor
	- Se utilizan para el monitor JVC— KV-MR9010 o KV-MH6510.

#### **DVD/RECEIVER**

- 2 Enciende la unidad.
	- Atenúa el sonido si el sistema está encendido.
	- Desconecta la alimentación si lo pulsa y mantiene pulsado (mientras la alimentación está conectada).
- $\overline{3}$  Seleccione la fuente.<br> $\overline{4}$  Selecciona las bandas
- 4 Selecciona las bandas FM/AM y de radio por satélite.
- 5 Cambia la relación de aspecto de las imágenes reproducidas.
- 6 No utilizado para esta unidad.
- 7 Ajusta el nivel de volumen.
	- No se utiliza como botón 2nd VOL en este receptor.
- $\sqrt{8^{*1}}$  DVD/DivX 6: Muestra el número de disco.
	- VCD: Reanuda la reproducción de PBC (☞ página 19).
- $\boxed{9}^{*1}$  No se utiliza como botón SETUP en este receptor.<br>[10] Botón SHIFT p Botón SHIFT

Download from Www.Somanuals.com<sup>9</sup>. All Manuals Search And Download.

ESPAÑOL

- $\boxed{11}$   $\blacksquare$  (parada)<sup>\*2</sup>,  $\blacktriangleright$  (reproducción)<sup>\*3</sup>, **II** (pausa)
	- $\cdot \blacktriangleright$  (reproducción) también funciona como botón ZOOM al pulsarlo con el botón SHIFT (☞ página 20).
	- No aplicable para las operaciones del cambiador de CD.
- w **Para operaciones avanzadas del disco:**
	- $\cdot$  A /  $\blacktriangledown$

 DVD: Selecciona los títulos. Otros discos excepto VCD/CD: Selecciona las carpetas.

 $\cdot$  | 44 $/$   $\blacktriangleright$   $\blacktriangleright$   $\vdash$   $\vdash$ 

 Pulse brevemente: salto hacia atrás/salto hacia adelante Pulse y mantenga pulsado: búsqueda hacia atrás/búsqueda hacia adelante

• 4 /  $\blacktriangleright$ : búsqueda hacia atrás/búsqueda hacia adelante

#### **Para operaciones de FM/AM:**

- $\blacktriangle$  /  $\blacktriangledown$ : Cambia las emisoras preajustadas.
- $\cdot$  | 44 $/$   $\blacktriangleright$   $\blacktriangleright$   $\vdash$   $\vdash$ 
	- Funciona para la búsqueda de emisoras. Pulse brevemente: Búsqueda automática. Pulse y mantenga pulsado: Búsqueda manual

#### **Para las operaciones de la radio satelital:**

- $\cdot \blacktriangle / \blacktriangledown$ : Selecciona una categoría.
- $\cdot$  | 44 /  $\blacktriangleright\blacktriangleright$  |:
	- Selecciona rápidamente un canal si lo pulsa y mantiene pulsado.
	- Selecciona un canal al pulsarlo.

#### **Para las operaciones de Apple iPod/ reproductor D. de JVC:**

- ∞: Pone en pausa/detiene o reanuda la reproducción.
- $\triangle$ : Entra al menú principal (seguidamente  $\triangle$  /  $\blacktriangledown$  /  $\blacktriangleright$   $\blacktriangle$  /  $\blacktriangleright$   $\blacktriangleright$  funcionan como botones selectores de menú).\*4
- $\cdot \vdash \blacktriangleleft \blacktriangleleft / \blacktriangleright \blacktriangleright$  (en el modo de selección de menú)
	- Selecciona una opción si lo pulsa brevemente. (Seguidamente, pulse ∞ para confirmar la selección).
	- Salta 10 opciones simultáneamente si lo pulsa y mantiene pulsado.

#### **Para operaciones Bluetooth:**

•  $\blacktriangleright \blacktriangleright \blacktriangleright$ : Salto hacia atrás/salto hacia adelante (para operación de audio)

13 Muestra la barra en pantalla.

- Funciona también como el botón DIRECT al pulsarlo con el botón SHIFT. (☞ páginas 18 y 19)
- $\sqrt{14}$  DVD/DivX 6: Muestra el número de disco.
	- VCD: Reanuda la reproducción de PBC. (☞ página 19)
- $15^{*1}$  Efectúa la selección/los ajustes.
	- < I>: Salta 5 minutos hacia atrás o adelante para DivX/MPEG1/MPEG2.
	- Botones DISC +/–: Cambia los discos para "CD-CH".
- $\overline{16}$ <sup>\*1</sup> Botón RFTURN
- 17 DVD: Selecciona idioma de audio  $(CD)$ , subtítulos (.....), ángulo ( $\mathfrak{S}_1$ )\*<sup>5</sup>.
	- DivX: Selecciona idioma de audio ( $\circ$ ), subtítulos (....).
	- VCD: Selecciona el canal de audio  $(CD)$ ).
- \*1 Funciona como botones numéricos cuando se pulsa junto con el botón SHIFT.
	- TUNER: Selecciona la emisora preajustada.
	- SAT: Seleccione un canal de preajuste.
	- DISC: Selecciona el capítulo/título/carpeta/pista.
	- Bluetooth Phone: Marca el número telefónico preajustado. Ingrese el número telefónico/código PIN.
- \*2 Finaliza la llamada para las operaciones de teléfono Bluetooth (□ página 26)
- \*3 Contesta la llamada entrante para las operaciones de teléfono Bluetooth. (☞ página 26)
- $*4 \triangle$ : Vuelve al menú anterior.
	- ∞ : Confirma la selección.
- \*5 No se utiliza como botón SURROUND en este receptor.

# *Para escuchar la radio*

ESPAÑOL

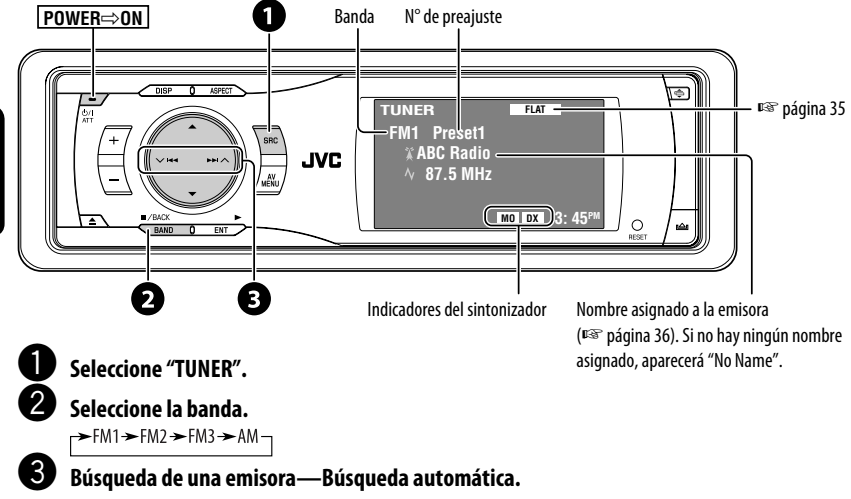

- Búsqueda manual: Sostenga  $\blacktriangleleft \triangleleft$ o  $\blacktriangleright \blacktriangleright$ l hasta que aparezca "Manual Search" en la pantalla y, a continuación, presiónelo repetidamente.
- El indicador ST se enciende cuando se recibe una radiodifusión en FM estéreocon una señal suficientemente fuerte.

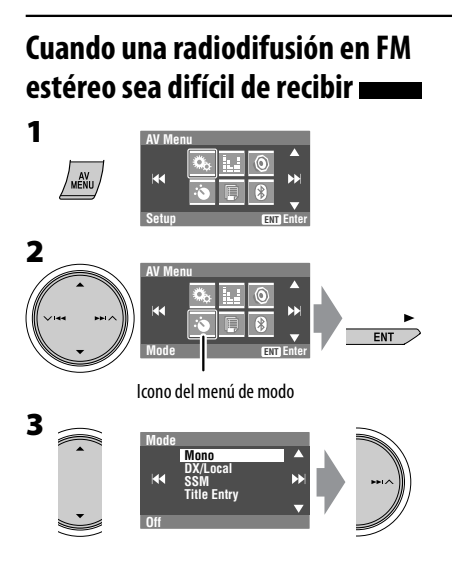

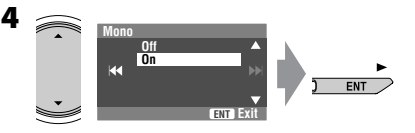

Se consigue mejorar la recepción, pero se pierde el efecto estereofónico.

• El indicador MO se enciende.

#### **Para restablecer el efecto estéreo,** seleccione <**Off**> en el paso **4**.

# **Para sintonizar emisoras con un señal suficientemente fuerte**

Esta función funciona sólo para las bandas FM. Una vez activada (habiendo seleccionado <**Local**>), esta función siempre funcionará al efectuar la búsqueda de emisoras FM.

# **Preajuste automático de emisoras FM —SSM (Memoria secuencial de las emisoras más fuertes)**

Esta función funciona sólo para las bandas FM. Se pueden preajustar seis emisoras para cada banda.

ESPAÑOL

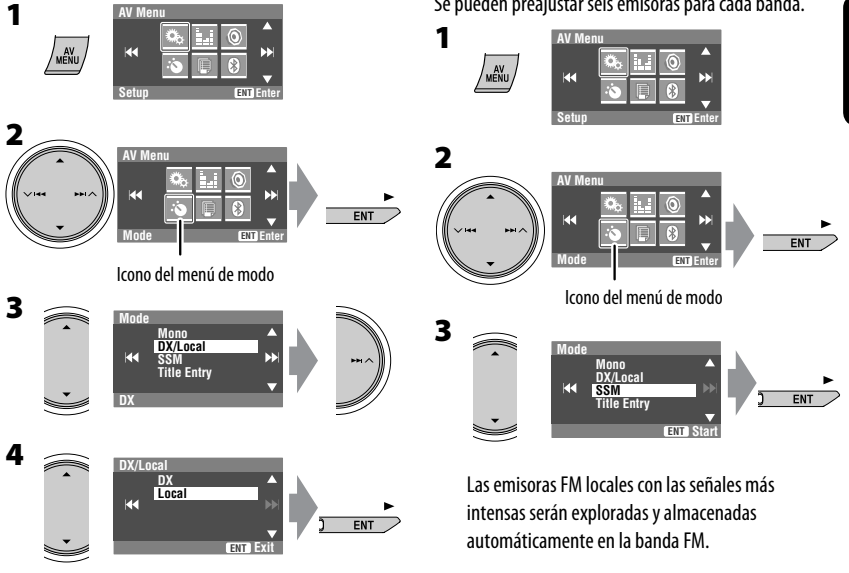

Se detectan solamente las emisoras con una seńal suficientemente fuerte.

• El indicador DX se apaga y el indicador LO se enciende.

# **Preajuste manual**

Ej.: Almacenando una emisora FM de 92,5 MHz en el número de preajuste 4 de la banda FM1.

**1**  $Z$ BACK

**ESPAÑO** 

 $\blacktriangleright$  FM1  $\blacktriangleright$  FM2  $\blacktriangleright$  FM3  $\blacktriangleright$  AM $\cdot$  $\sqrt{\frac{BAND+1}{B}}$ **2 Sintonice la emisora que desea preajustar. No Name 92.5 MHz 3 FM1 Store ENT 87.5 1 89.9 97.9 3 105.9 4 108.0 5 107.9 ENT 6** [Sostener] Aparece la lista de preajustes.\* **4 Seleccione un número de preajuste. FM1 Store ENT 87.5 89.9 1 2 97.9 105.9 3 4 108.0 5 107.9 ENT 6 5 TUNER FLAT FM1** Preset4  $ENT$  **No Name 92.5 MHz [Sostener] 3:45PM DX**

La emisora seleccionada en el paso **2** ha sido almacenada en el número de preajuste 4.

- Cada vez que sostiene el botón, podrá cambiar las bandas FM.
- También se podrá acceder a la lista de preajustes a través de <**AV Menu> → <List>**. (☞ derecha)

# **Selección de las emisoras preajustadas**

#### **En el control remoto:**

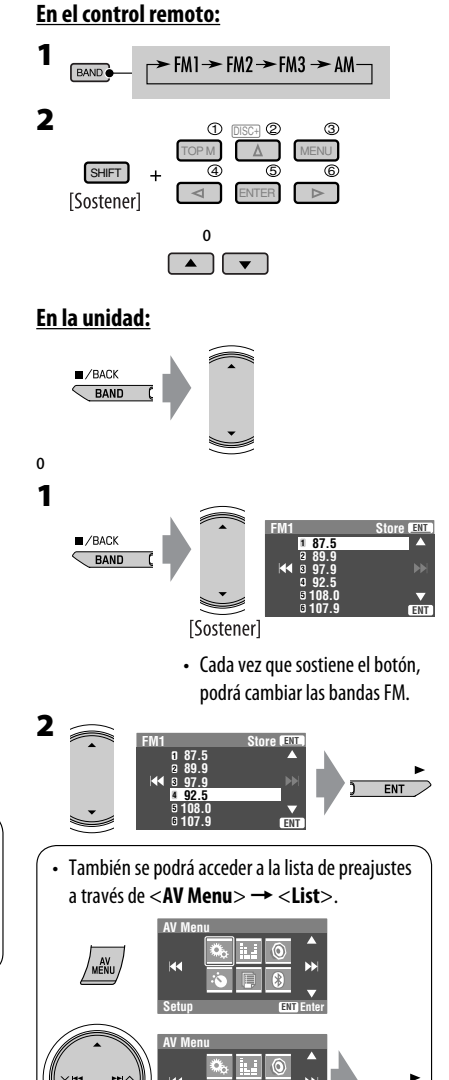

**List ENT Enter** Icono del menú de lista

**FNT** 

Download from Www.Somanuals.com<sup>12</sup>All Manuals Search And Download.

# *Operaciones de los discos*

El tipo de disco se detecta automáticamente, y la reproducción se inicia automáticamente (para algunos discos: el inicio automático depende de su programa interno).

Si el disco no dispone de ningún menú de disco, todas las pistas del mismo serán reproducidas repetidamente hasta que usted cambie la fuente o expulse el disco.

Si aparece " $\bigcirc$ " en el monitor, significa que la unidad no puede aceptar la operación intentada.

• En algunos casos, puede suceder que no se acepte la operación aunque no se visualice " $\mathbb{Q}$ ".

#### **Inserta el disco.**

La reproducción se inicia automáticamente.

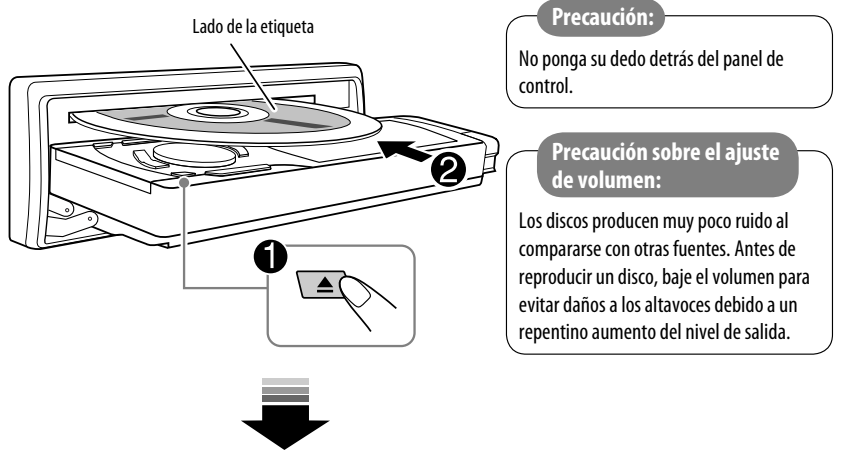

**DISP**: Púlselo si la imagen reproducida no aparece, pero sí se visualiza la pantalla de información del disco (☞ páginas 14 y 15).

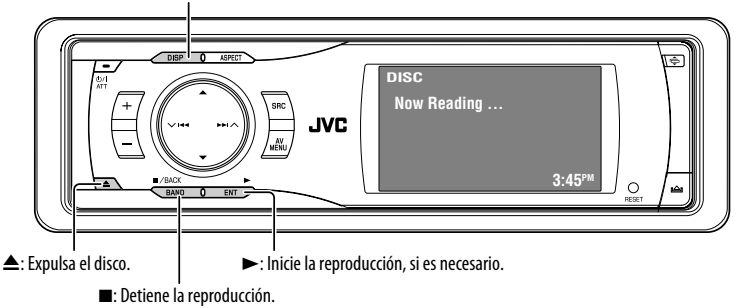

Mientras se reproducen los siguientes discos, pulse  $\sqrt{\frac{m}{n}}$ .

ESPAÑOL

- Cada vez que presiona el botón, la imagen reproducida y la información del disco aparecen alternativamente.
- Para discos que no sean DVD y VCD: La pantalla de control aparece en el monitor externo conectado. (☞ página 50)

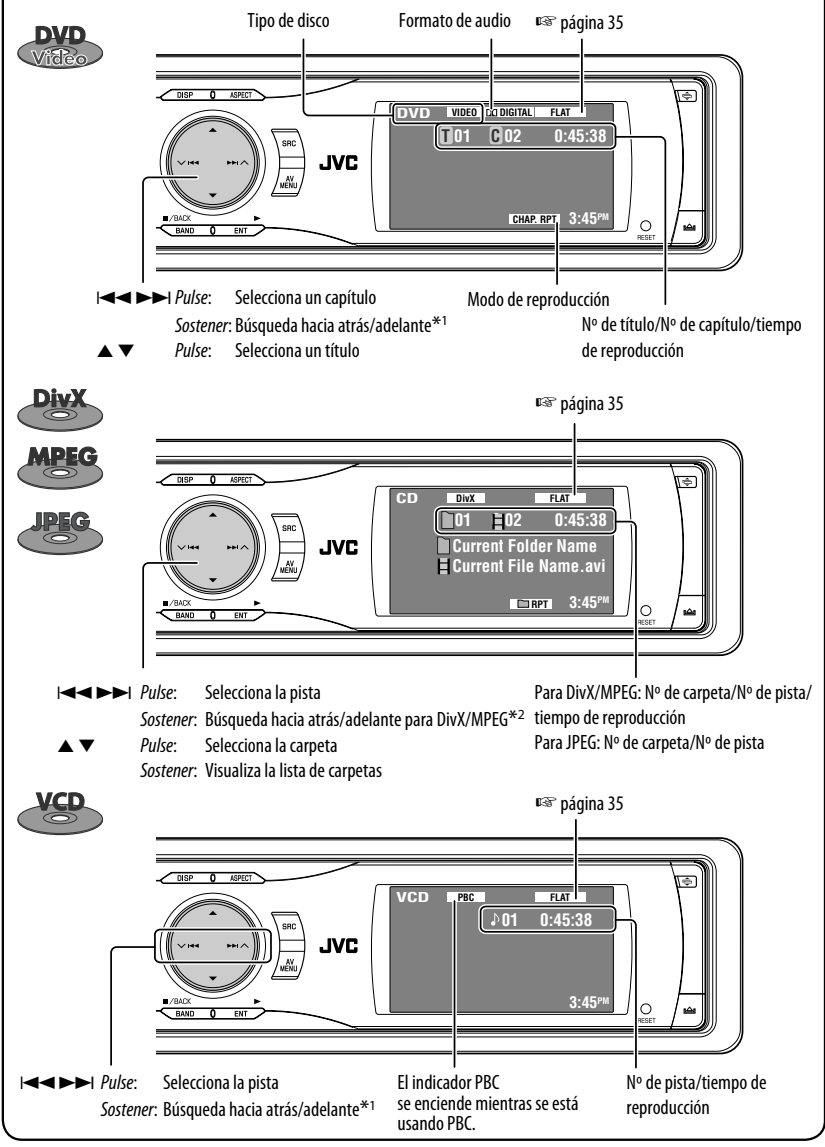

Download from Www.Somanuals.com.<sup>44</sup>All Manuals Search And Download.
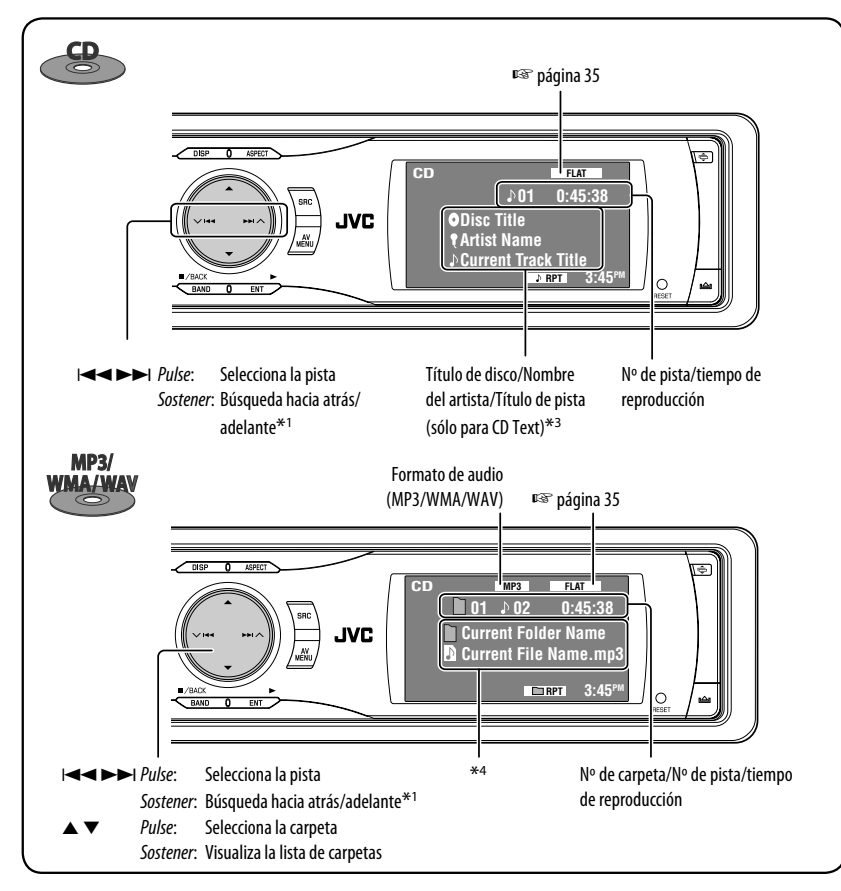

\*<sup>1</sup> Velocidad de búsqueda:  $x2 \implies x10$ .

- \*2 Velocidad de búsqueda:  $\blacktriangleright$   $\blacktriangleright$   $\blacktriangleright$   $\blacktriangleright$   $\blacktriangleright$  2.
- \*3 Aparece "No Name" para los CDs convencionales.
- \*4 Se mostrarán datos de etiqueta en lugar de los nombres de carpetas/archivos cuando fueron grabados y <**Tag Display**> se ajustará a <**On**>. (☞ página 38)
- DivX, DivX Ultra Certified, y los logotipos asociados son marcas comerciales de DivX, Inc., y deben utilizarse en virtud de una licencia.
- Producto con certificación DivX® Ultra Certified oficial
- Reproduce todas las versiones de vídeo DivX® (incluida la versión DivX® 6) y ofrece reproducción mejorada de archivos multimedia DivX® y formato de medio DivX®.
- Microsoft y Windows Media son marcas registradas o bien marcas comerciales de Microsoft Corporation en los Estados Unidos y/u otros países.

Download from Www.Somanuals.com. All Manuals Sea

**ESPAÑOL** 

# **Selección de los modos de reproducción**

Podrá utilizar solamente uno de los siguientes modos de reproducción—Intro/Repeat/Random. Ej.: Para seleccionar repetición de pista

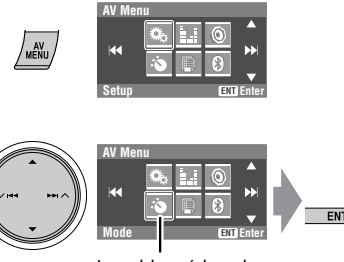

**ESPAÑOI** 

**1**

**2**

Icono del menú de modo

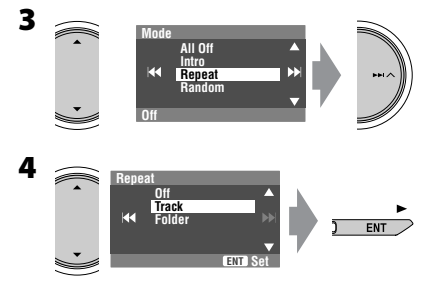

Al seleccionar uno de los modos de reproducción, el indicador correspondiente se enciende en la pantalla de información del disco.

**Para cancelar,** seleccione <**All Off**> en el paso **3** u <**Off**> en el paso **4**.

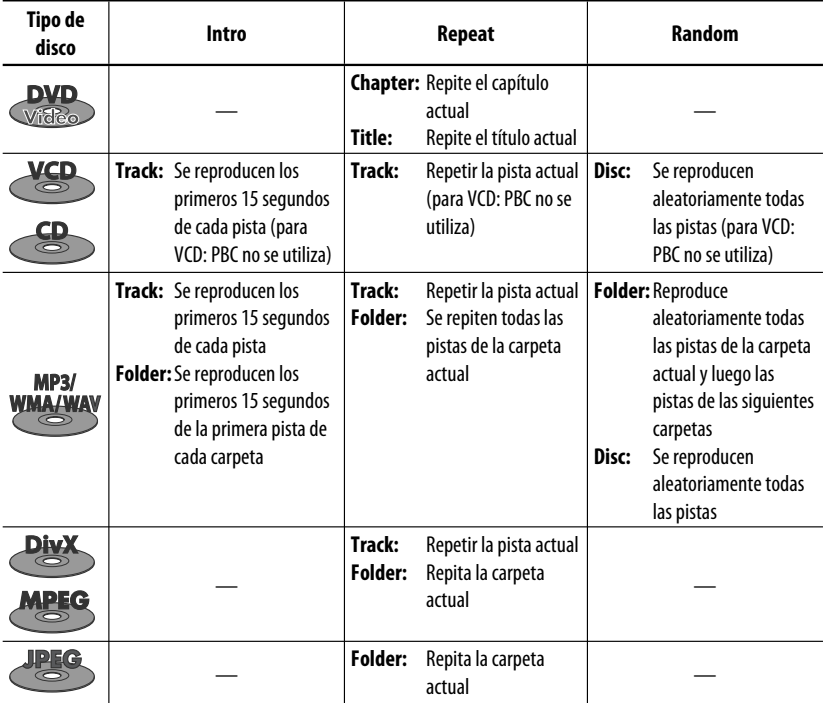

# **Selección de pistas en la lista**

Si un disco incluye carpetas, podrá visualizar las listas de carpetas/pistas (archivo) y luego iniciar la reproducción.

**1 Folder List My Best Cinema Pops My Best2 Favorite Song Cinema2 ENT** [Sostener]

Aparece la lista de carpetas.

- Mantenga pulsado el botón para ver las carpetas siguientes/anteriores.
- **2 Seleccione una carpeta y, a continuación, active la lista de pistas.**

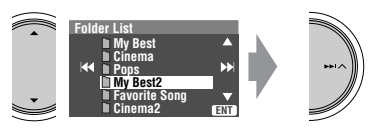

Aparece la lista de pistas de la carpeta seleccionada.

**3 Seleccione una pista y, a continuación, inicie la reproducción.**

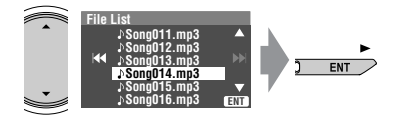

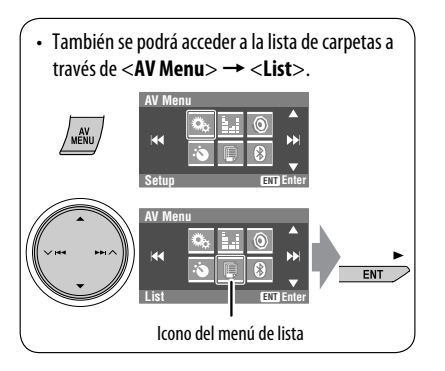

# **Prohibición de la expulsión del**

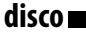

Podrá bloquear un disco en la ranura de carga.

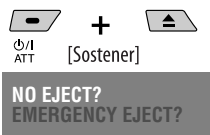

Aparecerá "No Eject".

**Para cancelar la prohibición**, repita el mismo procedimiento que para seleccionar "EJECT OK?".

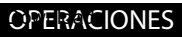

# **Operaciones utilizando el control remoto—RM-RK241**

**ESPAÑOI** 

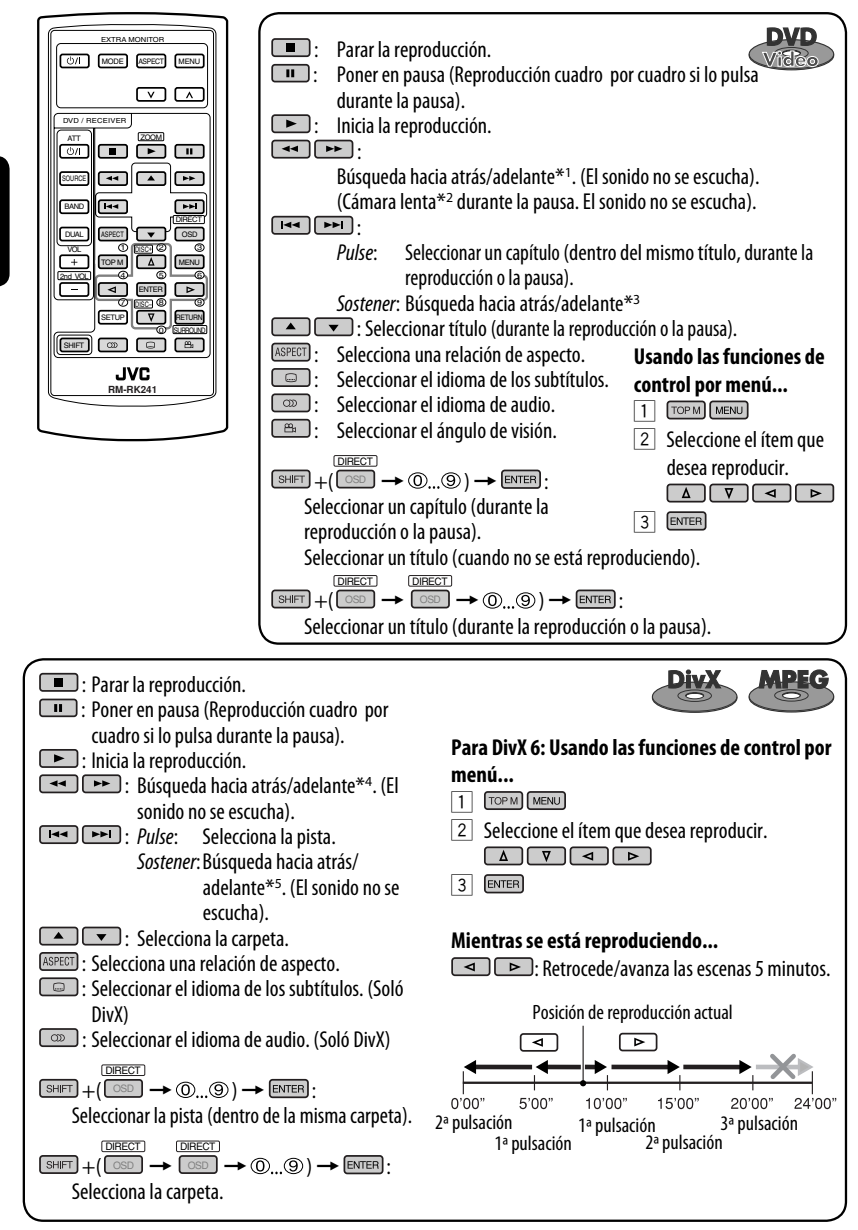

Download from Www.Somanuals.com<sup>18</sup>All Manuals Search And Download.

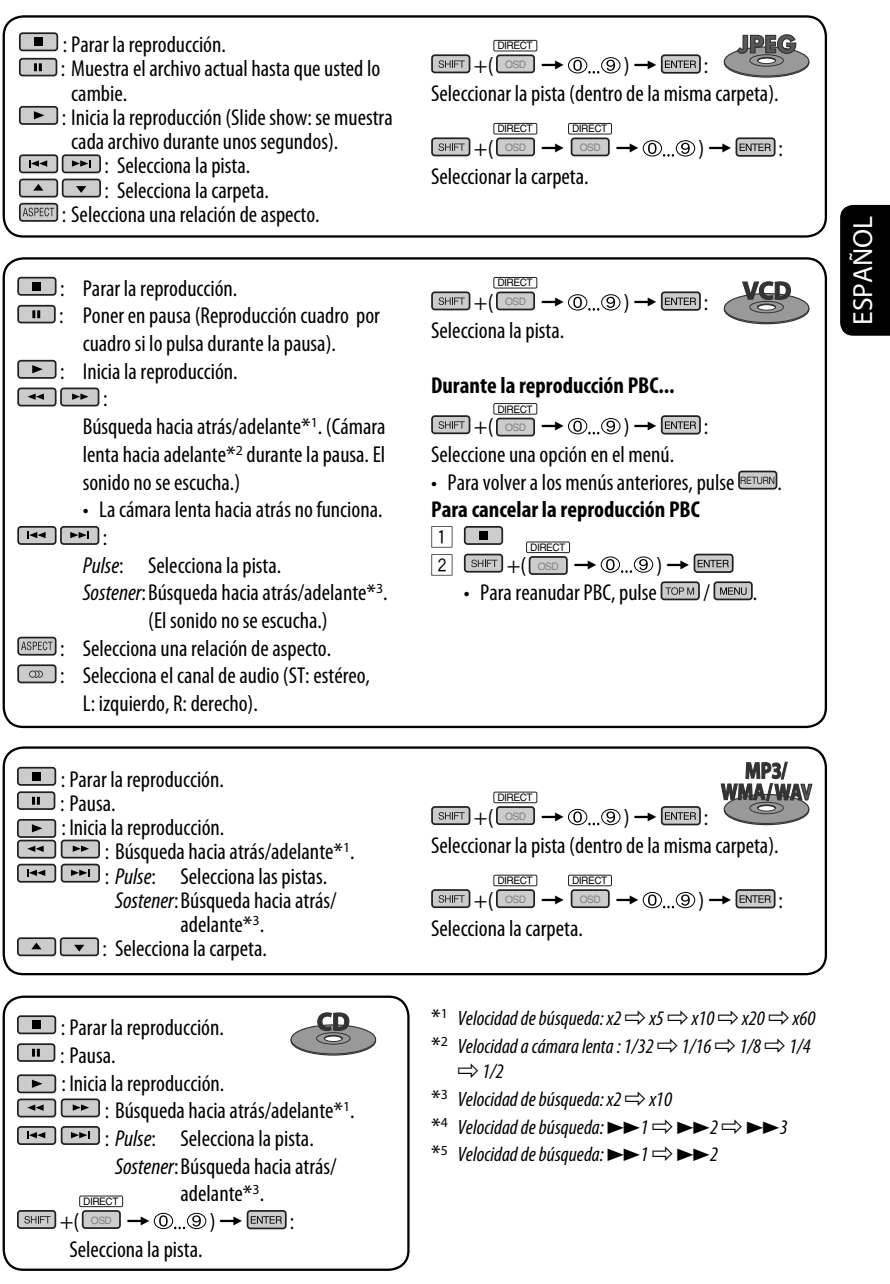

Download from Www.Somanuals.com. All Manuals Sea

**OPERACIONES** 

#### **Ampliación de la imagen (Zoom de acercamiento)**

**Durante la reproducción de imágenes en movimiento...**

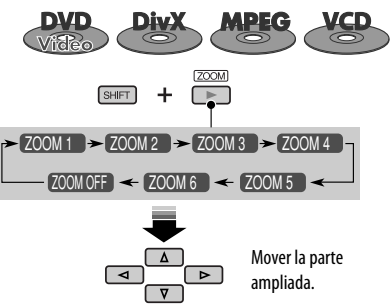

**Mientras está en pausa...**

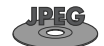

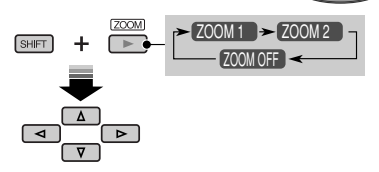

**Para cancelar el zoom,** seleccione "**ZOOM OFF**".

# **Operaciones usando la barra en pantalla (DVD/VCD/DivX/MPEG1/ MPEG2/JPEG)**

Estas operaciones se pueden realizar en el monitor usando el control remoto.

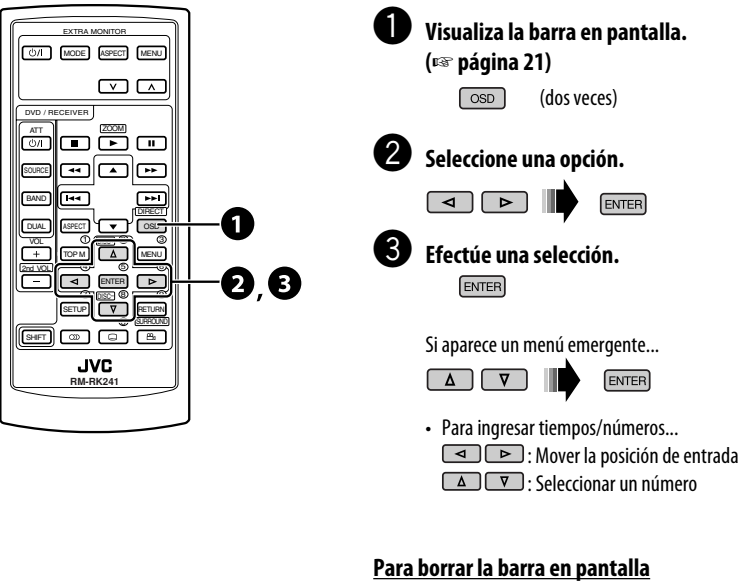

OSD

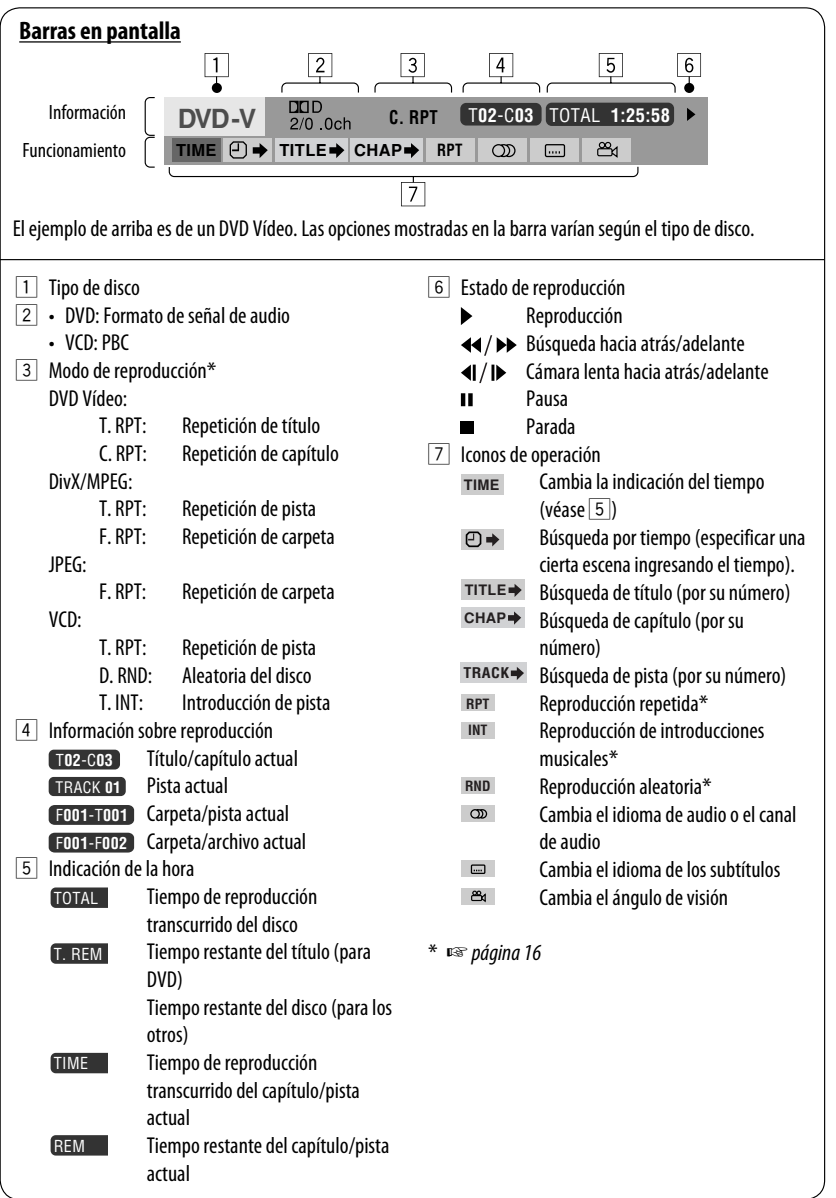

**OPERACIONES** 

ESPAÑOL

# *Uso de dispositivos Bluetooth® — Teléfono celular/reproductor de audio*

Para las operaciones Bluetooth, se deberá conectar el adaptador Bluetooth (KS-BTA200) al jack del cambiador de CD en la parte trasera.

- Consulte también las instrucciones suministradas con el adaptador Bluetooth y el dispositivo Bluetooth.
- Consulte la lista (incluida en la caja) para comprobar cuáles son los países en que se puede utilizar la función Bluetooth®.

**Preparativos:** Opere el dispositivo para activar su función Bluetooth.

Para utilizar por primera vez un dispositivo Bluetooth a través de la unidad ("Bluetooth Phone" y "Bluetooth Audio"), deberá establecer una conexión Bluetooth inalámbrica entre la unidad y el dispositivo.

- Una vez establecida la conexión, ésta quedará registrada en la unidad aunque la reposicione. Se podrá registrar hasta un máximo de cinco dispositivos en total.
- Solamente se puede conectar un dispositivo a la vez para cada fuente ("Bluetooth Phone" y "Bluetooth Audio").

# **Registrando un dispositivo Bluetooth**

## **Métodos de registro (Apareamiento)**

Utilice uno de los siguientes elementos en el menú <**Bluetooth**> para registrar y establecer la conexión con un dispositivo.

• Seleccione "Bluetooth Phone" o "Bluetooth Audio" como fuente para operar el menú <**Bluetooth**>.

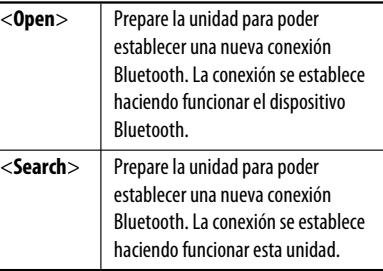

#### **Registrar usando <Open>**

**1 Seleccione "Bluetooth Phone" o "Bluetooth Audio".**

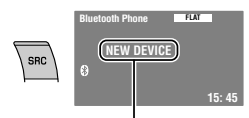

Seleccione "NEW DEVICE" pulsando ▲ / ▼.

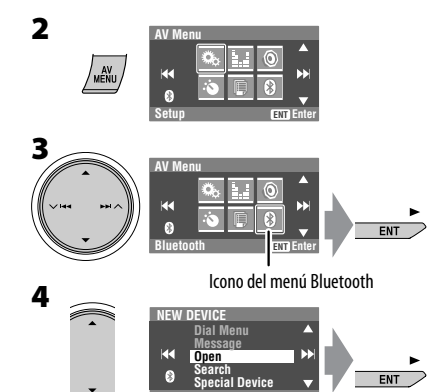

#### **5 Ingrese un código PIN (Número de identificación personal)**\* **en la unidad.**

- Puede introducir cualquier número que desee (número de 1 a 16 dígitos).
- \* Algunos dispositivos tienen su propio código PIN: Introduzca el código PIN específico en la unidad.

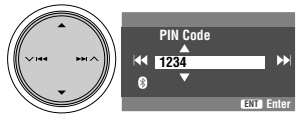

• Para eliminar un dígito indeseado, seleccione un espacio en blanco.

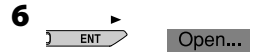

Download from Www.Somanuals.com<sup>2</sup>All Manuals Search And Download.

#### **7 Haga funcionar el dispositivo Bluetooth objetivo.**

Ingrese el mismo código PIN (que el ingresado en el paso anterior) en el dispositivo que se va a conectar.

#### Connected

Ahora la conexión ha quedado establecida y usted puede usar el dispositivo a través de la unidad.

El dispositivo permanece registrado aún después de desconectarlo. Utilice <**Connect**> (o active <**Auto Connect**>) para conectar el mismo dispositivo la próxima vez. (☞ páginas 45 y 46)

### **Búsqueda de dispositivos disponibles**

Efectúe los pasos **1** a **3** de la página 22 y luego...

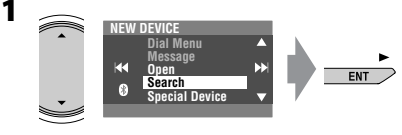

#### Searching...

La unidad efectúa la búsqueda de los dispositivos disponibles y los visualiza en una lista. (Si no hay ningún dispositivo disponible, aparecerá "Device Unfound").

**2 Seleccione un dispositivo que desea conectar.**

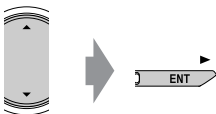

- **3 Ingrese en la unidad el código PIN específico del dispositivo.**
	- Para comprobar cuál es el código PIN, consulte las instrucciones suministradas con el dispositivo.

#### Connecting...

**4 Utilice el dispositivo Bluetooth que se ha conectado.**

#### Connected

Ahora la conexión ha quedado establecida y usted puede usar el dispositivo a través de la unidad.

## **Conexión de un dispositivo especial**

**1**

Efectúe los pasos **1** a **3** de la página 22 y luego...

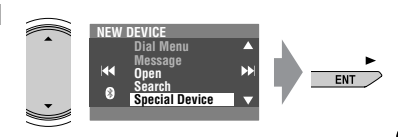

La unidad visualiza la lista de dispositivos preajustados.

**2 Seleccione un dispositivo que desea conectar.**

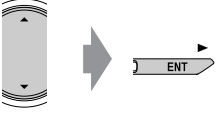

**3 Utilice <Open> (o <Search>) para conectar.**

#### **Conexión/desconexión de un dispositivo registrado**

La unidad visualiza la lista de dispositivos<br>
preajustados.<br>
2 Seleccione un dispositivo que desea conectar.<br>
3 Utilice <Open> (o <Search>) para conectar.<br>
Conexión/desconexión de un dispositivo registrado<br>
1 Seleccione "B **1 Seleccione "Bluetooth Phone" o "Bluetooth Audio" y, a continuación, seleccione el dispositivo registrado que desea conectar/ desconectar.**

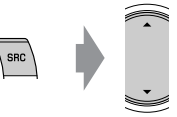

- **2 Efectúe los pasos 2 y 3 de la página 22 luego...**
	- Seleccione <**Connect**> para conectar el dispositivo seleccionado.
	- Seleccione <**Disconnect**> para desconectar el dispositivo seleccionado.

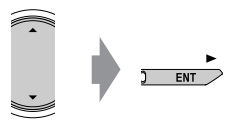

Puede configurar para que se conecte automáticamente un dispositivo Bluetooth al encender la unidad. (☞ página 46)

#### **Borrar un dispositivo registrado**

**1 Seleccione "Bluetooth Phone" o "Bluetooth Audio" y, a continuación, seleccione el dispositivo registrado que desea borrar.**

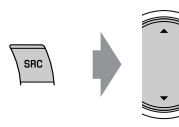

# ESPAÑOL

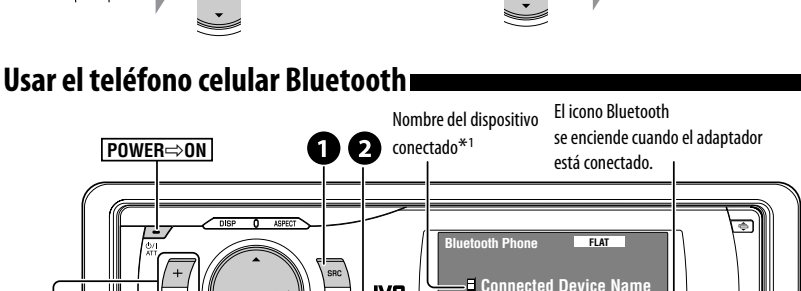

Ajustar el volumen

~ **Seleccione "Bluetooth Phone".**

Ÿ **Acceda al menú<Bluetooth>.**

! **Establezca la conexión con un dispositivo y luego haga una llamada (o los ajustes usando el menú <Bluetooth>).**

3

☞ páginas 37, 44 – 46

#### **Cuando entra una llamada...**

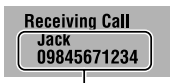

Nombre y número de teléfono (si está disponible)

• La fuente será cambiada automáticamente a "Bluetooth Phone".

#### **2 Efectúe los pasos 2 y 3 de la página 22 luego...**

• Seleccione <**Delete Pair**>, y, a continuación, <**Yes**>.

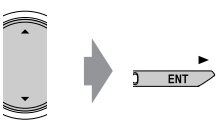

#### <sup>\*1</sup> Cada vez que pulsa ▲ ▼, aparecerá el nombre del dispositivo registrado (y "NEW DEVICE" cuando se puede registrar un dispositivo nuevo). Intensidad de la señal / recordatorio de la batería

 $\blacktriangleright$  ENT Estado del dispositivo<sup>\*2</sup>

 $3:45<sup>p</sup>$ 

 $\circ$ 

Aparece solamente cuando la información procede del dispositivo.

#### **Cuando <Auto Answer> está activado...**

La unidad contesta automáticamente las llamadas entrantes. (☞ página 46)

• Cuando <**Auto Answer**> está desactivado, pulse cualquier botón (excepto  $\bigcup / |$  ATT o  $+/-$ ) para contestar la llamada entrante.

#### **Para finalizar una llamada**

Sostenga cualquier botón (excepto  $($ <sup>1</sup>)/IATT o  $+/-$ ).

• Podrá ajustar el nivel de volumen del micrófono. (☞ página 46)

## **Cuando entra un SMS...**

Si el teléfono celular es compatible con SMS (Servicio de mensajes cortos) y <**Message Info**> está ajustado a <**Auto**> (☞ página 46), la unidad emite un tono audible y aparece "Receiving Message" en el monitor para informarle la llegada de un mensaje.

#### **Para leer el mensaje**

Mientras se visualiza "Receiving Message"...

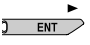

• No se pueden editar ni enviar mensajes a través de la unidad.

# **Cómo hacer una llamada**

Puede hacer una llamada utilizando una de las opciones de <**Dial Menu**>.

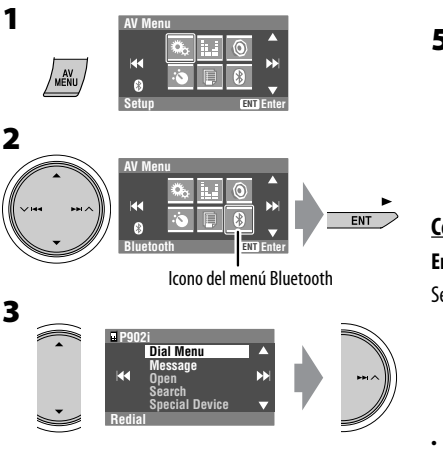

**4 Seleccione el método para hacer la llamada.**

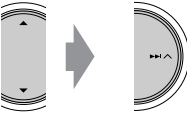

- **Redial** : Muestra la lista de los números telefónicos a los que ha llamado. Vaya al paso siguiente.
- **Received Calls** : Muestra la lista de las llamadas recibidas. Vaya al paso siguiente.
- **Phonebook** : Muestra la guía telefónica del teléfono celular conectado. Vaya al paso siguiente.
- **Missed Calls** : Muestra la lista de las llamadas perdidas. Vaya al paso siguiente.
- **Phone Number** : Muestra la pantalla de entrada de número telefónico. ☞ "Cómo ingresar un número telefónico" debajo.
- **Voice Dialing** (Sólo cuando el teléfono celular conectado dispone del sistema de reconocimiento de voz): Diga el nombre que desea llamar.
- **5 Seleccione el nombre/número telefónico que desea llamar.**

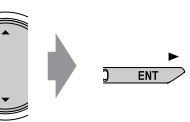

## **Cómo ingresar un número telefónico**

#### **En la unidad:**

Seleccione un número. Mover la posición de entrada.

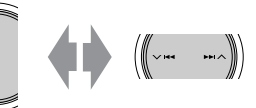

• Para eliminar un dígito indeseado, seleccione un espacio en blanco.

#### **En el control remoto:**

 $\sqrt{\text{SHFT}}+$  (0) (9)

• También se puede acceder a <**Dial Menu**> mediante... **Dial Menu**

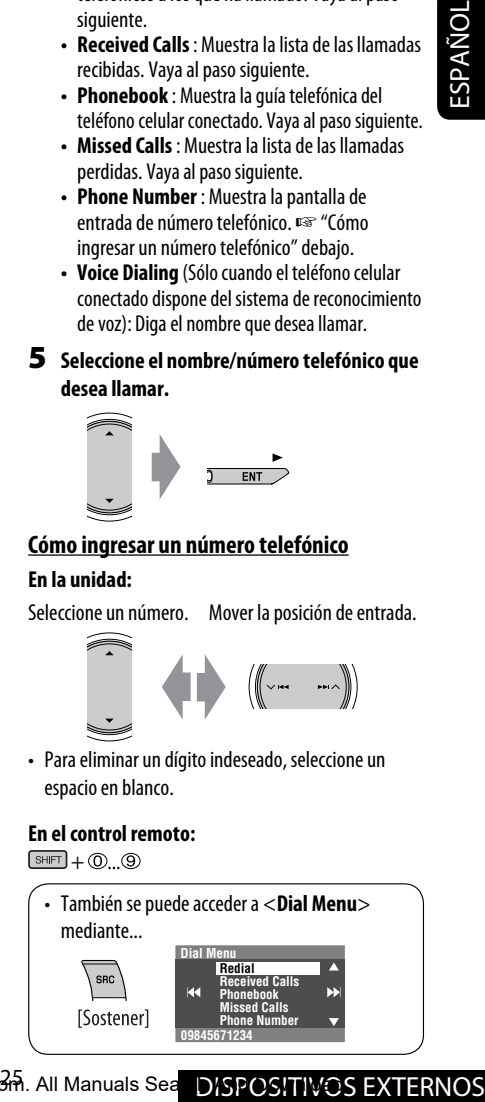

Download from Www.Somanuals.com. All Manuals Sea DISPOSITIVOS EXTERNOS

# **Memorización de los números telefónicos**

Puede memorizar hasta seis números telefónicos.

**1 Visualice el número telefónico que desea preajustar utilizando una de las opciones de <Dial Menu>.**

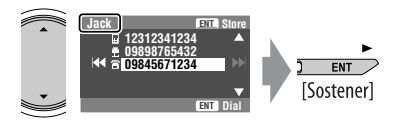

Ej.: Se ha seleccionado"**Jack**" ien la guía telefónica

**2 Seleccione un número de preajuste.**

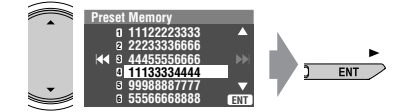

El número telefónico seleccionado en el paso **1** ha sido almacenado en el número de preajuste 4.

## **Para llamar un número preajustado**

#### **En el control remoto:**

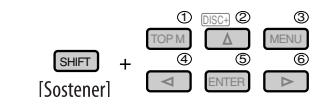

#### **En la unidad:**

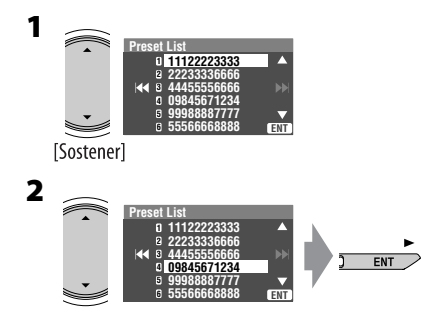

• También se podrá acceder a la lista de preajustes a través de <**AV Menu> → <List>**.

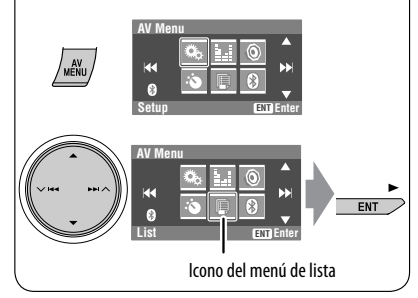

Los siguientes botones del control remoto se pueden utilizar para las operaciones telefónicas de Bluetooth.<br>  $\Box$ 

- 
- **incept**: Conteste la llamada entrante.<br> **inalizar** la llamada. : Finalizar la llamada.
- : Ajuste el volumen.

 $\sqrt{s_{\text{HIFT}}}$  +  $\odot$ ... $\odot$  : Ingrese el número telefónico/código PIN.

# **Uso del reproductor de audio Bluetooth**

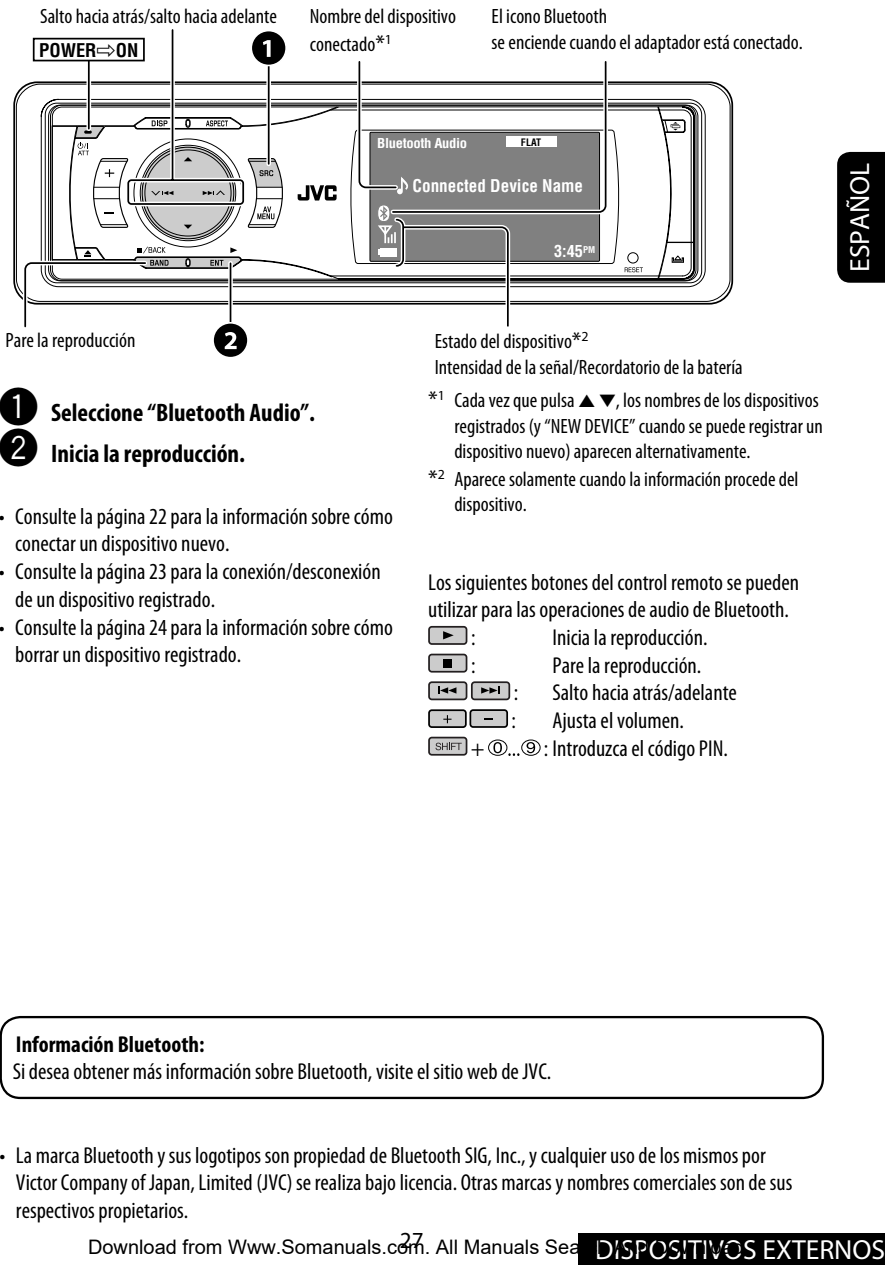

- **Inicia la reproducción.**
- Consulte la página 22 para la información sobre cómo conectar un dispositivo nuevo.
- Consulte la página 23 para la conexión/desconexión de un dispositivo registrado.
- Consulte la página 24 para la información sobre cómo borrar un dispositivo registrado.
- registrados (y "NEW DEVICE" cuando se puede registrar un dispositivo nuevo) aparecen alternativamente.
- \*2 Aparece solamente cuando la información procede del dispositivo.

Los siguientes botones del control remoto se pueden utilizar para las operaciones de audio de Bluetooth.<br> $\Box$ 

- 
- : Inicia la reproducción. : Pare la reproducción.
- : Salto hacia atrás/adelante
	-
- : Ajusta el volumen.
- $\boxed{\text{SHET}} + \textcircled{O...} \textcircled{9}$ : Introduzca el código PIN.

#### **Información Bluetooth:**

Si desea obtener más información sobre Bluetooth, visite el sitio web de JVC.

• La marca Bluetooth y sus logotipos son propiedad de Bluetooth SIG, Inc., y cualquier uso de los mismos por Victor Company of Japan, Limited (JVC) se realiza bajo licencia. Otras marcas y nombres comerciales son de sus respectivos propietarios.

Download from Www.Somanuals.com. All Manuals Sea DISPOSITIVOS EXTERNOS

# *Escuchando el cambiador de CD*

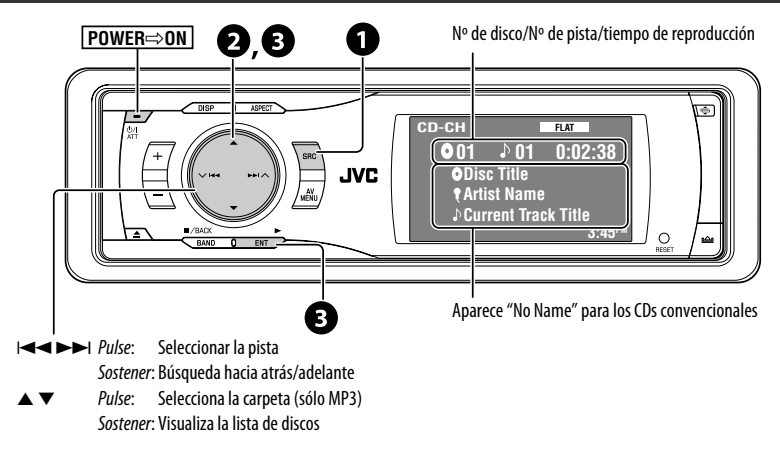

Se recomienda usar un cambiador de CD compatible con MP3 JVC con este receptor.

• Puede reproducir sólo discos CD (CD-DA) y MP3.

#### **Preparativos:**

Asegúrese de que se ha seleccionado <**Changer**> para el ajuste de entrada externa. (☞ página 42)

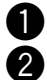

## ~ **Seleccione "CD-CH".**

Ÿ **Visualice la lista de discos.**

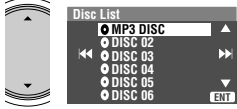

**[Sostener]** 

• Siempre que mantenga pulsado el botón, podrá visualizar la otra lista de los discos restantes.

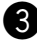

## ! **Seleccione un disco para iniciar la reproducción.**

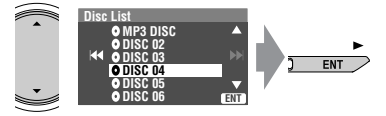

• Mientras se reproduce un disco MP3, podrá seleccionar e iniciar la reproducción de una pista del disco usando las Listas: Disc List (selección del disco actual)  $\rightarrow$  Folder List  $\rightarrow$  File List, y seguidamente comience a reproducir la pista deseada.

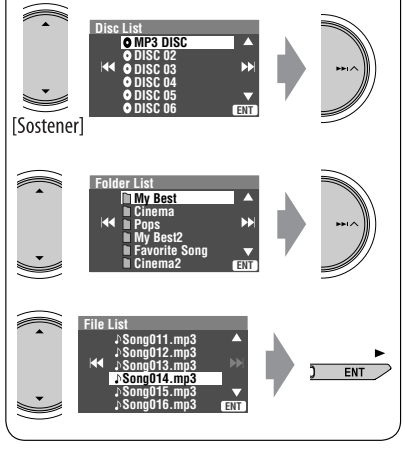

Download from Www.Somanuals.com<sup>28</sup>All Manuals Search And Download.

# **Selección de los modos de reproducción**

Podrá utilizar solamente uno de los siguientes modos de reproducción—Intro/Repeat/Random. Ej.: Para seleccionar repetición de pista

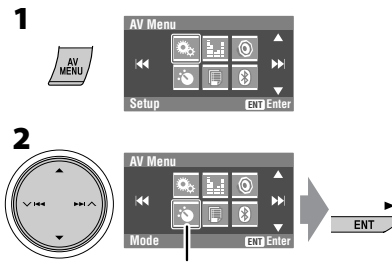

Icono del menú de modo

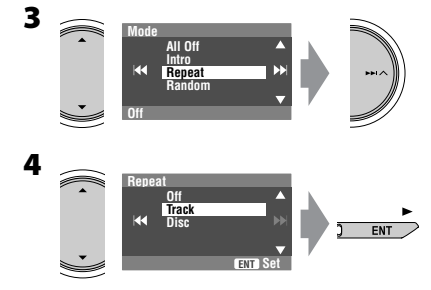

Al seleccionar uno de los modos de reproducción, el indicador correspondiente se enciende en el monitor.

**Para cancelar,** seleccione <**All Off**> en el paso **3** u <**Off**> en el paso **4**.

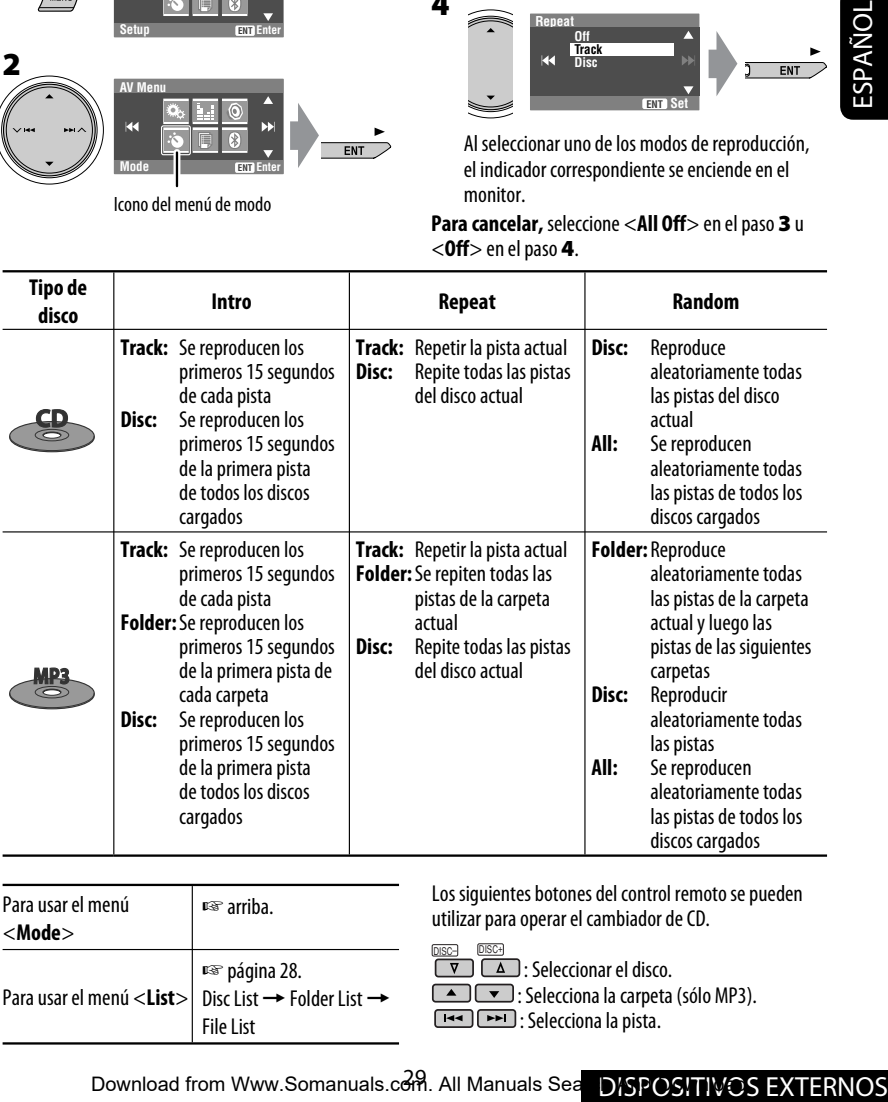

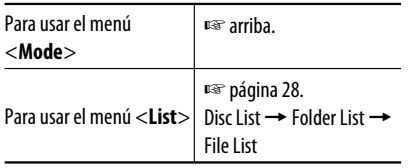

Los siguientes botones del control remoto se pueden utilizar para operar el cambiador de CD.

DISC– DISC+

Seleccionar el disco.

**CALCO**: Selecciona la carpeta (sólo MP3).

: Selecciona la pista.

# *Para escuchar la radio satelital*

Antes de la operación, conecte cualquiera de las dos unidades siguientes (adquiridas separadamente) al jack del cambiador de CD de la parte trasera de esta unidad.

- **SIRIUS radio DLP (Down Link Processor) de JVC,** para escuchar la radio satelital SIRIUS.
- **XMDirect**TM **Universal Tuner Box**—Usando un Smart Digital Adapter JVC (XMDJVC100: no suministrado), para escuchar la radio XM Satellite.

## **Para la radio SIRIUS Active su suscripción después de la conexión:**

- **1** Encienda la unidad.  $\sqrt{-}$  $\Delta t$
- 2 **Seleccione "SAT" para la fuente.**

El DLP JVC comienza a actualizar todos los canales SIRIUS. (☞ "Actualización de GCI" en la columna de abajo).

- Una vez que termine, el DLP JVC sintoniza el canal preajustado, CH184.
- 3 **Verifique su SIRIUS ID, consulte la página 41.**
- 4 **Póngase en contacto con SIRIUS por Internet en <http://activate.siriusradio.com/> para activar su suscripción, o haga una llamada gratuita a SIRIUS marcando 1-888-539-SIRIUS (7474).**

Una vez que haya finalizado su suscripción, aparecerá "Subscription Updated Press Any Key to Continue" en el monitor.

## **Para la radio XM**

#### **Active su suscripción después de la conexión:**

- 1 **Encienda la unidad.**  $\prime$   $\sim$   $\prime$
- 2 **Seleccione "SAT" para la fuente.**

El Sintonizador universal XMDirect™ comienza a actualizar todos los canales XM. El "Channel 1" se sintoniza automáticamente. (☞ "Actualización de GCI" en la columna de abajo).

 $O/I$ 

- 3 **Consulte el número de identificación de la radio satelital XM que aparece en la etiqueta de la carcasa del Sintonizador universal XMDirect**TM **o sintonice el "Channel 0" (consulte la página 31).**
- 4 **Para activar su suscripción, visite el sitio web de la radio satelital XM en <http://xmradio. com/activation/> o llame al 1-800-XM-RADIO (1-800-967-2346).** Una vez que termine, la unidad sintoniza uno de los canales disponibles (Canal 4 o superior).

**Actualización de GCI ("Global Control Information"):**

• Si los canales han sido actualizados después de la suscripción, la actualización se inicia automáticamente, y no se escucha ningún sonido. **Para SIRIUS:** Aparece "Channels is Updating XX% completed".

**Para XM:** "UPDATING" parpadea.

- La actualización tarda algunos minutos en finalizar.
- No pulse ningún botón ni realice una operación hasta que finalice la actualización.

**DISP**: Cambie a visualización de la lista de preajustes, información de programa—nombre del artista/nombre de la canción/nombre del compositor (sólo para la radio satélite SIRIUS).

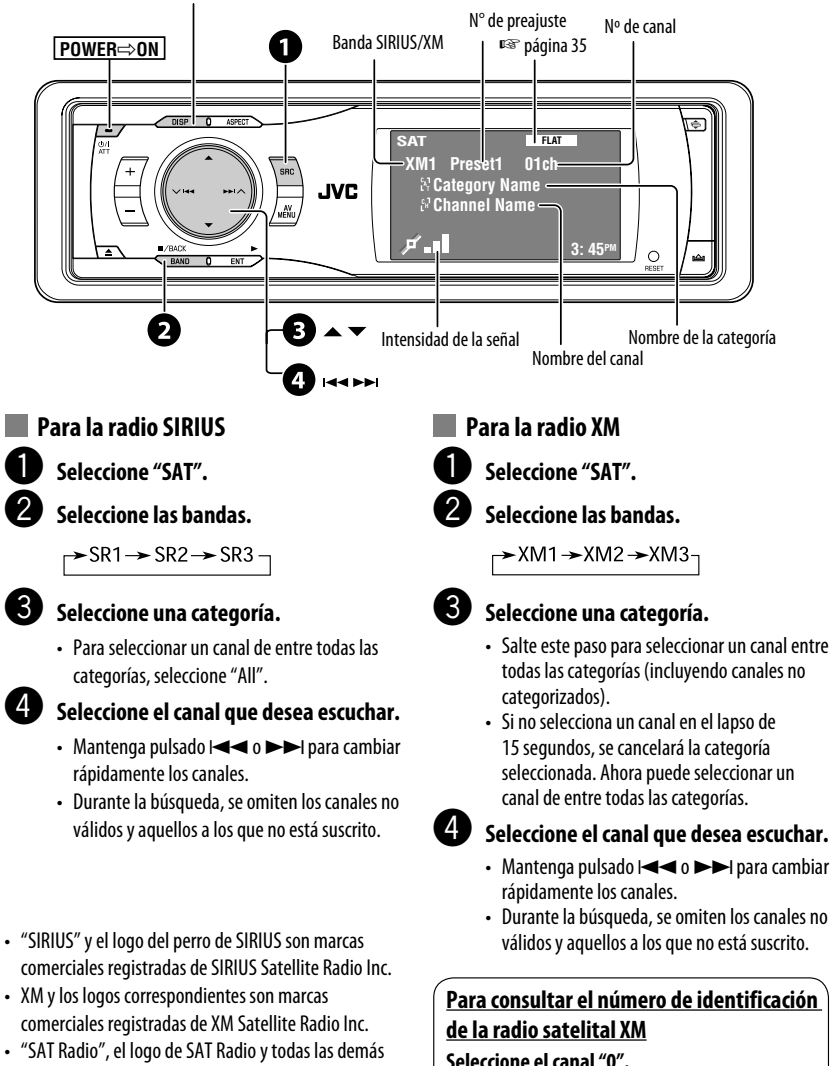

marcas relacionadas son marcas comerciales de SIRIUS Satellite Radio Inc. y de XM Satellite Radio, Inc.

En el monitor se visualiza el número de identificación de 8 dígitos (alfanuméricos).

**Para cancelar la visualización del número de identificación,** seleccione cualquier canal que no sea "0".

# **Cómo almacenar canales en la memoria**

Se pueden preajustar seis canales para cada banda. Ej.: Almacenando canales en el número de preajuste 5

**SAT FLAT** 

#### **1 Sintonice el canal que desee.**

**4**

## **XM1 3Bch Rock XM Music Club** المگ **2 Visualice la lista de preajustes.**

**3: 45PM**

**ENT**

**FNT** 

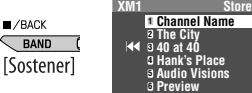

**3 Seleccione un número de preajuste.**

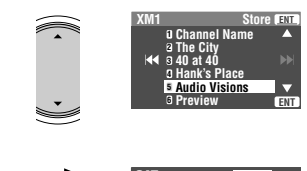

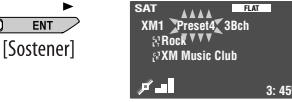

# **Selección de los canales de preajuste**

## **Sólo en el control remoto:**

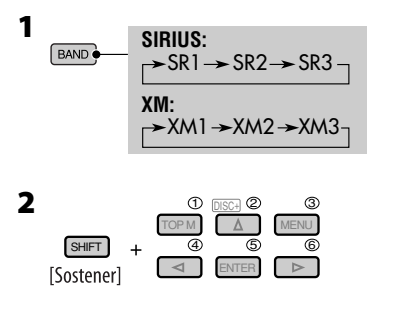

# **Selección de las listas**

Podrá seleccionar un canal mediante una de las listas siguientes—Lista de preajustes/Lista de categorías/ Lista de canales.

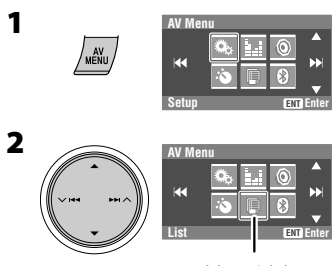

Icono del menú de lista

## **3 Seleccione la lista deseada.**

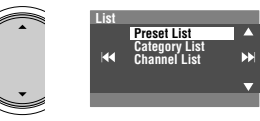

- **Preset List**: Visualiza los canales preajustados por usted.
- **Category List**: Visualice las categorías.
- **Channel List**: Visualiza todos los canales dentro de la categoría seleccionada.

## **4 Seleccione un canal deseado.**

• Cuando seleccione <**Category List**> en el paso **3**, seleccione una categoría y luego un canal dentro de la categoría seleccionada.

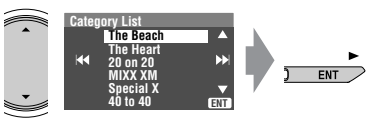

• También se puede acceder a la lista de categorías mediante...

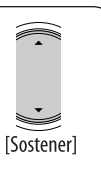

• También se puede acceder a la lista de preajustes mediante...

 $\blacksquare$ /BACK **BAND** [Sostener]

Download from Www.Somanuals.com<sup>32</sup>All Manuals Search And Download.

# *Escuchando el iPod / reproductor D.*

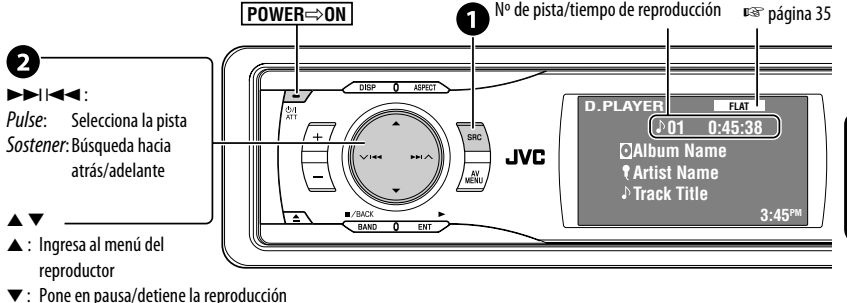

• Para reanudar, pulse otra vez.

Es necesario conectar el adaptador de interfaz (KS-PD100 para Apple iPod o KS-PD500 para el reproductor D. de JVC) al jack del cambiador de CD de la parte trasera.

#### **Preparativos:**

Asegúrese de que se ha seleccionado <**iPod**> o <**D. Player**> para el ajuste de entrada externa. (☞ página 42)

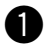

## ~ **Seleccione "iPod" o "D. PLAYER".**

La reproducción se inicia automáticamente.

 $\bullet$  Seleccione una pista.

# **Selección de una pista en el menú del reproductor**

#### **1 Acceda al menú del reproductor.**

• Este modo se cancelará si no se efectúa ninguna operación durante unos 5 segundos.

#### **2 Seleccione la opción deseada.**

Pulse: Seleccione una opción Sostener: Salta 10 elementos a la vez

**Para iPod:**

(∥~⊶

**Playlists** ← Artists ← Albums ← Songs ← Genres ← Composers ← (vuelta al comienzo) **Para el reproductor D.: Playlist** ← Artist ← Album ← Genre ← **Track <> (vuelta al comienzo)** 

**3 Confirme la selección.**

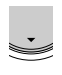

#### **4 Repita los pasos 2 y 3 para seleccionar una pista.**

- Al seleccionar una pista, se iniciará la reproducción.
- Para volver al menú anterior...

# **Selección de los modos de reproducción**

- **1 Visualice <AV Menu> y, a continuación, seleccione el icono del menú <Mode>.**
- **2 Ingrese <Mode> y, a continuación, seleccione <Repeat> o <Random>.**
- **3 Seleccione una opción apropiada.**

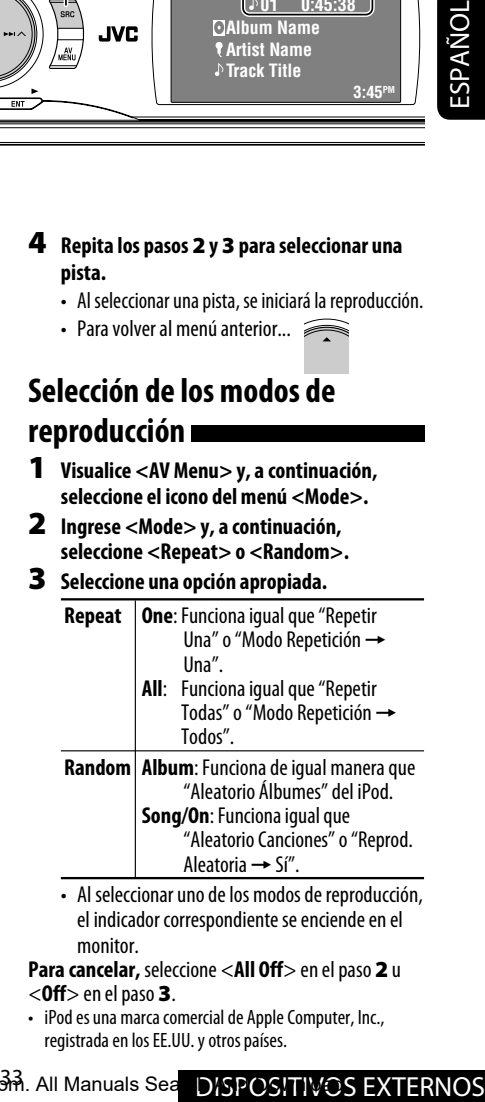

• Al seleccionar uno de los modos de reproducción, el indicador correspondiente se enciende en el monitor.

**Para cancelar,** seleccione <**All Off**> en el paso **2** u <**Off**> en el paso **3**.

• iPod es una marca comercial de Apple Computer, Inc., registrada en los EE.UU. y otros países.

Download from Www.Somanuals.com. All Manuals Sea DISPOSITIVOS EXTERNOS

# *Escuchado otros componentes externos*

# **AV-INPUT**

Puede conectar un componente externo a las clavijas LINE IN/VIDEO IN.

**DISP**: Púlselo si no aparece la imagen de reproducción, pero aparece la pantalla (esta) de información de fuente.

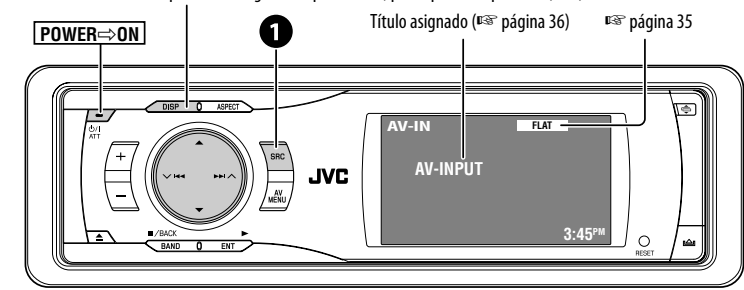

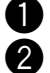

ESPAÑOL

## ~ **Seleccione "AV-IN".**

#### Ÿ **Encienda el componente conectado y comience a reproducir la fuente.**

Si selecciona <**Camera Mirror**> para <**AV Input**> (☞ página 42), algunos mensajes de estado como por ejemplo, el cambio de nivel de volumen, no aparecerán en el monitor mientras mira la imagen.

# **EXT-INPUT**

Puede conectar un componente externo al jack del cambiador de CD de la parte trasera mediante el adaptador de entrada de línea—KS-U57 (no suministrado) o el adaptador de entrada AUX—KS-U58 (no suministrado).

• También puede conectar la PnP JVC (sintonizador de radio SIRIUS ) usando el adaptador para radio SIRIUS JVC— KS-U100K.

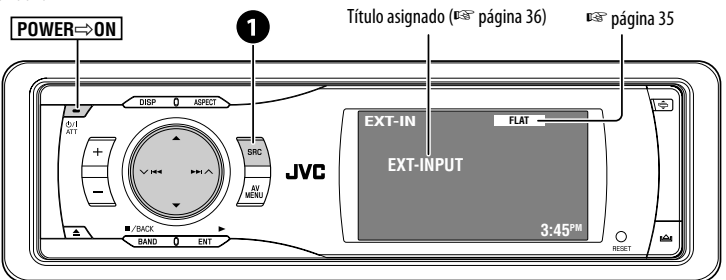

**Preparativos:** Asegúrese de que se ha seleccionado <**External Input**> para el ajuste de entrada externa. (☞ página 42)

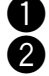

#### ~ **Seleccione "EXT-IN".**

Ÿ **Encienda el componente conectado y comience a reproducir la fuente.**

Download from Www.Somanuals.com<sup>34</sup>All Manuals Search And Download.

# *Ecualización de sonido*

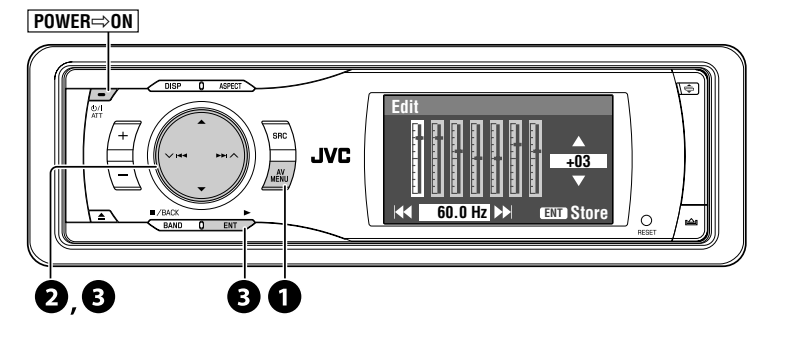

## **Selección del modo de sonido**

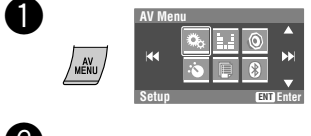

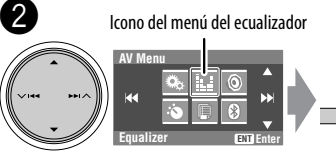

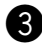

! **Seleccione un modo de sonido.**

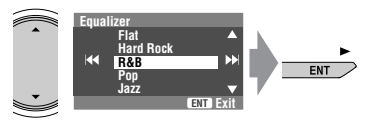

• Para los valores preajustados de cada modo de sonido, <sub>®</sub> página 53.

### **Cómo almacenar sus propios ajustes**

Los ajustes realizados se pueden almacenar en User1, User2, y User3.

**1** Repita los pasos  $\bullet$  y  $\bullet$  y luego...

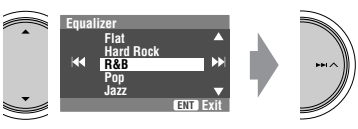

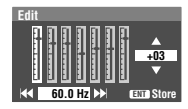

#### **2 Ajuste.**

 $ENT$ 

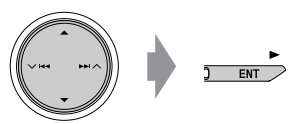

**3 Almacene.** 

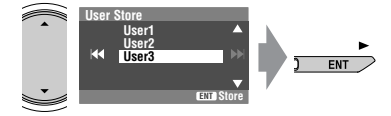

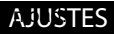

# *Asignación de títulos a la fuente*

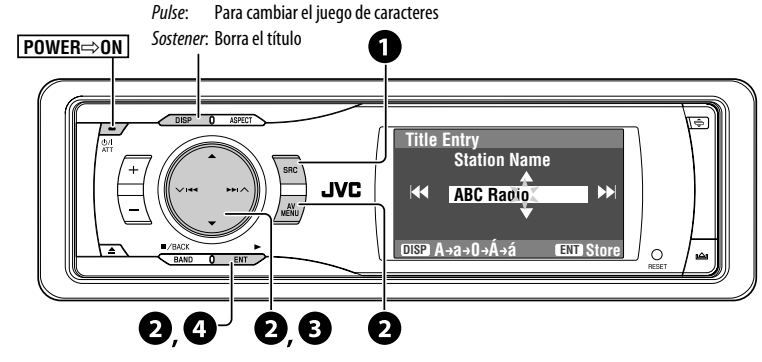

Los títulos se pueden asignar de la manera siguiente.

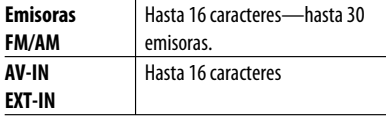

- **Mode Mono DX/Local SSM Title Entry**
- Si intena asignar un título a la emisora 31, "Name Full" parpadeará en el monitor. Antes de asignar, borre los títulos que no necesita.

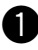

#### ~ **Seleccione la fuente.**

- Para emisoras FM/AM: Seleccione la banda, y seguidamente sintonice una emisora.
- Para "AV-IN"/"EXT-IN": Selecciona la fuente.

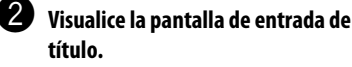

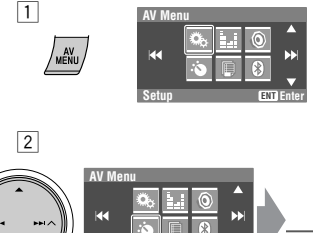

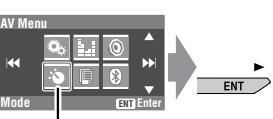

Icono del menú de modo

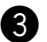

# ! **Asigne un título.**

K

 $\boxed{1}$  Seleccione un carácter y, a continuación, mueva la posición de entrada.

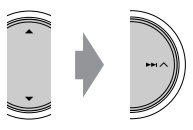

**Station Name Title Entry ABC**

**DISP A a 0 Á á**

- Para cambiar el juego de caracteres, presione **DISP**. (Para los caracteres disponibles, <sup>«</sup> página 52).
- $\boxed{2}$  Repita el paso  $\boxed{1}$  hasta que termine de introducir el título.

⁄ **Finalice el procedimiento.**

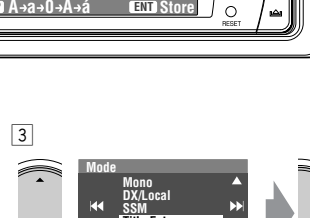

Ej.: Cuando se selecciona FM como fuente

**ENT Store**

Download from Www.Somanuals.com<sup>36</sup>All Manuals Search And Download.

ī **FNT** 

# *Operaciones de los menús*

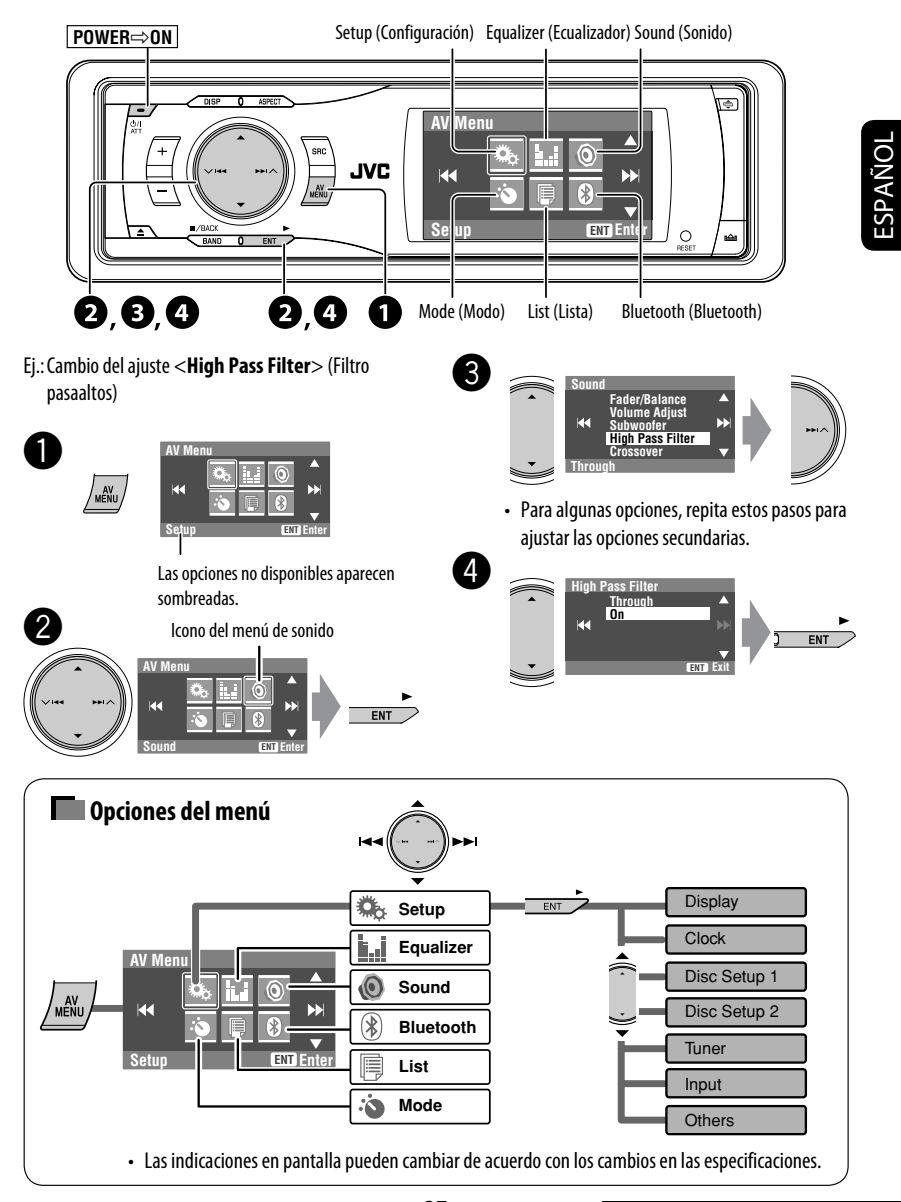

Download from Www.Somanuals.c<del>om</del>. All Manuals Sea**rch And Download.**<br>Download from Www.Somanuals.c<del>om</del>.

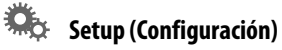

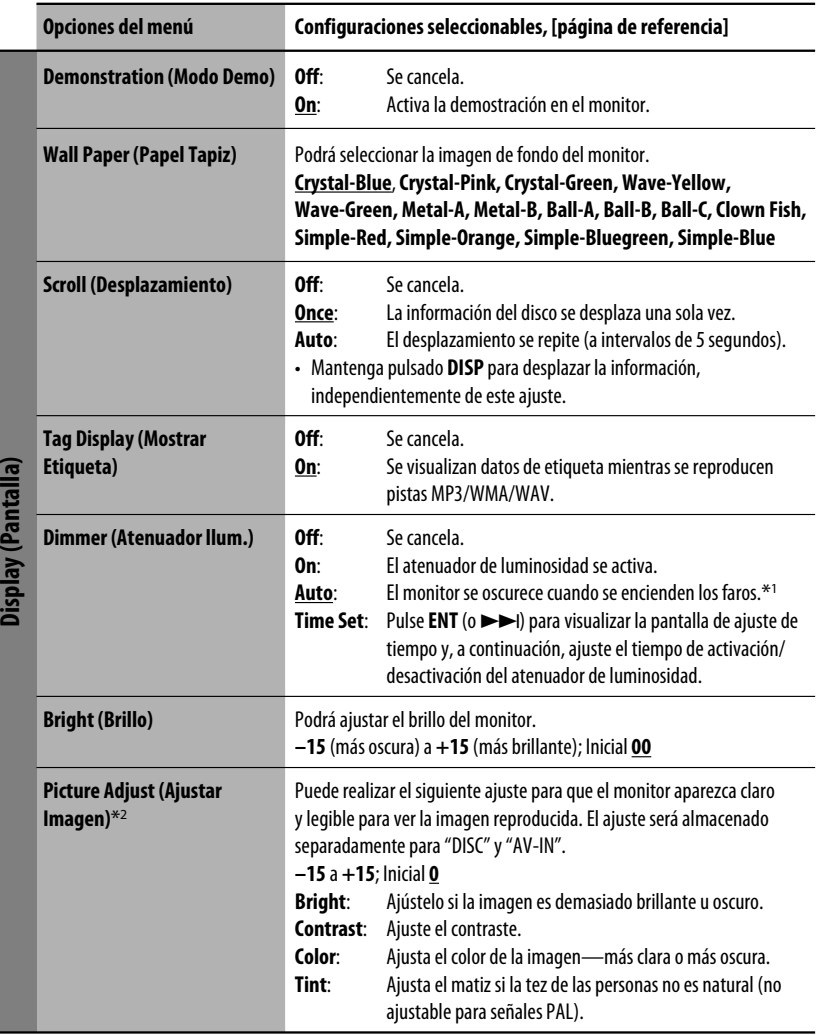

\*1 Se requiere la conexión del conductor ILLUMINATION CONTROL. (☞ Manual de instalación/conexión)

\*2 Puede ajustarse sólo cuando la fuente sea un disco que contenga imágenes o películas, o "AV-IN".

ESPAÑOL

Diendou (Dontollo)

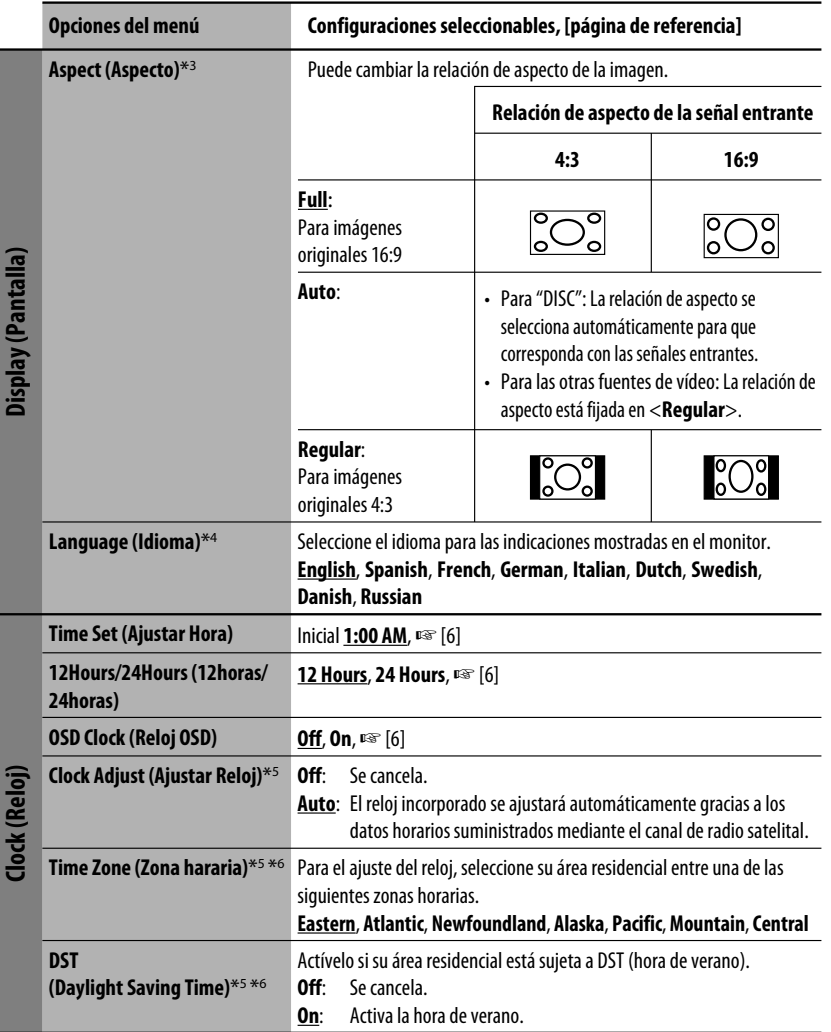

\*3 No ajustable para fuentes de audio.

- \*4 Después de cambiar el ajuste del idioma para las indicaciones, apague y luego encienda la unidad para que el ajuste tenga efecto.
- \*5 Aparece sólo cuando está conectada la radio satelital SIRIUS o la radio satelital XM.
- \*6 Configurar <**Clock Adjust**> en <**Auto**>, luego pulsar **ENT** (o ¢) para ver las opciones de ajuste.

ESPAÑOL

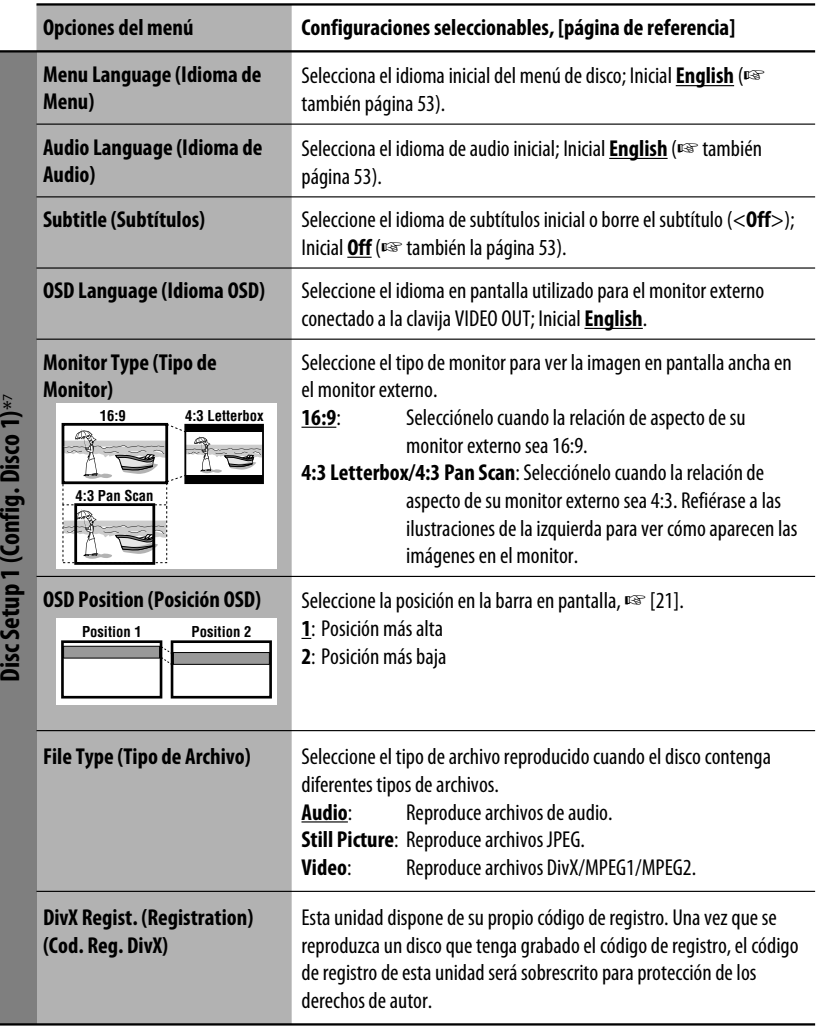

\*7 Seleccionable sólo para "DISC" (la reproducción del disco quedará en pausa).

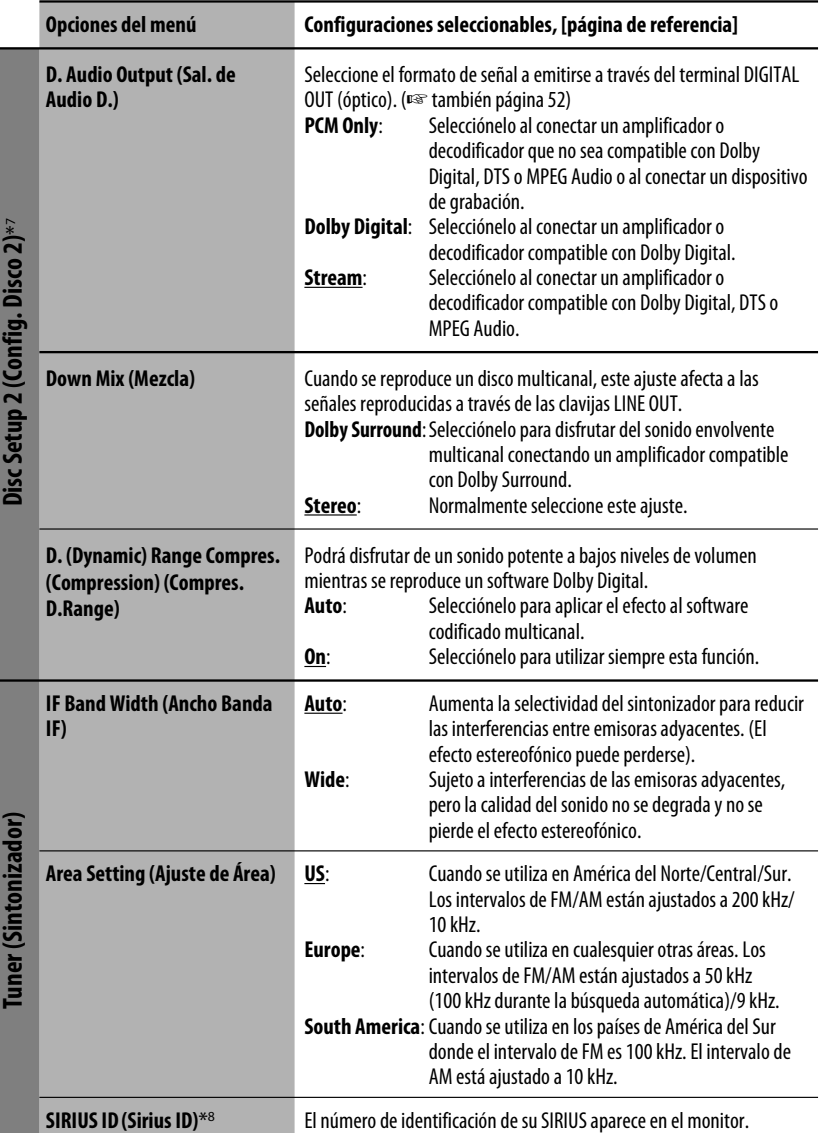

\*7 Seleccionable sólo para "DISC" (la reproducción del disco quedará en pausa).

\*8 Aparece sólo cuando está conectada la radio satelital SIRIUS.

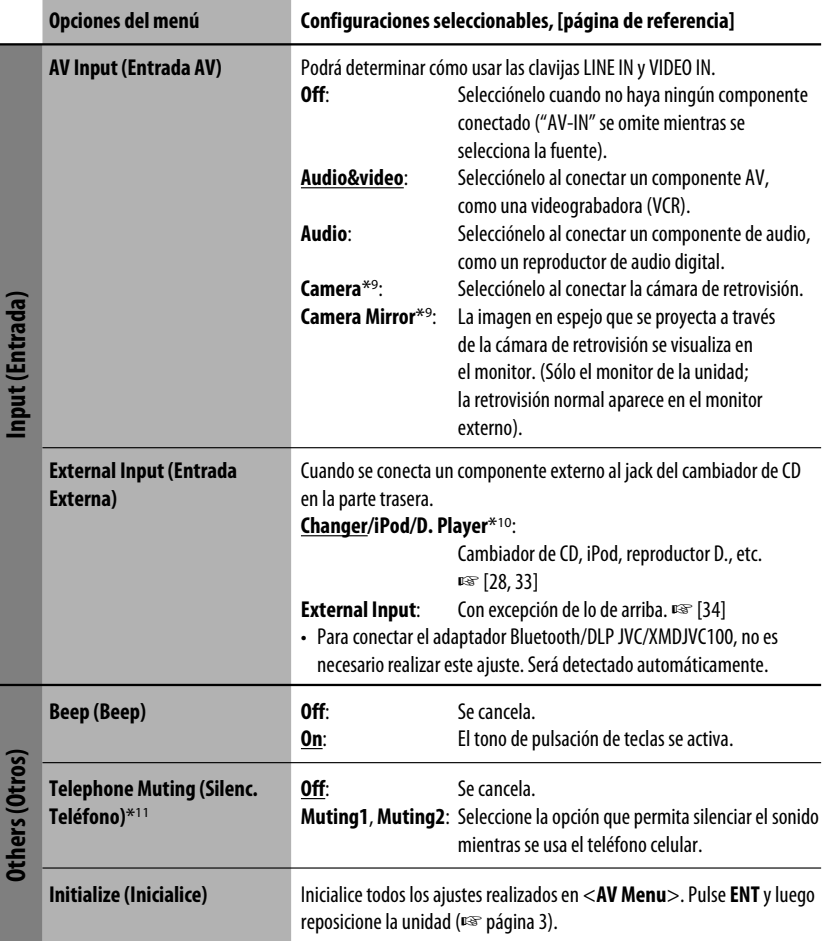

\*9 Se requiere la conexión del conductor de la lámpara de marcha atrás. Consulte el Manual de instalación/conexión (volumen separado). La retrovisión a través de la cámara aparece en el monitor con la relación de aspecto "Full" (independientemente del ajuste de la relación de aspecto) al cambiar el engranaje a la posición demarcha atrás (R).

\*10 Se muestra el nombre del componente detectado através del jack del cambiador de CD.

\*11 Se requiere la conexión del conductor TEL MUTING. Consulte el Manual de instalación/conexión (volumen separado).

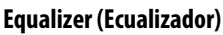

W

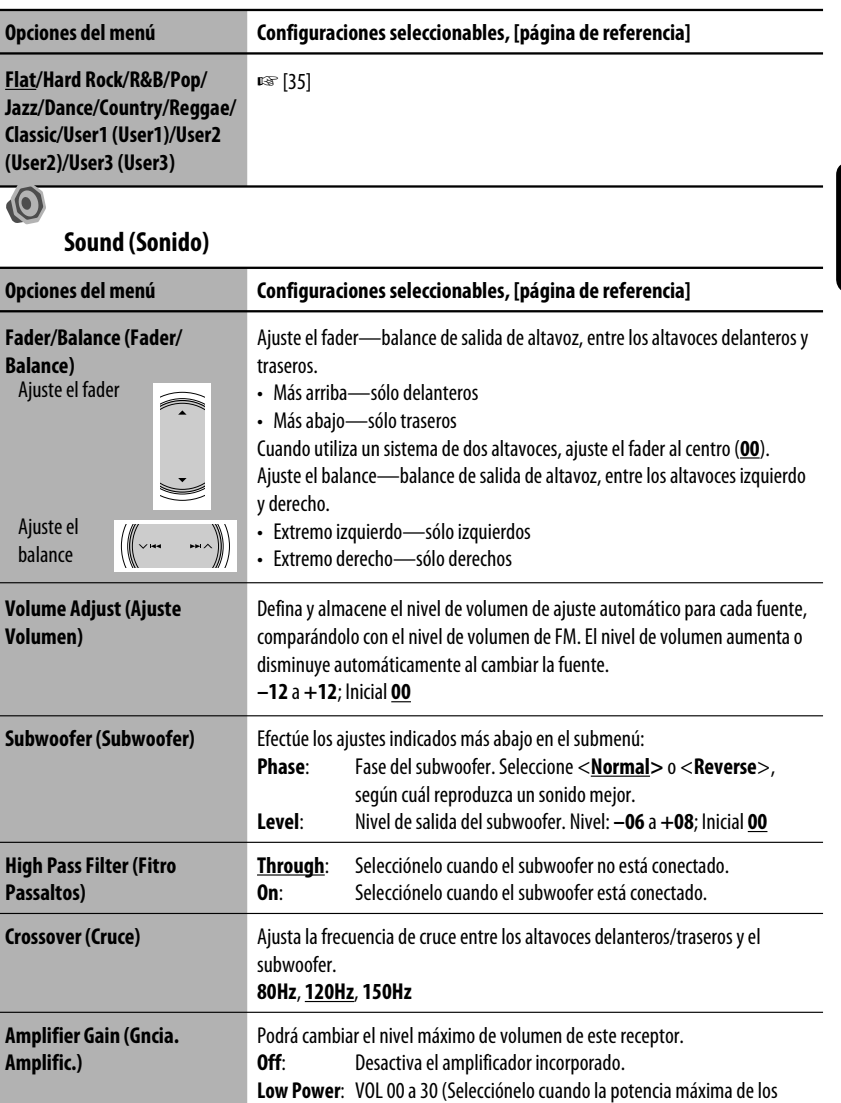

altavoces sea inferior a 50 W)

Download from Www.Somanuals.c<del>om.</del> All Manuals Sea**rch And Download.** AJUSTES

**High Power**: VOL 00 a 50

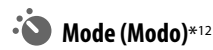

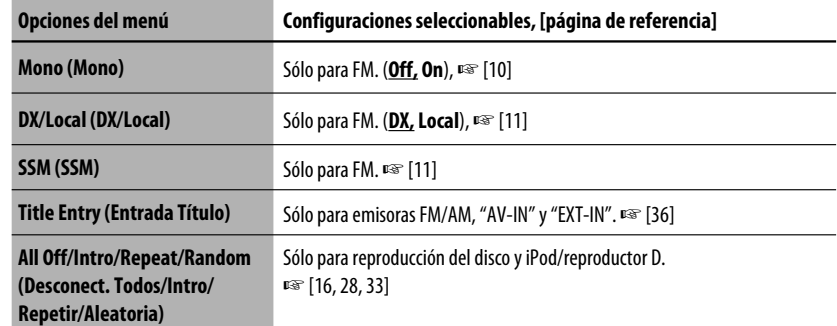

#### f **List (Lista)**

Las listas que se pueden acceder difieren según las fuentes, <sup>p</sup><sup>®</sup> [12, 17, 26, 29, 32]

#### $\circledast$ **Bluetooth (Bluetooth)**\*13

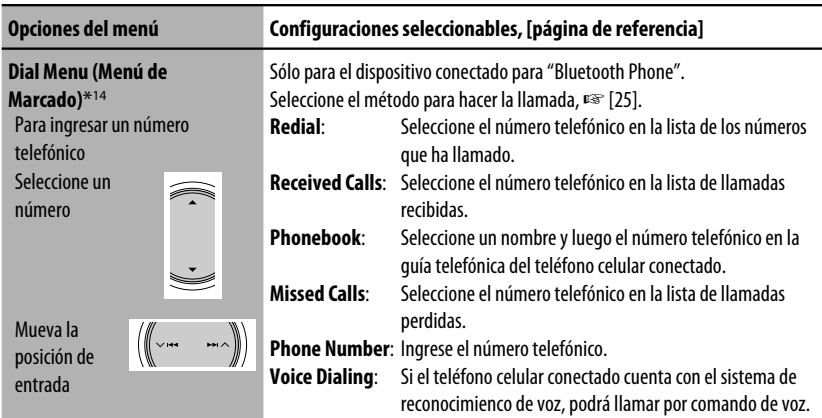

\*12 Las opciones listadas bajo <**Mode**> varían según las fuentes de reproducción.

\*13 Se puede seleccionar sólo para "Bluetooth Phone" o "Bluetooth Audio". Seleccione un dispositivo (o "NEW DEVICE") antes de utilizar el menú.

\*14 Las opciones seleccionables varían dependiendo del dispositivo conectado.

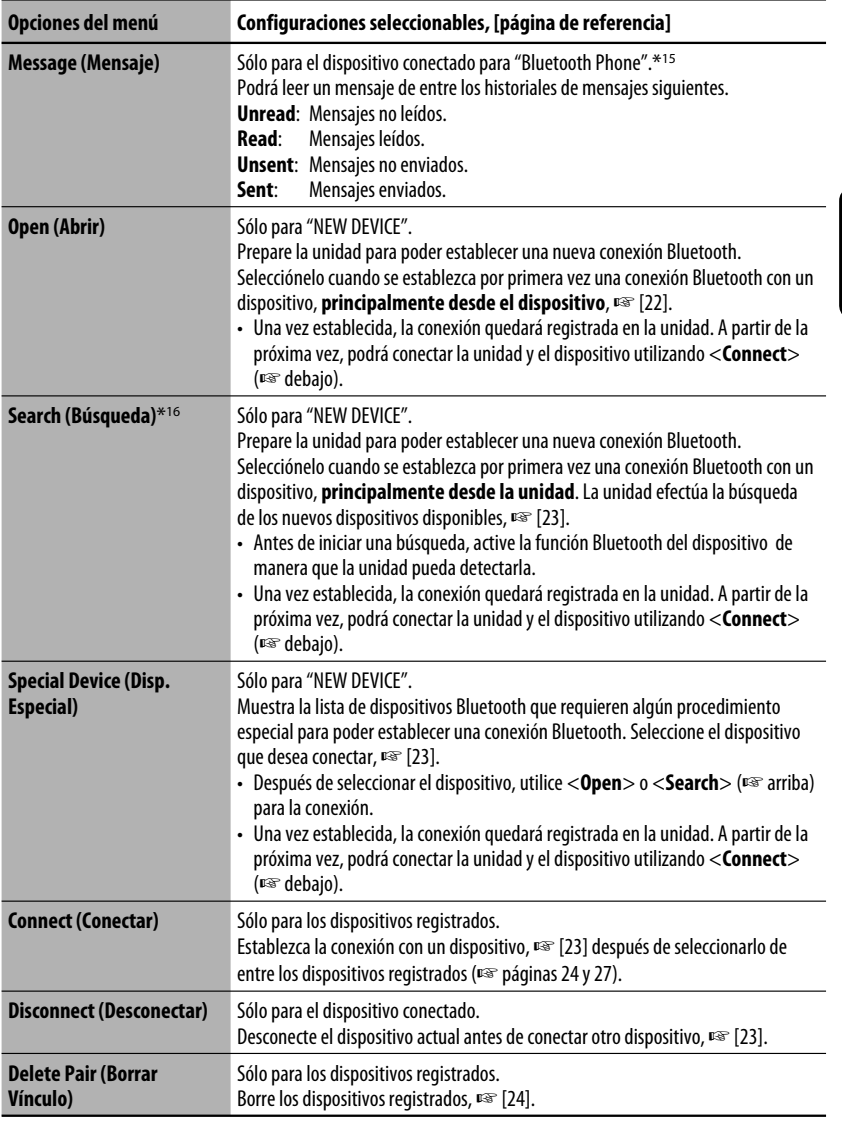

\*15 Seleccionable solamente cuando el dispositivo es compatible con Text Message.

\*16 Para establecer la conexión, ingrese el código PIN específico del dispositivo en la unidad y/o el dispositivo.

Cuando utilice el dispositivo Bluetooth, consulte también las instrucciones suministradas con el mismo.

Continúa en la página siguiente

ESPAÑOL

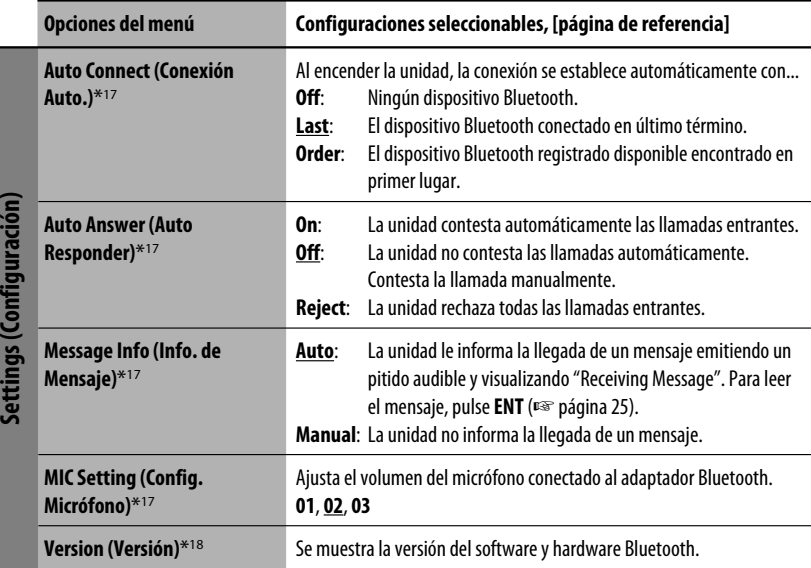

\*17 Sólo para el dispositivo conectado para "Bluetooth Phone". No se puede seleccionar para "NEW DEVICE".

\*18 Si desea obtener más información sobre Bluetooth, visite el sitio web de JVC.

# *Mantenimiento*

## **Cómo limpiar el conector**

Un desmontaje frecuente producirá el deterioro de los conectores.

Para reducir esta posibilidad al mínimo, limpie periódicamente los conectores con un palillo de algodón, teniendo cuidado de no dañar los conectores.

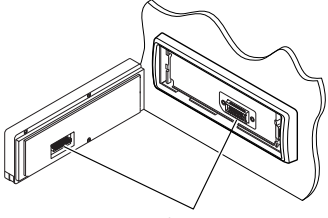

Conector

### **Condensación de humedad**

Podría condensarse humedad en el lente del interior de la unidad, en los siguientes casos:

- Después de encender el calefactor del automóvil.
- Si hay mucha humedad en el habitáculo.

Si se produce condensación, la unidad podría no funcionar correctamente. En este caso, saque el disco y deje el receptor encendido durante algunas horas hasta que se evapore la humedad.

#### **Cómo manejar los discos**

**Cuando saque un disco de su** 

**estuche,** presione el sujetador central del estuche y extraiga el disco hacia arriba, agarrándolo por los bordes.

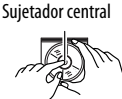

• Siempre sujete el disco por sus bordes. No toque la superficie de grabación.

**Cuando guarde un disco en su estuche,** insértelo suavemente alrededor del sujetador central (con la superficie impresa hacia arriba).

• Asegúrese de guardar los discos en sus estuches después del uso.

## **Para mantener los discos limpios**

Un disco sucio podría no reproducirse correctamente.

Si se llegara a ensuciar un disco, límpielo con un lienzo suave, en línea recta desde el centro hacia el borde.

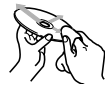

• No utilice ningún tipo de solvente (por ejemplo, limpiador de discos convencional, pulverizadores, diluyente, bencina, etc.) para limpiar los discos.

## **Para reproducir discos nuevos**

Los discos nuevos podrían presentar ciertas irregularidades en sus bordes interior y exterior. Si intenta utilizar un disco en tales condiciones, el receptor podría rechazar el disco.

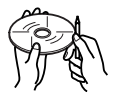

Elimine las irregularidades raspando los bordes con un lápiz o bolígrafo, etc.

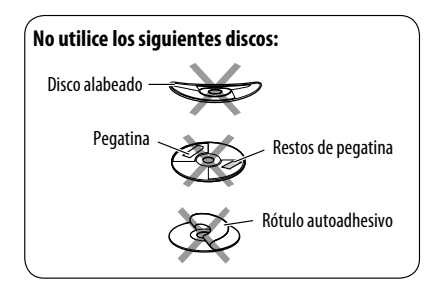

# *Más sobre este receptor*

## **General**

#### **Conexión de la alimentación**

• También es posible conectar la alimentación pulsando el botón SRC (fuente) en la unidad. Si la fuente está preparada, se iniciará la reproducción.

#### **FM/AM**

#### **Cómo almacenar emisoras en la memoria**

• Al finalizar SSM, las emisoras recibidas quedan preajustadas en los botones Nº 1 (frecuencia más baja) a Nº 6 (frecuencia más alta).

## **Disco**

#### **General**

- En este manual, las palabras "pista" y "archivo" se utilizan indistintamente.
- Este receptor también puede reproducir discos de 8 cm (3-3/16 pulgada).
- Este receptor sólo podrá reproducir archivos de CD de audio (CD-DA) si hay diferentes tipos de archivos de audio (MP3/WMA/WAV) grabados en el mismo disco.
- Esta unidad puede manejar solamente caracteres de un byte. Otros caracteres no serán visualizados correctamente.

#### **Inserción del disco**

• Cuando se inserta un disco al revés, aparecerá "Cannot play this disc Check the disc" en el monitor. Saque el disco.

#### **Expulsión del disco**

• Si no saca el disco expulsado en el lapso de 15 segundos, será reinsertado automáticamente en la ranura de carga para protegerlo contra el polvo. (Se inicia la reproducción del disco).

## **Cambio de la fuente**

• Si cambia de fuente, la reproducción también se interrumpe sin que el disco sea expulsado. La próxima vez que seleccione "DISC" como fuente de reproducción, el disco comenzará a reproducirse desde el punto de detención anterior.

#### **Reproducción de discos grabables/ reescribibles**

- Esta unidad puede reconocer un total de 5 000 archivos y 250 carpetas (un máximo de 999 archivos por carpeta).
- Utilice sólo discos "finalizados".
- Este receptor puede reproducir discos multisesión; no obstante, las sesiones no cerradas serán omitidas durante la reproducción.
- Esta unidad puede reconocer un total de 25 caracteres para los nombres de archivos/carpetas.
- Es posible que algunos discos o archivos no se puedan reproducir debido a sus propias características o condiciones de grabación.

# ESPAÑOL

## **Reproducción de archivos DivX**

- Esta unidad puede reproducir archivos DivX con el código de extensión <.divx>, <.div>, <.avi> (sin distinción de caja—mayúsculas/minúsculas).
- Esta unidad es compatible con archivos DivX con una resolución de 720 x 576 pixeles o menos.
- Esta unidad soporta DivX 6.x, 5.x, 4.x y 3.11.
- "Audio stream" debe cumplir con MP3 o Dolby Digital.
- Esta unidad no soporta GMC (Global Motion Compression).
- Puede suceder que el archivo codificado en el modo de escaneo entrelazado no se pueda reproducir correctamente.

## **Reproducción de archivos MPEG**

- Esta unidad puede reproducir archivos MPEG con el código de extensión <.mpg> o <.mpeg>.
- El formato de flujo debe cumplir con el flujo de sistema/programa MPEG.
- El formato de archivo debe ser MP@ML (Main Profile en Main Level)/SP@ML (Simple Profile en Main Level)/MP@LL (Main Profile en Low Level).
- "Audio streams" (flujos de audio) deben cumplir con MPEG1 Audio Layer-2.

#### **Reproducción de archivos JPEG**

- Esta unidad puede reproducir archivos JPEG con el código de extensión <.jpg> o <.jpeg>.
- Se recomienda grabar un archivo a una resolución de 640 x 480.
- Esta unidad sólo puede reproducir archivos JPEG de línea base. No se pueden reproducir archivos JPEG progresivos ni archivos JPEG sin pérdida.

## **Reproducción de archivos MP3/WMA/WAV**

- Esta unidad puede reproducir archivos con el código de extensión <.mp3>, <.wma> o <.wav> (sin distinción de caja—mayúsculas/minúsculas).
- Este receptor puede reproducir archivos que cumplan con las siguientes condiciones:
	- Velocidad de bit: MP3/WMA: 32 kbps 320 kbps
	- Frecuencia de muestreo: 48 kHz, 44,1 kHz, 32 kHz (para MPEG1) 24 kHz, 22,05 kHz, 16 kHz (para MPEG2) 48 kHz, 44,1 kHz, 32 kHz, 22,05 kHz (para WMA) 44,1 kHz (para WAV)
- Esta unidad peude mostrar etiqueta ID3 Versión 1,0/1,1/2,2/2,3/2,4 (para MP3). Esta unidad también puede mostrar etiquetas WAV y etiquetas WMA.
- Este receptor puede reproducir archivos grabados en VBR (velocidad variable de bits). Los archivos grabados en VBR presentan una discrepancia en la indicación del tiempo transcurrido.
- Este receptor no puede reproducir los siguientes archivos:
	- Archivos MP3 codificados con formato MP3i y MP3 PRO.
	- Archivos MP3 codificados con Layer 1/2.
	- Archivos WMA codificados con formatos sin pérdida, profesional, y de voz.
	- Archivos WMA no basados en Windows Media® Audio.
	- Archivos formateados WMA protegidos contra copia por DRM.
	- Archivos que disponen de datos tales como AIFF, ATRAC3, etc.

#### **Pantalla de control**

**CD**

• Las pantallas de control siguientes aparecen sólo en el monitor externo.

#### **DivX/MPEG1/MPEG2/JPEG/MP3/WMA/WAV**

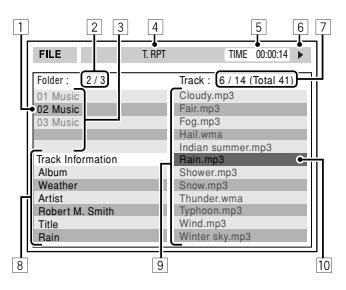

- 1 Carpeta actual
- 2 Número de carpeta actual/número total de carpetas
- 3 Lista de carpetas
- 4 Modo de reproducción seleccionado
- 5 Tiempo de reproducción transcurrido de la pista actual (no se visualiza para JPEG)
- $\overline{6}$  Estado de operación
- 7 Número de la pista actual/número total de pistas de la carpeta actual (número total de pistas del disco)
- 8 Información de pista (sólo para MP3/WMA/ WAV)
- 9 Lista de pistas
- 10 Pista actual (barra resaltada)

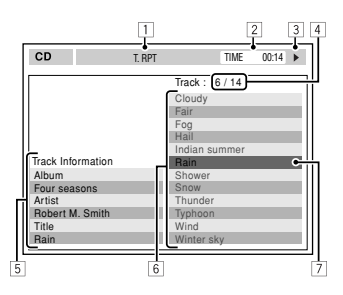

- 1 Modo de reproducción seleccionado
- 2 Tiempo de reproducción transcurrido de la pista actual
- 3 Estado de operación
- 4 Número de la pista actual/número total de pistas del disco
- 5 Información de pista
- 6 Lista de pistas
- 7 Pista actual (barra resaltada)

## **Operaciones Bluetooth**

#### **General**

- Absténgase de realizar actividades complicadas mientras conduce, como por ejemplo, marcar números, utilizar la guía telefónica, etc. Cuando tenga que realizar tales actividades, detenga el coche en un lugar seguro.
- Dependiendo de la versión de Bluetooth, puede suceder que algunos dispositivos Bluetooth no se puedan conectar a esta unidad.
- Esta unidad podría no funcionar con algunos dispositivos Bluetooth.
- Las condiciones de conexión pueden variar según las circunstancias.
- El dispositivo se desconecta al apagar la unidad.

ESPAÑOL
# **ESPAÑOL**

### **Mensajes de advertencia para las operaciones Bluetooth**

- **Connection Error** : El dispositivo está registrado pero ha fallado la conexión. Utilice <**Connect**> para volver a conectar el dispositivo. (☞ página 25)
- **Error** : Intente la operación otra vez. Si aparece "Error" otra vez, revise si el dispositivo admite la función que ha intentado realizar.
- **Device Unfound** : No se ha detectado ningún dispositivo Bluetooth disponible mediante <**Search**>.
- **Loading** : La unidad está actualizando la guía telefónica y/o mensaje de texto.
- **Please Wait...** : La unidad se está preparando para usar la función Bluetooth. Si el mensaje no desaparece, apague y encienda la unidad y, a continuación, vuelva a conectar el dispositivo (o reinicialice la unidad).
- **Reset 08** : Verifique la conexión entre el adaptador y esta unidad.

# **Iconos para los tipos de teléfonos**

- Estos iconos indican el tipo de teléfono ajustado en el dispositivo.
	- : Teléfono celular
	- : Teléfono del hogar
	- : Oficina

I 合 Ē A R

- : General
	- : Excepto lo de arriba

# **Operaciones de la radio satelital**

- También puede conectar la radio SIRIUS PnP (Plug and Play) de JVC con el adaptador de radio SIRIUS KS-U100K de JVC (no suministrado) a la toma del cambiador de CD, situada en la parte trasera. (Seleccione "EXT-IN" como fuente.) Al apagar o encender el receptor, también se apaga o enciende la radio PnP de JVC. Sin embargo, no podrá controlarse desde este receptor.
- Para obtener más información sobre la radio satelital SIRIUS o para suscribirse, visite el sitio web <http:// www.sirius.com>
- Para la información más reciente sobre listados y programación de canales, o para suscribirse a la radio XM Satellite, visite <http://www.xmradio.com>.

# **Operaciones del iPod / reproductor D.**

- Al encender esta unidad, el iPod o el reproductor D. se carga a través de esta unidad.
- La información de texto podría no visualizarse correctamente. Esta unidad puede visualizar hasta un máximo de 40 caracteres.

#### **Nota:**

Cuando opere un iPod o un reproductor D., algunas operaciones podrían no ejecutarse correctamente o en la forma intentada. En tal caso, visite el siguiente sitio web de JVC:

**Para usuarios de iPod:** <http://www.jvc.co.jp/ english/car/support/ks-pd100/index.html>

**Para los usuarios del reproductor D.:** 

<http://www.jvc.co.jp/english/car/support/ ks-pd500/index.html>

# **Ajustes del menú**

- Si usted cambia la configuración <**Amplifier Gain**> de <**High Power**> a <**Low Power**> mientras el nivel de volumen está ajustado a más de "30", el receptor cambiará automáticamente el nivel de volumen a "VOL 30".
- Después de cambiar cualquiera de los ajustes <**Menu Language/Audio Language/Subtitle**>, desconecte la alimentación y vuelva a insertar el disco (o inserte otro disco) para que el ajuste sea efectivo.
- Al seleccionar <**16:9**> para una imagen con una relación de aspecto de 4:3, la imagen sufrirá un ligero cambio debido al proceso para convertir su anchura.
- Con algunos discos, aunque seleccione <**4:3 Pan Scan**>, el tamaño de la pantalla será <**4:3 Letterbox**>.

# **Señales de sonido emitidas a través de los terminales traseros**

### **A través de los terminales analógicos (Salida de altavoz/LINE OUT)**

Se emite la señal de 2 canales. Cuando se reproduce un disco codificado multicanal, se mezclan las señales multicanal.

• El sonido DTS no se puede reproducir.

### **A través del terminal DIGITAL OUT**

Se emiten señales digitales (PCM Lineal, Dolby Digital, DTS, MPEG Audio).

• Para reproducir sonidos multicanal como por ejemplo, Dolby digital, DTS, y MPEG Audio, conecte un amplificador o decodificador compatible con estas fuentes multicanal a este terminal, y ajuste correctamente <**D. Audio Output**>. (☞ página 41)

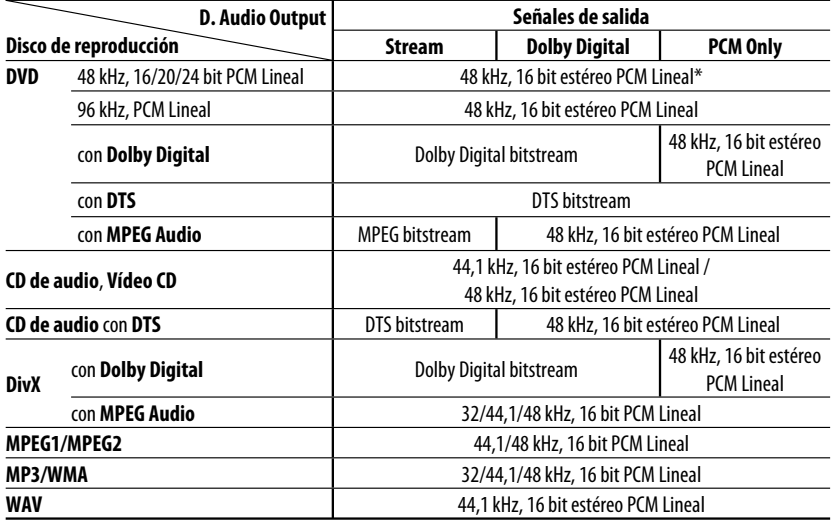

\* Las señales digitales podrían emitirse a 20 bits o 24 bits (en su velocidad de bit original) a través del terminal DIGITAL OUT, si los discos no están protegidos contra la copia.

### **Caracteres que aparecen en el monitor**

Además de las letras del alfabeto romano (A – Z, a –z), se utilizarán los siguientes caracteres para mostrar diversas informaciones en el monitor.

• También podrá utilizar los siguientes caracteres para asignar títulos. (☞ página 36).

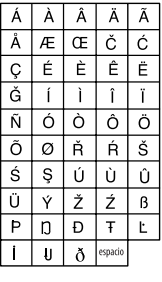

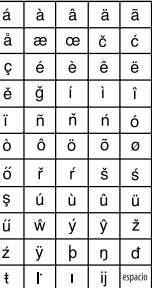

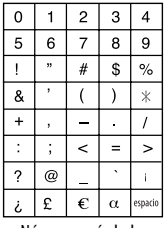

Números y símbolos

Mayúsculas y minúsculas

Download from Www.Somanuals.com<sup>52</sup>All Manuals Search And Download.

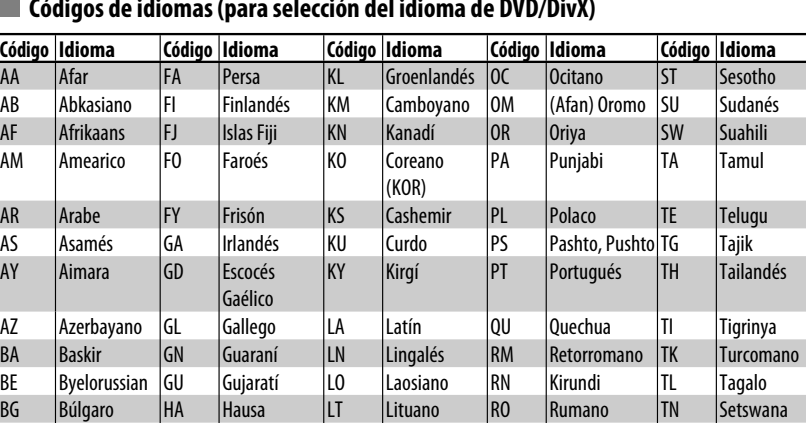

BH Bihari HI Hindi LV Letón, Latvio RW Kinyarwanda TO Tonga BI Bislama HR Croata MG Malagasio SA Sánscrito TR Turco

BO |Tibetano |HY |Armenio |MK |Macedonio |SG |Sangho |TT |Tártaro BR |Bretón |IA |Interlingua |ML |Malayalam |SH |Serbocroata |TW |Twi CA Catalán IE Interlingüe MN Mongol SI Cingalés UK Ucraniano CO Corso IK Inupiak MO Moldavo SK Eslovaco UR Urdu CS Checo IN Indonesio MR Marathi SL Esloveno UZ Uzbek

(MAY)

DZ |Butaní |IW |Hebreo |MT |Maltés |SN |Shona |VO |Volapük EL |Griego |JI |Yidish |MY |Burmés |SO |Somali |WO |Wolof EO |Esperanto |JW |Javanés |NA |Nauru |SQ |Albanés |XH |Xhosa ET |Estonio |KA |Georgiano |NE |Nepalés |SR |Serbio |YO |Yoruba EU Vasco KK Kazak NO Noruego SS Siswati ZU Zulú

HU |Húngaro |MI |Maorí |SD |Sindhi |TS |Tsonga

# **Códigos de idiomas (para selección del idioma de DVD/DivX)**

# **Valores de ecualización preajustados**

CY Galés IS Islandés MS Malayo

BN Bengalí, Bangla

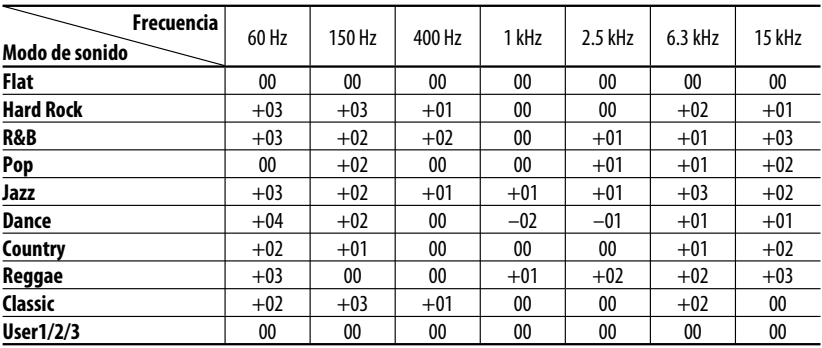

SM Samoano VI Vietnamés

Ξ

Download from Www.Somanuals.cອົ<del>ກ</del>. All Manuals Sea**rch And Download from Www.Somanuals.c**ອົ<del>ກ</del>.

Lo que aparenta ser una avería podría resolverse fácilmente. Verifique los siguientes puntos antes de llamar al centro de servicio.

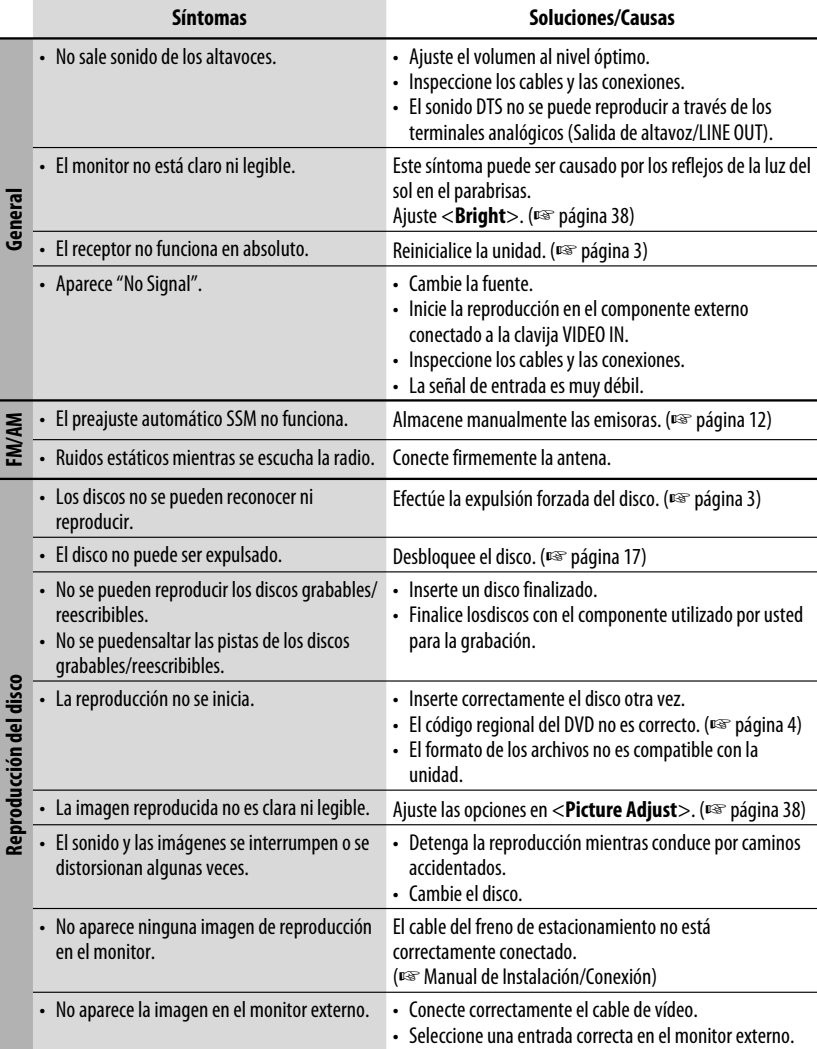

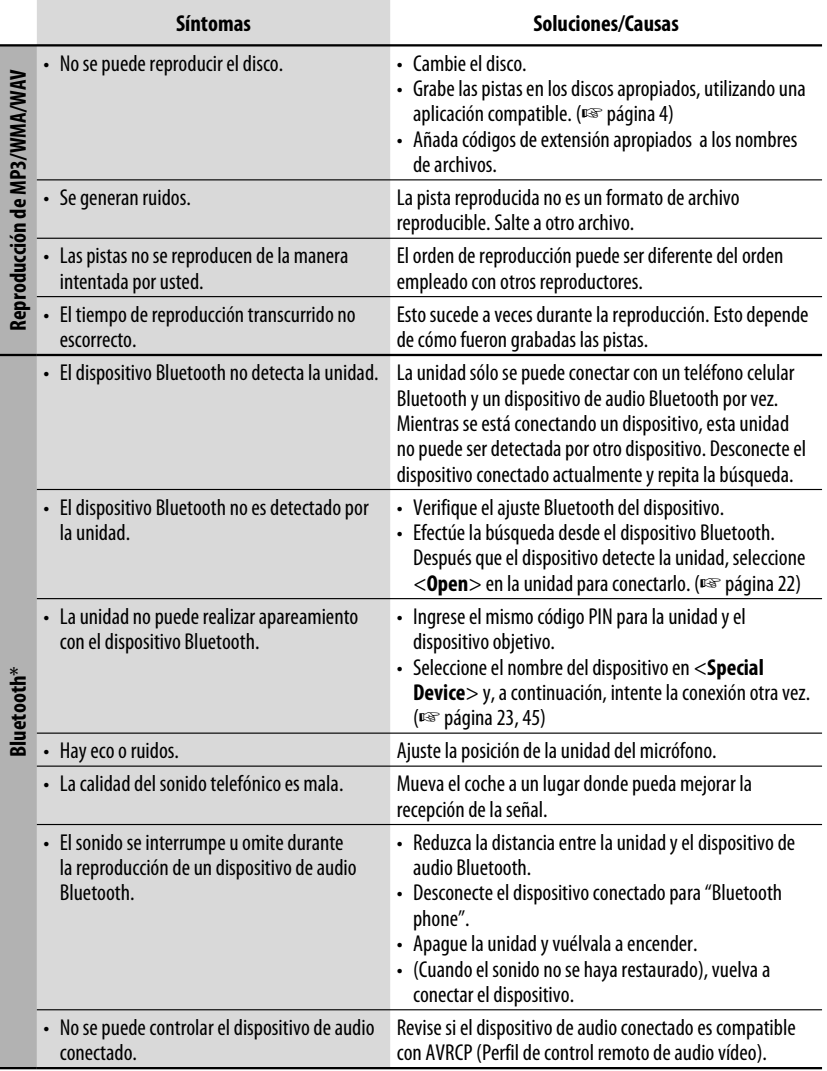

\* Para las operaciones Bluetooth, consulte también las instrucciones suministradas con el adaptador Bluetooth.

Continúa en la página siguiente

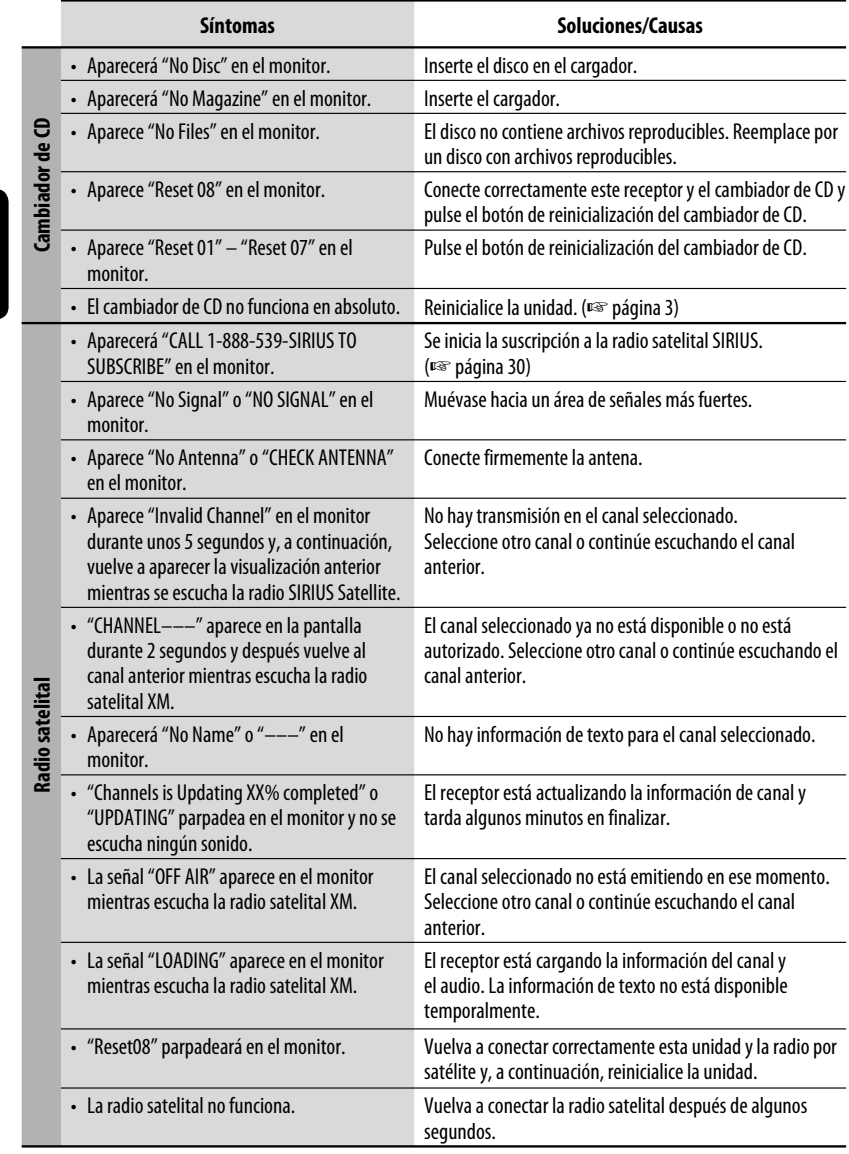

ESPAÑOL

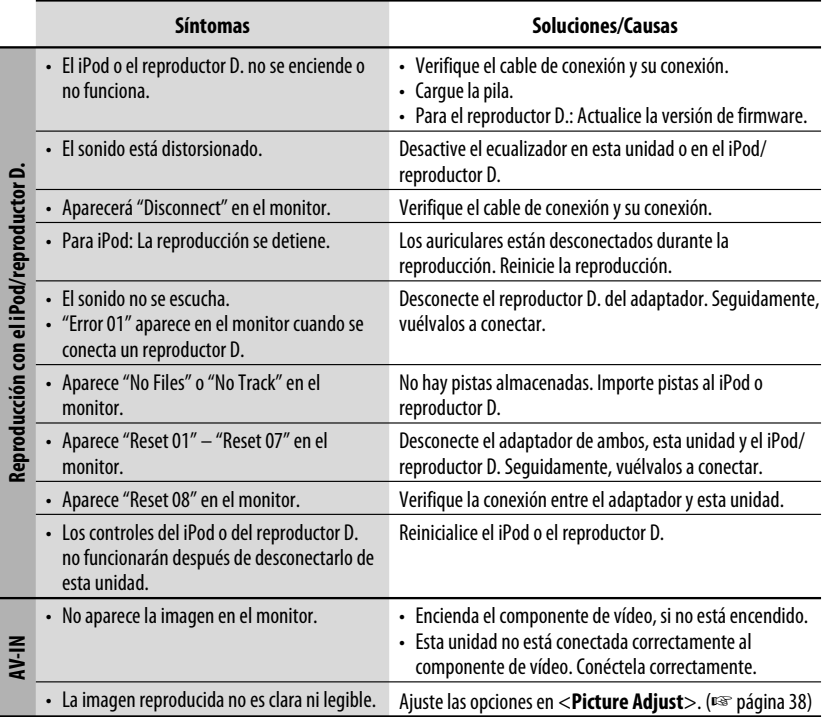

# *Especificaciones*

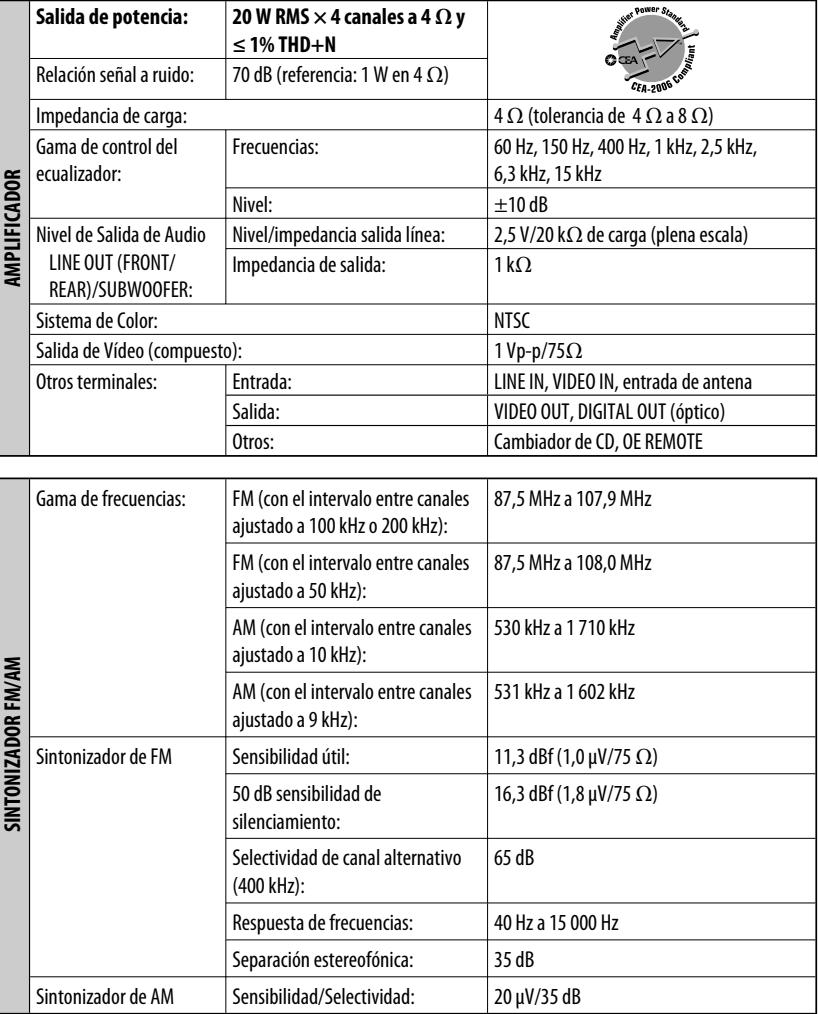

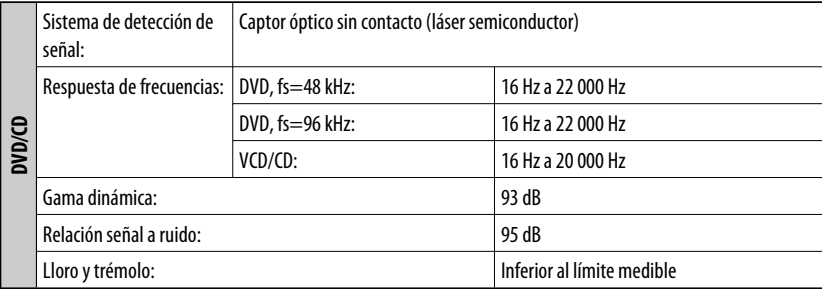

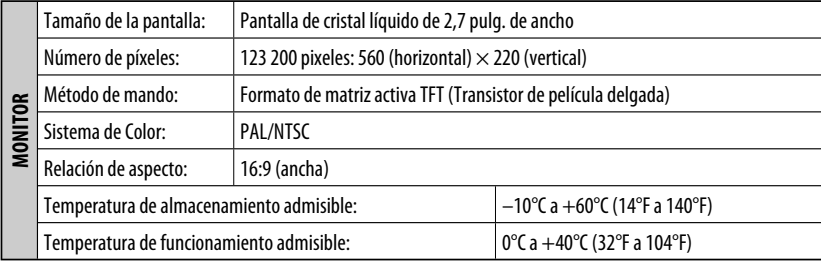

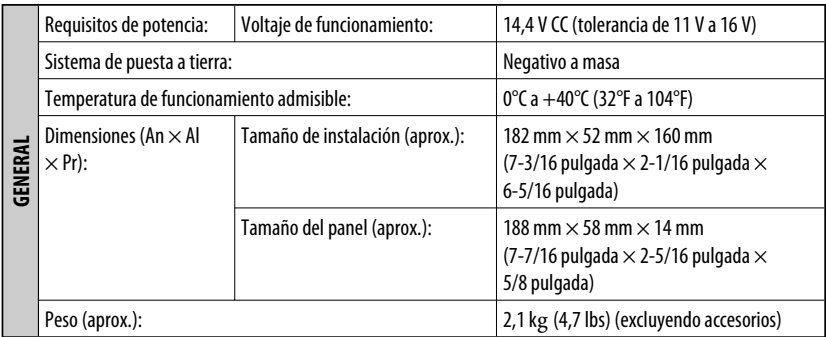

El diseño y las especificaciones se encuentran sujetos a cambios sin previo aviso.

Si necesita un kit para su automóvil, consulte su directorio telefónico para buscar la tienda especializada en car audio más cercana.

- Fabricado bajo licencia de Dolby Laboratories. Dolby y el símbolo de la doble D son marcas comerciales de Dolby Laboratories.
- "DTS" y "DTS Digital Out" son marcas registradas de DTS, Inc.

ESPAÑOL

Merci pour avoir acheté un produit JVC.

Veuillez lire attentivement toutes les instructions avant d'utiliser l'appareil afin de bien comprendre son fonctionnement et d'obtenir les meilleures performances possibles.

# **IMPORTANT POUR PRODUITS LASER**

- 1. PRODUIT LASER CLASSE 1
- 2. **ATTENTION:** N'ouvrez pas le couvercle supérieur. Il n'y a aucune pièce réparable par l'utilisateur à l'intérieur de l'appareil; confiez toute réparation à un personnel qualifié.
- 3. **ATTENTION:** (Pour les Etats-Unis) Radiation laser de classe II visibles et/ou invisible si l'appareil est ouvert. Ne regardez pas le rayon.

 (Pour le Canada) Rayonnement laser visible et/ou invisible de classe 1 M une fois ouvert. Ne pas regarder directement avec des instruments optiques.

4. REPRODUCTION DE L'ÉTIQUETTE: ÉTIQUETTE DE PRÉCAUTION PLACÉE À L'EXTÉRIEUR DE L'APPAREIL.

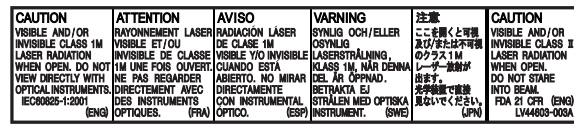

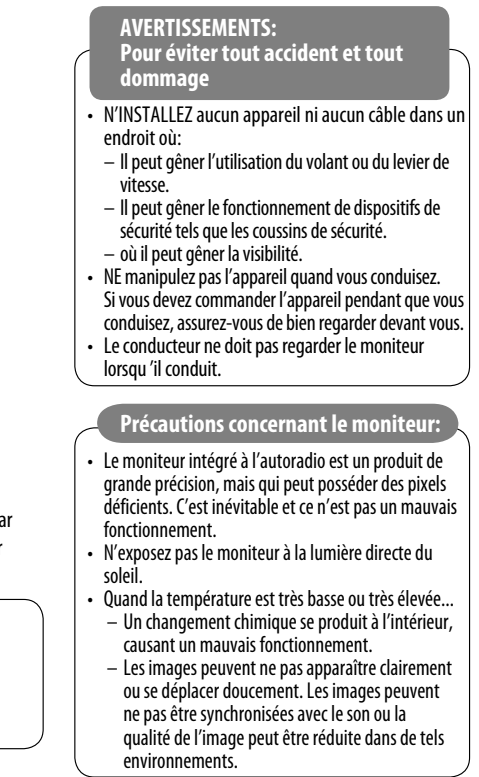

# **Précautions**

Tout changement ou modification non approuvé pa JVC peut annuler l'autorité de l'utilisateur d'utiliser l'appareil.

[Union européenne seulement]

# **Expansion Comment réinitialiser votre appareil**

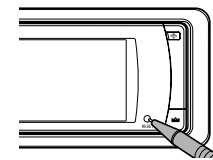

• Vos ajustements préréglés (sauf les appareils Bluetooth enregistrés) sont aussi effacés.

# **Comment forcer l'éjection d'un disque**

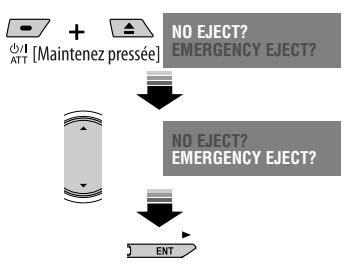

• Si cela ne fonctionne pas, essayez de réinitialiser l'autoradio.

Ce produit intègre une technologie de protection des droits d'auteur qui est protégée par des brevets américains et d'autres droits à la propriété intellectuelle. L'utilisation de cette technologie de protection des droits d'auteur doit être autorisée par Macrovision et est exclusivement destinée à une exploitation à domicile et à d'autres usages limités, sauf autorisation contraire de Macrovision. L'ingénierie inverse et le désassemblage sont interdits.

#### **Pour sécurité...**

- N'augmentez pas trop le volume car cela bloquerait les sons de l'extérieur rendant la conduite dangereuse.
- Arrêtez la voiture avant de réaliser toute opération compliquée.

# *Table des matières*

# INTRODUCTION

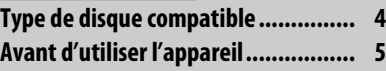

# FONCTIONNEMENT

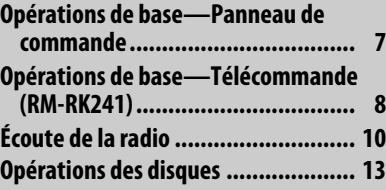

# APPAREILS EXTÉRIEURS

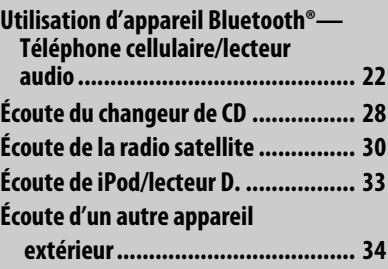

# RÉGLAGES

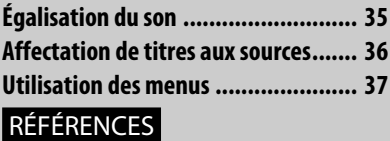

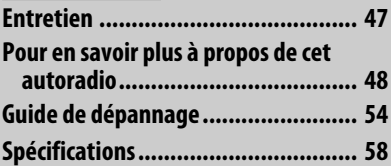

#### **Température à l'intérieur de la voiture...**

Si votre voiture est restée garée pendant longtemps dans un climat chaud ou froid, attendez que la température à l'intérieur de la voiture redevienne normale avant d'utiliser l'appareil.

# *Type de disque compatible*

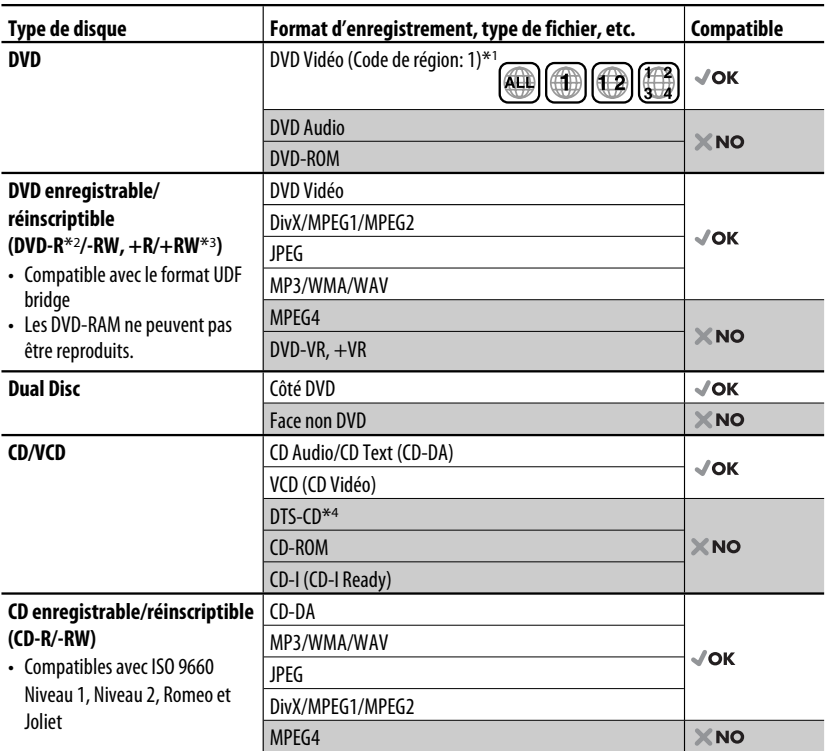

\*1 Si vous insérez un disque DVD Vidéo d'un code de région incorrect "Region code error" apparaît sur le moniteur.

\*2 Les DVD-R enregistrés au format multi-bords peuvent aussi être reproduits (sauf les disques à double couche).

\*3 Il est possible de reproduire des disques +R/+RW (format vidéo uniquement) finalisés. Cependant, l'utilisation de disque +R à deux couches n'est pas recommandée.

\*4 Pour reproduire le son Surround DTS, utilisez la connexion numérique. ( ☞ Manuel d'installation/raccordement)

• Le "DVD Logo" est une marque de commerce de DVD Format/Logo Licensing Corporation, enregistrée aux États-Unis, au Japon et dans d'autres pays.

#### **Précautions pour la lecture de disques à double face**

La face non DVD d'un disque à "DualDisc" n'est pas compatible avec le standard "Compact Disc Digital Audio". Par conséquent, l'utilisation de la face non DVD d'un disque à double face sur cet appareil n'est pas recommandée.

#### **Remarques sur le son reproduit (** ☞ **page 52)**

Par les prises analogiques (Sortie des enceintes/LINE OUT) de cet appareil...

- Les signaux multicanaux sont sous-mixés.
- Le son DTS ne peut pas être reproduit.

Annulez la démonstration des affichages et réglez l'horloge. ( ☞ aussi pages 38 et 39)

**Angue des indications: Dans ce manuel, les indications en anglais sont utilisées à titre d'exemple. Vous pouvez choisir la langue des indications sur le moniteur. (** ☞ **page 39)**

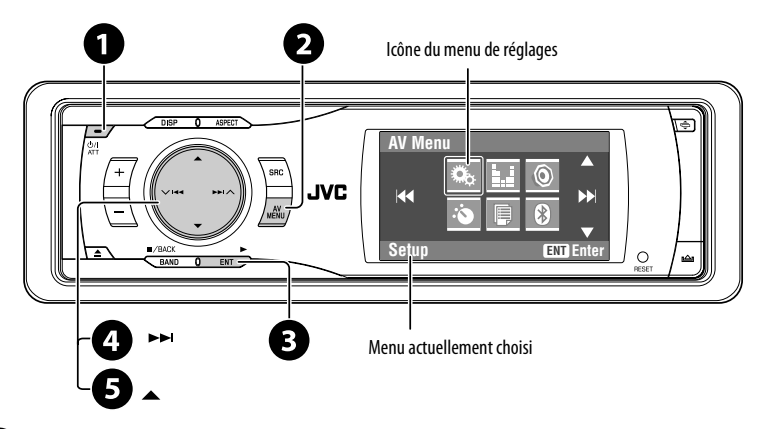

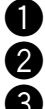

~ **Mise sous tension de l'appareil.**

 $\overline{\mathbf{2}}$  Affichez le  $\langle$  AV Menu $\rangle$ .

! **Affichez le menu <Setup>.**

⁄ **Choisissez <Display>** ] **<Demonstration>, puis mettez en service l'écran <Demonstration>.**

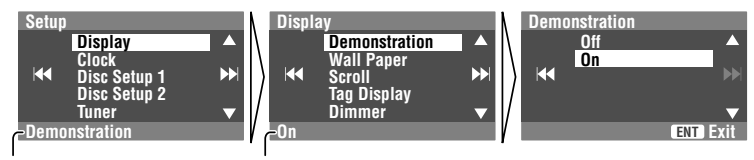

Sous-menu actuellement choisi Réglage actuel

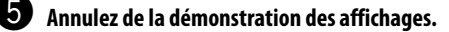

Choisissez <**Off**>.

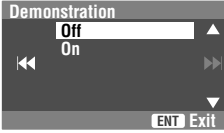

Suite à la page suivante

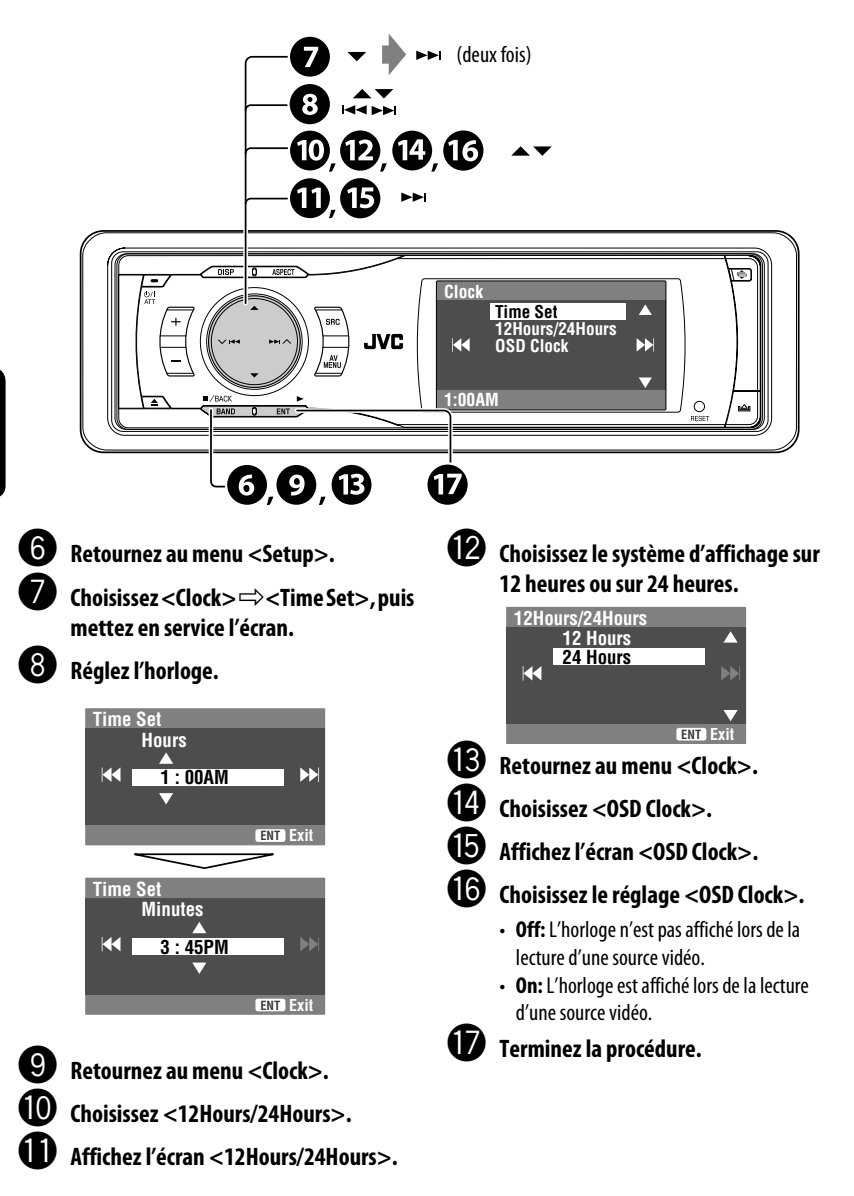

# *Opérations de base—Panneau de commande*

FOR A PRINCIPLE OF SURFACE ACESSIBE<br>
FOR THE PRINCIPLE OF SURFACE IS A PRINCIPLE OF SURFACE IS A PRINCIPLE OF SURFACE IS A PARTICULAR CONTRACT AND RESPONSE TO THE PARTICULAR CHARGE PARTICULAR UNIVERSITY AND NOTE OF SURFACE **• TUNER/SAT: Sélection de la bande. • DISC: Arrêt de la lecture. • Sur les menus: Retour. Choisit la source. TUNER**=**SAT (SIRIUS/XM)**=**DISC (DVD/VCD/CD)**=**CD-CH, iPod, D.PLAYER, ou EXT-IN → Bluetooth Phone → Bluetooth Audio → AV-IN →** (retour au début) • Vous ne pouvez pas choisir ces sources si elles ne sont pas prêtes. **Fenêtre d'affichage Éjection d'un disque.** \*1 **Écrans <AV Menu>**  Vous pouvez utiliser les menus pour effectuer divers réglages. L'écran <**AV Menu**> est composé des sous-menus suivants—**Setup/ Equalizer/Sound/Mode/List/Bluetooth**. • Pour plus de détails, référez-vous aux pages 37 à 46. \*2 **Pour attacher le panneau de commande** <sup>\*3</sup> En maintenant pressée ▲ / ▼, vous pouvez afficher la liste accessible pour la source choisie. **• Mise sous tension de l'appareil. • Mise hors tension de l'appareil**  [Maintenez pressée]**. • Atténuation du son (si l'appareil est sous tension). Changement de l'information sur l'affichage.** 4 **/** ¢ **• TUNER: Recherchez des stations. • SAT: Choisissez un canal. • DISC: Choisissez des chapitres/plages. • Sur les menus: Allez à l'étape suivante ou précédente. • iPod/D.PLAYER: Sélection des plages. • Bluetooth Audio: Saut vers l'arrière/saut vers l'avant** 5 **/** ∞\*3 **• TUNER: Choisissez des stations préréglées. • SAT: Choisissez une catégorie. • DISC: Choisit un titre/dossier. • Sur les menus: Choisissez les éléments. • iPod/D.PLAYER: Affiche le menu du lecteur/pause ou arrête la lecture. • Bluetooth Phone/Bluetooth Audio: Choisit un appareil. Change l'angle du panneau de disparaître le <AV commande (Tilt1 – Tilt4). Capteur de télécommande Ajustez le volume. Réinitialisez l'appareil.** • Utilisez ce bouton uniquement quand le système interne ne fonctionne pas correctement. **Affichez ou faites Menu>**\*1**. • DISC: Démarrez la lecture. • Sur les menus: Validez. Modifie le format d'écran. Détachez le panneau de commande**\*2**.**

# **Mise en place de la pile-bouton au lithium**

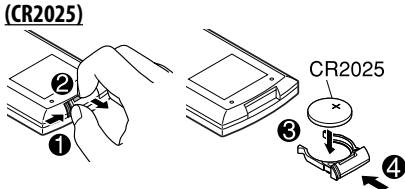

Si la plage de fonctionnement de la télécommande diminue, remplacez la pile.

### **Pour Californie des États-Unis seulement:**

Cet appareil contient une pile-bouton CR au lithium qui contient du perchlorate—une manipulation spéciale peut être requise. Voir www.dtsc.ca.gov/ hazardouswaste/perchlorate

#### **Avant d'utiliser la télécommande:**

- Dirigez la télécommande directement sur le capteur de télécommande de autoradio.
- N'EXPOSEZ PAS le capteur de télécommande à une forte lumière (lumière directe du soleil ou éclairage artificiel).

L'autoradio est muni d'une fonction de télécommande de volant.

• Référez-vous au Manuel d'installation/ raccordement (volume séparé) pour les connexion.

#### **Avertissement:**

**Pour éviter tout accident et tout dommage**

- N'installez pas une autre pile qu'une CR2025 ou son équivalent.
- Rangez la pile dans un endroit hors d'atteinte des enfants.
- Ne rechargez pas, ne court-circuitez pas, ne chauffez pas la pile ni ne la jeter dans un feu.
- Ne laissez pas la pile avec d'autres objets métalliques.
- Ne piquez pas la pile avec des ciseaux ou d'autres objets similaires.
- Enveloppez la pile de ruban isolant avant de la mettre au rebut ou de la ranger.

# **Composants principaux et caractéristiques**

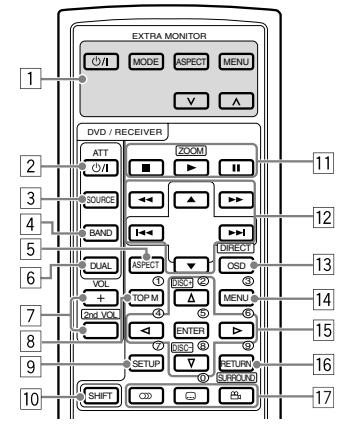

# **EXTRA MONITOR**

- $\boxed{1}$  Touches de commande du moniteur
	- Utilisé pour un moniteur JVC—KV-MR9010 ou KV-MH6510.

# **DVD/RECEIVER**

- 2 Met l'appareil sous tension.
	- Atténue le son si l'appareil est sous tension.
	- Maintenez la touche pressée pour mettra l'appareil hors tension (quand il est sous tension).
- 3 Choisit la source.
- 4 Choisit les bandes radio FM/AM et de la radio Satellite.
- 5 Change le format des images reproduites.
- 6 N'est pas utilisé pour cet appareil.
- 7 Ajuste le niveau de volume.
	- N'est pas utilisée comme touche 2nd VOL pour cet autoradio.
- $\sqrt{8}$ \*<sup>1</sup> DVD/DivX 6: Affiche le menu de disque.
	- VCD: Reprend la lecture PBC ( ☞ page 19).
- $9^{*1}$  N'est pas utilisée comme touche SETUP pour cet appareil.
- 10 Touche SHIFT

Download from Www.Somanuals.com<sup>9</sup>. All Manuals Search And Download.

- 
- $\boxed{11}$  **a** (arrêt)\*<sup>2</sup>,  $\blacktriangleright$  (lecture)<sup>\*3</sup>, **II** (pause)
	- $\blacktriangleright$  (lecture) fonctionne aussi comme touche ZOOM quand elle est pressée avec la touche SHIFT maintenue enfoncée ( ☞ page 20).
	- Ne peut pas être utilisé pour les opérations du changeur de CD.

#### w **Pour les opérations avancées du disque:**

- $\cdot$   $\blacktriangle$  /  $\blacktriangledown$ 
	- DVD: Permet de choisir les titres. Autres disques sauf VCD/CD: Permet de choisir les dossiers.
- $\cdot$  | 44 /  $\blacktriangleright$   $\blacktriangleright$   $\uparrow$

 Appuyez brièvement: saut vers l'arrière/saut vers l'avant

 Appuyez sur cette touche et maintenez-la pressée: recherche vers l'arrière/recherche vers l'avant

 $\cdot$   $\blacktriangleleft$  /  $\blacktriangleright$   $\blacktriangleright$  recherche vers l'arrière/ recherche vers l'avant

#### **Pour les opérations du tuner FM/AM:**

- ▲ / ▼: Change les stations préréglées.
- $\cdot$  | 44 /  $\blacktriangleright$   $\blacktriangleright$   $\vdash$ 
	- Fonctionne pour la recherche des stations. Appuyez brièvement: Recherche automatique Appuyez sur cette touche et maintenez-la pressée: Recherche manuelle

#### **Pour les opérations de la radio satellite:**

- $\bullet \blacktriangle / \blacktriangledown$ : Choisit une catégorie.
- $\cdot$  | 44 $/$   $\blacktriangleright$   $\blacktriangleright$   $\vdash$   $\vdash$ 
	- Choisit un canal rapidement si les touches sont maintenues pressées.
	- Appuyez sur ces touches pour choisir un canal.

#### **Pour utiliser iPod d'Apple/lecteur D. de JVC:**

- ∞: Arrête provisoirement (pause)/ complètement ou reprend la lecture.
- $\blacktriangle$ : Affiche le menu principal (puis  $\blacktriangle / \blacktriangledown /$ 4 / ¢ fonctionnent comme touches de sélection de menu).\*4
- $\cdot \vdash \blacktriangleleft \land \blacktriangleright \blacktriangleright$  (en mode de sélection de menu)
	- Appuyez brièvement sur la touche pour choisir un élément. (Puis, appuyez sur ∞ pour valider le choix.)
	- Maintenez pressée la touche pour sauter 10 éléments en même temps.

#### **Pour les opérations Bluetooth:**

•  $\leftarrow$  /  $\rightarrow$  : Saut vers l'arrière/saut vers l'avant (pour les opérations audio)

- 13 Affiche la barre d'écran
	- Fonctionne aussi comme touche DIRECT quand elle est pressée avec la touche SHIFT maintenue enfoncée. ( · pages 18 et 19)
- $\sqrt{14}$  DVD/DivX 6: Affiche le menu de disque.
	- VCD: Reprend la lecture PBC. (  $\sqrt{w}$  page 19)
- $\sqrt{15}$ <sup>\*1</sup> Permet de réaliser la sélection/les réglages.
	- < $\triangleright$ : Saute de 5 minutes vers l'arrière ou vers l'avant pour les disques DivX/MPEG1/MPEG2.
	- Touches DISC  $+/-$ : Change les disques pour "CD-CH".
- y\*1 Touche RETURN
	- DVD: Choisit la langue des dialogues ( $\circ$ DD), des sous-titres ( $\overline{(\cdots)}$ ), l'angle ( $\overline{P}_1$ )\*5.
		- DivX: Choisit la langue des dialogues ( $\tt\t\circled{D}$ ), des sous-titres ( $\Box$ ).
		- VCD: Choisit le canal audio ( $CD$ ).
- For DivX: Choisit la langue des dialogues ( $\bigcirc$ )),<br>  $\bullet$  vGs sous-tirres ( $\overline{lim}$ ) and  $\overline{lim}$ ).<br>  $\cdot$  vCD: Choisit le canal audio ( $\overline{1D}$ )).<br>
\*
14 Fonctionnent comme touches numériques quand les<br>
touches sont press \*1 Fonctionnent comme touches numériques quand les touches sont pressées en même temps que la touche SHIFT.
	- TUNER: Choisit une station préréglée.
	- SAT: Choisissez un canal préréglé.
	- DISC: Choisit un chapitre/titre/dossier/plage. – Bluetooth Phone:
	- Compose un numéro de téléphone préréglé. Permet d'entrer le numéro de téléphone/code PIN.
	- \*2 Termine un appel lors de l'utilisation d'un téléphone Bluetooth. (  $\sqrt{10}$  page 26)
	- \*3 Répond à un appel entrant lors de l'utilisation d'un téléphone Bluetooth. ( ☞ page 26)
	- $\triangle$ : Retourne au menu précédent.
		- ∞ : Valide la sélection.
	- \*5 N'est pas utilisée comme touche SURROUND pour cet appareil.

# *Écoute de la radio*

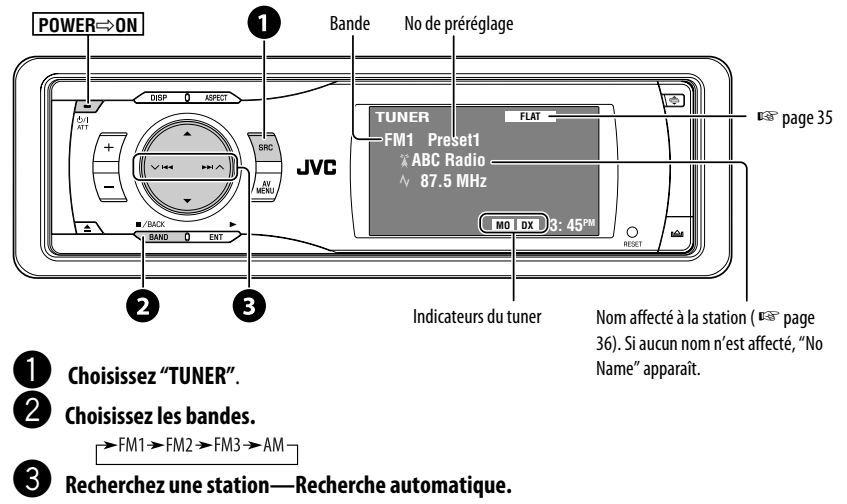

- Recherche manuelle: Maintenez pressé  $\blacktriangleleft$  ou  $\blacktriangleright$  jusqu'à ce que "Manual Search" apparaisse sur l'affichage, puis appuyez répétitivement sur la touche.
- L'indicateur ST s'allume lors de la réception d'une émission FM stéréo avec un signal suffisamment fort.

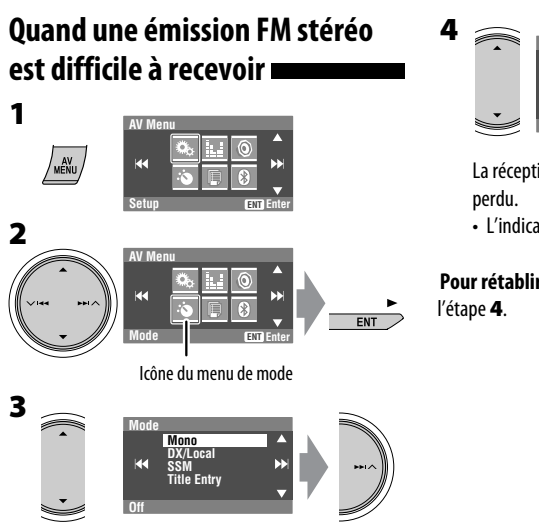

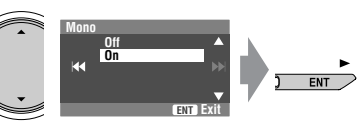

La réception est améliorée, mais l'effet stéréo est

• L'indicateur MO s'allume.

**Pour rétablir l'effet stéréo,** choisissez <**Off**> à

# **Accord de stations avec un signal suffisamment fort**

Fonctionne uniquement pour les bandes FM. Une fois que vous avez mis en service cette fonction (choisi <**Local**>), elle reste toujours en service lors de la recherche des stations FM.

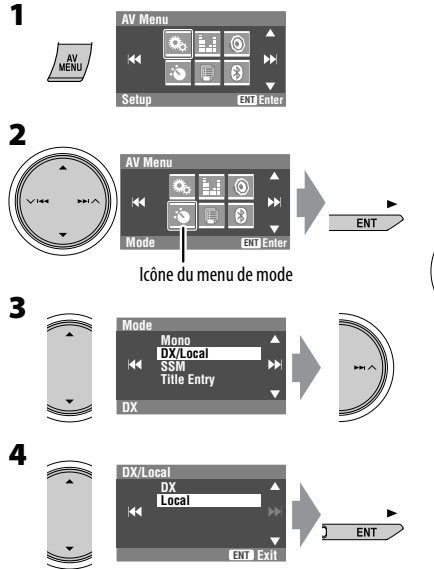

Seules les stations dont le signal est suffisamment fort sont détectées.

• L'indicateur DX s'éteint puis l'indicateur LO s'allume.

# **Préréglage automatique**  des stations **FM**—SSM **(Mémorisation automatique séquentielle des stations puissantes)**

Fonctionne uniquement pour les bandes FM. Vous pouvez prérégler six stations pour chaque bande.

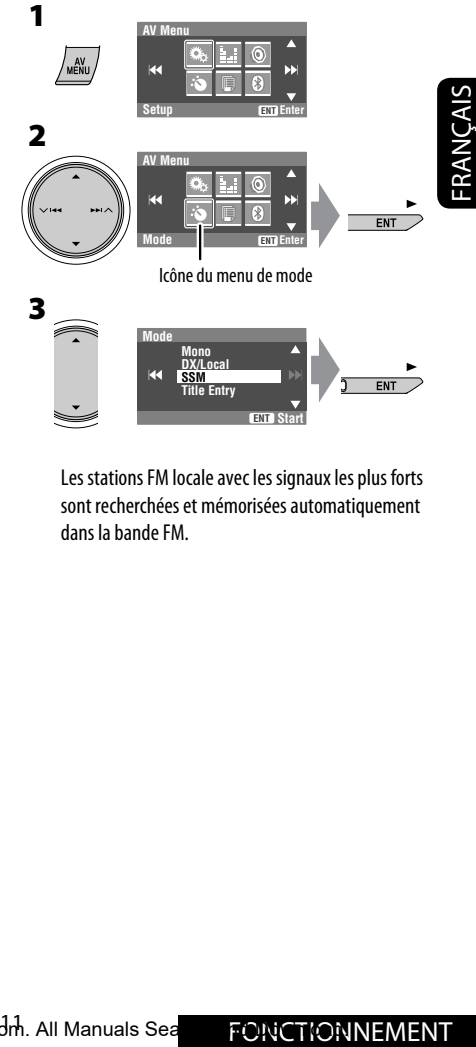

Les stations FM locale avec les signaux les plus forts sont recherchées et mémorisées automatiquement dans la bande FM.

# **Préréglage manuel**

- Ex.: Mémorisation de la station FM de fréquence 92,5 MHz sur le numéro de préréglage 4 de la bande FM1.
- **1**  $X = \text{PACK}$  $\blacktriangleright$  FM1  $\blacktriangleright$  FM2  $\blacktriangleright$  FM3  $\blacktriangleright$  AM- $\overline{\phantom{a}}$  BAND  $\bullet$  :
- **2 Accordez la station que vous souhaitez prérégler.**

 **No Name 92.5 MHz**

**3**

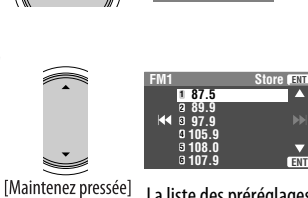

La liste des préréglages apparaît.\*

# **4 Choisissez un numéro de préréglage.**

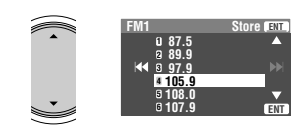

**5**

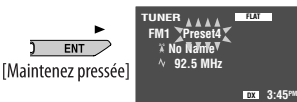

La station choisie à l'étape **2** est maintenant mémorisée sur le numéro de préréglage 4.

- Chaque fois que vous maintenez la touche pressée, vous pouvez changer la bande FM.
- La liste des préréglages est aussi accessible par <**AV Menu> → <List>. (**  $\sqrt{w}$  **droite)**

# **Sélection de stations**

# **préréglées**

# **Sur la télécommande:**

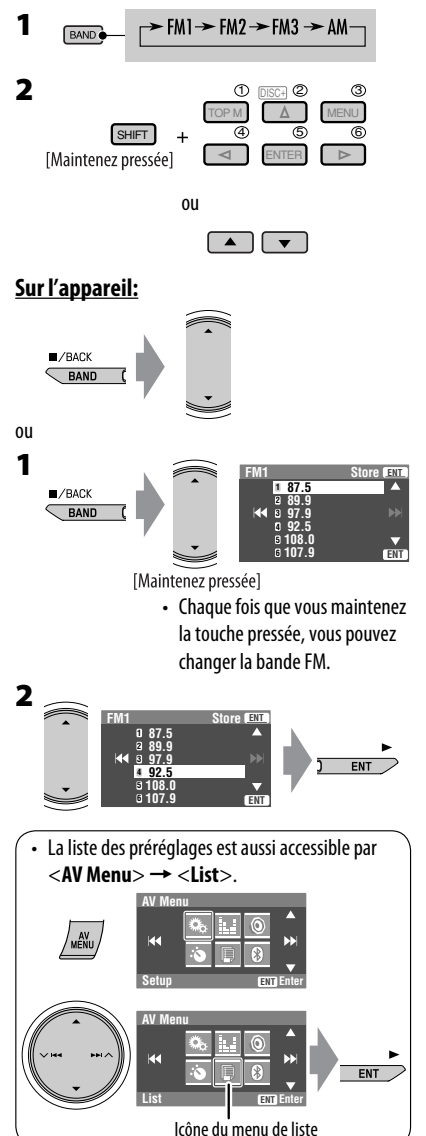

Download from Www.Somanuals.com<sup>12</sup>All Manuals Search And Download.

# *Opérations des disques*

Le type de disque est détecté automatiquement et la lecture démarre automatiquement (pour certains disques: le démarrage automatique de la lecture dépend de son programme interne).

Si le disque ne possède pas de menu de disque, toutes ses plages sont reproduites répétitivement jusqu'à ce que vous changiez la source ou éjectiez le disque.

 $Si$  "  $\bigcirc$ " apparaît sur le moniteur, c'est que l'autoradio ne peut pas accepter la commande effectuée.

• Dans certains cas, la commande peut être refusée sans que " $\bigcirc$ " apparaisse.

#### **Insérez un disque.**

La lecture démarre automatiquement.

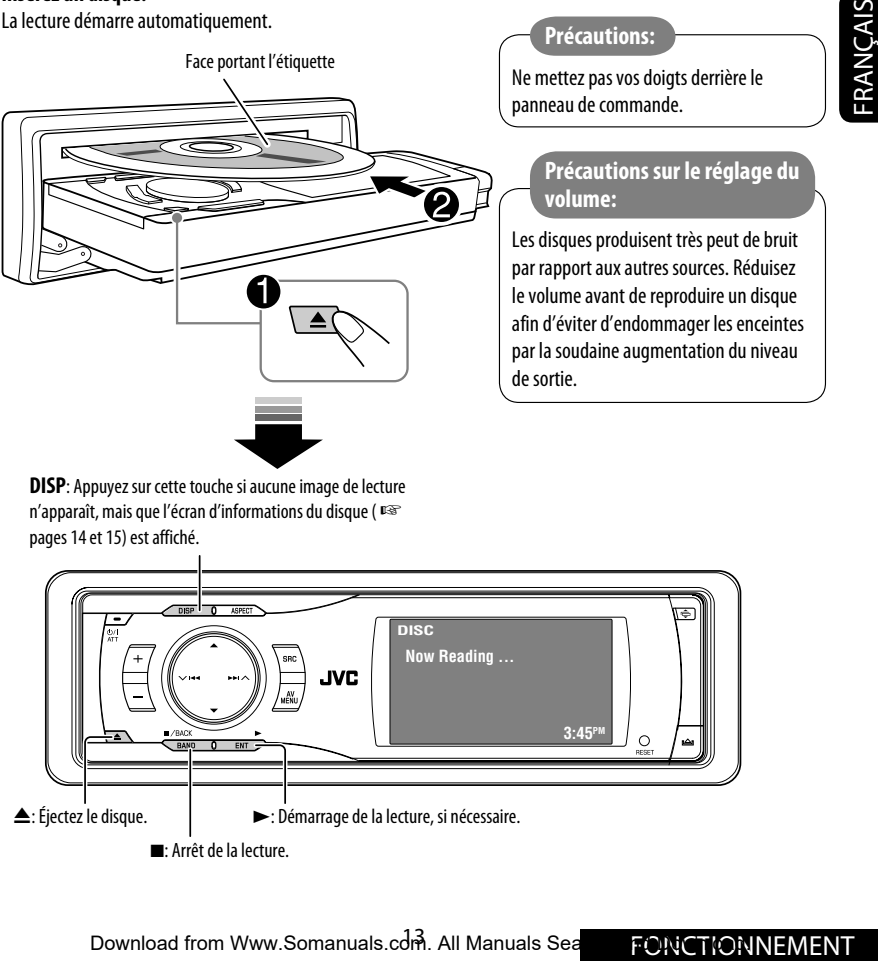

**DISP**: Appuyez sur cette touche si aucune image de lecture n'apparaît, mais que l'écran d'informations du disque ( ☞ pages 14 et 15) est affiché.

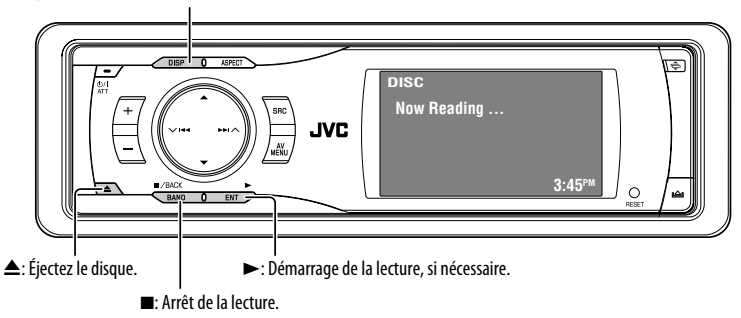

Lors de la lecture d'un des disques suivantes, appuyez sur  $\overline{\mathcal{L}}$ 

- Chaque fois que vous appuyez sur la touche, l'image de lecture et l'écran d'informations du disque apparaissent alternativement.
- Pour les disques sauf les DVD et VCD: L'écran de commande apparaît sur le moniteur extérieur connecté. ( ☞ page 50)

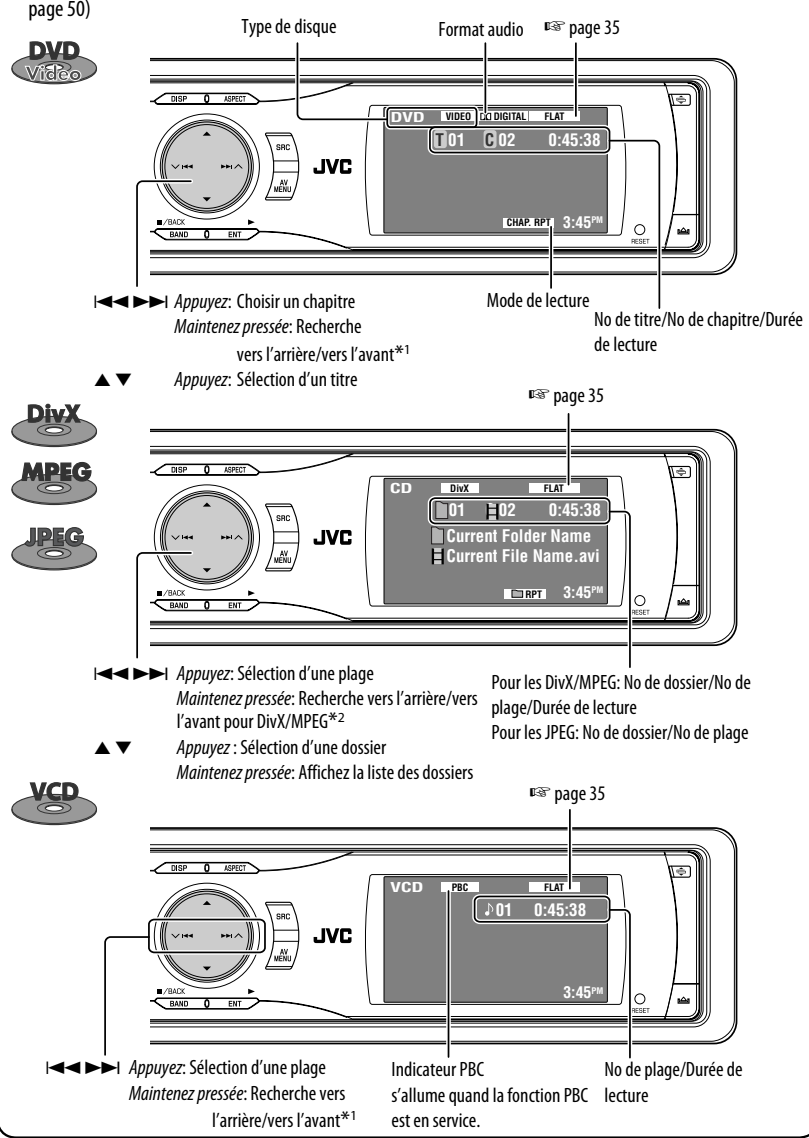

Download from Www.Somanuals.com.<sup>44</sup>All Manuals Search And Download.

FRANÇAIS

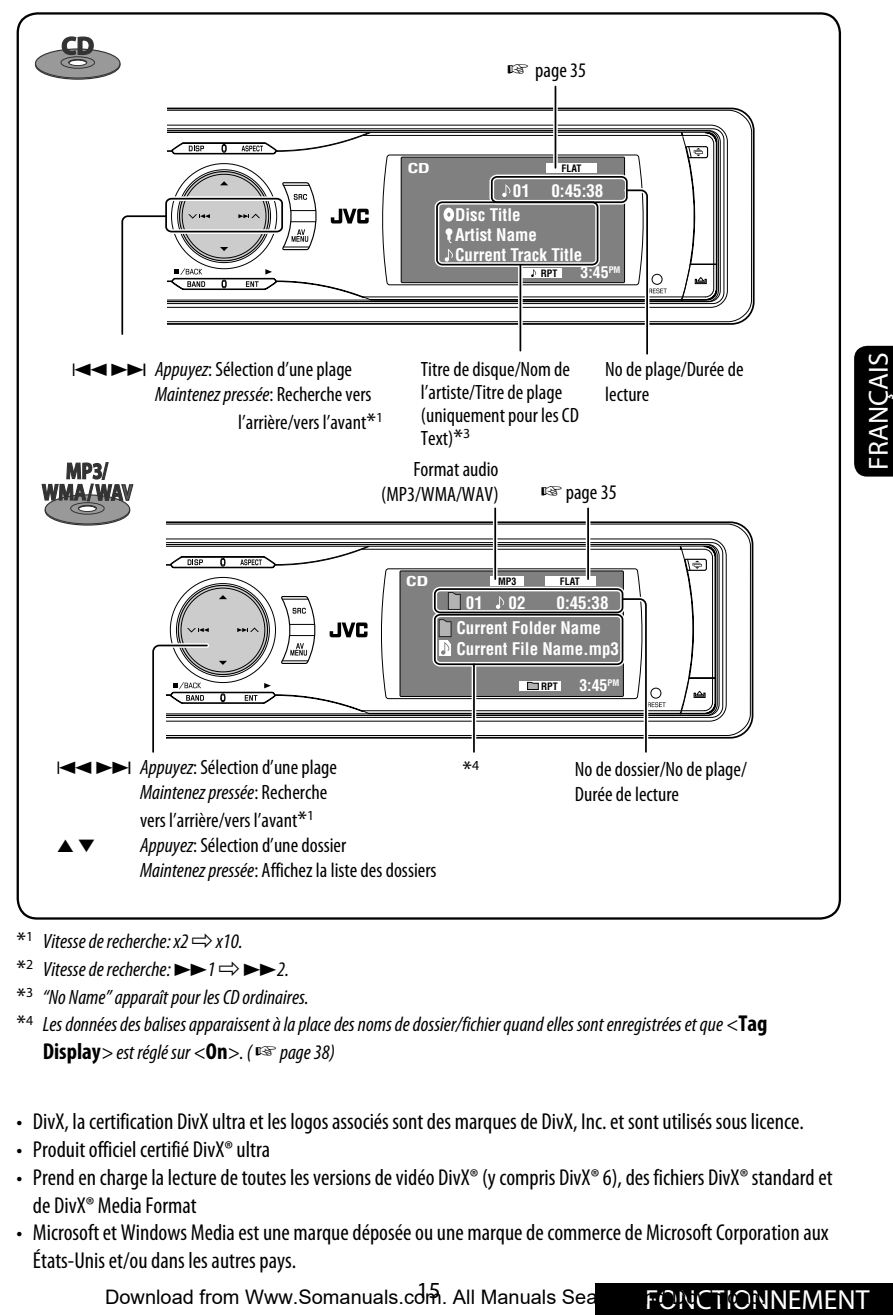

 $*1$  Vitesse de recherche:  $x2 \implies x10$ .

\*2 Vitesse de recherche:  $\blacktriangleright \blacktriangleright$  1  $\Rightarrow$   $\blacktriangleright \blacktriangleright$  2.

\*3 "No Name" apparaît pour les CD ordinaires.

\*4 Les données des balises apparaissent à la place des noms de dossier/fichier quand elles sont enregistrées et que <**Tag Display**> est réglé sur <**On**>. ( ☞ page 38)

- DivX, la certification DivX ultra et les logos associés sont des marques de DivX, Inc. et sont utilisés sous licence.
- Produit officiel certifié DivX® ultra
- Prend en charge la lecture de toutes les versions de vidéo DivX® (y compris DivX® 6), des fichiers DivX® standard et de DivX® Media Format
- Microsoft et Windows Media est une marque déposée ou une marque de commerce de Microsoft Corporation aux États-Unis et/ou dans les autres pays.

Download from Www.Somanuals.com. All Manuals Search **And Download from Www.**Somanuals.com. All Manuals Sea

# **Sélection des modes de lecture**

Vous pouvez utiliser uniquement un des modes de lecture suivants—Lecture des intoduction/répétée/ aléatoire.

Ex. Pour choisir la répétition de plage

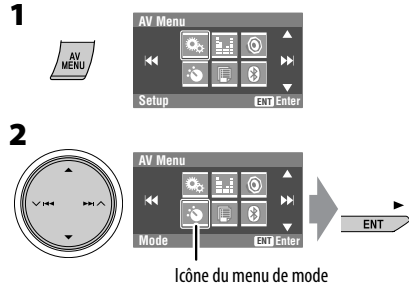

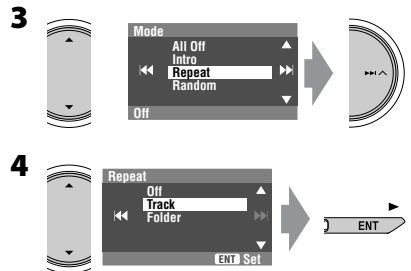

Quand un des modes de lecture est choisi, l'indicateur correspondant s'allume sur l'écran d'information du disque.

**Pour annuler,** choisissez <**All Off**> à l'étape **3** ou <**Off**> à l'étape **4**.

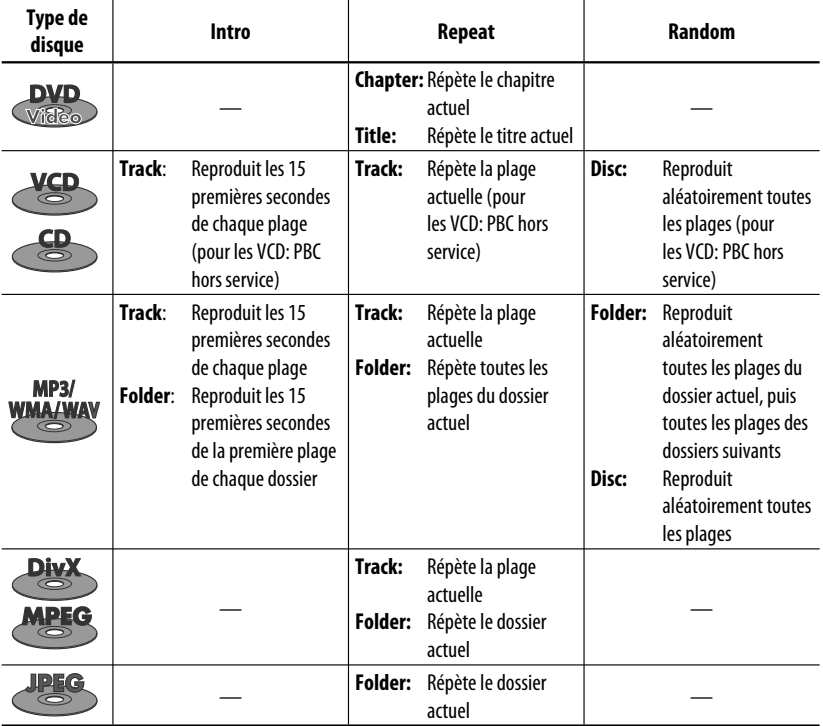

Download from Www.Somanuals.com<sup>0</sup>All Manuals Search And Download.

# **Sélection de plages sur la liste**

Si un disque comprend des dossiers, vous pouvez afficher la liste des dossiers/plages (fichier), puis démarrer la lecture.

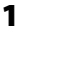

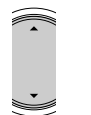

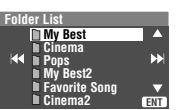

[Maintenez pressée]

La liste des dossiers apparaît.

- Maintenez la touche pressée pour voir les dossiers suivants/précédents.
- **2 Choisissez un dossier, puis affichez la liste des plages.**

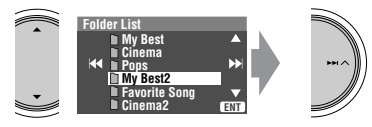

La liste des plages du dossier choisi apparaît.

# **3 Choisissez une plage et démarrez la lecture.**

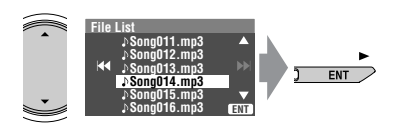

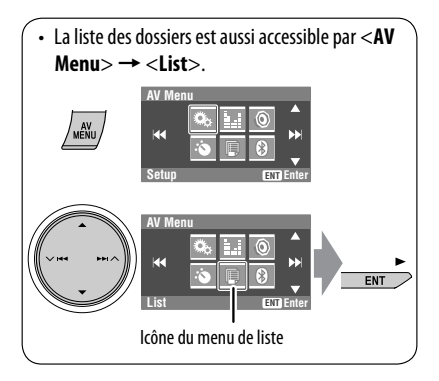

# **Interdiction de l'éjection du disque**

Vous pouvez verrouiller un disque dans la fente d'insertion.

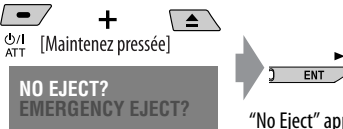

"No Eject" apparaît.

**Pour annuler l'interdiction,** répétez la même procédure pour choisir "EJECT OK?".

# **Opérations en utilisant de la télécommande—RM-RK241**

FRANÇAIS

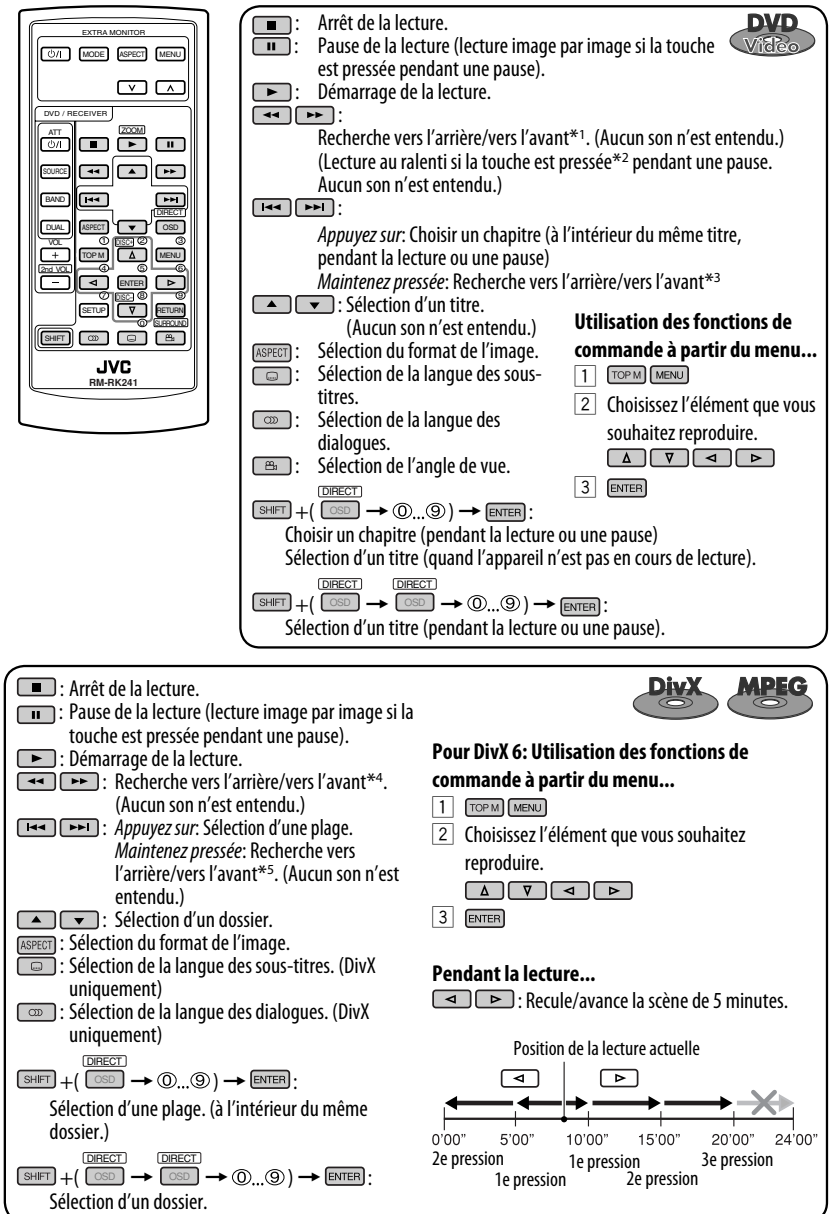

Download from Www.Somanuals.com<sup>18</sup>All Manuals Search And Download.

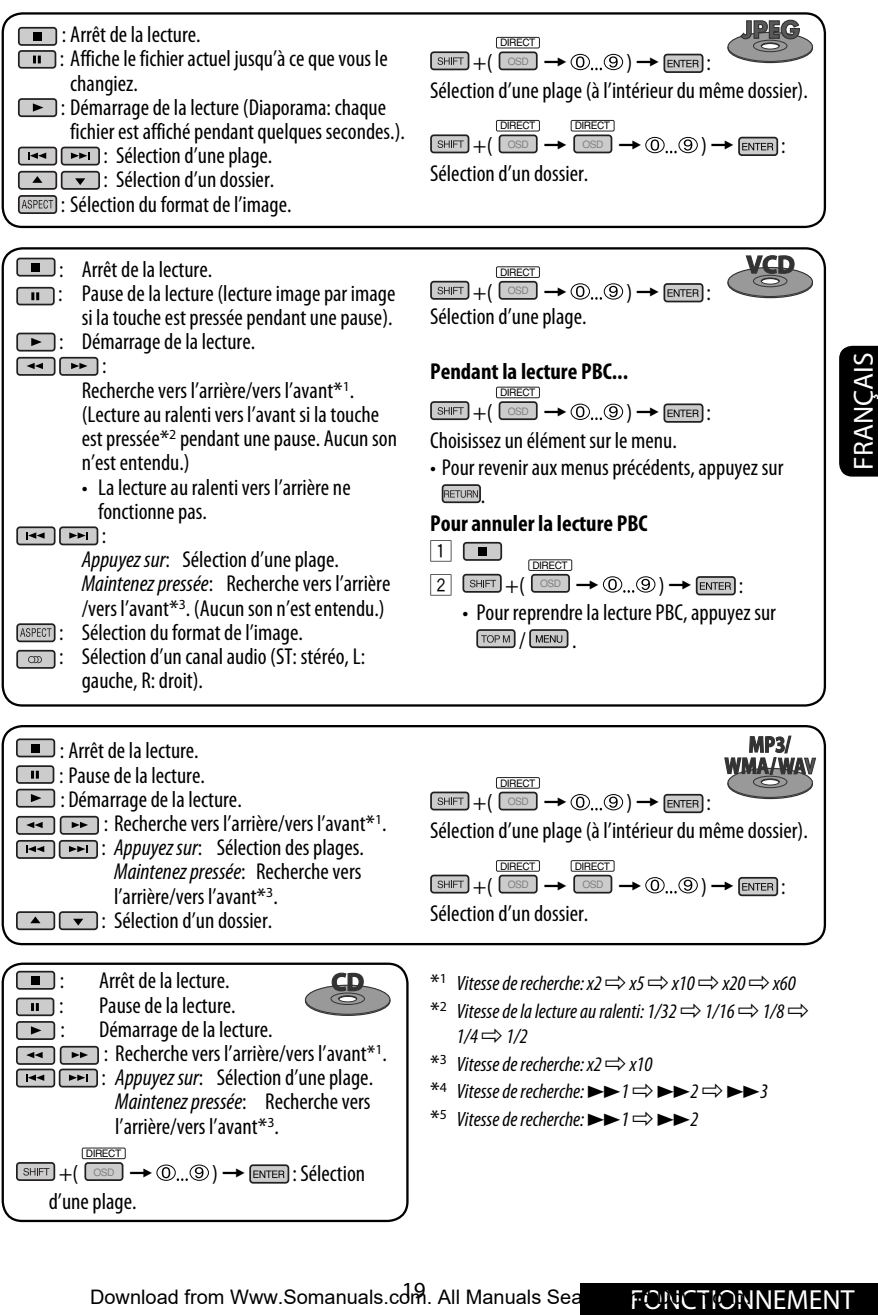

Download from Www.Somanuals.com. All Manuals Search PONCTIONNEMENT

#### **Agrandissement de la vue (Zoom avant)**

**Pendant une pause...**

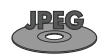

**Pendant la lecture d'une image en mouvement...**

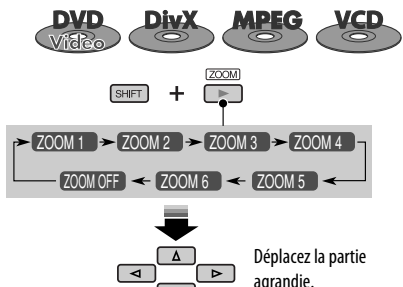

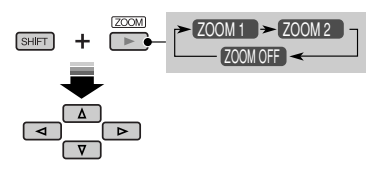

**Pour annuler le zoom,** choisissez "**ZOOM OFF**".

# **Opérations en utilisant la barre sur l'écran (DVD/VCD/DivX/MPEG1/ MPEG2/JPEG)**

Ces opérations sont possibles sur le moniteur en utilisant la télécommande.

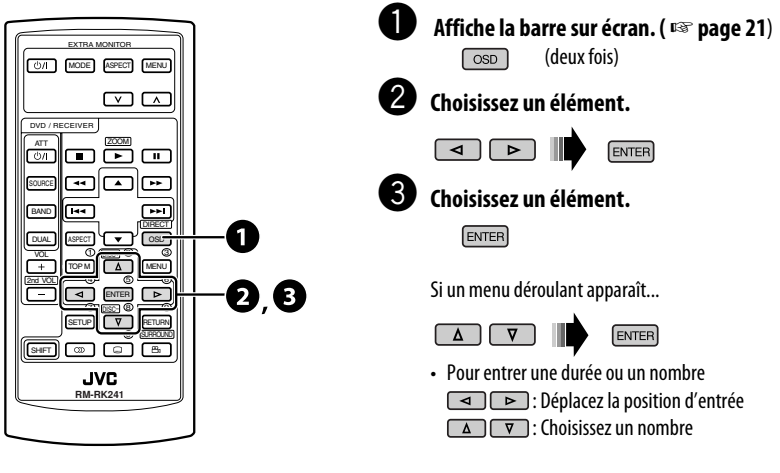

**Pour effacer la barre sur l'écran**

OSD

FRANÇAIS

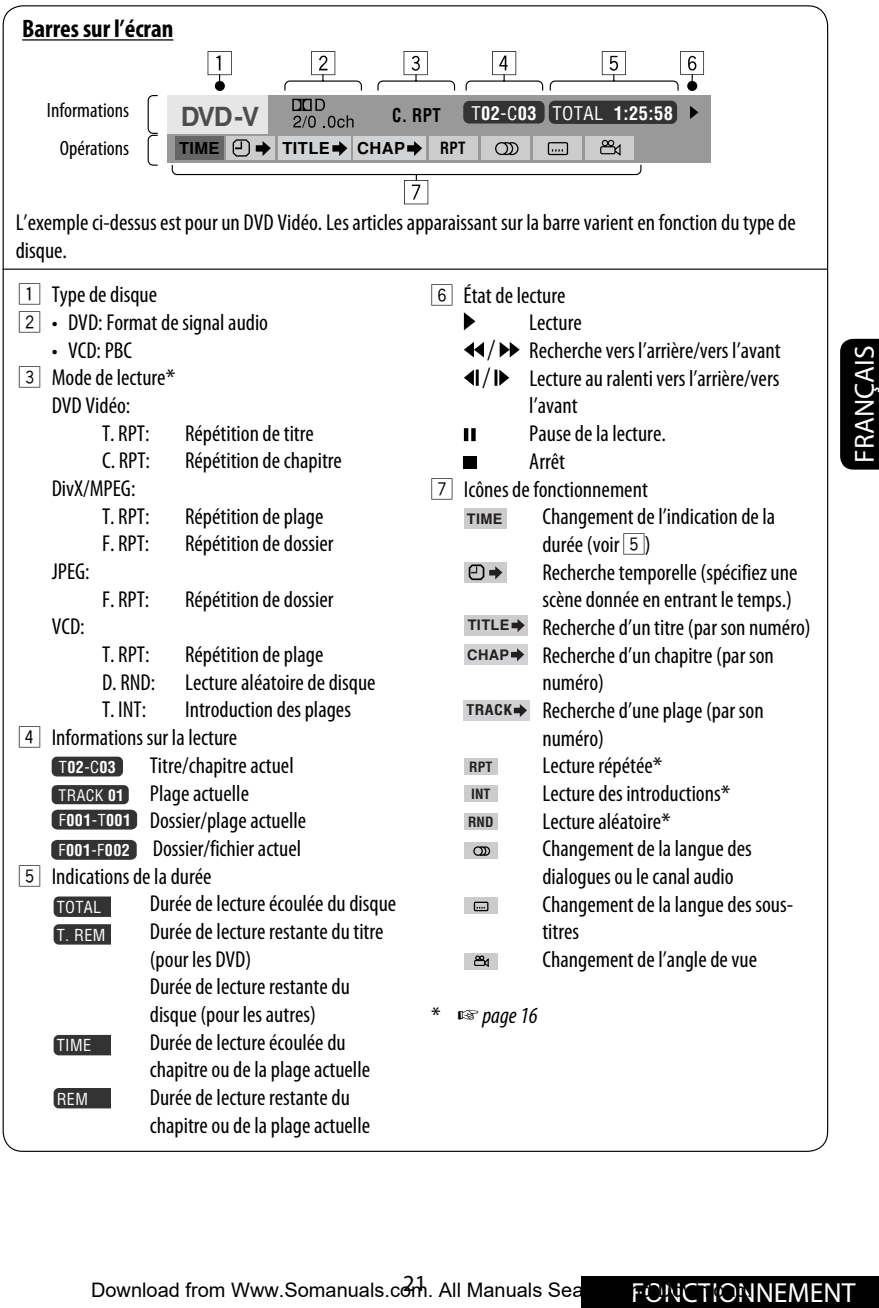

# *Utilisation d'appareil Bluetooth® — Téléphone cellulaire/lecteur audio*

Pour les opérations Bluetooth, il faut connecter l'adaptateur Bluetooth (KS-BTA200) à la prise de changeur de CD à l'arrière.

- Référez-vous aussi aux instructions fournies avec l'adaptateur Bluetooth et l'appareil Bluetooth.
- Référez-vous à la liste (comprise dans la boîte) pour voir les pays où vous pouvez utiliser la fonction Bluetooth®.

**Préparation:** Réglez l'appareil pour mettre en service la fonction Bluetooth.

Pour utiliser un appareil Bluetooth à travers cet appareil ("Bluetooth Phone" et "Bluetooth Audio") pour la première fois, vous devez établir la connexion sans fil Bluetooth entre l'appareil Bluetooth et cet appareil.

- Une fois que la connexion est établie, l'appareil extérieur reste enregistré dans cet appareil même si vous réinitialisez l'appareil. Un maximum de cinq appareils peuvent être enregistrés en tout.
- Un seul appareil peut être connecté en même temps pour chaque source ("Bluetooth Phone" et "Bluetooth Audio").

# **Enregistrement d'un appareil Bluetooth**

# **Méthodes d'enregistrement (pairage)**

Utilisez une des options suivantes dans le menu <**Bluetooth**> pour enregistrer et établir la connexion avec un appareil extérieur.

• Choisissez "Bluetooth Phone" ou "Bluetooth Audio" comme source pour commander le menu <**Bluetooth**>.

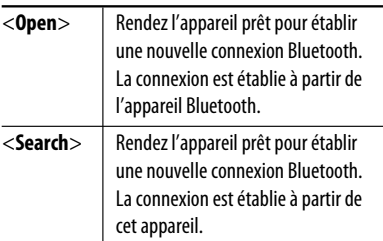

# **Enregistrement en utilisant <Open>**

**1 Choisissez "Bluetooth Phone" ou "Bluetooth Audio".**

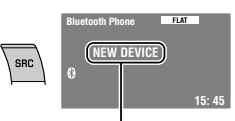

Choisissez "NEW DEVICE" en appuyant sur  $\triangle$  / $\blacktriangledown$ .

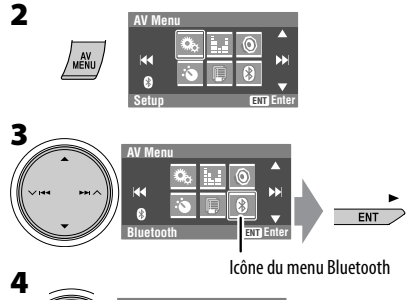

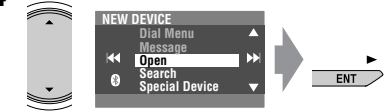

### **5 Entrez un code PIN (Numéro personnel d'identification)\* dans l'appareil.**

- Vous pouvez entrer n'importe quel nombre (entre 1 et 16 chiffres).
- \* Certains périphériques ont leur propre code PIN. Entrez le code PIN spécifié sur l'apparei.

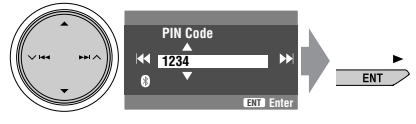

• Pour supprimer un chiffre indésirable, choisissez l'espace.

**6** Open...

Download from Www.Somanuals.com<sup>2</sup>All Manuals Search And Download.

### **7 Utilisez l'appareil cible Bluetooth.**

Entrez le même code PIN (que vous avez entré à l'étape ci-dessus) sur l'appareil à connecter.

#### Connected

Maintenant la connexion est établie et vous pouvez utiliser l'appareil extérieur à travers cet appareil.

L'appareil reste enregistré même après que vous le déconnectez. Utilisez <**Connect**> (ou mettez en service <**Auto Connect**>) pour connecter le même appareil la prochaine fois. (☞ pages 45 et 46)

# **Recherche des appareils disponibles**

Réalisez les étapes **1** à **3** de la page 22, puis....

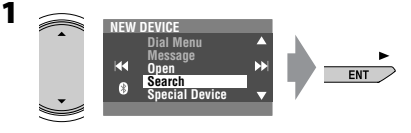

#### Searching...

L'appareil recherche les appareils disponibles et affiche leur liste. (Si aucun appareil disponible n'est détecté, "Device Unfound" apparaît.)

**2 Choisissez un appareil que vous souhaitez connecter.**

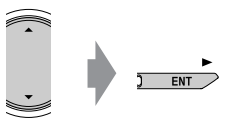

- **3 Entrez le code PIN spécifique de l'appareil extérieur sur cet appareil.**
	- Référez-vous aux instructions fournies avec l'appareil pour vérifier le code PIN.

#### Connecting...

**4 Utilisez l'appareil Bluetooth pour réaliser la connexion.**

#### Connected

Maintenant la connexion est établie et vous pouvez utiliser l'appareil extérieur à travers cet appareil.

# **Connexion d'un appareil spécial**

**1**

Réalisez les étapes **1** à **3** de la page 22, puis....

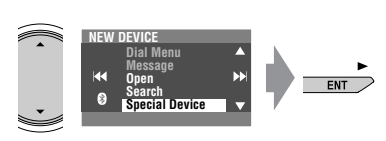

L'appareil affiche la liste des appareils préréglés.

**2 Choisissez un appareil que vous souhaitez connecter.**

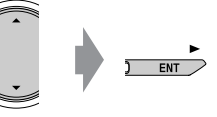

**3 Utilisez <Open> (ou <Search>) pour réaliser la connexion.**

# **Connexion/déconnexion d'un appareil enregistré**

**3**<br>
Utilisez <Open> (ou <Search>) pour réaliser<br>
la connexion.<br>
Connexion.<br>
Connexion.<br>
2 Connexion d'un appareil<br>
enregistré<br>
1 Choisissez "Bluetooth Phone" ou "Bluetooth<br>
Audio", puis choisissez l'appareil enregistré<br> **1 Choisissez "Bluetooth Phone" ou "Bluetooth Audio", puis choisissez l'appareil enregistré que vous souhaitez connecter/déconnecté.**

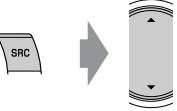

- **2 Réalisez les étapes 2 et 3 de la page 22, puis....**
	- Choisissez <**Connect**> pour connecter l'appareil choisi.
	- Choisissez <**Disconnect**> pour déconnecter l'appareil choisi.

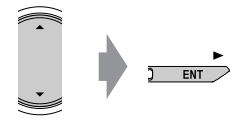

Vous régler l'appareil pour vous connecter automatiquement à un appareil Bluetooth quand l'autoradio est mis sous tension. (☞ page 46)

#### **Suppression d'un appareil enregistré**

**1 Choisissez "Bluetooth Phone" ou "Bluetooth Audio", puis choisissez l'appareil enregistré que vous souhaitez supprimer.**

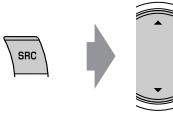

- **2 Réalisez les étapes 2 et 3 de la page 22, puis....**
	- Choisissez <**Delete Pair**>, puis <**Yes**>.

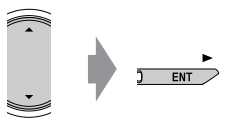

# **Utilisation d'un téléphone portable Bluetooth**

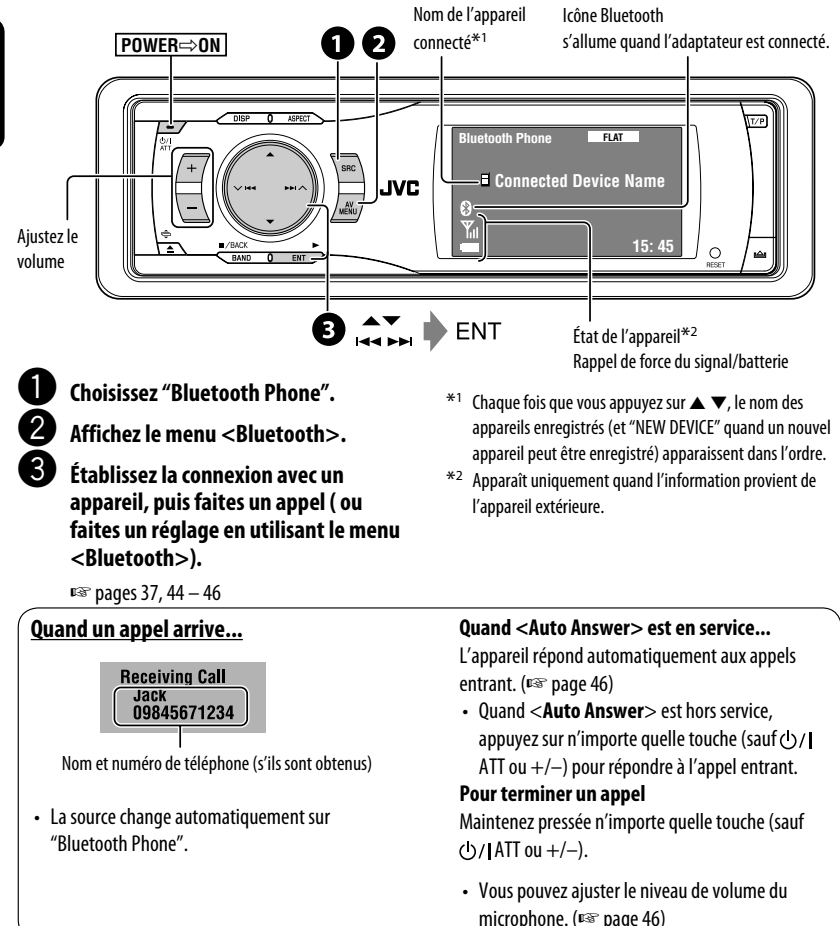

# **Quand un SMS arrive...**

Si le téléphone portable est compatible avec SMS (Service de messages courts) et que <**Message Info**> est réglé sur <**Auto**> (☞ page 46), l'appareil sonne et "Receiving Message" apparaît sur le moniteur pour vous informer de l'arrivée d'un message.

#### **Pour lire le message**

Pendant que "Receiving Message" est affiché...

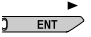

• Vous ne pouvez pas modifier ou envoyer un message avec cet appareil.

# **Pour faire un appel**

**1**

**2**

Vous pouvez faire un appel en utilisant une des options du menu <**Dial Menu**>.

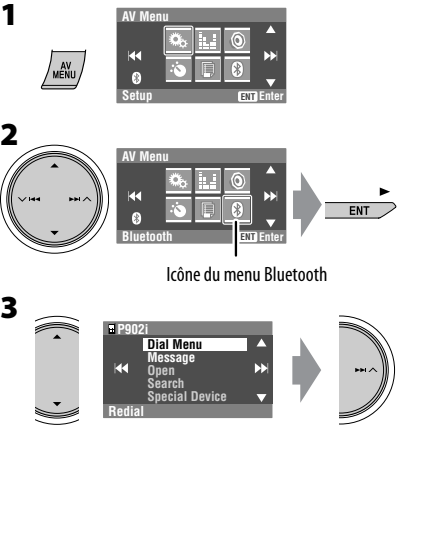

**4 Choisissez la méthode pour faire un appel.**

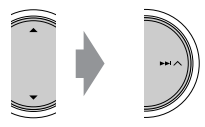

- **Redial** : Affiche la liste des numéros de téléphone que vous avez composés. Passez à l'étape suivante.
- **Received Calls** : Affiche la liste des appels reçus. Passez à l'étape suivante.
- **Phonebook** : Affiche le répertoire téléphonique du téléphone portable connecté. Passez à l'étape suivante.
- **Missed Calls** : Affiche la liste des appels ratés. Passez à l'étape suivante.
- **Phone Number** : Affiche l'écran d'entrée de numéro de téléphone. ☞ "Comment entrer un numéro de téléphone" ci-dessous.
- **Voice Dialing** (Uniquement quand le téléphone portable connecté possède un système de reconnaissance vocale): Dites le nom que vous souhaitez appeler.
- **5 Choisissez le nom/numéro de téléphone que vous souhaitez appeler.**

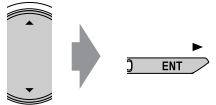

**Comment entrer un numéro de téléphone**

#### **Sur l'appareil:**

Choisissez un nombre. Déplacez la position d'entrée.

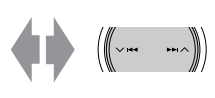

• Pour supprimer un chiffre indésirable, choisissez l'espace.

### **Sur la télécommande:**

 $\sqrt{sHFT} + \text{(0)} \quad \text{(9)}$ 

suivante.<br>
Missed Calls : Affiche la liste des appels ratés.<br>
Passez à l'étape suivante.<br>
Phone Number : Affiche l'écran d'entrée de<br>
numéro de téléphone.<br>
survévole de déléphone de téléphone<br>
portable connecté possèele un • Il est aussi possible d'accéder à <**Dial Menu**> en... **Dial Menu 09845671234 Redial Received Calls Phonebook Missed Calls Phone Number**

Download from Www.Somanuals.com. All Manuals Search APPAREILS EXTÉRIEURS

# **Préréglage de numéros de téléphone**

Vous pouvez prérégler un maximum de six numéros de téléphone.

**1 Affichez le numéro de téléphone que vous souhaitez prérégler en utilisant une des options du menu <Dial Menu>.**

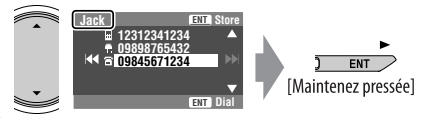

Ex.: "**Jack**" est choisi dans le répertoire téléphonique.

### **2 Choisissez un numéro de préréglage.**

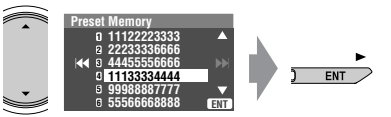

Le numéro de téléphone choisi à l'étape **1** est maintenant mémorisée sur le numéro de préréglage 4.

# **Pour appeler un numéro préréglé Sur la télécommande:**

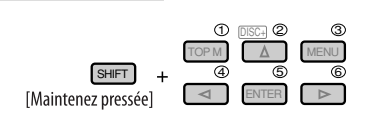

# **Sur l'appareil:**

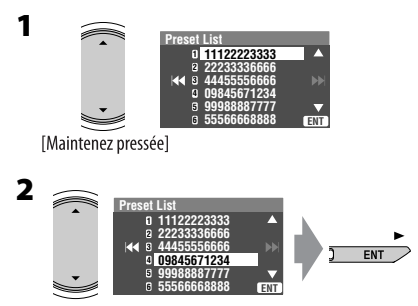

• La liste des préréglages est aussi accessible par  $<$ AV Menu>  $\rightarrow$  <**List**>.

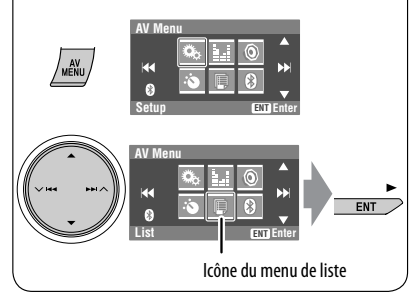

Vous pouvez utiliser les touches suivantes sur la télécommande pour les opérations téléphonique Bluetooth.

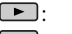

- Répondez à un appel entrant.
- **Example:** Refusez un appel entrant/terminez un appel.
- $\begin{array}{ccc} \hline \begin{array}{ccc} + \end{array} & \begin{array}{ccc} \hline \end{array} & \begin{array}{ccc} \hline \end{array} & \begin{array}{ccc} \hline \end{array} & \begin{array}{ccc} \hline \end{array} & \begin{array}{ccc} \hline \end{array} & \begin{array}{ccc} \hline \end{array} & \begin{array}{ccc} \hline \end{array} & \begin{array}{ccc} \hline \end{array} & \begin{array}{ccc} \hline \end{array} & \begin{array}{ccc} \hline \end{array} & \begin{array}{ccc} \hline \end{array} & \begin{array}{ccc} \hline \end{array} & \begin{array$
- **SHIFT** +  $\circled{O}$ ... $\circled{O}$ : Entrez le numéro de téléphone/code PIN.

# **Utilisation d'un lecteur audio Bluetooth**

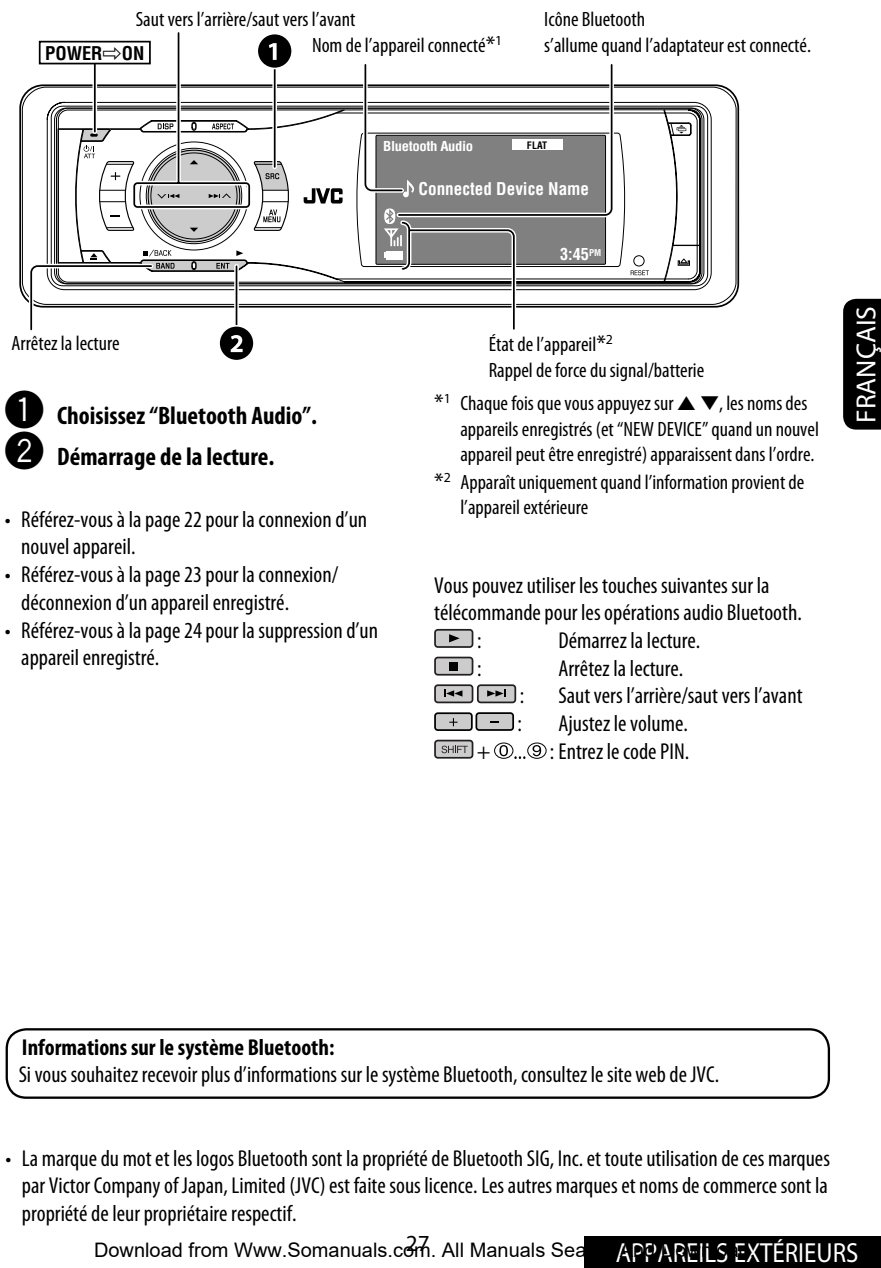

- Référez-vous à la page 23 pour la connexion/ déconnexion d'un appareil enregistré.
- Référez-vous à la page 24 pour la suppression d'un appareil enregistré.

Vous pouvez utiliser les touches suivantes sur la

télécommande pour les opérations audio Bluetooth.<br>  $\Box$ 

- : Démarrez la lecture.
- 
- : Arrêtez la lecture.
- : Saut vers l'arrière/saut vers l'avant
- $\begin{array}{|c|c|c|}\n\hline\n\hline\n\end{array}$ : Aiustez le volume.

 $\overline{\text{SHFT}}$  +  $\textcircled{0...}$   $\textcircled{1}$ : Entrez le code PIN.

#### **Informations sur le système Bluetooth:**

Si vous souhaitez recevoir plus d'informations sur le système Bluetooth, consultez le site web de JVC.

• La marque du mot et les logos Bluetooth sont la propriété de Bluetooth SIG, Inc. et toute utilisation de ces marques par Victor Company of Japan, Limited (JVC) est faite sous licence. Les autres marques et noms de commerce sont la propriété de leur propriétaire respectif.

Download from Www.Somanuals.com. All Manuals Sea APPARFII S EXTÉRIFURS

# *Écoute du changeur de CD*

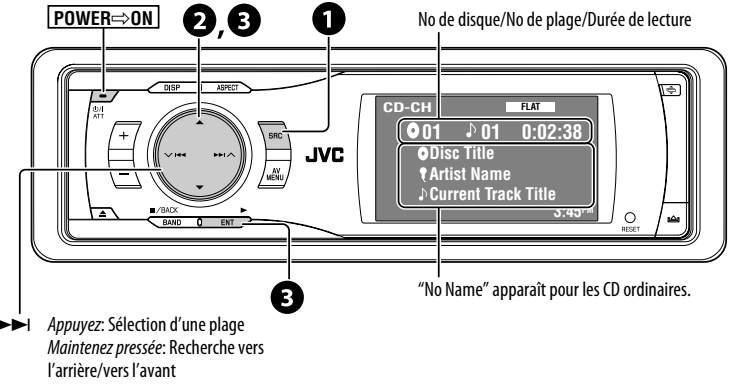

- $\blacktriangleleft$  **→**  $\blacktriangleright$  *Appuyez*: Sélection d'une plage
	- 5 ∞ Appuyez: Sélection d'un dossier (MP3 uniquement). Maintenez pressée: Affichage de la liste des disques

Il est recommandé d'utiliser un changeur de CD JVC compatible MP3 avec votre autoradio.

• Vous pouvez uniquement reproduire des CD (CD-DA) et des disques MP3.

#### **Préparation:**

Assurez-vous que <**Changer**> est choisi pour le réglage de l'entrée extérieure. ( ☞ page 42)

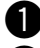

# ~ **Choisissez "CD-CH".**

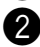

# **Affichez la liste des disques.**

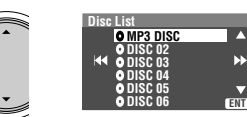

Ы

[Maintenez pressée]

• Chaque fois que vous maintenez la touche pressée, vous pouvez afficher l'autre liste des

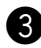

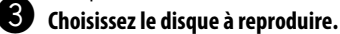

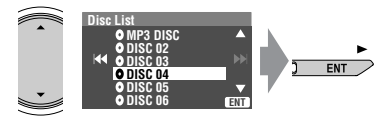

• Lors de la lecture d'un disque MP3, vous pouvez choisir et démarrer la lecture d'une plage dans le disque en utilisant les listes: Affichez la Disc List (choisissez le disque actuel)  $\rightarrow$  Folder List

→ File List, puis démarrez la lecture de la plage souhaitée.

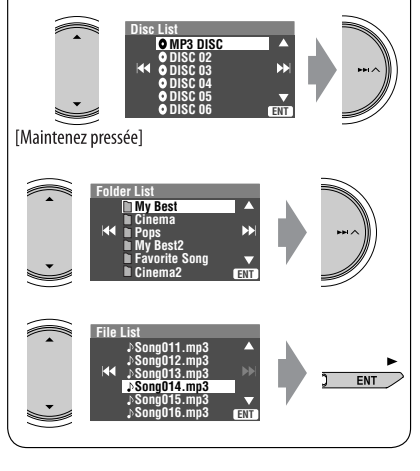

Download from Www.Somanuals.com<sup>28</sup>All Manuals Search And Download.
# **Sélection des modes de lecture**

Vous pouvez utiliser uniquement un des modes de lecture suivants—Lecture des intoduction/répétée/ aléatoire.

Ex. Pour choisir la répétition de plage

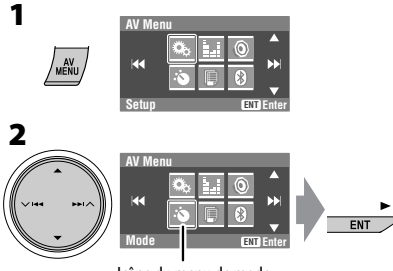

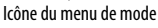

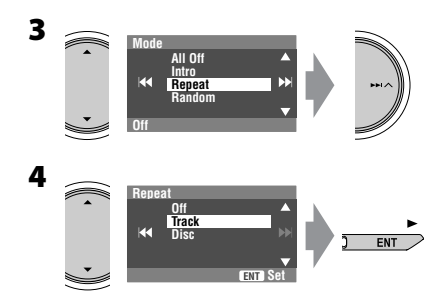

Quand un des modes de lecture est choisi, l'indicateur correspondant s'allume sur le moniteur.

**Pour annuler,** choisissez <**All Off**> à l'étape **3** ou <**Off**> à l'étape **4**.

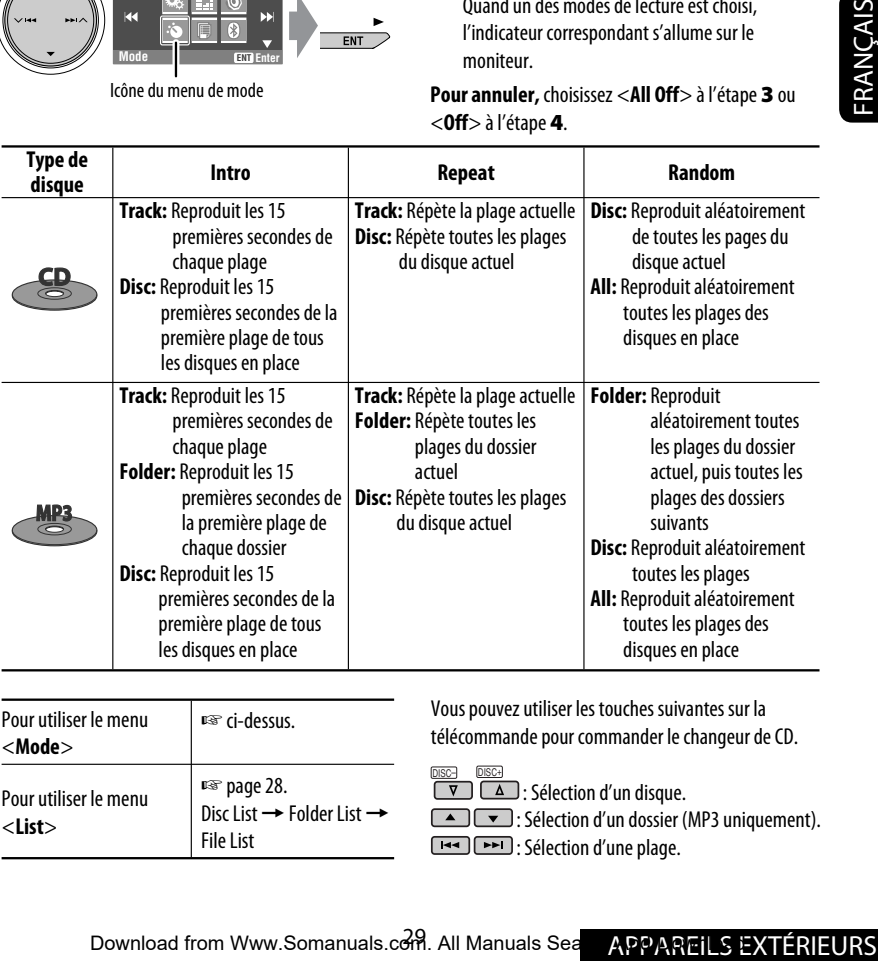

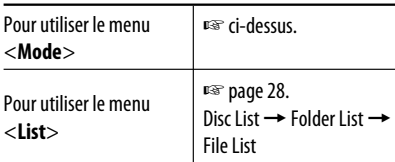

Vous pouvez utiliser les touches suivantes sur la télécommande pour commander le changeur de CD.

<u>DISC→ DISC→</u><br>CV CAD : Sélection d'un disque.

: Sélection d'un dossier (MP3 uniquement).

: Sélection d'une plage.

# *Écoute de la radio satellite*

Avant de commencer, connectez un des appareils suivants (vendu séparément) à la prise du changeur de CD à l'arrière de l'appareil.

• **JVC SIRIUS radio DLP**—Processeur de signaux satellite-terre pour la radio satellite SIRIUS.

/ <del>=</del> .  $O/$ 

AT1

• **Tuner universel XMDirect**TM—Utilisation d'un adaptateur numérique intelligent JVC (XMDJVC100: non fourni), pour écouter la radio satellite XM.

#### **Pour la radio SIRIUS**

#### **Activez votre suscription après la connexion:**

1 **Mise de l'appareil sous tension.**

2 **Choisissez "SAT" comme source.**

JVC DLP met à jour tous les canaux SIRIUS. ( ☞ "Mise à jour des informations GCI" dans la colonne ci-dessous.)

- Une fois terminé, JVC DLP accorde le canal préréglé CH184.
- 3 **Vérifiez votre numéro d'identification SIRIUS (SIRIUS ID), référez-vous à la page 41.**
- 4 **Contactez SIRIUS sur Internet à <http:// activate.siriusradio.com/> pour activer votre suscription ou appelez le numéro vert SIRIUS au 1-888-539-SIRIUS (7474).**

"Subscription Updated Press Any Key to Continue" (Inscription mise à jour. Appuyez sur n'importe quelle touche pour continuer) apparaît sur le moniteur une fois que l'inscription est terminée.

#### **Pour la radio XM**

#### **Activez votre suscription après la connexion:**

 $\boxed{1}$  Mise de l'appareil sous tension.  $\boxed{\blacksquare}$ 

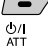

2 **Choisissez "SAT" comme source.**

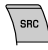

Le tuner universel XMDirect™ démarre la mise à jour de tous les canaux XM. "Channel 1" est accordé automatiquement. ( ☞ "Mise à jour des informations GCI" dans la colonne ci-dessous.)

- 3 **Vérifiez le numéro d'identification de votre radio satellite XM sur le boîte du tuner universelle XMDirect**TM **ou accordez le "Channel 0" (voir page 31).**
- 4 **Contactez la radio satellite XM sur Internet à l'adresse <http://xmradio.com/activation/> pour activer votre suscription ou appelez le 1-800-XM-RADIO (1-800-967-2346).** Une fois cette procédure terminée, l'appareil accorde un des canaux disponibles (Canal 4 ou supérieur).

#### **Mise à jour des informations GCI (Informations de commande globale):**

• Si les canaux ont été mis à jour après la suscription, la mise à jour démarre automatiquement et aucun son n'est entendu.

**Pour la radio SIRIUS:** "Channel is Updating XX% completed" apparaît. **Pour la radio XM:** "UPDATING" apparaît.

- La mise à jour dure plusieurs minutes.
- N'appuyez sur aucune touche ni ne réalisez aucune opération avant que la mise à jour soit terminée.

**DISP**: Permet d'afficher la liste des préréglages, les informations des programmes—nom de l'artiste/ nom de la chanson/nom du compositeur (uniquement pour la radio satellite SIRIUS).

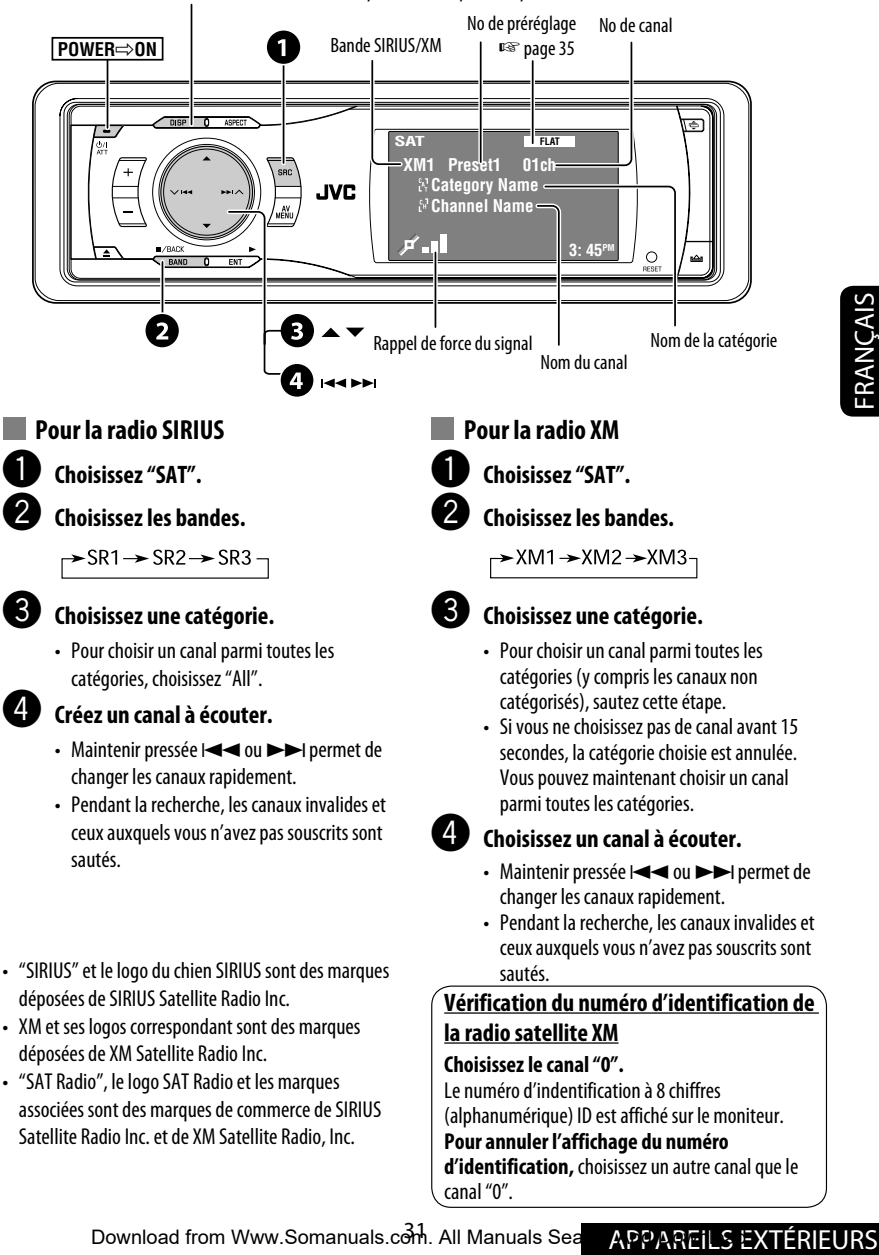

• "SAT Radio", le logo SAT Radio et les marques associées sont des marques de commerce de SIRIUS Satellite Radio Inc. et de XM Satellite Radio, Inc.

Le numéro d'indentification à 8 chiffres (alphanumérique) ID est affiché sur le moniteur.

#### **Pour annuler l'affichage du numéro**

**d'identification,** choisissez un autre canal que le canal "0".

# **Mémorisation des canaux**

Vous pouvez prérégler six canaux pour chaque bande.

Ex.: Mémorisation de canaux sur le numéro de préréglage 5

#### **1 Accordez le canal que vous souhaitez.**

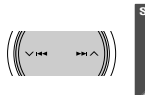

 $\blacksquare$ /BACK

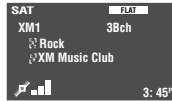

**2 Affichez la liste des préréglages.**

**4**

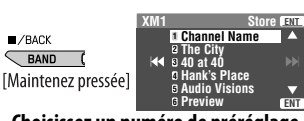

#### **3 Choisissez un numéro de préréglage.**

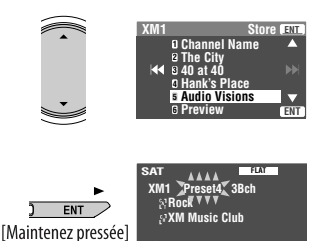

# **Sélection d'un canal préréglé**

3: 45P

#### **Sur la télécommande uniquement:**

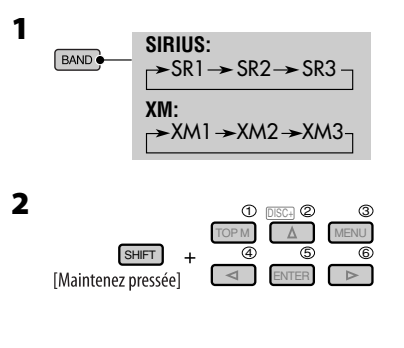

## **Sélection sur les listes**

Vous pouvez choisir un canal en utilisant une des listes suivantes—Liste des préréglages/liste des catégories/ liste des canaux.

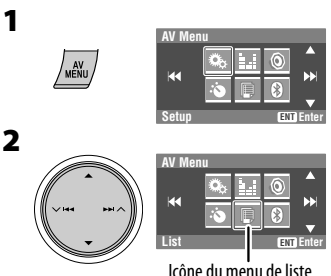

#### **3 Choisissez une liste souhaitée.**

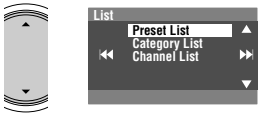

- **Preset List**: Affiche vos canaux préréglés.
- **Category List**: Affichez les catégories .
- **Channel List**: Affiche tous les canaux de la catégorie choisie.

#### **4 Choisissez un canal souhaité.**

• Lors de la sélection de <**Category List**> à l'étape **3**, choisissez une catégorie, puis un canal dans la catégorie choisie.

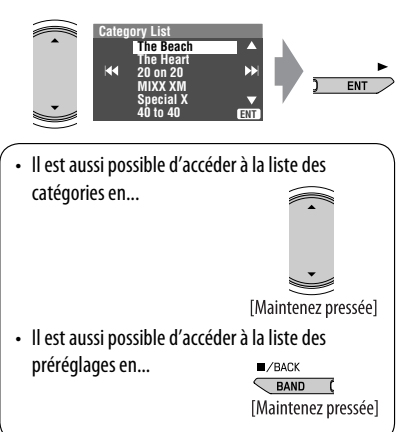

# *Écoute de iPod/lecteur D.*

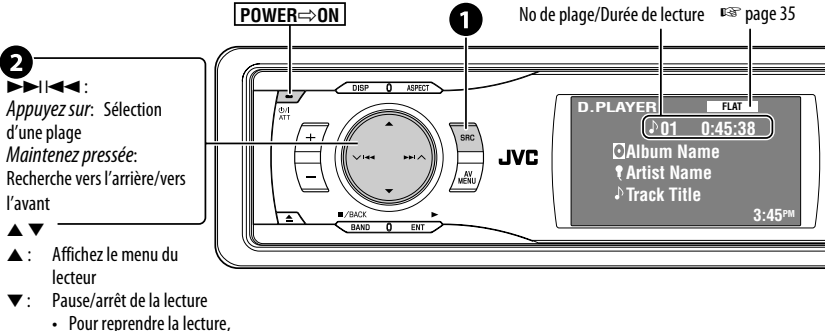

appuyez de nouveau sur la touche.

Il est nécessaire de connecter l'adaptateur d'interface (KS-PD100 pour iPod d'Apple ou KS-PD500 le lecteur D. de JVC) à la prise de changeur de CD à l'arrière.

#### **Préparation:**

Assurez-vous que <**iPod**> ou <**D. Player**> est choisi pour le réglage de l'entrée extérieure. ( ☞ page 42)

#### ~ **Choisissez "iPod" ou "D. PLAYER".**

La lecture démarre automatiquement.<br> **2 Choisissez une plage.** 

#### **Sélection d'une plage à partir du menu du lecteur**

#### **1 Affichez le menu du lecteur.**

• Ce mode est annulé si aucune opération n'est réalisée pendant environ 5 secondes.

#### **2 Choisissez l'élément souhaité.**

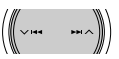

Appuyez sur: Choisissez un élément Maintenez pressée: Permet de sauter 10

éléments en même temps

**Pour iPod:**

**Playlists** ← Artists ← Albums ← Songs ←→ Genres ←→ Composers ←→ (retour au début) **Pour le lecteur D.:**

**Playlist** ← Artist ← Album ← Genre ←

**Track**  $\leftrightarrow$  (retour au début)

**3 Validez le choix.**

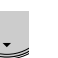

- 
- **4 Répétez les étapes 2 et 3 pour choisir une plage.**
	- Quand une plage est finalement sélectionnée, la lecture démarre.
	- Pour retourner au menu précédent...

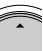

# **Sélection des modes de lecture**

- **1 Affichez l'écran <AV Menu>, puis choisissez l'icône du menu <Mode>.**
- **2 Entrez le <Mode>, puis choisissez <Repeat> ou <Random>.**
- **3 Choisissez une option appropriée.**

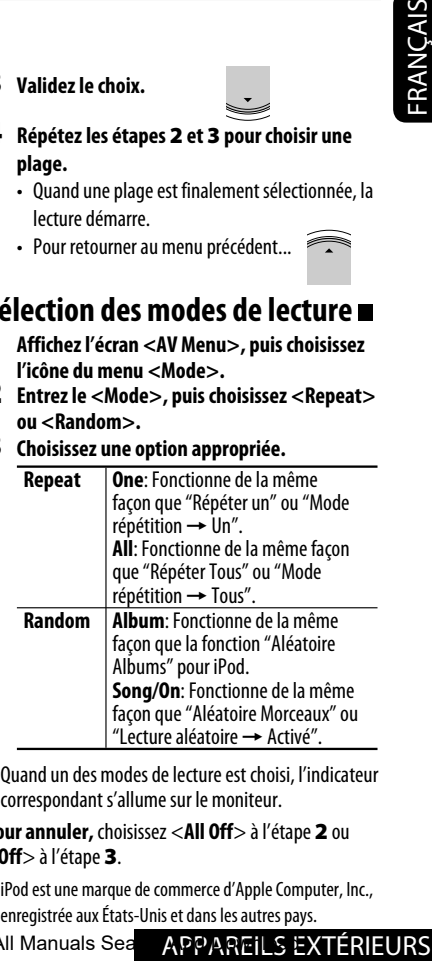

• Quand un des modes de lecture est choisi, l'indicateur correspondant s'allume sur le moniteur.

**Pour annuler,** choisissez <**All Off**> à l'étape **2** ou <**Off**> à l'étape **3**.

• iPod est une marque de commerce d'Apple Computer, Inc., enregistrée aux États-Unis et dans les autres pays.

Download from Www.Somanuals.com. All Manuals Search APPARFILS I

# *Écoute d'un autre appareil extérieur*

# **AV-INPUT**

Vous pouvez connecter un appareil extérieur aux fiches LINE IN/VIDEO IN.

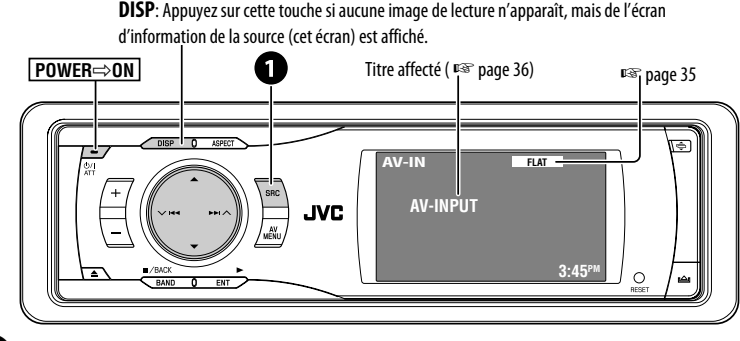

#### ~ **Choisissez "AV-IN".**

#### Ÿ **Mettez l'appareil connecté sous tension et démarrez la lecture de la source.**

Si vous choisissez <**Camera Mirror**> pour <**AV Input**> ( ☞ page 42), les messages d'état tels que le changement du niveau de volume n'apparaîtront pas sur le moniteur pendant l'affichage de l'image.

## **EXT-INPUT**

Vous pouvez connecter un appareil extérieur aux prises du changeur de CD à l'arrière de l'appareil en utilisant l'adaptateur d'entrée de ligne—KS-U57 (non fourni) ou l'adaptateur d'entrée auxiliaire—KS-U58 (non fourni).

• Vous pouvez aussi connecter la radio JVC PnP (tuner radio SIRIUS) en utilisant l'adaptateur de radio SIRIUS JVC— KS-U100K.

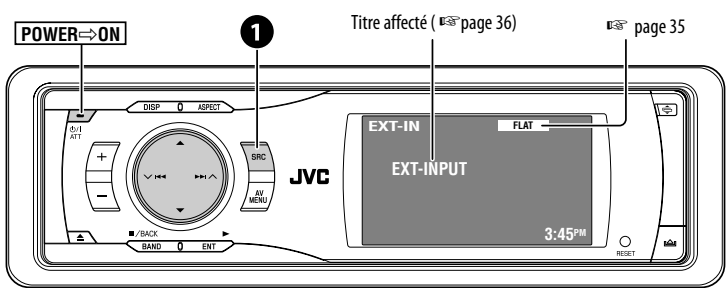

**Préparation:** Assurez-vous que <**External Input**> est choisi pour le réglage de l'entrée extérieure. ( ☞ page 42)

#### ~ **Choisissez "EXT-IN".**

#### Ÿ **Mettez l'appareil connecté sous tension et démarrez la lecture de la source.**

Download from Www.Somanuals.com<sup>34</sup>All Manuals Search And Download.

# *Égalisation du son*

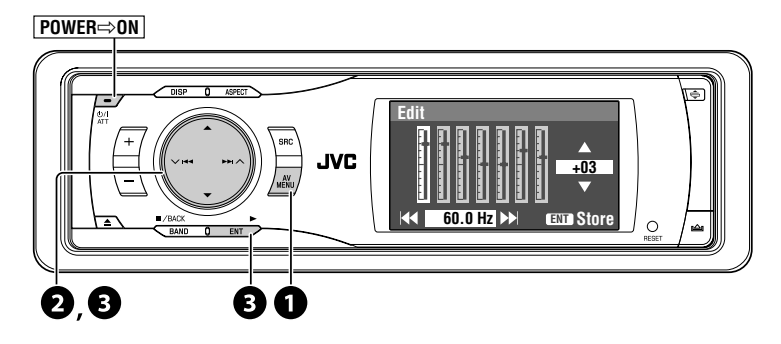

#### **Sélection du mode sonore**

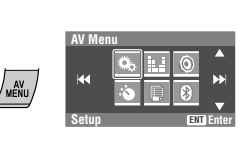

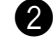

~

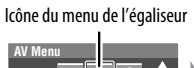

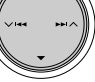

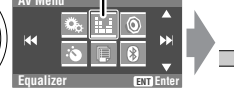

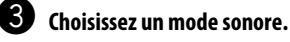

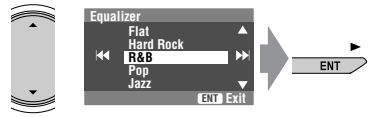

• Pour les valeurs préréglées de chaque mode sonore, <sub>pas</sub> page 53.

#### **Mémorisation de votre propre ajustement**

Vous pouvez mémoriser votre ajustement dans User1, User2 et User3.

**1** Répétez les étape  $\bullet$  et  $\bullet$ , puis...

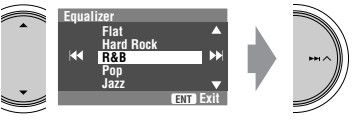

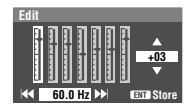

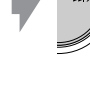

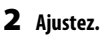

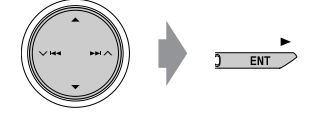

**3 Mémorisez.** 

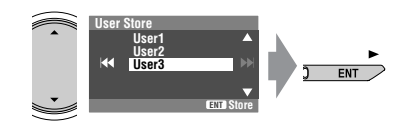

ENT

# *Affectation de titres aux sources*

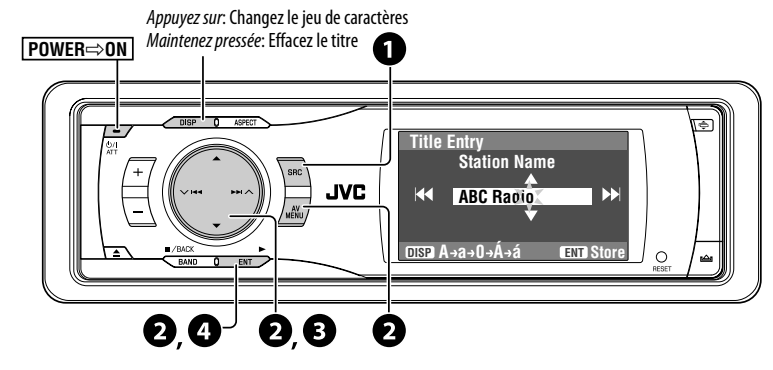

Vous pouvez affecter des titres comme suit.

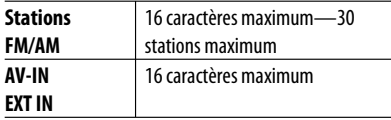

• Si vous essayez d'affecter un titre à une 31e station, "Name Full" clignote sur le moniteur. Effacez les titres inutiles avant de faire une auntre affectation.

#### ~ **Sélection de la source.**

- Pour les stations FM/AM: Choisissez la bande, puis accordez une station de télévision.
- Pour "AV-IN"/"EXT-IN": Choisit la source.

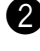

#### **2** Affichez l'écran d'entrée de titre.

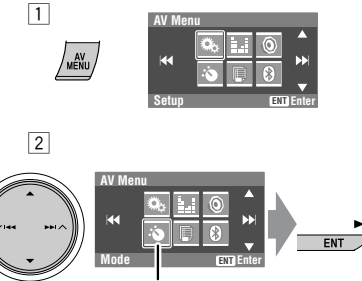

Icône du menu de mode

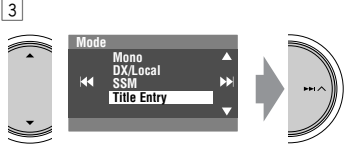

Ex. Quand FM est choisi comme source

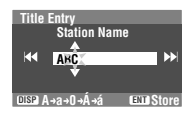

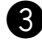

#### ! **Affectez un titre.**

1 Choisissez un caractère, puis déplacez la position d'entrée.

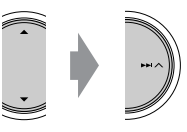

- Pour changer le jeu de caractères, appuyez sur **DISP**. (Pour savoir quels sont les caractères disponibles, ☞ page 52.)
- 2 Répétez l'étape 1 jusqu'à ce que vous ayez fini d'entrer le titre.

⁄ **Terminez la procédure.**  $ENT$ 

# *Utilisation des menus*

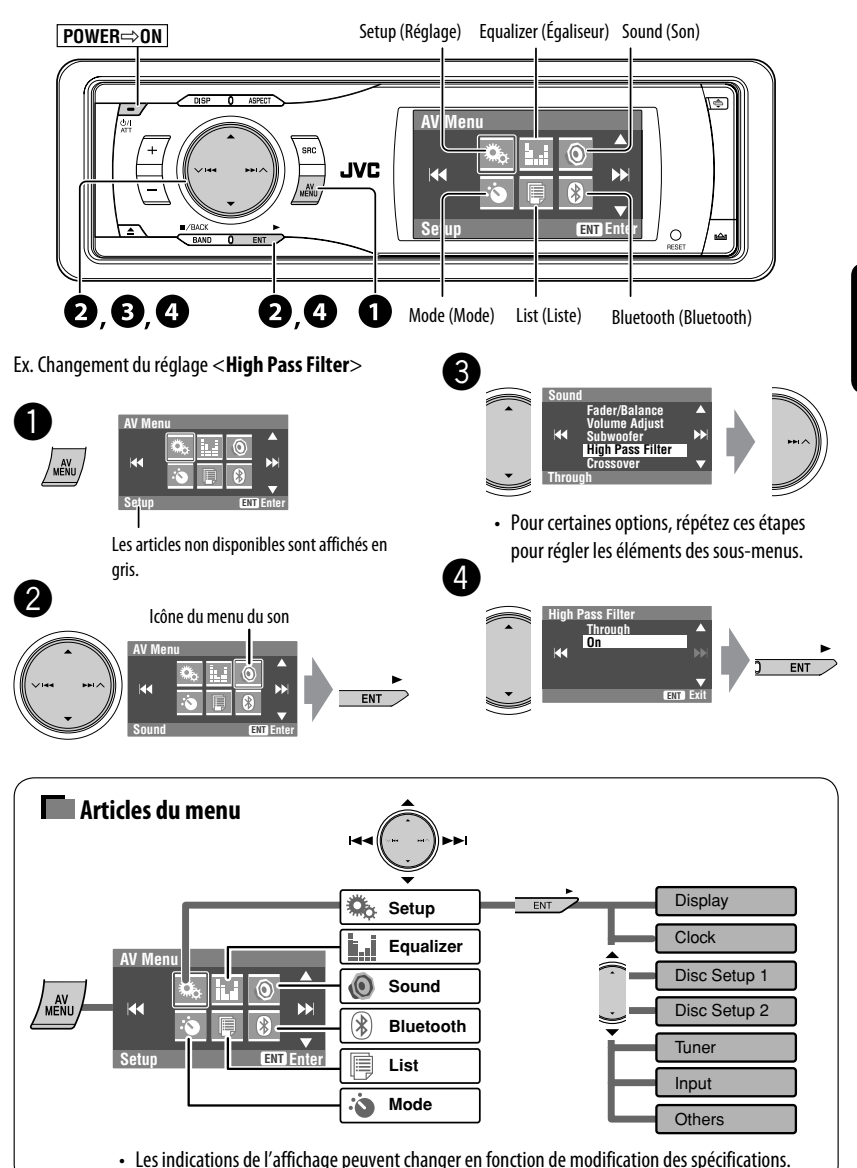

Download from Www.Somanuals.c<del>o</del>m. All Manuals Search And <mark>RÉGLAGES</mark>

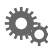

#### **Setup (Réglage)**

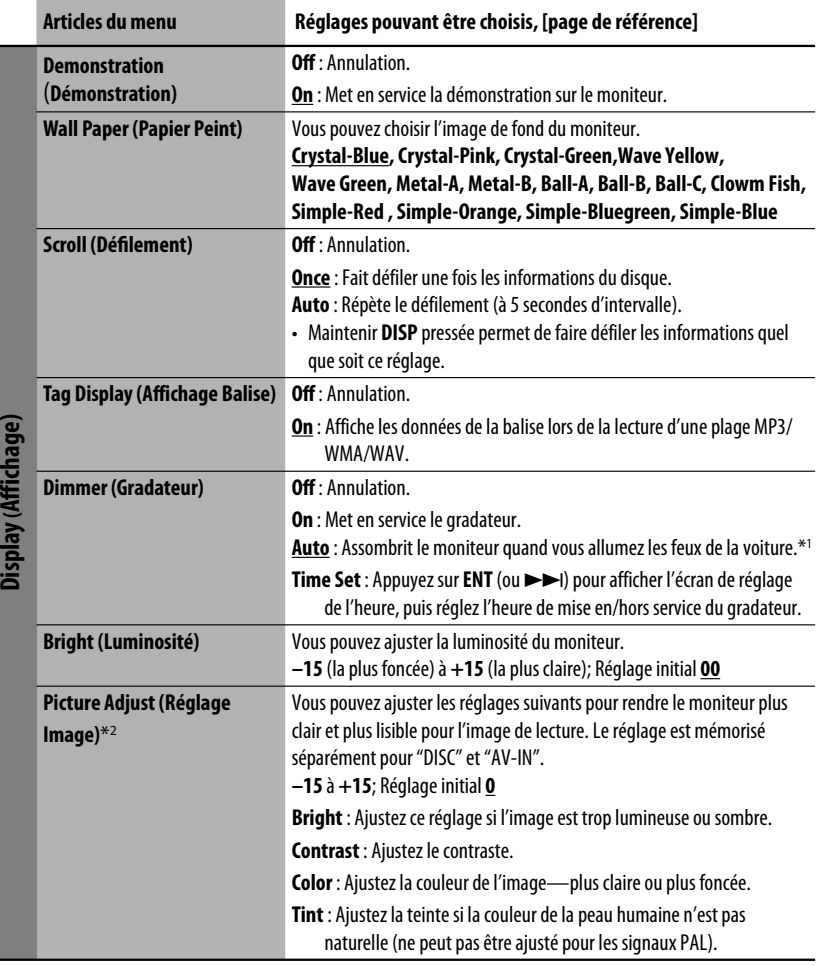

\*1 La connexion du fil ILLUMINATION CONTROL est requise. ( ☞ Manuel d'installation/raccordement)

\*2 Ajustable uniquement quand la source est un disque contenant des images ou des séquences vidéo, ou "AV-IN".

FRANÇAIS

Dienlau (Affichana)

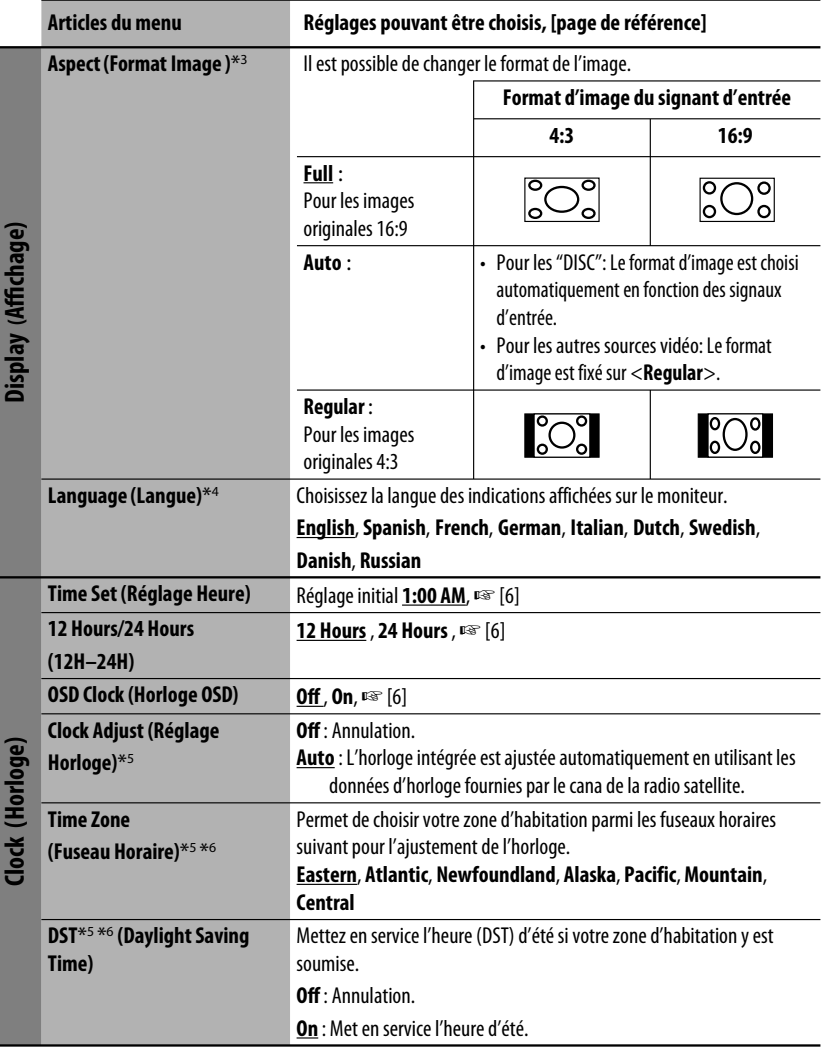

\*3 Ne peut pas être ajusté pour les sources audio.

\*4 Après avoir changé la langue des indications, mettez l'appareil hors tension puis de nouveau sous tension pour que le

\*5 Apparaît uniquement quand la radio satellite SIRIUS ou XM est connectée.

\*6 Régler <*Clock Adjust*> sur <*Auto*>, puis appuyer sur **ENT** (ou ¢) pour afficher ces éléments de réglage.

FRANÇAIS

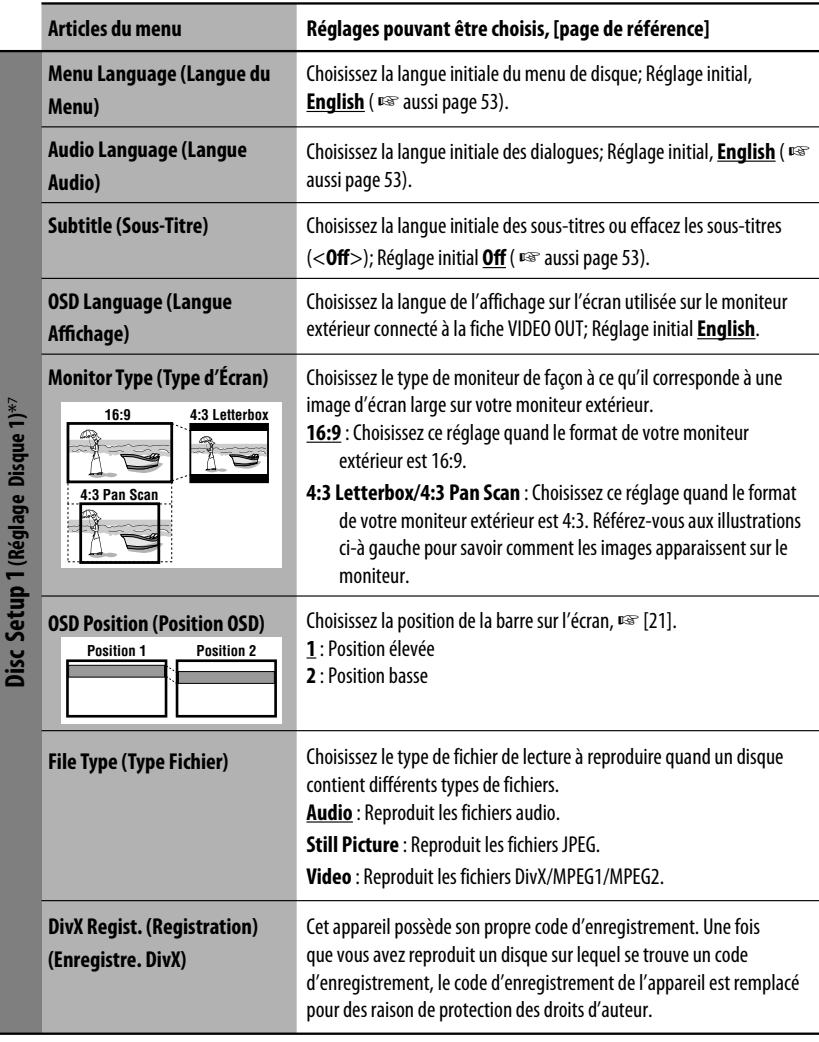

\*7 Peut être sélectionné uniquement pour "DISC" (pause de lecture).

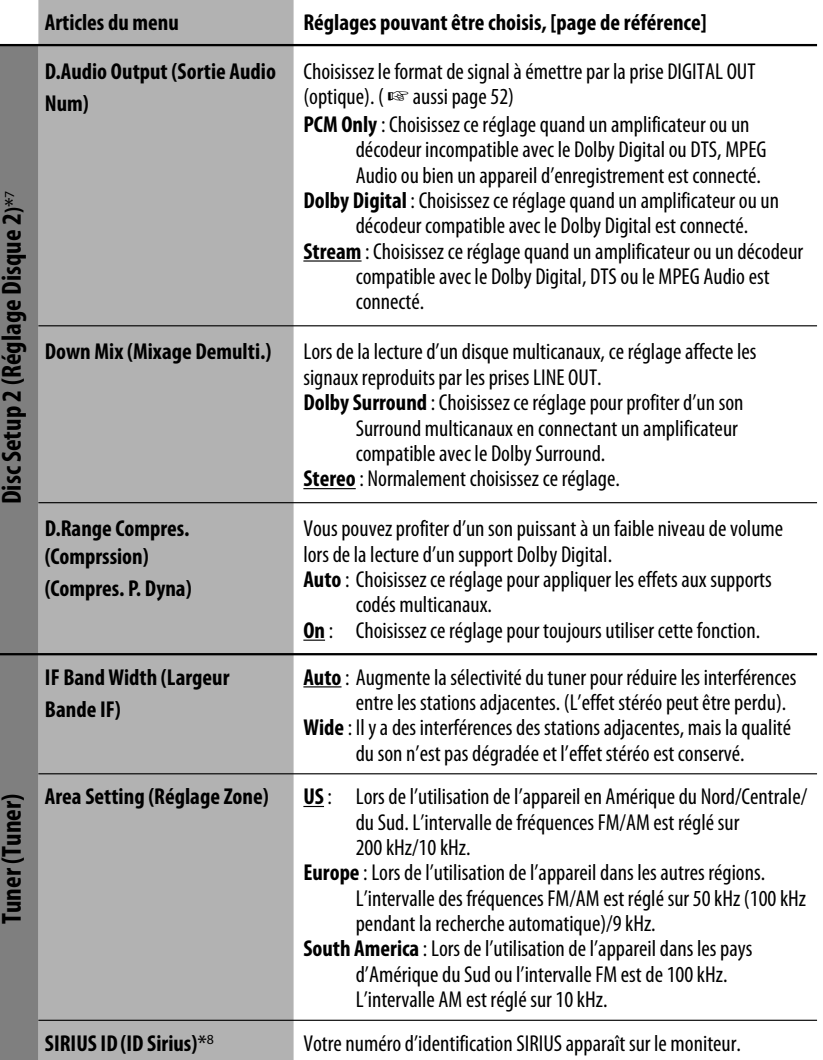

\*7 Peut être sélectionné uniquement pour "DISC" (pause de lecture).

\*8 Apparaît uniquement quand la radio satellite SIRIUS est connectée.

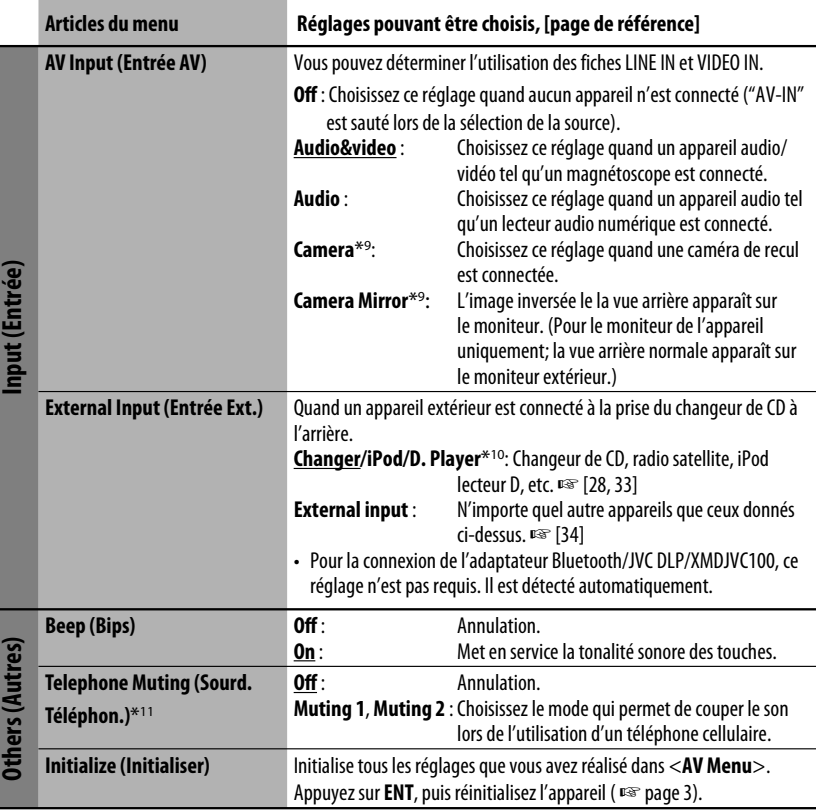

\*9 La connexion du fil des feux de recul est requised. Référez-vous au Manuel d'installation/raccordement (volume séparé). La vue arrière par la caméra apparaît sur le moniteur au format d'image "Full" (quel que soit le réglage du format d'image) quand vous placez le levier de vitesse en position de marche arrière (R).

\*10 Le nom de l'appareil détecté par la prise du changeur de CD apparaît.

\*11 La connexion du fil TEL MUTING est requised. Référez-vous au Manuel d'installation/raccordement (volume séparé).

# **Equalizer (Égaliseur)**

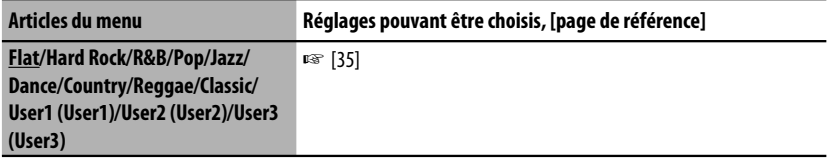

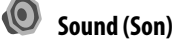

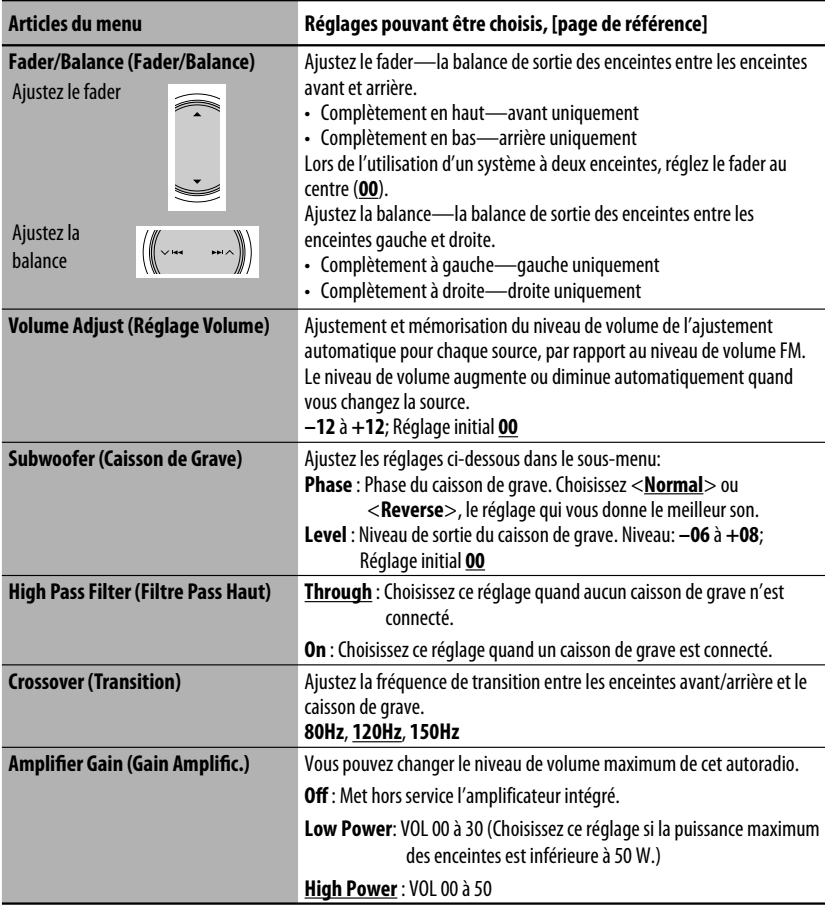

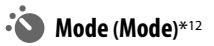

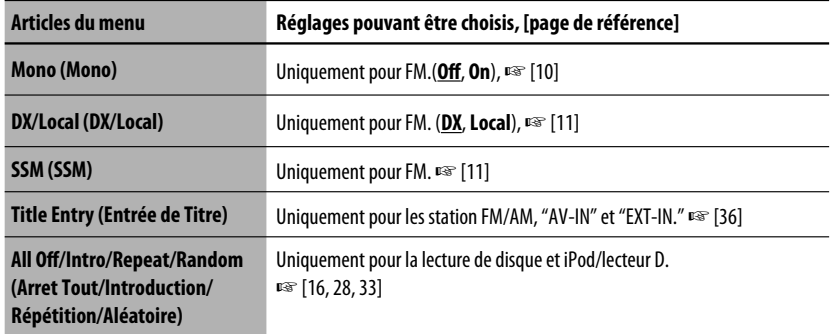

#### **List (Liste)**

Les listes accessibles diffèrent en fonction de la source, ☞ [12, 17, 26, 29, 32]

### **Bluetooth(Bluetooth)**\*13

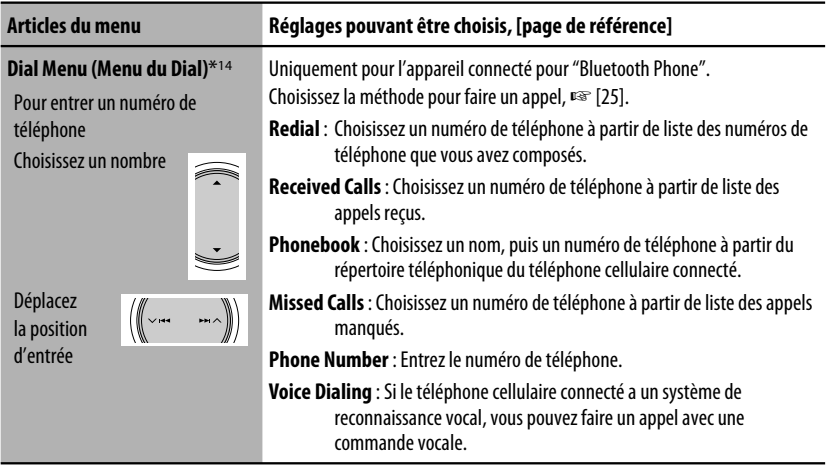

\*12 Les articles de la section <**Mode**> varient en fonction de la source de lecture.

\*13 Sélectionnable uniquement pour "Bluetooth Phone" ou "Bluetooth Audio". Choisissez un appareil (ou "NEW DEVICE") avant d'utiliser le menu.

\*14 Les éléments sélectionnables varient en fonction de l'appareil connecté.

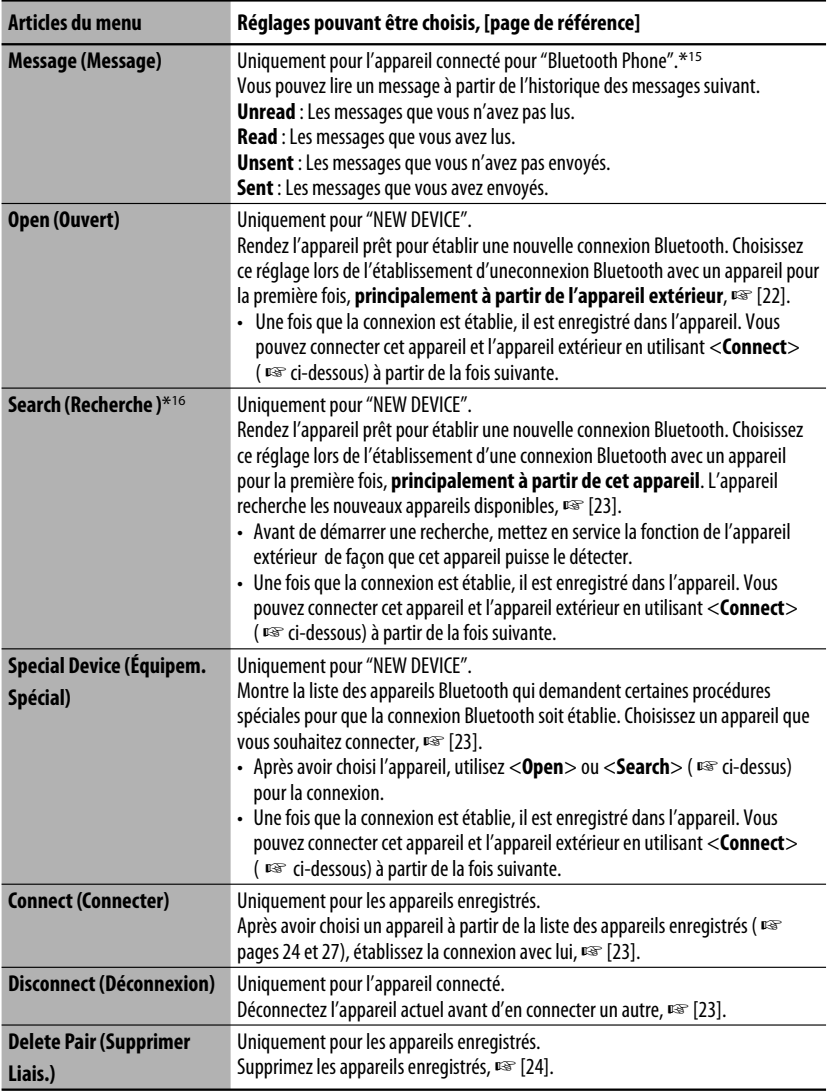

\*15 Sélectionnable uniquement quand l'appareil est compatible avec les messages texte .

\*16 Pour établir la connexion, entrez le code PIN spécifique de l'appareil sur cet appareil et sur l'appareil extérieur.

Lors de l'utilisation d'un appareil Bluetooth, référez-vous aussi aux instructions fournies avec l'appareil.

Suite à la page suivante

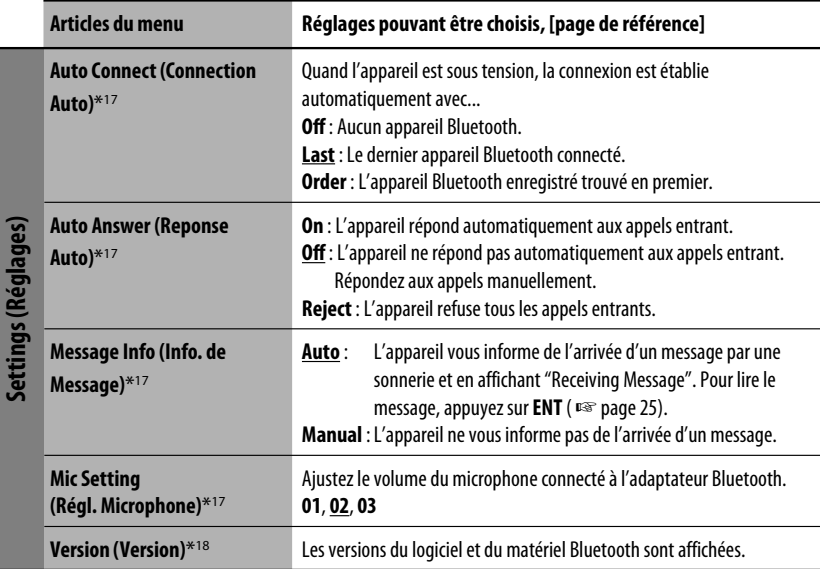

\*17 Uniquement pour l'appareil connecté pour "Bluetooth Phone". Ne peut pas être choisi pour "NEW DEVICE".

\*18 Si vous souhaitez recevoir plus d'informations sur le système Bluetooth, consultez le site web de JVC.

# *Entretien*

#### **Comment nettoyer les connecteurs**

Un détachement fréquent détériorera les connecteurs. Pour minimiser ce problème, frottez périodiquement les connecteurs avec un coton tige ou un chiffon imprégné d'alcool, en faisant attention de ne pas endommager les connecteurs.

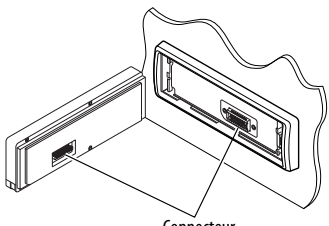

#### **Connecteur**

#### **Condensation d'humidité**

De la condensation peut se produire sur la lentille à l'intérieur de l'appareil dans les cas suivants:

• Après le démarrage du chauffage dans la voiture.

• Si l'intérieur de la voiture devient très humide. Si cela se produit, l'appareil risque de ne pas fonctionner correctement. Dans ce cas, éjectez le disque et laissez l'autoradio sous tension pendant quelques heures jusqu'à ce que l'humidité s'évapore.

#### **Comment manipuler les disques**

#### **Pour retirer un disque de sa**

**boîte,** faites pression vers le centre du boîtier et soulevez légèrement le disque en el tenant par ses bords.

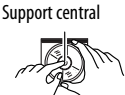

• Tenez toujours le disque par ses bords. Ne touchez pas la surface enregistrée.

**Pour remettre un disque dans sa boîte,** insérez-le délicatement sur le support central (avec la surface imprimée dirigée vers le haut).

• Conservez les disques dans leur boîte quand vous ne les utilisez pas.

#### **Pour garder les disques propres**

Un disque sale peut ne pas être reproduit correctement.

Si un disque est sale, essuyez-le avec un chiffon doux, en ligne droite du centre vers les bords.

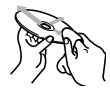

• N'utilisez pas de solvant (par exemple, un nettoyant conventionnel pour disque vinyle, un vaporisateur, un diluant, du bezène, etc.) pour nettoyer les disques.

#### **Pour reproduire un disque neuf**

Les disques neufs ont parfois des ebarbures sur le bord intérieur et extérieur. Si un tel disque est utilisé, cet autoradio risque de le rejeter. Pour retirer ces ebarbures, frotter les

bords avec un crayon, un stylo, etc.

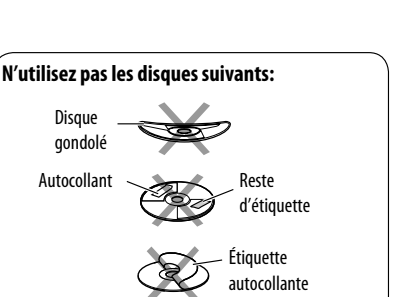

# *Pour en savoir plus à propos de cet autoradio*

#### **Généralités**

#### **Mise sous tension de l'appareil**

• Vous pouvez aussi mettre l'appareil sous tension en appuyant sur la touche SRC (source). Si la source est prête, la lecture démarre.

#### **FM/AM**

#### **Mémorisation des stations**

Quand la recherche SSM est terminée, les stations reçues sont préréglées sur les No 1 (fréquence la plus basse) à No 6 (fréquence la plus haute).

#### **Disque**

#### **Généralités**

- Dans ce manuel, les mots "plage" et "fichier" sont utilisés de façon interchangeable.
- Cet appareil peut aussi reproduire les disques de 8 cm (3-3/16 pouces).
- Cet appareil peut uniquement reproduire les fichiers CD audio (CD-DA) si différents types de fichier (MP3/ WMA/WAV) sont enregistrés sur le même disque.
- Cet autoradio peut afficher uniquement les caractères d'un octet. Les autres caractères ne peuvent pas être affichés correctement.

#### **Insertion d'un disque**

• Si un disque est inséré à l'envers, "Cannot play this disc Check the disc" apparaît sur l'affichage. Éjection d'un disque.

#### **Éjection d'un disque**

• Si le disque éjecté n'est pas retiré avant 15 secondes, il est réinséré automatiquement dans la fente d'insertion pour le protéger de la poussière. (La lecture du disque démarre.)

#### **Changement de la source**

• Si vous changez la source, la lecture s'arrête aussi sans éjecter le disque.

 La prochaine fois que vous choisissez "DISC" comme source de lecture, la lecture du disque reprend à partir de l'endroit où elle a été interrompue.

#### **Lecture de disques enregistrables/ réinscriptibles**

- Cet appareil peut reconnaître un maximum de 5 000 fichiers, 250 dossiers (un maximum de 999 fichiers par dossier).
- Utilisez uniquement des disques "finalisés".
- Cet autoradio peut reproduire les disques multisession; mais les sessions non fermée sont sautées lors de la lecture.
- Cet appareil peut reconnaître un total de 25 caractères pour les noms de fichier/dossier.
- Certains disques ou fichiers ne peuvent pas être reproduits à cause de leurs caractéristiques ou des conditions d'enregistrement.

#### **Lecture de fichiers DivX**

- Cet appareil peut reproduire les fichiers DivX portant le code d'extension <.divx>, <.div>, <.avi> (quel que soit la casse des lettres).
- Cet appareil prend en charge les fichiers DivX d'une résolution de 720 x 576 pixels ou inférieure.
- Cet appareil prend en charge les formats DivX 6.x, 5.x, 4.x et 3,11.
- Le flux audio doit être conforme au format MP3 ou Dolby Digital.
- Cet appareil ne prend pas en charge le format GMC (Global Motion Compression).
- Les fichiers codés en mode à balayage entrelacé ne peuvent pas être reproduits correctement.

#### **Lecture de fichiers MPEG**

- Cet appareil peut reproduire les fichier MPEG portant l'extension <.mpg> ou <.mpeg>.
- Le format de transmission en continu doit être conforme au programme/système MPEG.
- Le format de fichier doit être MP@ML (profil principal au niveau principal)/SP@ML (profil simple au niveau principal)/MP@LL (profil principal au niveau inférieur).
- Les flux audio doivent être conforme au format MPEG1 Audio Layer -2.

#### **Lecture de fichiers JPEG**

- Cet appareil peut reproduire les fichier JPEG portant l'extension <.jpg> ou <.jpeg>.
- Il est recommandé d'enregistrer les fichiers à la résolution de 640 x 480.
- Cet appareil peut reproduire les fichiers JPEG au format de base (baseline). Les fichiers JPEG progressifs ou sans perte (lossless) ne peuvent pas être reproduits.

#### **Lecture de fichiers MP3/WMA/WAV**

- Cet appareil peut reproduire les fichiers portant le code d'extension <.mp3>, <.wma> ou <.wav> (quel que soit la casse des lettres).
- Cet autoradio peut reproduire les fichiers respectant les conditions suivantes:
	- Débit binaire: MP3/WMA: 32 kbps à 320 kbps
	- Fréquence d'échantillonnage: 48 kHz, 44,1 kHz, 32 kHz (pour MPEG1) 24 kHz, 22,05 kHz, 16 kHz (pour MPEG2) 48 kHz, 44,1 kHz, 32 kHz, 22,05 kHz (pour WMA) 44,1 kHz (pour WAV)
- Cet appareil peut affiché les balises ID3, version 1,0/1,1/2,2/2,3/2,4 (pour MP3). Cet appareil peut aussi afficher les balises WAV et WMA.
- Cet auroradio peut reproduire les fichiers enregistrés au mode VBR (débit binaire variable). Les fichiers enregistrés en VBR affichent une durée écoulée différente.
- Cet autoradio ne peut pas reproduire les fichiers suivants:
	- Fichiers MP3 codés au format MP3i et MP3 PRO .
	- Fichiers MP3 codés avec Layer 1/2.
	- Fichiers WMA codés sans perte, professionnels et formats vocaux.
	- Fichiers WMA qui ne sont pas basés sur Windows Media® Audio.
	- Fichiers au format WMA protégés contre la copie avec DRM.
	- Fichiers qui contiennent des données telles que AIFF, ATRAC3, etc.

#### **Écran de commande**

• Les écrans de commande suivants apparaissent uniquement sur le moniteur extérieur.  **DivX/MPEG1/MPEG2/JPEG/MP3/WMA/WAV**

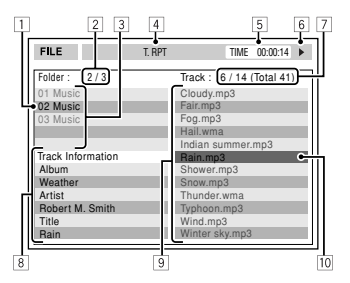

- $\overline{1}$  Dossier actuel
- 2 Numéro du dossier actuel/nombre total de dossiers
- 3 Liste des dossiers
- $\overline{4}$  Mode de lecture choisi
- 5 Durée de lecture écoulée de la plage actuelle (n'est pas affichée pendant la lecture JPEG)
- 6 État de fonctionnement
- 7 Numéro de la plage actuelle/nombre total de plages du dossier actuel (nombre total de plage du disque)
- 8 Information sur la plage (uniquement pour les MP3/WMA/WAV)
- **9** Liste des plages
- 10 Plage actuelle (mise en valeur)

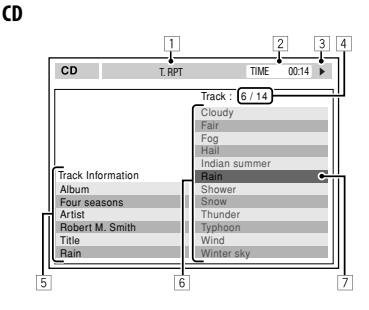

- $\overline{1}$  Mode de lecture choisi
- 2 Durée de lecture écoulée de la plage actuelle
- 3 État de fonctionnement
- 4 Numéro de la plage actuelle/nombre total de plages du disque
- 5 Informations sur la plage
- 6 Liste des plages
- 7 Plage actuelle (mise en valeur)

#### **Opérations Bluetooth Généralités**

- Pendant que vous conduisez, ne réalisez pas d'opérations compliquées telles que la composition d'un numéro, l'utilisation du répertoire téléphonique, etc. Pour réaliser ces opérations, arrêtez votre voiture dans un endroit sûr.
- Il se peut que certains périphériques Bluetooth ne puissent pas être connectés à cet appareil en fonction de la version Bluetooth du périphérique.
- Cet appareil peut ne pas fonctionner avec certains périphériques Bluetooth.
- Les conditions de connexion peuvent varier en fonction des circonstances autour de vous.
- Quand cet appareil est mis hors tension, l'appareil extérieur est déconnecté.

# FRANÇAIS

#### **Messages d'avertissement pour les opérations Bluetooth**

- **Connection Error** :Le périphérique est enregistré mais la connexion a échouée. Utilisez <**Connect**> pour connecter de nouveau le périphérique. (☞ page 25)
- Error : Essayez de nouveau l'opération. Si "Error" apparaît de nouveau, vérifiez si l'appareil extérieur prend en charge la fonction que vous avez essayée.
- **Device Unfound** : Aucun périphérique Bluetooth disponible n'est détecté avec <**Search**>.
- **Loading** :L'appareil met à jour le répertoire téléphonique et/ou les messages textuels.
- **Please Wait...** :L'appareil se prépare pour utiliser la fonction Bluetooth. Si le message ne disparaît pas, mettez l'appareil hors tension puis sous tension, puis connecter de nouveau le périphérique (ou réinitialisez l'appareil).
- **Reset 08** : Vérifiez la connexion entre l'adaptateur et cet appareil.

#### **Icônes pour les types de téléphone**

- Ces icônes indiquent le type de téléphone réglé sur l'appareil.
	- : Téléphone cellulaire
		- : Téléphone domestique
		- : Bureau

目

企画 公 R

- : Généralités
- : Autre que ci-dessus

#### **Utilisation de la radio satellite**

• Vous pouvez aussi connecter la radio JVC SIRIUS PnP ("Plug and Play"), en utilisant l'adaptateur de radio SIRIUS JVC, KS-U100K (non fourni) sur la prise de changeur de CD à l'arrière de l'appareil. (Choisissez "EXT-IN" comme source.)

 En mettant sous/hors tension l'appareil, vous pouvez mettre sous/hors tension la radio JVC PnP. Cependant, vous ne pouvez pas la commander à partir de cet autoradio.

- Pour en savoir plus sur la radio satellite SIRIUS ou pour faire une suscription, visitez le site web <http:// www.sirius.com>.
- Pour consultez la liste des canaux les plus récents et les informations sur les programmes ou pour faire uns suscription pour la radio satellite XM, visitez le site web <http://www.xmradio.com>.

#### **Utilisation de iPod/lecteur D.**

- Quand vous mettez cet appareil sous tension, iPod/le lecteur D. est chargé à travers cet appareil.
- Le texte d'information peut ne pas être affiché correctement. Cet appareil peut afficher un maximum de 40 caractères.

#### **Avis:**

Lors de l'utilisation de iPod ou d'un lecteur D., certaines opérations peuvent ne pas être réalisées correctement ou comme prévues. Dans ce cas, consultez le site Web JVC suivant:

Pour les utilisateurs de iPod: <http://www.jvc. co.jp/english/car/support/ks-pd100/index.html> **Pour les utilisateurs d'un lecteur D.:** <http:// www.jvc.co.jp/english/car/support/ks-pd500/index. html>

#### **Réglages du menu**

- Si vous changez le réglage <**Amplifier Gain**> de <**High Power**> sur <**Low Power**> alors que le niveau de volume est réglé au dessus de "30", l'appareil change automatiquement le volume sur "VOL 30".
- Après avoir changé un des réglages <**Menu Language/Audio Language/Subtitle**>, mettez l'appareil hors tension puis de nouveau sous tension, puis réinsérez le disque (ou insérez un autre disque) de façon que le réglage soit effectif.
- Si vous choisissez <**16:9**> pour une image de format 4:3, l'image change légèrement à cause du processus de conversion de la largeur de l'image.
- Même si <**4:3 Pan Scan**> est choisi, la taille de l'écran peut devenir <**4:3 Letterbox**> avec certains disques.

#### **Signaux sonores émis par les prises arrière**

#### **Par les prises analogiques (Sortie des enceintes/LINE OUT)**

Un signal à 2 canaux est sorti. Lors de la lecture d'un disque codé multicanaux, les signaux multicanaux sont sous mixés.

• Le son DTS ne peut pas être reproduit.

#### **Par la prise DIGITAL OUT**

Les signaux numériques (Linear PCM, Dolby Digital, DTS, MPEG Audio) sont sortis.

• Pour reproduire les sons multicanaux tel que des sons Dolby Digital, DTS, et MPEG Audio, connectez à cette prise un amplificateur ou un décodeur compatible avec ces sources multicanaux, et réglez <**D. Audio Output**> correctement. (  $\sqrt{•}$  page 41)

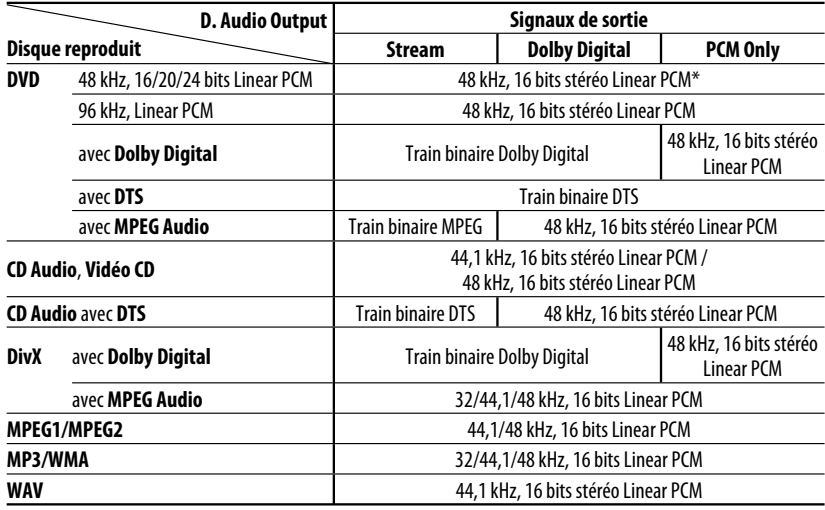

\* Les signaux numériques peuvent être émis en 20 bits ou 24 bits (à leur débit binaire original) par la prise DIGITAL OUT si les disques ne sont pas protégés contre la copie.

#### **Caractères apparaissant sur le moniteur**

En plus des alphabets romains  $(A - Z, a)$ –z), les caractères suivants sont utilisés pour indiquer diverses informations sur le moniteur.

• Vous pouvez aussi utiliser les caractères suivants pour affecter des titres. ( ☞ page 36)

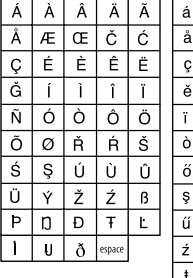

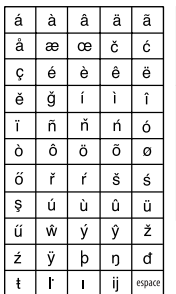

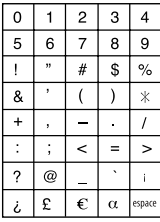

Chiffres et symboles

Lettres majuscules et minuscules

# FRANÇAIS

#### **Codes de langue (pour la sélection de la langue des DVD/DivX)**

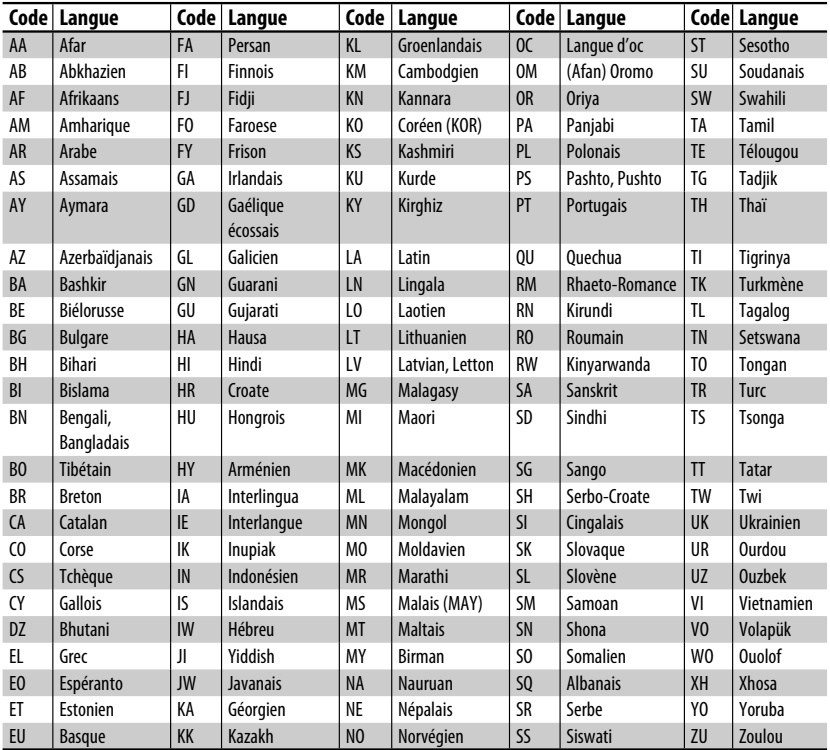

#### **Valeur d'égalisation préréglée**

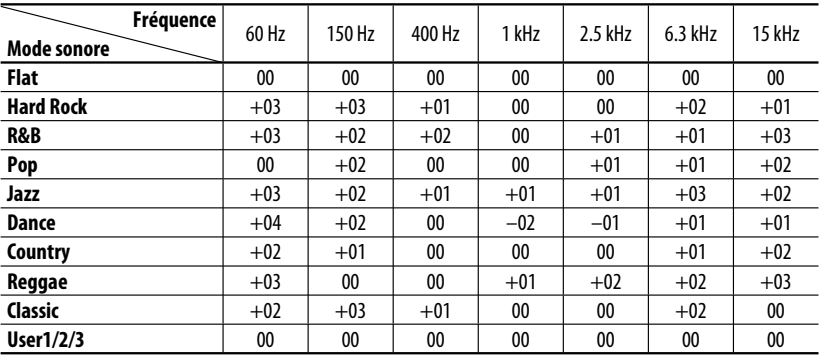

Ce qui apparaît être un problème n'est pas toujours sérieux. Vérifiez les points suivants avant d'appeler un centre de service.

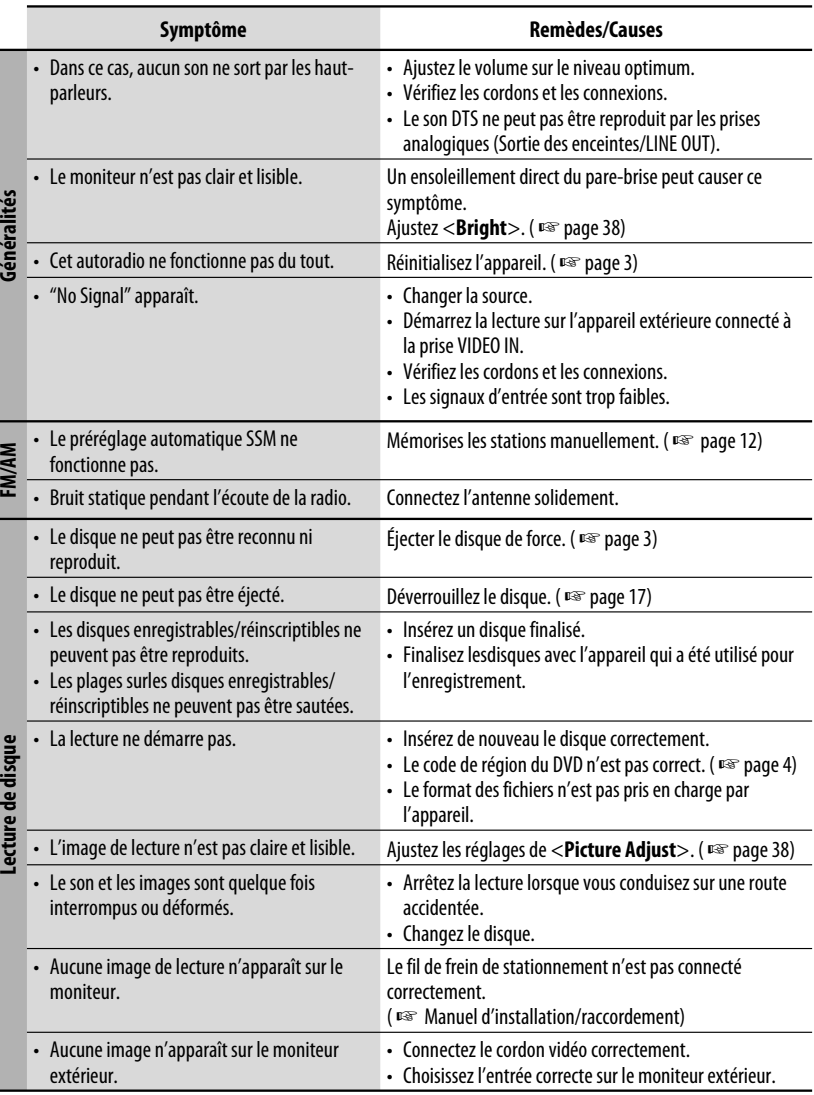

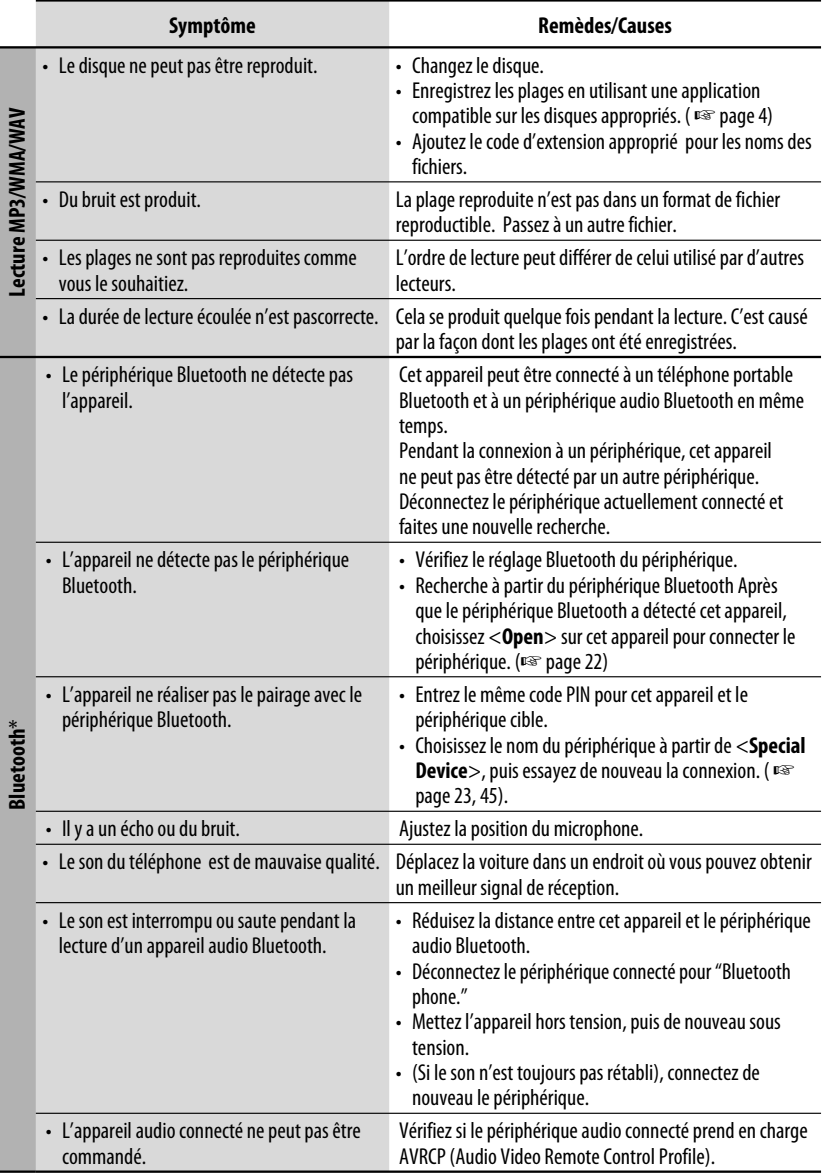

\* Pour les opérations Bluetooth, référez-vous aux instructions fournies avec l'adaptateur Bluetooth.

Suite à la page suivante

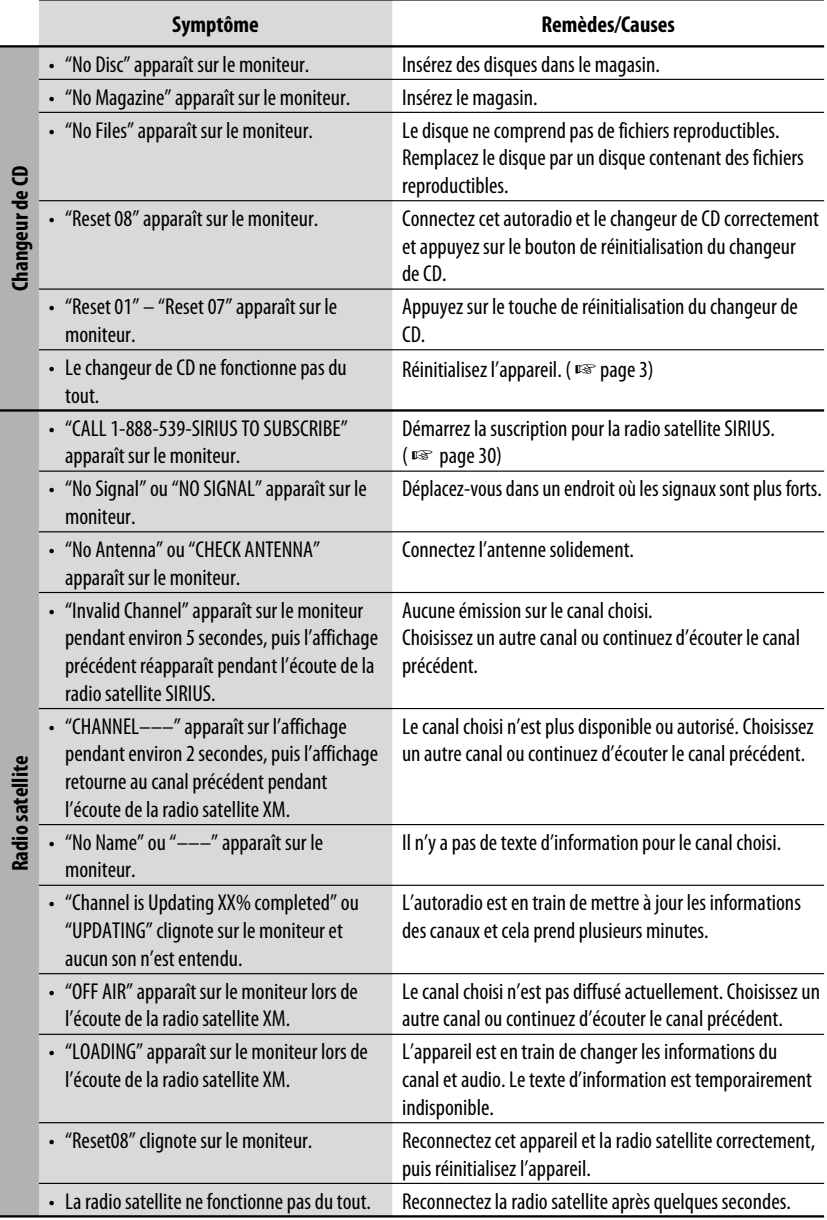

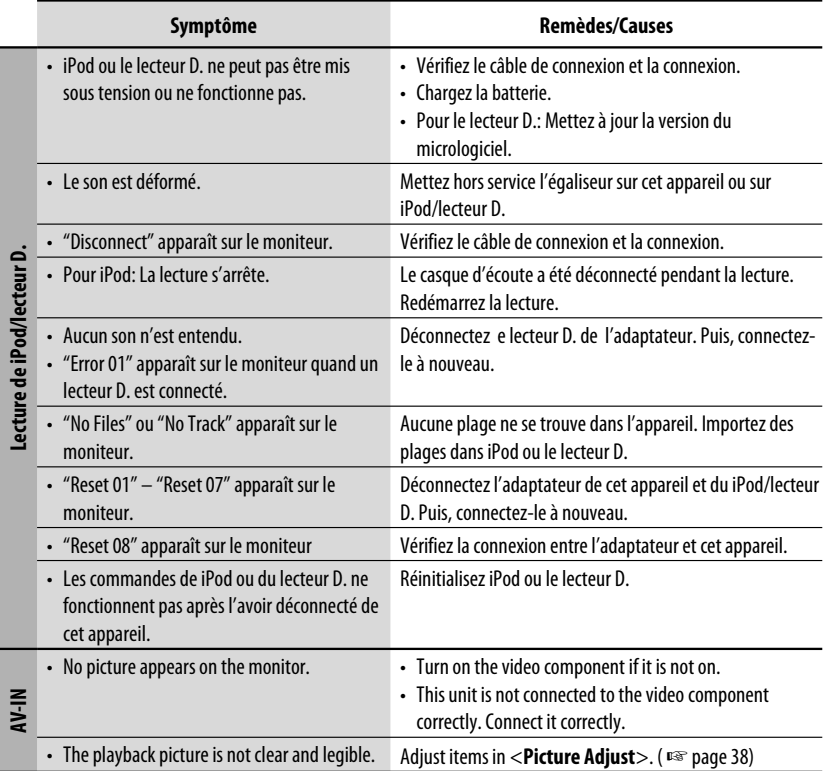

# *Spécifications*

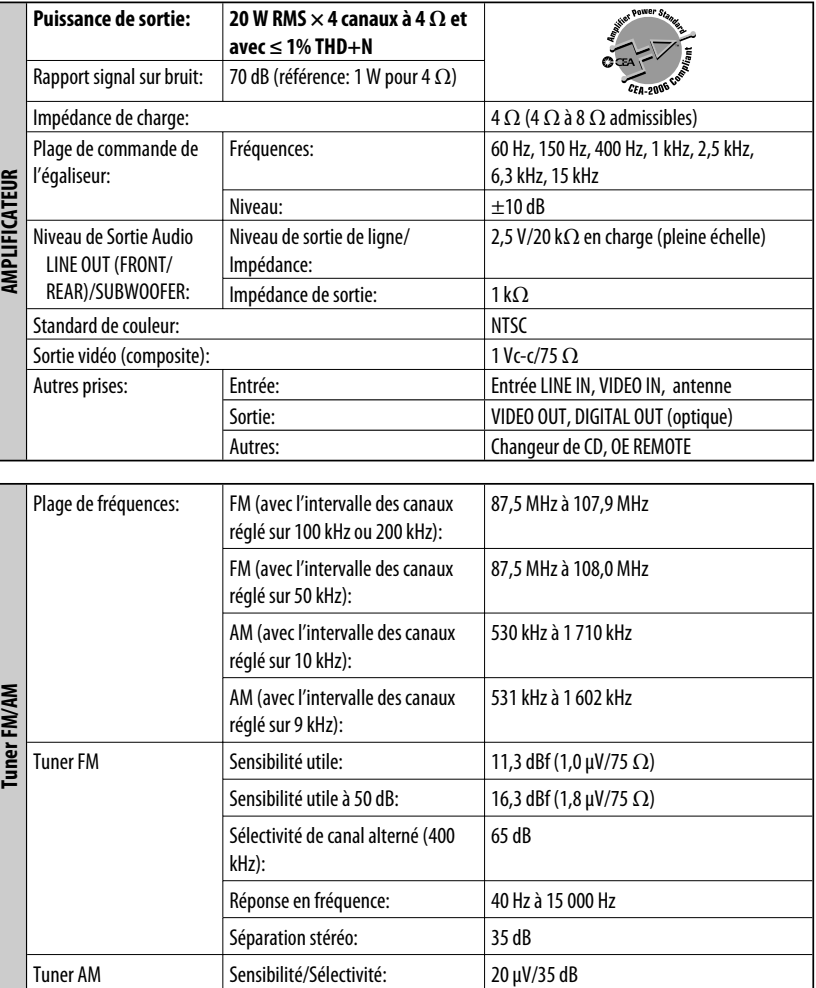

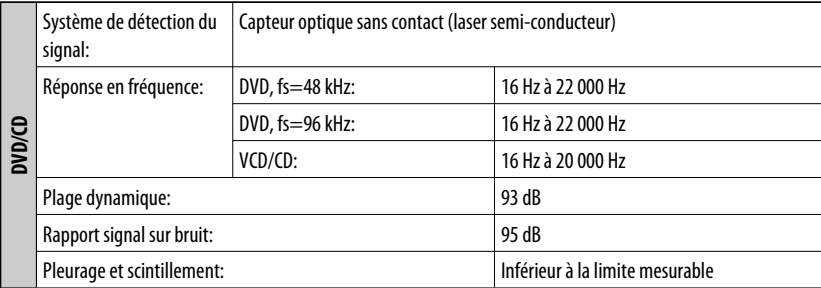

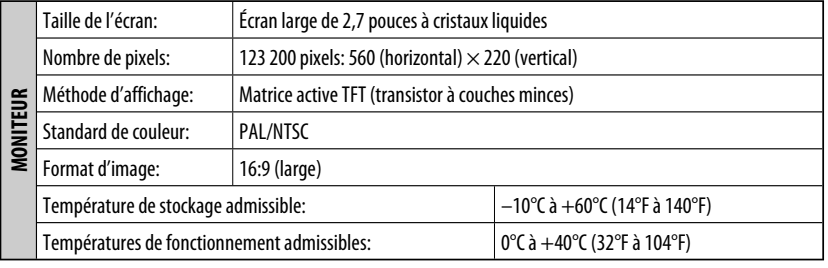

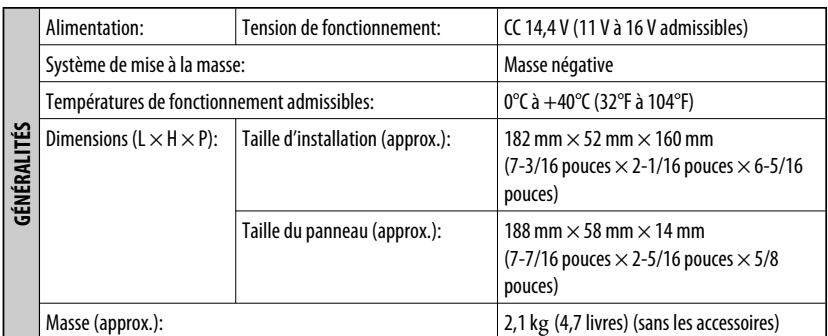

La conception et les spécifications sont sujettes à changement sans notification.

Si un kit est nécessaire pour votre voiture, consultez votre annuaire téléphonique pour trouver le magasin spécialisé autoradio le plus proche.

- Fabriqué sous licence de Dolby Laboratories. Le terme Dolby et le sigle double D sont des marques commerciales de Dolby Laboratories.
- "DTS" et "DTS Digital Out" sont des marques déposées de DTS, Inc.

# **Having TROUBLE with operation? Please reset your unit**

**Refer to page of How to reset your unit Still having trouble??**

**USA ONLY**

# **Call 1-800-252-5722**

# **http://www.jvc.com We can help you!**

# **JVC**

 $\circledast$  FN, SP, FR © 2006 Victor Company of Japan, Limited 1206MNMMDWJEIN

Download from Www.Somanuals.com. All Manuals Search And Download.

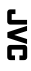

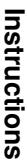

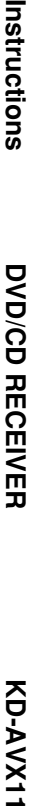

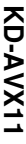

com. Al

Free Manuals Download Website [http://myh66.com](http://myh66.com/) [http://usermanuals.us](http://usermanuals.us/) [http://www.somanuals.com](http://www.somanuals.com/) [http://www.4manuals.cc](http://www.4manuals.cc/) [http://www.manual-lib.com](http://www.manual-lib.com/) [http://www.404manual.com](http://www.404manual.com/) [http://www.luxmanual.com](http://www.luxmanual.com/) [http://aubethermostatmanual.com](http://aubethermostatmanual.com/) Golf course search by state [http://golfingnear.com](http://www.golfingnear.com/)

Email search by domain

[http://emailbydomain.com](http://emailbydomain.com/) Auto manuals search

[http://auto.somanuals.com](http://auto.somanuals.com/) TV manuals search

[http://tv.somanuals.com](http://tv.somanuals.com/)